## rmon collection stats

Use the **rmon collection stats** interface configuration command on the switch stack or on a standalone switch to collect Ethernet group statistics, which include usage statistics about broadcast and multicast packets, and error statistics about cyclic redundancy check (CRC) alignment errors and collisions. Use the **no** form of this command to return to the default setting.

rmon collection stats index [owner name]

no rmon collection stats index [owner name]

## **Syntax Description**

| index      | Remote Network Monitoring (RMON) collection control index. The range is 1 to 65535. |
|------------|-------------------------------------------------------------------------------------|
| owner name | (Optional) Owner of the RMON collection.                                            |

#### **Defaults**

The RMON statistics collection is disabled.

#### **Command Modes**

Interface configuration

## **Command History**

| Release     | Modification                 |
|-------------|------------------------------|
| 12.2(53)SE2 | This command was introduced. |

## **Usage Guidelines**

The RMON statistics collection command is based on hardware counters.

### **Examples**

This example shows how to collect RMON statistics for the owner *root*:

Switch(config)# interface gigabitethernet2/0/1
Switch(config-if)# rmon collection stats 2 owner root

You can verify your setting by entering the show rmon statistics privileged EXEC command.

| Command              | Description               |
|----------------------|---------------------------|
| show rmon statistics | Displays RMON statistics. |

## rsu

To configure redundant uplinks to the network during the rolling stack upgrade process, use the **rsu** command in interface configuration mode. Use the **no** form of this command to return to the default setting.

rsu {active | standby}

no rsu {active | standby}

## **Syntax Description**

| active  | Sets the interface role to active.  |
|---------|-------------------------------------|
| standby | Sets the interface role to standby. |

#### **Defaults**

The role is not set.

#### **Command Modes**

Interface configuration

## **Command History**

| Release    | Modification                 |
|------------|------------------------------|
| 12.2(58)SE | This command was introduced. |

## **Usage Guidelines**

If spanning tree protocol (STP) is enabled, set the standby role to the blocked interface.

## Examples

To set a member interface role to standby:

Switch(config-if)# rsu standby

| Command                                       | Description                                                                               |
|-----------------------------------------------|-------------------------------------------------------------------------------------------|
| archive download-sw<br>/rolling-stack upgrade | Starts the rolling state upgrade process to upgrade the members one at a time.            |
| show switch stack-upgrade {sequence   status} | Displays the sequence of the switches to be upgraded or the rolling stack upgrade status. |

# sdm prefer

To configure the template used in Switch Database Management (SDM) resource allocation, use the **sdm prefer** command in global configuration mode. You can use a template to allocate system resources to best support the features being used in your application. Use a template to provide maximum system usage for unicast routing or for VLAN configuration or to select the dual IPv4 and IPv6 template to support IPv6 forwarding. To return to the default template, use the **no** form of this command.

sdm prefer {access | default | dual-ipv4-and-ipv6 {default | routing | vlan} | indirect-ipv4-and-ipv6- routing | routing | vlan}

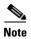

Although visible in the command-line help, the **ipe** keyword is not supported. The **routing** keywords are not supported on switched running the LAN base feature set.

### **Syntax Description**

| access                         | Provides maximum system usage for access control lists (ACLs). Use this template if you have a large number of ACLs.                            |  |  |
|--------------------------------|----------------------------------------------------------------------------------------------------|--|--|
| default                        | Gives balance to all functions.                                                                                                    |  |  |
| dual-ipv4-and-ipv6             | Select a template that supports both IPv4 and IPv6 routing.                                                                                     |  |  |
| {default   routing   vlan}     | • <b>default</b> —Provide balance to IPv4 and IPv6 functionality.                                                                               |  |  |
| vianj                          | <ul> <li>routing—Provide maximum system usage for IPv4 and IPv6 routing,<br/>including IPv4 policy-based routing.</li> </ul>                    |  |  |
|                                | <b>Note</b> The <b>routing</b> keyword is not supported on switches running the LAN base feature set.                                           |  |  |
|                                | • vlan—Provide maximum system usage for IPv4 and IPv6 VLANs.                                                                                    |  |  |
| indirect-ipv4-and-ipv6-routing | Allows more entries for IPv4 and IPv6 summary or indirect routes, and fewer entries for IPv4 and IPv6 policy-based routing, QoS, and ACLs.      |  |  |
| routing                        | Provides maximum system usage for unicast routing. You would typically use this template for a router or aggregator in the middle of a network. |  |  |
|                                | This keyword is not supported on switches running the LAN base feature set.                                                                     |  |  |
| vlan                           | Provides maximum system usage for VLANs. This template maximizes system resources for use as a Layer 2 switch with no routing.                  |  |  |

### Defaults

The default template provides a balance to all features.

### **Command Modes**

Global configuration

## **Command History**

| Release     | Modification                                           |
|-------------|--------------------------------------------------------|
| 12.2(53)SE2 | This command was introduced.                           |
| 12.2(58)SE  | The indirect-ipv4-and-ipv6-routing template was added. |

#### **Usage Guidelines**

You must reload the switch for the configuration to take effect. If you enter the **show sdm prefer** command before you enter the **reload** privileged EXEC command, the **show sdm prefer** command shows the template currently in use and the template that will become active after a reload.

Although these templates are visible on all switches, the resources on switches running the LAN base feature do not match those shown in the templates:

- Switches running the LAN base feature set support only 255 VLAN s, not 1024 as shown in all templates.
- Although the routing template is visible, the template is not supported.
- The LAN base feature set supports only 16 static IPv4 routes on SVIs and the switch must be running the default template for static routing.
- On switches running the LAN base feature set, none of the routing values shown for the templates
  are valid.

Follow these guidelines for switch stacks:

- In a switch stack, all stack members use the same SDM desktop template that is stored on the stack master. When a new switch member is added to a stack, the stored SDM configuration overrides the template configured on an individual switch.
- The IPv6 packets are routed in hardware across the stack, as long as the packet does not have exceptions (IPv6Options) and the switches have not run out of hardware resources.
- If a stack member cannot support the template that is running on the master switch, the switch goes into SDM mismatch mode, the master switch does not attempt to change the SDM template, and the switch cannot be a functioning member of the stack.

For more information about stacking, see the "Managing Switch Stacks" chapter in the software configuration guide.

Use the **no sdm prefer** command to set the switch to the default template.

The access template maximizes system resources for access control lists (ACLs) as required to accommodate a large number of ACLs.

The default templates balances the use of system resources.

Use the **sdm prefer vlan** global configuration command only on switches intended for Layer 2 switching with no routing. When you use the VLAN template, no system resources are reserved for routing entries, and any routing is done through software. This overloads the CPU and severely degrades routing performance.

Do not select a routing template (sdm prefer routing, sdm prefer dual-ipv4-and-ipv6 routing, or indirect-ipv4-and-ipv6-routing) when the switch is running the LAN base feature set. The LAN base feature set supports 16 static IPv4 routes on SVIs when the switch is running the default template.

Do not use the routing template if you do not have routing enabled on your switch. Entering the **sdm prefer routing** global configuration command prevents other features from using the memory allocated to unicast routing in the routing template.

Do not use the ipv4-and-ipv6 templates if you do not plan to enable IPv6 routing on the switch. Entering the **sdm prefer ipv4-and-ipv6** {**default | routing | vlan**} global configuration command divides resources between IPv4 and IPv6, limiting those allocated to IPv4 forwarding.

Use the indirect-ipv4-and-ipv6-routing template to provide more space for IPv4 and IPv6 summary or indirect routes by providing less space for IPv4 policy-based routing entries and IPv6 ACL, QoS, and policy-based routes.

You can verify your settings by entering the **show sdm prefer** privileged EXEC command.

Table 0-1 lists the approximate number of each resource that is supported in each of the IPv4-only templates for a switch. The values in the template are based on 8 routed interfaces and 1024 VLANs and represent the approximate hardware boundaries set when a template is selected. If a section of a hardware resource is full, all processing overflow is sent to the CPU, seriously impacting switch performance.

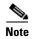

On switches running the LAN base feature set, none of the routing values shown for the templates are valid.

Table 0-1 Approximate Number of Feature Resources Allowed by IPv4 Templates

| Resource                                                              | Access | Default | Routing | VLAN  |
|-----------------------------------------------------------------------|--------|---------|---------|-------|
| Unicast MAC addresses                                                 | 4 K    | 6 K     | 3 K     | 12 K  |
| Internet Group Management Protocol (IGMP) groups and multicast routes | 1 K    | 1 K     | 1 K     | 1 K   |
| Unicast routes                                                        | 6 K    | 8 K     | 11 K    | 0     |
| Directly connected hosts                                              | 4 K    | 6 K     | 3 K     | 0     |
| Indirect routes                                                       | 2 K    | 2 K     | 8 K     | 0     |
| Policy-based routing access control entries (ACEs)                    | 0.5 K  | 0       | 0.5 K   | 0     |
| Quality of service (QoS) classification ACEs                          | 0.5 K  | 0.5 K   | 0.5 K   | 0.5 K |
| Security ACEs                                                         | 2 K    | 1 K     | 1 K     | 1 K   |
| VLANs                                                                 | 1 K    | 1 K     | 1 K     | 1 K   |

Table 0-2 lists the approximate number of each resource supported in each of the dual IPv4-and IPv6 templates.

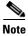

On switches running the LAN base feature set, routing values shown in all templates are not valid.

Table 0-2 Approximate Feature Resources Allowed by Dual IPv4-IPv6 Templates

|                                       | Dual    | IPv4-and IPv6 Te            | Indirect IPv4 and |              |
|---------------------------------------|---------|-----------------------------|-------------------|--------------|
| Resource                              | Default | VLAN                        | Routing           | IPv6 Routing |
| Unicast MAC addresses                 | 2 K     | 8 K                         | 1.5 K             | 2 K          |
| IPv4 IGMP groups and multicast routes | 1 K     | 1 K (IGMP)<br>0 (multicast) | 1 K               | 1 K          |
| Total IPv4 unicast routes:            | 3 K     | 0                           | 2.7 K             | 4 K          |
| Directly connected IPv4 hosts         | 2 K     | 0                           | 1.5 K             | 2 K          |
| Indirect IPv4 routes                  | 1 K     | 0                           | 1.2 K             | 2 K          |
| IPv4 policy-based routing ACEs        | 0       | 0                           | 0.25 K            | 0.125 K      |
| IPv4 or MAC QoS ACEs (total)          | 0.5 K   | 0.5 K                       | 0.5 K             | 0.5 K        |
| IPv4 or MAC security ACEs (total)     | 1 K     | 1 K                         | 0.5 K             | 0.625 K      |

Table 0-2 Approximate Feature Resources Allowed by Dual IPv4-IPv6 Templates (continued)

|                                   | Dual    | Indirect IPv4 and |         |              |
|-----------------------------------|---------|-------------------|---------|--------------|
| Resource                          | Default | VLAN              | Routing | IPv6 Routing |
| IPv6 multicast groups             | 1 K     | 1 K               | 1 K     | 1 K          |
| Directly connected IPv6 addresses | 2 K     | 0                 | 1.5 K   | 2K           |
| Indirect IPv6 unicast routes      | 1 K     | 0 1.25 K          | 1.25 K  | 3 K          |
| IPv6policy-based routing ACEs     | 0       | 0                 | 0.25 K  | 0.125 K      |
| IPv6 QoS ACEs                     | 0.5 K   | 0.5 K             | 0.5 K   | 0.125 K      |
| IPv6 security ACEs                | 0.5 K   | 0.5 K             | 0.5 K   | 0.125 K      |

### **Examples**

This example shows how to configure the access template on a switch:

```
Switch(config)# sdm prefer access
Switch(config)# exit
Switch# reload
```

This example shows how to configure the routing template on a switch running the IP base or IP services feature set:

```
Switch(config)# sdm prefer routing
Switch(config)# exit
Switch# reload
```

This example shows how to configure the dual IPv4-and-IPv6 default template on a switch:

```
Switch(config)# sdm prefer dual-ipv4-and-ipv6 default
Switch(config)# exit
Switch# reload
```

This example shows how to change a switch template to the default template.

```
Switch(config)# no sdm prefer
Switch(config)# exit
Switch# reload
```

| Command         | Description                                                                 |
|-----------------|-----------------------------------------------------------------------------|
| show sdm prefer | Displays the current SDM template in use or displays the templates that can |
|                 | be used, with approximate resource allocation per feature.                  |

## service password-recovery

Use the **service password-recovery** global configuration command on the switch stack or on a standalone switch to enable the password-recovery mechanism (the default). This mechanism allows an end user with physical access to the switch to hold down the **Mode** button and interrupt the boot process while the switch is powering up and to assign a new password. Use the **no** form of this command to disable part of the password-recovery functionality. When the password-recovery mechanism is disabled, interrupting the boot process is allowed only if the user agrees to set the system back to the default configuration.

service password-recovery

no service password-recovery

#### **Syntax Description**

This command has no arguments or keywords.

Defaults

The password-recovery mechanism is enabled.

#### Command Modes

Global configuration

#### **Command History**

| Release     | Modification                 |
|-------------|------------------------------|
| 12.2(53)SE2 | This command was introduced. |

#### **Usage Guidelines**

As a system administrator, you can use the **no service password-recovery** command to disable some of the functionality of the password recovery feature by allowing an end user to reset a password only by agreeing to return to the default configuration.

To use the password-recovery procedure, a user with physical access to the switch holds down the **Mode** button while the unit powers up and for a second or two after the LED above port 1X turns off. When the button is released, the system continues with initialization.

If the password-recovery mechanism is disabled, this message appears:

The password-recovery mechanism has been triggered, but is currently disabled. Access to the boot loader prompt through the password-recovery mechanism is disallowed at this point. However, if you agree to let the system be reset back to the default system configuration, access to the boot loader prompt can still be allowed.

Would you like to reset the system back to the default configuration (y/n)?

If the user chooses not to reset the system to the default configuration, the normal boot process continues, as if the **Mode** button had not been pressed. If you choose to reset the system to the default configuration, the configuration file in flash memory is deleted, and the VLAN database file, *flash:vlan.dat* (if present), is deleted.

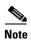

If you use the **no service password-recovery** command to control end user access to passwords, we recommend that you save a copy of the config file in a location away from the switch in case the end user uses the password recovery procedure and sets the system back to default values. Do not keep a backup copy of the config file on the switch.

If the switch is operating in VTP transparent mode, we recommend that you also save a copy of the vlan.dat file in a location away from the switch.

When you enter the **service password-recovery** or **no service password-recovery** command on the stack master, it is propagated throughout the stack and applied to all switches in the stack.

You can verify if password recovery is enabled or disabled by entering the **show version** privileged EXEC command.

#### **Examples**

This example shows how to disable password recovery on a switch or switch stack so that a user can only reset a password by agreeing to return to the default configuration.

Switch(config)# no service-password recovery
Switch(config)# exit

| Command      | Description                                                 |
|--------------|-------------------------------------------------------------|
| show version | Displays version information for the hardware and firmware. |

# service-policy

Use the **service-policy** interface configuration command on the switch stack or on a standalone switch to apply a policy map defined by the **policy-map** command to the input of a physical port or a switch virtual interface (SVI). Use the **no** form of this command to remove the policy map and port association.

**service-policy input** *policy-map-name* 

no service-policy input policy-map-name

### **Syntax Description**

input policy-map-name

Apply the specified policy map to the input of a physical port or an SVI.

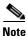

Though visible in the command-line help strings, the **history** keyword is not supported, and you should ignore the statistics that it gathers. The **output** keyword is also not supported.

#### Defaults

No policy maps are attached to the port.

#### **Command Modes**

Interface configuration

#### **Command History**

| Release     | Modification                 |
|-------------|------------------------------|
| 12.2(53)SE2 | This command was introduced. |

#### **Usage Guidelines**

Only one policy map per ingress port is supported.

Policy maps can be configured on physical ports or on SVIs. When VLAN-based quality of service (QoS) is disabled by using the **no mls qos vlan-based** interface configuration command on a physical port, you can configure a port-based policy map on the port. If VLAN-based QoS is enabled by using the **mls qos vlan-based** interface configuration command on a physical port, the switch removes the previously configured port-based policy map. After a hierarchical policy map is configured and applied on an SVI, the interface-level policy map takes effect on the interface.

You can apply a policy map to incoming traffic on a physical port or on an SVI. You can configure different interface-level policy maps for each class defined in the VLAN-level policy map. For more information about hierarchical policy maps, see the "Configuring QoS" chapter in the software configuration guide for this release.

Classification using a port trust state (for example, **mls qos trust** [**cos | dscp | ip-precedence**] and a policy map (for example, **service-policy input** *policy-map-name*) are mutually exclusive. The last one configured overwrites the previous configuration.

### **Examples**

This example shows how to apply *plcmap1* to an physical ingress port:

```
Switch(config)# interface gigabitethernet2/0/1
Switch(config-if)# service-policy input plcmap1
```

This example shows how to remove *plcmap2* from a physical port:

```
Switch(config)# interface gigabitethernet2/0/2
Switch(config-if)# no service-policy input plcmap2
```

This example shows how to apply *plcmap1* to an ingress SVI when VLAN-based QoS is enabled:

```
Switch(config)# interface vlan 10
Switch(config-if)# service-policy input plcmap1
```

This example shows how to create a hierarchical policy map and attach it to an SVI:

```
Switch> enable
Switch# configure terminal
Enter configuration commands, one per line. End with CNTL/Z.
Switch(config)# access-list 101 permit ip any any
Switch(config)# class-map cm-1
Switch(config-cmap)# match access 101
Switch(config-cmap)# exit
Switch(config)# exit
Switch#
Switch#
Switch# config t
Enter configuration commands, one per line. End with CNTL/Z.
Switch(config)# class-map cm-interface-1
Switch(config-cmap)# match input gigabitethernet3/0/1 - gigabitethernet3/0/2
Switch(config-cmap)# exit
Switch(config)# policy-map port-plcmap
Switch(config-pmap)# class-map cm-interface-1
Switch(config-pmap-c)# police 900000 9000 exc policed-dscp-transmit
Switch(config-pmap-c)# exit
Switch(config-pmap)# exit
Switch(config)# policy-map vlan-plcmap
Switch(config-pmap)# class-map cm-1
Switch(config-pmap-c)# set dscp 7
Switch(config-pmap-c)# service-policy port-plcmap-1
Switch(config-pmap-c)# exit
Switch(config-pmap)# class-map cm-2
Switch(config-pmap-c)# match ip dscp 2
Switch(config-pmap-c)# service-policy port-plcmap-1
Switch(config-pmap)# exit
Switch(config-pmap)# class-map cm-3
Switch(config-pmap-c)# match ip dscp 3
Switch(config-pmap-c)# service-policy port-plcmap-2
Switch(config-pmap)# exit
Switch(config-pmap)# class-map cm-4
Switch(config-pmap-c)# trust dscp
Switch(config-pmap)# exit
Switch(config)# int vlan 10
Switch(config-if)#
Switch(config-if)# ser input vlan-plcmap
Switch(config-if)# exit
Switch(config)# exit
Switch#
```

You can verify your settings by entering the show running-config privileged EXEC command.

| Command             | Description                                                                                          |  |
|---------------------|----------------------------------------------------------------------------------------------------|--|
| policy-map          | Creates or modifies a policy map that can be attached to multiple ports to specify a service policy. |  |
| show policy-map     | Displays QoS policy maps.                                                                            |  |
| show running-config | Displays the operating configuration.                                                                |  |

# session

Use the **session** privileged EXEC command on the stack master to access a specific stack member.

session stack-member-number

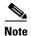

This command is supported only on Catalyst 3750-X switches.

## **Syntax Description**

| stack-member-number  | Specify the stack m  | nember number. The range is 1 to 9.  |  |
|----------------------|----------------------|--------------------------------------|--|
| stack-member-namber  | Specify the stack if | ichibel humbel. The range is 1 to 9. |  |
| Stack member maniber | Specify the stack in | remoer number. The range is 1 to 3.  |  |

Defaults

No default is defined.

### **Command Modes**

Global configuration

## **Command History**

| Release     | Modification                 |
|-------------|------------------------------|
| 12.2(53)SE2 | This command was introduced. |

## **Usage Guidelines**

When you access the stack member, its stack member number is appended to the system prompt.

## Examples

This example shows how to access stack member 6:

Switch(config)# session 6
Switch-6#

| Command         | Description                                                           |
|-----------------|-----------------------------------------------------------------------|
| reload          | Reloads the stack member and puts a configuration change into effect. |
| switch priority | Changes the stack member priority value.                              |
| switch renumber | Changes the stack member number.                                      |
| show switch     | Displays information about the switch stack and its stack members.    |

## set

Use the **set** policy-map class configuration command on the switch stack or on a standalone switch to classify IP traffic by setting a Differentiated Services Code Point (DSCP) or an IP-precedence value in the packet. Use the **no** form of this command to remove traffic classification.

set {dscp new-dscp | [ip] precedence new-precedence}

**no set** {**dscp** new-dscp | [ip] **precedence** new-precedence}

### **Syntax Description**

| dscp new-dscp                  | New DSCP value assigned to the classified traffic. The range is 0 to 63. You also can enter a mnemonic name for a commonly used value.         |
|--------------------------------|----------------------------------------------------------------------------------------------------|
| [ip] precedence new-precedence | New IP-precedence value assigned to the classified traffic. The range is 0 to 7. You also can enter a mnemonic name for a commonly used value. |

#### **Defaults**

No traffic classification is defined.

#### **Command Modes**

Policy-map class configuration

## **Command History**

| Release     | Modification                 |
|-------------|------------------------------|
| 12.2(53)SE2 | This command was introduced. |

#### **Usage Guidelines**

If you have used the **set ip dscp** policy-map class configuration command, the switch changes this command to **set dscp** in the switch configuration. If you enter the **set ip dscp** policy-map class configuration command, this setting appears as **set dscp** in the switch configuration.

You can use the **set ip precedence** policy-map class configuration command or the **set precedence** policy-map class configuration command. This setting appears as **set ip precedence** in the switch configuration.

The **set** command is mutually exclusive with the **trust** policy-map class configuration command within the same policy map.

For the **set dscp** new-dscp or the **set ip precedence** new-precedence command, you can enter a mnemonic name for a commonly used value. For example, you can enter the **set dscp af11** command, which is the same as entering the **set dscp 10** command. You can enter the **set ip precedence critical** command, which is the same as entering the **set ip precedence 5** command. For a list of supported mnemonics, enter the **set dscp?** or the **set ip precedence?** command to see the command-line help strings.

To return to policy-map configuration mode, use the **exit** command. To return to privileged EXEC mode, use the **end** command.

## **Examples**

This example shows how to assign DSCP 10 to all FTP traffic without any policers:

Switch(config)# policy-map policy\_ftp
Switch(config-pmap)# class ftp\_class
Switch(config-pmap-c)# set dscp 10
Switch(config-pmap)# exit

You can verify your settings by entering the **show policy-map** privileged EXEC command.

| Command         | Description                                                                                                    |
|-----------------|----------------------------------------------------------------------------------------------------|
| class           | Defines a traffic classification match criteria (through the <b>police</b> , <b>set</b> , and <b>trust</b> policy-map class configuration commands) for the specified class-map name. |
| police          | Defines a policer for classified traffic.                                                                                                    |
| policy-map      | Creates or modifies a policy map that can be attached to multiple ports to specify a service policy.                                                                                  |
| show policy-map | Displays QoS policy maps.                                                                                                    |
| trust           | Defines a trust state for traffic classified through the <b>class</b> policy-map configuration command or the <b>class-map</b> global configuration command.                          |

## setup

Use the **setup** privileged EXEC command to configure the switch with its initial configuration.

setup

### **Syntax Description**

This command has no arguments or keywords.

## **Command Modes**

Privileged EXEC

### **Command History**

| Release     | Modification                 |
|-------------|------------------------------|
| 12.2(53)SE2 | This command was introduced. |

#### **Usage Guidelines**

When you use the **setup** command, make sure that you have this information:

- IP address and network mask
- · Password strategy for your environment
- Whether the switch will be used as the cluster command switch and the cluster name

When you enter the **setup** command, an interactive dialog, called the System Configuration Dialog, appears. It guides you through the configuration process and prompts you for information. The values shown in brackets next to each prompt are the default values last set by using either the **setup** command facility or the **configure** privileged EXEC command.

Help text is provided for each prompt. To access help text, press the question mark (?) key at a prompt.

To return to the privileged EXEC prompt without making changes and without running through the entire System Configuration Dialog, press **Ctrl-C**.

When you complete your changes, the setup program shows you the configuration command script that was created during the setup session. You can save the configuration in NVRAM or return to the setup program or the command-line prompt without saving it.

## **Examples**

This is an example of output from the **setup** command:

```
Switch# setup
--- System Configuration Dialog ---

Continue with configuration dialog? [yes/no]: yes

At any point you may enter a question mark '?' for help.
Use ctrl-c to abort configuration dialog at any prompt.
Default settings are in square brackets '[]'.

Basic management setup configures only enough connectivity for management of the system, extended setup will ask you to configure each interface on the system.
```

```
Would you like to enter basic management setup? [yes/no]: yes
Configuring global parameters:
Enter host name [Switch]:host-name
  The enable secret is a password used to protect access to
  privileged EXEC and configuration modes. This password, after
  entered, becomes encrypted in the configuration.
  Enter enable secret: enable-secret-password
  The enable password is used when you do not specify an
  enable secret password, with some older software versions, and
  some boot images.
  Enter enable password: enable-password
  The virtual terminal password is used to protect
  access to the router over a network interface.
  Enter virtual terminal password: terminal-password
  Configure SNMP Network Management? [no]: yes
  Community string [public]:
Current interface summary
Any interface listed with OK? value "NO" does not have a valid configuration
                           IP-Address
Interface
                                           OK? Method Status
                                                                             Protocol
Vlan1
                           172.20.135.202 YES NVRAM up
                                                                            uр
GigabitEthernet6/0/1
                             unassigned
                                             YES unset up
                                                                               up
GigabitEthernet6/0/2
                             unassigned
                                             YES unset up
                                                                              down
<output truncated>
Port-channel1
                           unassigned
                                           YES unset up
                                                                             down
Enter interface name used to connect to the
management network from the above interface summary: vlan1
Configuring interface vlan1:
Configure IP on this interface? [yes]: yes
IP address for this interface: ip_address
Subnet mask for this interface [255.0.0.0]: subnet_mask
Would you like to enable as a cluster command switch? [yes/no]: yes
Enter cluster name: cluster-name
The following configuration command script was created:
hostname host-name
enable secret 5 $1$LiBw$0XclwyT.PXPkuhFwqyhVi0
enable password enable-password
line vty 0 15
password terminal-password
snmp-server community public
no ip routing
interface GigabitEthernet6/0/1
no ip address
interface GigabitEthernet6/0/2
no ip address
```

```
cluster enable cluster-name
!
end
Use this configuration? [yes/no]: yes
!
[0] Go to the IOS command prompt without saving this config.
[1] Return back to the setup without saving this config.
[2] Save this configuration to nvram and exit.
Enter your selection [2]:
```

| Command             | Description                                                 |
|---------------------|-------------------------------------------------------------|
| show running-config | Displays the operating configuration.                       |
| show version        | Displays version information for the hardware and firmware. |

## setup express

Use the **setup express** global configuration command to enable Express Setup mode on the switch stack or on a standalone switch. Use the **no** form of this command to disable Express Setup mode.

setup express

no setup express

**Syntax Description** 

This command has no arguments or keywords.

Defaults

Express Setup is enabled.

**Command Modes** 

Global configuration

#### **Command History**

| Release     | Modification                 |
|-------------|------------------------------|
| 12.2(53)SE2 | This command was introduced. |

#### **Usage Guidelines**

When Express Setup is enabled on a new (unconfigured) switch, pressing the Mode button for 2 seconds activates Express Setup. You can access the switch through an Ethernet port by using the IP address 10.0.0.1 and then can configure the switch with the web-based Express Setup program or the command-line interface (CLI)-based setup program.

When you press the Mode button for 2 seconds on a configured switch, the LEDs above the Mode button start blinking. If you press the Mode button for a total of 10 seconds, the switch configuration is deleted, and the switch reboots. The switch can then be configured like a new switch, either through the web-based Express Setup program or the CLI-based setup program.

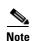

As soon as you make any change to the switch configuration (including entering *no* at the beginning of the CLI-based setup program), configuration by Express Setup is no longer available. You can only run Express Setup again by pressing the Mode button for 10 seconds. This deletes the switch configuration and reboots the switch.

If Express Setup is active on the switch, entering the **write memory** or **copy running-configuration startup-configuration** privileged EXEC commands deactivates Express Setup. The IP address 10.0.0.1 is no longer valid on the switch, and your connection using this IP address ends.

The primary purpose of the **no setup express** command is to prevent someone from deleting the switch configuration by pressing the Mode button for 10 seconds.

## **Examples**

This example shows how to enable Express Setup mode:

Switch(config)# setup express

You can verify that Express Setup mode is enabled by pressing the Mode button:

- On an unconfigured switch, the LEDs above the Mode button turn solid green after 3 seconds.
- On a configured switch, the mode LEDs begin blinking after 2 seconds and turn solid green after 10 seconds.

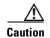

If you *hold* the Mode button down for a total of 10 seconds, the configuration is deleted, and the switch reboots.

This example shows how to disable Express Setup mode:

Switch(config)# no setup express

You can verify that Express Setup mode is disabled by pressing the Mode button. The mode LEDs do not turn solid green *or* begin blinking green if Express Setup mode is not enabled on the switch.

| Command            | Description                               |
|--------------------|-------------------------------------------|
| show setup express | Displays if Express Setup mode is active. |

## show access-lists

Use the **show access-lists** privileged EXEC command to display access control lists (ACLs) configured on the switch.

show access-lists [name | number | hardware counters | ipc]

## **Syntax Description**

| name              | (Optional) Name of the ACL.                                                                                  |
|-------------------|----------------------------------------------------------------------------------------------------|
| number            | (Optional) ACL number. The range is 1 to 2699.                                                               |
| hardware counters | (Optional) Display global hardware ACL statistics for switched and routed packets.                           |
| ipc               | (Optional) Display Interprocess Communication (IPC) protocol access-list configuration download information. |

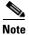

Though visible in the command-line help strings, the rate-limit keywords are not supported.

#### **Command Modes**

Privileged EXEC

### **Command History**

| Release     | Modification                 |
|-------------|------------------------------|
| 12.2(53)SE2 | This command was introduced. |

## **Usage Guidelines**

The switch supports only IP standard and extended access lists. Therefore, the allowed numbers are only 1 to 199 and 1300 to 2699.

This command also displays the MAC ACLs that are configured.

## **Examples**

This is an example of output from the **show access-lists** command:

```
Switch# show access-lists
Standard IP access list 1
    10 permit 1.1.1.1
    20 permit 2.2.2.2
    30 permit any
    40 permit 0.255.255.255, wildcard bits 12.0.0.0
Standard IP access list videowizard_1-1-1-1
   10 permit 1.1.1.1
Standard IP access list videowizard_10-10-10-10
   10 permit 10.10.10.10
Extended IP access list 121
   10 permit ahp host 10.10.10.10 host 20.20.10.10 precedence routine
Extended IP access list CMP-NAT-ACL
   Dynamic Cluster-HSRP deny ip any any
   10 deny ip any host 19.19.11.11
    20 deny ip any host 10.11.12.13
   Dynamic Cluster-NAT permit ip any any
    10 permit ip host 10.99.100.128 any
```

```
20 permit ip host 10.46.22.128 any 30 permit ip host 10.45.101.64 any 40 permit ip host 10.45.20.64 any 50 permit ip host 10.213.43.128 any 60 permit ip host 10.91.28.64 any 70 permit ip host 10.99.75.128 any 80 permit ip host 10.38.49.0 any
```

This is an example of output from the show access-lists hardware counters command:

## Switch# show access-lists hardware counters

```
L2 ACL INPUT Statistics
    Drop:
                         All frame count: 855
     Drop:
                         All bytes count: 94143
     Drop And Log:
                         All frame count: 0
    Drop And Log:
                         All bytes count: 0
    Bridge Only:
                         All frame count: 0
    Bridge Only:
                        All bytes count: 0
     Bridge Only And Log: All frame count: 0
     Bridge Only And Log: All bytes count: 0
     Forwarding To CPU: All frame count: 0
                        All bytes count: 0
     Forwarding To CPU:
     Forwarded:
                         All frame count: 2121
     Forwarded:
                         All bytes count: 180762
    Forwarded And Log: All frame count: 0
     Forwarded And Log: All bytes count: 0
 L3 ACL INPUT Statistics
    Drop:
                         All frame count: 0
                         All bytes count: 0
    Drop:
     Drop And Log:
                         All frame count: 0
     Drop And Log:
                         All bytes count: 0
     Bridge Only:
                         All frame count: 0
    Bridge Only:
                         All bytes count: 0
    Bridge Only And Log: All frame count: 0
     Bridge Only And Log: All bytes count: 0
     Forwarding To CPU: All frame count: 0
     Forwarding To CPU: All bytes count: 0
     Forwarded:
                        All frame count: 13586
     Forwarded:
                         All bytes count: 1236182
     Forwarded And Log:
                        All frame count: 0
     Forwarded And Log:
                        All bytes count: 0
```

```
L2 ACL OUTPUT Statistics
    Drop:
            All frame count: 0
                        All bytes count: 0
    Drop:
    Drop And Log:
                        All frame count: 0
    Drop And Log:
                        All bytes count: 0
    Bridge Only:
                        All frame count: 0
    Bridge Only:
                        All bytes count: 0
    Bridge Only And Log: All frame count: 0
   Bridge Only And Log: All bytes count: 0
Forwarding To CPU: All frame count: 0
Forwarding To CPU: All bytes count: 0
    Forwarded:
                         All frame count: 232983
    Forwarded:
                        All bytes count: 16825661
    Forwarded And Log: All frame count: 0
    Forwarded And Log: All bytes count: 0
L3 ACL OUTPUT Statistics
                        All frame count: 0
   Drop:
    Drop:
                         All bytes count: 0
    Drop And Log:
                         All frame count: 0
                       All bytes count: 0
    Drop And Log:
    Bridge Only:
                        All frame count: 0
    Bridge Only:
                        All bytes count: 0
    Bridge Only And Log: All frame count: 0
    Bridge Only And Log: All bytes count: 0
    Forwarding To CPU: All frame count: 0
    Forwarding To CPU: All bytes count: 0
    Forwarded:
                         All frame count: 514434
    Forwarded:
                         All bytes count: 39048748
    Forwarded And Log: All frame count: 0
    Forwarded And Log: All bytes count: 0
```

| Command                  | Description                                                                                                    |
|--------------------------|----------------------------------------------------------------------------------------------------|
| access-list              | Configures a standard or extended numbered access list on the switch. For syntax information, select Cisco IOS IP Command Reference, Volume 1 of 3:Addressing and Services, Release 12.2 > IP Services Commands. |
| ip access list           | Configures a named IP access list on the switch.                                                                                                    |
| mac access-list extended | Configures a named or numbered MAC access list on the switch.                                                                                                    |

## show archive status

Use the **show archive status** privileged EXEC command to display the status of a new image being downloaded to a switch with the HTTP or the TFTP protocol.

#### show archive status

#### **Syntax Description**

This command has no arguments or keywords.

#### **Command Modes**

Privileged EXEC

### **Command History**

| Release     | Modification                 |
|-------------|------------------------------|
| 12.2(53)SE2 | This command was introduced. |

## **Usage Guidelines**

If you use the **archive download-sw** privileged EXEC command to download an image to a TFTP server, the output of the **archive download-sw** command shows the status of the download.

If you do not have a TFTP server, you can use Network Assistant or the embedded device manager to download the image by using HTTP. The **show archive status** command shows the progress of the download.

#### **Examples**

These are examples of output from the **show archive status** command:

Switch# **show archive status**IDLE: No upgrade in progress

Switch# show archive status LOADING: Upgrade in progress

Switch# **show archive status**EXTRACT: Extracting the image

Switch# show archive status VERIFY: Verifying software

Switch# show archive status

RELOAD: Upgrade completed. Reload pending

| Command             | Description                                             |
|---------------------|---------------------------------------------------------|
| archive download-sw | Downloads a new image from a TFTP server to the switch. |

# show arp access-list

Use the **show arp access-list** user EXEC command to display detailed information about Address Resolution Protocol (ARP) access control (lists).

show arp access-list [acl-name]

## **Syntax Description**

| acl-name | (Optional) N | ame of the ACL. |
|----------|--------------|-----------------|
|----------|--------------|-----------------|

#### **Command Modes**

User EXEC

### **Command History**

| Release     | Modification                 |
|-------------|------------------------------|
| 12.2(53)SE2 | This command was introduced. |

### **Examples**

This is an example of output from the **show arp access-list** command:

```
Switch> show arp access-list
```

ARP access list rose permit ip 10.101.1.1 0.0.0.255 mac any permit ip 20.3.1.0 0.0.0.255 mac any

| Command                                | Description                                                                                            |
|----------------------------------------|----------------------------------------------------------------------------------------------------|
| arp access-list                        | Defines an ARP ACL.                                                                                    |
| deny (ARP access-list configuration)   | Denies an ARP packet based on matches against the Dynamic Host Configuration Protocol (DHCP) bindings. |
| ip arp inspection filter vlan          | Permits ARP requests and responses from a host configured with a static IP address.                    |
| permit (ARP access-list configuration) | Permits an ARP packet based on matches against the DHCP bindings.                                      |

## show authentication

Use the **show authentication** command (in either user EXEC or privileged EXEC mode) to display information about authentication manager events on the switch.

show authentication {interface interface-id | registrations | sessions [session-id session-id] [handle handle] [interface interface-id] [mac mac] [method method] | statistics [summary]}

### **Syntax Description**

| interface interface-id | (Optional) Display all of the authentication manager details for the specified interface.                                                                                                    |
|------------------------|----------------------------------------------------------------------------------------------------|
| method method          | (Optional) Displays all clients authorized by a specified authentication method (dot1x, mab, or webauth)                                                                                                    |
| registrations          | (Optional) Display authentication manager registrations                                                                                                    |
| sessions               | (Optional) Display detail of the current authentication manager sessions (for example, client devices). If you do not enter any optional specifiers, all current active sessions are displayed. You can enter the specifiers singly or in combination to display a specific session (or group of sessions). |
| session-id session-id  | (Optional) Specify an authentication manager session.                                                                                                    |
| handle handle          | (Optional) Specify a range from 1 to 4294967295.                                                                                                    |
| mac mac                | (Optional) Display authentication manager information for a specified MAC address.                                                                                                    |
| statistics             | (Optional) Display authentication statistics in detail.                                                                                                    |
| summary                | (Optional) Display authentication statistics summary.                                                                                                    |

### **Command Default**

This command has no default settings.

#### **Command Modes**

Privileged EXEC and User EXEC

## **Command History**

| Release     | Modification                 |
|-------------|------------------------------|
| 12.2(53)SE2 | This command was introduced. |

### **Usage Guidelines**

Table 0-3 describes the significant fields shown in the output of the show authentication command.

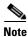

The possible values for the status of sessions are shown below. For a session in terminal state, *Authz Success* or *Authz Failed* is displayed along with *No methods* if no method has provided a result.

Table 0-3 show authentication Command Output

| Field         | Description                                                       |
|---------------|-------------------------------------------------------------------|
| Idle          | The session has been initialized and no methods have run yet.     |
| Running       | A method is running for this session.                             |
| No methods    | No method has provided a result for this session.                 |
| Authc Success | A method has resulted in authentication success for this session. |
| Authc Failed  | A method has resulted in authentication fail for this session.    |
| Authz Success | All features have been successfully applied for this session.     |
| Authz Failed  | A feature has failed to be applied for this session.              |

**Table 0-4** lists the possible values for the state of methods. For a session in a terminal state, *Authc Success*, *Authc Failed*, or *Failed over* are displayed. *Failed over* means that an authentication method ran and then failed over to the next method, which did not provide a result. *Not run* appears for sessions that synchronized on standby.

Table 0-4 State Method Values

| Method State  | State Level  | Description                                                                 |
|---------------|--------------|-----------------------------------------------------------------------------|
| Not run       | Terminal     | The method has not run for this session.                                    |
| Running       | Intermediate | The method is running for this session.                                     |
| Failed over   | Terminal     | The method has failed and the next method is expected to provide a result.  |
| Authc Success | Terminal     | The method has provided a successful authentication result for the session. |
| Authc Failed  | Terminal     | The method has provided a failed authentication result for the session.     |

The output of the **show authentications sessions interface** command shows fields for *Security Policy* and *Security Status*. These fields apply only if Media Access Control Security (MACsec) is supported and enabled.

### **Examples**

This is an example the **show authentication registrations** command:

Switch# show authentication registrations
Auth Methods registered with the Auth Manager:
Handle Priority Name
3 0 dot1x
2 1 mab
1 2 webauth

The is an example of the **show authentication interface** *interface-id* command:

Switch# show authentication interface gigabitethernet1/23 Client list: MAC Address Domain Status Handle Interface 000e.84af.59bd DATA Authz Success 0xE0000000 GigabitEthernet1/0/23 Available methods list: Handle Priority Name

```
3 0 dot1x
Runnable methods list:
Handle Priority Name
3 0 dot1x
```

This is an example of the **show authentication sessions** command:

#### Switch# show authentication sessions

| Interface | MAC Address | Method | Domain | Status        | Session ID               |
|-----------|-------------|--------|--------|---------------|--------------------------|
| Gi3/45    | (unknown)   | N/A    | DATA   | Authz Failed  | 090814040000007003651EC  |
| Gi3/46    | (unknown)   | N/A    | DATA   | Authz Success | 09081404000000080057C274 |

This is an example of the **show authentication sessions** command for a specified interface:

```
Switch# show authentication sessions int gi 3/46
           Interface: GigabitEthernet3/46
         MAC Address: Unknown
          IP Address:
                      Unknown
              Status: Authz Success
              Domain: DATA
      Oper host mode: multi-host
    Oper control dir: both
       Authorized By: Guest Vlan
         Vlan Policy: 4094
     Session timeout: N/A
        Idle timeout: N/A
                       09081404000000080057C274
   Common Session ID:
     Acct Session ID: 0x0000000A
              Handle: 0xCC000008
Runnable methods list:
      Method State
      dot1x
               Failed over
```

This is an example of the **show authentication sessions** command for a specified MAC address:

```
Switch# show authentication sessions mac 000e.84af.59bd
```

```
Interface: GigabitEthernet1/23
MAC Address: 000e.84af.59bd
Status: Authz Success
Domain: DATA
Oper host mode: single-host
Authorized By: Authentication Server
```

Vlan Policy: 10 Handle: 0xE0000000 Runnable methods list:

Method State

dot1x Authc Success

This is an example of the **show authentication session method** command for a specified method:

```
Switch# show authentication sessions method mab
No Auth Manager contexts match supplied criteria
Switch# show authentication sessions method dot1x
MAC Address Domain Status Handle Interface
000e.84af.59bd DATA Authz Success 0xE0000000 GigabitEthernet1/23
```

| Command                             | Description                                                  |
|-------------------------------------|--------------------------------------------------------------|
| authentication<br>control-direction | Configures the port mode as unidirectional or bidirectional. |
| authentication event                | Sets the action for specific authentication events.          |

| authentication<br>host-mode    | Sets the authorization manager mode on a port.                                                                                                    |
|--------------------------------|----------------------------------------------------------------------------------------------------|
| Host mode                      |                                                                                                    |
| authentication open            | Enables or disable open access on a port.                                                                                                    |
| authentication order           | Sets the order of authentication methods used on a port.                                                                                                    |
| authentication<br>periodic     | Enables or disables reauthentication on a port.                                                                                                    |
| authentication<br>port-control | Enables manual control of the port authorization state.                                                                                                    |
| authentication<br>priority     | Adds an authentication method to the port-priority list.                                                                                                    |
| authentication timer           | Configures the timeout and reauthentication parameters for an 802.1x-enabled port.                                                                                                    |
| authentication<br>violation    | Configures the violation modes that occur when a new device connects to a port or when a new device connects to a port after the maximum number of devices are connected to that port. |

# show auto qos

Use the **show auto qos** user EXEC command to display the quality of service (QoS) commands entered on the interfaces on which automatic QoS (auto-QoS) is enabled.

show auto qos [interface [interface-id]]

## **Syntax Description**

| interface [interface-id] | (Optional) Display auto-QoS information for the specified port or |
|--------------------------|-------------------------------------------------------------------|
|                          | for all ports. Valid interfaces include physical ports.           |

#### **Command Modes**

User EXEC

### **Command History**

| Release     | Modification                 |
|-------------|------------------------------|
| 12.2(53)SE2 | This command was introduced. |

#### **Usage Guidelines**

The **show auto qos** command output shows only the auto-QoS command entered on each interface. The **show auto qos interface** *interface-id* command output shows the auto-QoS command entered on a specific interface.

Use the **show running-config** privileged EXEC command to display the auto-QoS configuration and the user modifications.

Beginning in Cisco IOS Release 12.2(40)SE, the **show auto qos** command output shows the service policy information for the Cisco IP phone.

To display information about the QoS configuration that might be affected by auto-QoS, use one of these commands:

- · show mls gos
- · show mls qos maps cos-dscp
- show mls qos interface [interface-id] [buffers | queueing]
- show mls qos maps [cos-dscp | cos-input-q | cos-output-q | dscp-cos | dscp-input-q | dscp-output-q]
- show mls gos input-queue
- show running-config

## **Examples**

This is an example of output from the **show auto qos** command after the **auto qos voip cisco-phone** and the **auto qos voip cisco-softphone** interface configuration commands are entered:

Switch> show auto qos GigabitEthernet2/0/4 auto qos voip cisco-softphone

GigabitEthernet2/0/5
auto qos voip cisco-phone

```
GigabitEthernet2/0/6
auto qos voip cisco-phone
```

This is an example of output from the **show auto qos interface** *interface-id* command when the **auto qos voip cisco-phone** interface configuration command is entered:

```
Switch> show auto qos interface gigabitethernet 2/0/5 GigabitEthernet2/0/5 auto qos voip cisco-phone
```

This is an example of output from the **show running-config** privileged EXEC command when the **auto qos voip cisco-phone** and the **auto qos voip cisco-softphone** interface configuration commands are entered:

```
Switch# show running-config
Building configuration...
mls gos map policed-dscp 24 26 46 to 0
mls qos map cos-dscp 0 8 16 26 32 46 48 56
mls qos srr-queue input bandwidth 90 10
mls qos srr-queue input threshold 1 8 16
mls gos srr-queue input threshold 2 34 66
mls qos srr-queue input buffers 67 33
mls qos srr-queue input cos-map queue 1 threshold 2 1
mls qos srr-queue input cos-map queue 1 threshold 3 0
mls qos srr-queue input cos-map queue 2 threshold 1 2
mls qos srr-queue input cos-map queue 2 threshold 2 4 6 7
mls gos srr-queue input cos-map queue 2 threshold 3 3 5
mls qos srr-queue input dscp-map queue 1 threshold 2 9 10 11 12 13 14 15
mls qos srr-queue input dscp-map queue 1 threshold 3 \, 0 1 2 3 4 5 6 7 \,
mls qos srr-queue input dscp-map queue 1 threshold 3 32
mls qos srr-queue input dscp-map queue 2 threshold 1 \, 16 17 18 19 20 21 22 23
mls gos srr-queue input dscp-map queue 2 threshold 2 33 34 35 36 37 38 39 48
mls gos srr-queue input dscp-map queue 2 threshold 2 49 50 51 52 53 54 55 56
mls qos srr-queue input dscp-map queue 2 threshold 2 \, 57 58 59 60 61 62 63
mls qos srr-queue input dscp-map queue 2 threshold 3 \, 24 \, 25 \, 26 \, 27 \, 28 \, 29 \, 30 \, 31
mls gos srr-queue input dscp-map queue 2 threshold 3
                                                      40 41 42 43 44 45 46 47
mls qos srr-queue output cos-map queue 1 threshold 3
mls gos srr-queue output cos-map queue 2 threshold 3
mls qos srr-queue output cos-map queue 3 threshold 3
mls qos srr-queue output cos-map queue 4 threshold 2
mls gos srr-queue output cos-map queue 4 threshold 3 0
mls gos srr-queue output dscp-map queue 1 threshold 3 40 41 42 43 44 45 46 47
mls gos srr-queue output dscp-map queue 2 threshold 3 24 25 26 27 28 29 30 31
mls qos srr-queue output dscp-map queue 2 threshold 3 \, 48 49 50 51 52 53 54 55 \,
mls gos srr-queue output dscp-map queue 2 threshold 3 56 57 58 59 60 61 62 63
mls qos srr-queue output dscp-map queue 3 threshold 3
                                                       16 17 18 19 20 21 22 23
mls qos srr-queue output dscp-map queue 3 threshold 3
                                                       32 33 34 35 36 37 38 39
mls qos srr-queue output dscp-map queue 4 threshold 1 8
mls qos srr-queue output dscp-map queue 4 threshold 2 \, 9 10 11 12 13 14 15
mls gos srr-queue output dscp-map queue 4 threshold 3 \, 0 1 2 3 4 5 6 7
mls qos queue-set output 1 threshold 1 100 100 100 100
mls qos queue-set output 1 threshold 2 75 75 75 250
mls qos queue-set output 1 threshold 3 75 150 100 300
mls gos queue-set output 1 threshold 4 50 100 75 400
mls qos queue-set output 2 threshold 1 100 100 100 100
mls qos queue-set output 2 threshold 2 35 35 35 35
mls qos queue-set output 2 threshold 3 55 82 100 182
mls qos queue-set output 2 threshold 4 90 250 100 400
mls gos queue-set output 1 buffers 15 20 20 45
mls gos queue-set output 2 buffers 24 20 26 30
mls gos
!
```

```
class-map match-all AutoQoS-VoIP-RTP-Trust
  match ip dscp ef
class-map match-all AutoQoS-VoIP-Control-Trust
 match ip dscp cs3 af31
policy-map AutoQoS-Police-SoftPhone
  class AutoQoS-VoIP-RTP-Trust
   set dscp ef
   police 320000 8000 exceed-action policed-dscp-transmit
  class AutoQoS-VoIP-Control-Trust
   set dscp cs3
   police 32000 8000 exceed-action policed-dscp-transmit
policy-map AutoQoS-Police-CiscoPhone
  class AutoQoS-VoIP-RTP-Trust
   set dscp ef
   police 320000 8000 exceed-action policed-dscp-transmit
  class AutoQoS-VoIP-Control-Trust
   set dscp cs3
   police 32000 8000 exceed-action policed-dscp-transmit
interface GigabitEthernet2/0/4
 switchport mode access
 switchport port-security maximum 400
 service-policy input AutoQoS-Police-SoftPhone
 speed 100
 duplex half
 srr-queue bandwidth share 10 10 60 20
priority-queue out
auto qos voip cisco-softphone
interface GigabitEthernet2/0/5
 switchport mode access
 switchport port-security maximum 1999
 speed 100
 duplex full
 srr-queue bandwidth share 10 10 60 20
 priority-queue out
mls qos trust device cisco-phone
mls gos trust cos
auto qos voip cisco-phone
interface GigabitEthernet2/0/6
 switchport trunk encapsulation dot1q
 switchport trunk native vlan 2
 switchport mode access
 speed 10
 srr-queue bandwidth share 10 10 60 20
priority-queue out
mls qos trust device cisco-phone
mls qos trust cos
auto qos voip cisco-phone
interface GigabitEthernet4/0/1
 srr-queue bandwidth share 10 10 60 20
 priority-queue out
mls qos trust device cisco-phone
mls qos trust cos
mls qos trust device cisco-phone
service-policy input AutoQoS-Police-CiscoPhone
<output truncated>
```

This is an example of output from the **show auto qos interface** *interface-id* command when the **auto qos voip cisco-phone** interface configuration command is entered:

Switch> show auto qos interface gigabitethernet1/0/2 GigabitEthernet1/0/2 auto qos voip cisco-phone

These are examples of output from the **show auto qos** command when auto-QoS is disabled on the switch:

Switch> show auto qos
AutoQoS not enabled on any interface

These are examples of output from the **show auto qos** interface *interface-id* command when auto-QoS is disabled on an interface:

Switch> show auto qos interface gigabitethernet3/0/1 AutoQoS is disabled

| Command        | Description                                                |
|----------------|------------------------------------------------------------|
| auto qos voip  | Automatically configures QoS for VoIP within a QoS domain. |
| debug auto qos | Enables debugging of the auto-QoS feature.                 |

## show boot

Use the **show boot** privileged EXEC command to display the settings of the boot environment variables.

#### show boot

#### **Syntax Description**

This command has no arguments or keywords.

#### **Command Modes**

Privileged EXEC

### **Command History**

| Release     | Modification                 |
|-------------|------------------------------|
| 12.2(53)SE2 | This command was introduced. |

### **Examples**

This is an example of output from the **show boot** command for all stack members. Table 0-5 describes each field in the display. An example image\_name is c3750x-universal-mz.122-53.SE2

```
Switch# show boot
```

: flash:image\_name.bin BOOT path-list Config file : flash:/config.text

Private Config file : flash:/private-config.text

Enable Break : no Manual Boot : yes HELPER path-list : yes Auto upgrade Auto upgrade path :

Switch 2

BOOT path-list : flash:image\_name.bin
Config file : flash:/config.text

Private Config file : flash:/private-config.text

Enable Break : no Manual Boot : yes HELPER path-list : no Auto upgrade

Auto upgrade path <output truncated>

Table 0-5 show boot Field Descriptions

| Field                         | Description                                                                                                    |
|-------------------------------|----------------------------------------------------------------------------------------------------|
| BOOT path-list                | Displays a semicolon separated list of executable files to try to load and execute when automatically booting.                                                                                                    |
|                               | If the BOOT environment variable is not set, the system attempts to load and execute the first executable image it can find by using a recursive, depth-first search through the flash file system. In a depth-first search of a directory, each encountered subdirectory is completely searched before continuing the search in the original directory.                                                                                                    |
|                               | If the BOOT variable is set but the specified images cannot be loaded, the system attempts to boot the first bootable file that it can find in the flash file system.                                                                                                    |
| Config file                   | Displays the filename that Cisco IOS uses to read and write a nonvolatile copy of the system configuration.                                                                                                    |
| Private Config file           | Displays the filename that Cisco IOS uses to read and write a nonvolatile copy of the system configuration.                                                                                                    |
| Enable Break                  | Displays whether a break during booting is enabled or disabled. If it is set to yes, on, or 1, you can interrupt the automatic boot process by pressing the Break key on the console after the flash file system is initialized.                                                                                                    |
| Manual Boot                   | Displays whether the switch automatically or manually boots. If it is set to no or 0, the boot loader attempts to automatically boot up the system. If it is set to anything else, you must manually boot up the switch from the boot loader mode.                                                                                                    |
| Helper path-list              | Displays a semicolon separated list of loadable files to dynamically load during the boot loader initialization. Helper files extend or patch the functionality of the boot loader.                                                                                                    |
| Auto upgrade                  | In a switch stack, displays whether the switch stack is set to automatically copy its software version to an incompatible switch so that it can join the stack.                                                                                                    |
|                               | A switch in version-mismatch (VM) mode is a switch that has a different stack protocol version than the version on the switch stack. Switches in VM mode cannot join the switch stack. If the switch stack has an image that can be copied to a switch in VM mode, and if the <b>boot auto-copy-sw</b> feature is enabled, the switch stack automatically copies the image from another stack member to the switch in VM mode. The switch then exits VM mode, reboots, and joins the switch stack. |
| NVRAM/Config file buffer size | In a switch stack, displays the buffer size that Cisco IOS uses to hold a copy of the configuration file in memory. The configuration file cannot be larger than the buffer size allocation.                                                                                                    |

| Command                     | Description                                                                                                    |
|-----------------------------|----------------------------------------------------------------------------------------------------|
| boot auto-copy-sw           | Enables the automatic upgrade (auto-upgrade) process to automatically upgrade a switch in version-mismatch (VM) mode. |
|                             | This command is available only on stacking-capable switches.                                                          |
| boot                        | Specifies the software image to use in the auto-upgrade process.                                                      |
| auto-download-sw            | This command is available only on stacking-capable switches.                                                          |
| boot config-file            | Specifies the filename that Cisco IOS uses to read and write a nonvolatile copy of the system configuration.          |
| boot enable-break           | Enables interrupting the automatic boot process.                                                                      |
| boot manual                 | Enables manually booting the switch during the next boot cycle.                                                       |
| boot<br>private-config-file | Specifies the filename that Cisco IOS uses to read and write a nonvolatile copy of the private configuration.         |
| boot system                 | Specifies the Cisco IOS image to load during the next boot cycle.                                                     |

# show cable-diagnostics tdr

Use the **show cable-diagnostics tdr** privileged EXEC command to display the Time Domain Reflector (TDR) results.

show cable-diagnostics tdr interface interface-id

#### **Syntax Description**

interface-id Specify the interface on which TDR was run.

#### **Command Modes**

Privileged EXEC

#### **Command History**

| Release     | Modification                 |
|-------------|------------------------------|
| 12.2(53)SE2 | This command was introduced. |

#### **Usage Guidelines**

TDR is supported only on 10/100/100 copper Ethernet ports. It is not supported on 10-Gigabit Ethernet ports and small form-factor pluggable (SFP) module ports. For more information about TDR, see the software configuration guide for this release.

#### **Examples**

This is an example of output from the **show cable-diagnostics tdr interface** *interface-id* command on a switch:

 ${\tt Switch\#\ show\ cable-diagnostics\ tdr\ interface\ gigabitethernet1/0/23}$ 

TDR test last run on: March 01 00:04:08 Interface Speed Local pair Pair length Remote pair Pair status Gi1/0/23 1000M Pair A 1 +/- 1 meters Pair A +/- 1 meters Pair B 1 Pair B Normal +/- 1 meters Pair C 1 Pair C Normal +/- 1 meters Pair D

Table 0-6 lists the descriptions of the fields in the show cable-diagnostics tdr command output.

Table 0-6 Fields Descriptions for the show cable-diagnostics tdr Command Output

| Field       | Description                                                                                                    |
|-------------|----------------------------------------------------------------------------------------------------|
| Interface   | Interface on which TDR was run.                                                                                                |
| Speed       | Speed of connection.                                                                                                    |
| Local pair  | Name of the pair of wires that TDR is testing on the local interface.                                                          |
| Pair length | Location on the cable where the problem is, with respect to your switch. TDR can only find the location in one of these cases: |
|             | • The cable is properly connected, the link is up, and the interface speed is 1000 Mb/s.                                       |
|             | • The cable is open.                                                                                                    |
|             | • The cable has a short.                                                                                                    |

Table 0-6 Fields Descriptions for the show cable-diagnostics tdr Command Output (continued)

| Field       | Description                                                                                                    |  |  |
|-------------|----------------------------------------------------------------------------------------------------|--|--|
| Remote pair | Name of the pair of wires to which the local pair is connected. TDR can learn about the remote pair only when the cable is properly connected and the link is up.                                                                                                    |  |  |
| Pair status | The status of the pair of wires on which TDR is running:                                                                                                    |  |  |
|             | • Normal—The pair of wires is properly connected.                                                                                                    |  |  |
|             | • Not completed—The test is running and is not completed.                                                                                                    |  |  |
|             | • Not supported—The interface does not support TDR.                                                                                                    |  |  |
|             | • Open—The pair of wires is open.                                                                                                    |  |  |
|             | • Shorted—The pair of wires is shorted.                                                                                                    |  |  |
|             | • ImpedanceMis—The impedance is mismatched.                                                                                                    |  |  |
|             | • Short/Impedance Mismatched—The impedance mismatched or the cable is short.                                                                                                    |  |  |
|             | • InProgress—The diagnostic test is in progress                                                                                                    |  |  |
|             | Fail—An unknown error occurred, and the test cannot provide results.                                                                                                    |  |  |
|             | <b>Note</b> If the test reports <i>fail</i> status, you can try to change the link status by disconnecting and reconnecting the far end of the cable and running the test again. The cable diagnostic test is designed to provide information about a defective or broken cable. It cannot diagnose or report other issues. |  |  |

This is an example of output from the **show interface** *interface-id* command when TDR is running:

```
Switch# show interface gigabitethernet1/0/2 gigabitethernet1/0/2 is up, line protocol is up (connected: TDR in Progress)
```

This is an example of output from the **show cable-diagnostics tdr interface** *interface-id* command when TDR is not running:

```
Switch# show cable-diagnostics tdr interface gigabitethernet1/0/2 % TDR test was never issued on Gi1/0/2
```

If an interface does not support TDR, this message appears:

% TDR test is not supported on switch 1

| Command                    | Description                           |
|----------------------------|---------------------------------------|
| test cable-diagnostics tdr | Enables and runs TDR on an interface. |

# show cdp forward

To display the CDP forwarding table, use the **show cdp forward** user EXEC command.

show cdp forward [entry | forward | interface interface-id | neighbor | traffic]

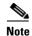

This command is not supported on switches running the LAN base feature set.

# **Syntax Description**

| entry                  | (Optional) Displays information about a specific neighbor entry. |
|------------------------|------------------------------------------------------------------|
| forward                | (Optional) Displays the CDP forwarding information.              |
| interface interface-id | (Optional) Displays the CDP interface status and configuration.  |
| neighbor               | (Optional) Displays the CDP neighbor entries.                    |
| traffic                | (Optional) Displays the CDP statistics.                          |

#### **Command Modes**

Use EXEC

# **Command History**

| Release     | Modification                 |
|-------------|------------------------------|
| 12.2(53)SE2 | This command was introduced. |

### **Usage Guidelines**

The **show cdp forward** command output shows the number of CDP packets forwarded on each ingress-port-to-egress-port mapping and the statistics for forwarded and dropped packets.

# Examples

| Switch# <b>sh</b> | low cdp forward |           |           |
|-------------------|-----------------|-----------|-----------|
| Ingress           | Egress          | # packets | # packets |
| Port              | Port            | forwarded | dropped   |
| Gi 2/0/2          | Gi 2/0/13       | 0         | 0         |

| Command     | Description                                                     |
|-------------|-----------------------------------------------------------------|
| cdp forward | Configures the ingress and egress switch ports for CDP traffic. |

# show cisp

Use the **show cisp** privileged EXEC command to display CISP information for a specified interface.

 $show\ cisp\ \{[interface\ \it interface-id]\ |\ clients\ |\ summary\}$ 

### **Syntax Description**

| clients                | (Optional) Display CISP client details                                                                                        |
|------------------------|----------------------------------------------------------------------------------------------------|
| interface interface-id | (Optional) Display CISP information about the specified interface. Valid interfaces include physical ports and port channels. |
| summary                | (Optional) Display                                                                                                    |

### **Command Modes**

Global configuration

# **Command History**

| Release     | Modification                 |
|-------------|------------------------------|
| 12.2(53)SE2 | This command was introduced. |

# Examples

This example shows output from the **show cisp interface** command:

WS-C3750E-48TD#show cisp interface fast 0 CISP not enabled on specified interface

This example shows output from the **show cisp summary** command:

CISP is not running on any interface

| Command                   | Description                                          |
|---------------------------|------------------------------------------------------|
| dot1x credentials profile | Configure a profile on a supplicant switch           |
| cisp enable               | Enable Client Information Signalling Protocol (CISP) |

# show class-map

Use the **show class-map** user EXEC command to display quality of service (QoS) class maps, which define the match criteria to classify traffic.

**show class-map** [class-map-name]

# **Syntax Description**

| class-map-name ( | Optional) Dis | play the contents of | of the specified class map. |
|------------------|---------------|----------------------|-----------------------------|
|                  |               |                      |                             |

### **Command Modes**

User EXEC

### **Command History**

| Release     | Modification                 |
|-------------|------------------------------|
| 12.2(53)SE2 | This command was introduced. |

### **Examples**

This is an example of output from the **show class-map** command:

```
Switch> show class-map
```

```
Class Map match-all videowizard_10-10-10-10 (id 2)
Match access-group name videowizard_10-10-10-10
```

```
Class Map match-any class-default (id 0)
Match any
Class Map match-all dscp5 (id 3)
Match ip dscp 5
```

| Command                         | Description                                                                              |  |
|---------------------------------|------------------------------------------------------------------------------------------|--|
| class-map                       | Creates a class map to be used for matching packets to the class whose name you specify. |  |
| match (class-map configuration) | Defines the match criteria to classify traffic.                                          |  |

# show cluster

Use the **show cluster** user EXEC command to display the cluster status and a summary of the cluster to which the switch belongs. This command can be entered on the cluster command switch and cluster member switches.

#### show cluster

### **Syntax Description**

This command has no arguments or keywords.

#### **Command Modes**

User EXEC

#### **Command History**

| Release     | Modification                 |
|-------------|------------------------------|
| 12.2(53)SE2 | This command was introduced. |

### **Usage Guidelines**

If you enter this command on a switch that is not a cluster member, the error message Not a management cluster member appears.

On a cluster member switch, this command displays the identity of the cluster command switch, the switch member number, and the state of its connectivity with the cluster command switch.

On a cluster command switch stack or cluster command switch, this command displays the cluster name and the total number of members. It also shows the cluster status and time since the status changed. If redundancy is enabled, it displays the primary and secondary command-switch information.

### **Examples**

This is an example of output when the **show cluster** command is entered on the active cluster command switch:

```
Switch> show cluster
Command switch for cluster "Ajang"
        Total number of members:
                                        7
                                        1 members are unreachable
        Status:
        Time since last status change:
                                        0 days, 0 hours, 2 minutes
        Redundancy:
                                        Enabled
                Standby command switch: Member 1
                Standby Group:
                                        Ajang_standby
                Standby Group Number:
                                        110
        Heartbeat interval:
                                         8
        Heartbeat hold-time:
                                        80
        Extended discovery hop count:
```

This is an example of output when the **show cluster** command is entered on a cluster member switch:

```
Switchl> show cluster

Member switch for cluster "hapuna"

Member number: 3

Management IP address: 192.192.192.192

Command switch mac address: 0000.0c07.ac14

Heartbeat interval: 8

Heartbeat hold-time: 80
```

This is an example of output when the **show cluster** command is entered on a cluster member switch that is configured as the standby cluster command switch:

```
Switch> show cluster

Member switch for cluster "hapuna"

Member number: 3 (Standby command switch)

Management IP address: 192.192.192.192

Command switch mac address: 0000.0c07.ac14

Heartbeat interval: 8

Heartbeat hold-time: 80
```

This is an example of output when the **show cluster** command is entered on the cluster command switch that has lost connectivity with member 1:

```
Switch> show cluster

Command switch for cluster "Ajang"

Total number of members: 7

Status: 1 members are unreachable

Time since last status change: 0 days, 0 hours, 5 minutes

Redundancy: Disabled

Heartbeat interval: 8

Heartbeat hold-time: 80

Extended discovery hop count: 3
```

This is an example of output when the **show cluster** command is entered on a cluster member switch that has lost connectivity with the cluster command switch:

```
Switch> show cluster

Member switch for cluster "hapuna"
Member number: <UNKNOWN>
Management IP address: 192.192.192.192
Command switch mac address: 00000.0c07.ac14
Heartbeat interval: 8
Heartbeat hold-time: 80
```

| Command                 | Description                                                                                                    |
|-------------------------|----------------------------------------------------------------------------------------------------|
| cluster enable          | Enables a command-capable switch as the cluster command switch, assigns a cluster name, and optionally assigns a member number to it. |
| show cluster candidates | Displays a list of candidate switches.                                                                                                |
| show cluster members    | Displays information about the cluster members.                                                                                       |

|---Imatroom---|

# show cluster candidates

Use the **show cluster candidates** privileged EXEC command on a switch stack or on a cluster command switch to display a list of candidate switches.

show cluster candidates [detail | mac-address H.H.H.]

### **Syntax Description**

| detail             | (Optional) Display detailed information for all candidates. |
|--------------------|-------------------------------------------------------------|
| mac-address H.H.H. | (Optional) MAC address of the cluster candidate.            |

### **Command Modes**

User EXEC

### **Command History**

| Release     | Modification                 |
|-------------|------------------------------|
| 12.2(53)SE2 | This command was introduced. |

### **Usage Guidelines**

This command is available only on the cluster command switch stack or cluster command switch.

If the switch is not a cluster command switch, the command displays an empty line at the prompt.

The SN in the display means *switch member number*. If E appears in the SN column, it means that the switch is discovered through extended discovery. If E does not appear in the SN column, it means that the *switch member number* is the upstream neighbor of the candidate switch. The hop count is the number of devices the candidate is from the cluster command switch.

### **Examples**

This is an example of output from the **show cluster candidates** command:

Switch> show cluster candidates

|                |              |                |         |     |      |    | -upstream | .1  |
|----------------|--------------|----------------|---------|-----|------|----|-----------|-----|
| MAC Address    | Name         | Device Type    | PortIf  | FEC | Hops | SN | PortIf    | FEC |
| 00d0.7961.c4c0 | StLouis-2    | WS-C3750E-24TD | Gi6/0/1 |     | 2    | 1  | Fa0/11    |     |
| 00d0.bbf5.e900 | ldf-dist-128 | WS-C3524-XL    | Fa0/7   |     | 1    | 0  | Fa0/24    |     |
| 00e0.1e7e.be80 | 1900_Switch  | 1900           | 3       | 0   | 1    | 0  | Fa0/11    |     |
| 00e0.1e9f.7a00 | Surfers-24   | WS-C2924-XL    | Fa0/5   |     | 1    | 0  | Fa0/3     |     |
| 00e0.1e9f.8c00 | Surfers-12-2 | WS-C2912-XL    | Fa0/4   |     | 1    | 0  | Fa0/7     |     |
| 00e0.1e9f.8c40 | Surfers-12-1 | WS-C2912-XL    | Fa0/1   |     | 1    | 0  | Fa0/9     |     |
|                |              |                |         |     |      |    |           |     |

This is an example of output from the **show cluster candidates** command that uses the MAC address of a cluster member switch directly connected to the cluster command switch:

```
Switch> show cluster candidates mac-address 00d0.7961.c4c0

Device 'Tahiti-12' with mac address number 00d0.7961.c4c0

Device type: cisco WS-C3750E-24TD-S

Upstream MAC address: 00d0.796d.2f00 (Cluster Member 0)

Local port: Gi6/0/1 FEC number:

Upstream port: GI6/0/11 FEC Number:

Hops from cluster edge: 1

Hops from command device: 1
```

This is an example of output from the **show cluster candidates** command that uses the MAC address of a cluster member switch three hops from the cluster edge:

```
Switch> show cluster candidates mac-address 0010.7bb6.1cc0

Device 'Ventura' with mac address number 0010.7bb6.1cc0

Device type: cisco WS-C2912MF-XL

Upstream MAC address: 0010.7bb6.1cd4

Local port: Fa2/1 FEC number:

Upstream port: Fa0/24 FEC Number:

Hops from cluster edge: 3

Hops from command device: -
```

This is an example of output from the **show cluster candidates detail** command:

```
Switch> show cluster candidates detail
Device 'Tahiti-12' with mac address number 00d0.7961.c4c0
                              cisco WS-C3512-XL
       Device type:
       Upstream MAC address: 00d0.796d.2f00 (Cluster Member 1)
                             Fa0/3 FEC number:
       Local port:
                             Fa0/13 FEC Number:
       Upstream port:
       Hops from cluster edge: 1
       Hops from command device: 2
Device '1900_Switch' with mac address number 00e0.1e7e.be80
                      cisco 1900
       Device type:
       Upstream MAC address: 00d0.796d.2f00 (Cluster Member 2)
                       3 FEC number: 0 Fa0/11 FEC Number:
       Local port:
       Upstream port:
       Hops from cluster edge: 1
       Hops from command device: 2
Device 'Surfers-24' with mac address number 00e0.1e9f.7a00
       Device type:
                             cisco WS-C2924-XL
       Upstream MAC address: 00d0.796d.2f00 (Cluster Member 3)
       Local port: Fa0/5 FEC number:
                             Fa0/3 FEC Number:
       Upstream port:
       Hops from cluster edge: 1
       Hops from command device: 2
```

| Command Description  |                                                                                       |
|----------------------|---------------------------------------------------------------------------------------|
| show cluster         | Displays the cluster status and a summary of the cluster to which the switch belongs. |
| show cluster members | Displays information about the cluster members.                                       |

# show cluster members

Use the **show cluster members** privileged EXEC command on a switch stack or on a cluster command switch to display information about the cluster members.

show cluster members  $[n \mid detail]$ 

### **Syntax Description**

| $\overline{n}$ | (Optional) Number that identifies a cluster member. The range is 0 to 15. |
|----------------|---------------------------------------------------------------------------|
| detail         | (Optional) Display detailed information for all cluster members.          |

### **Command Modes**

Privileged EXEC

### **Command History**

| Release     | Modification                 |
|-------------|------------------------------|
| 12.2(53)SE2 | This command was introduced. |

### **Usage Guidelines**

This command is available only on the cluster command switch stack or cluster command switch.

If the cluster has no members, this command displays an empty line at the prompt.

### **Examples**

This is an example of output from the **show cluster members** command. The SN in the display means *switch number*.

Switch# show cluster members

```
|---Upstream---|
SN MAC Address
                Name
                             PortIf FEC Hops
                                               SN PortIf FEC State
0 0002.4b29.2e00 StLouis1
                                         0
                                                                  (Cmdr)
                                                             αU
  0030.946c.d740 tal-switch-1 Fa0/13
                                         1
                                                 Gi0/1
                                                             Uр
2 0002.b922.7180 nms-2820 10
                                         2
                                               1
                                                 Fa0/18
                                                             Uр
  0002.4b29.4400 SanJuan2
                             Gi 0 / 1
                                         2
                                               1 Fa0/11
3
                                                             Up
  0002.4b28.c480 GenieTest
                             Gi0/2
                                         2
                                               1 Fa0/9
                                                             Uр
```

This is an example of output from the **show cluster members** for cluster member 3:

### Switch# show cluster members 3

```
Device 'SanJuan2' with member number 3

Device type: cisco WS-C3750E-24TD-S

MAC address: 0002.4b29.4400

Upstream MAC address: 0030.946c.d740 (Cluster member 1)

Local port: Gi6/0/1 FEC number:

Upstream port: GI6/0/11 FEC Number:

Hops from command device: 2
```

This is an example of output from the **show cluster members detail** command:

### Switch# show cluster members detail

```
Device 'StLouis1' with member number 0 (Command Switch)
Device type: cisco WS-C3750E-24TD-S
MAC address: 0002.4b29.2e00
Upstream MAC address:
Local port: FEC number:
Upstream port: FEC Number:
```

```
Hops from command device: 0
Device 'tal-switch-14' with member number 1
       Device type:
                             cisco WS-C3548-XL
       MAC address:
                              0030.946c.d740
       Upstream MAC address: 0002.4b29.2e00 (Cluster member 0)
                      Fa0/13 FEC number:
       Local port:
                              Gi0/1 FEC Number:
       Upstream port:
       Hops from command device: 1
Device 'nms-2820' with member number 2
       Device type:
                              cisco 2820
       MAC address:
                              0002.b922.7180
       Upstream MAC address: 0030.946c.d740 (Cluster member 1)
       Local port:
                             10
                                    FEC number: 0
                             Fa0/18 FEC Number:
       Upstream port:
       Hops from command device: 2
Device 'SanJuan2' with member number 3
       Device type:
                            cisco WS-C3750E-24TD-S
       MAC address:
                              0002.4b29.4400
       Upstream MAC address: 0030.946c.d740 (Cluster member 1)
       Local port:
                              Gi6/0/1 FEC number:
                             Fa6/0/11 FEC Number:
       Upstream port:
       Hops from command device: 2
Device 'GenieTest' with member number 4
       Device type:
                             cisco SeaHorse
       MAC address:
                              0002.4b28.c480
       Upstream MAC address: 0030.946c.d740 (Cluster member 1)
                     Gi0/2 FEC number:
Fa0/9 FEC Number:
       Local port:
       Upstream port:
       Hops from command device: 2
Device 'Palpatine' with member number 5
       Device type:
                              cisco WS-C2924M-XL
       MAC address:
                              00b0.6404.f8c0
       Upstream MAC address: 0002.4b29.2e00 (Cluster member 0)
       Local port:
                             Gi2/1 FEC number:
                             Gi0/7 FEC Number:
       Upstream port:
       Hops from command device: 1
```

| Command                 | Description                                                                           |
|-------------------------|---------------------------------------------------------------------------------------|
| show cluster            | Displays the cluster status and a summary of the cluster to which the switch belongs. |
| show cluster candidates | Displays a list of candidate switches.                                                |

# show controllers cpu-interface

Use the **show controllers cpu-interface** privileged EXEC command to display the state of the CPU network interface ASIC and the send and receive statistics for packets reaching the CPU.

### show controllers cpu-interface

**Syntax Description** 

This command has no arguments or keywords.

**Command Modes** 

Privileged EXEC

**Command History** 

| Release     | Modification                 |
|-------------|------------------------------|
| 12.2(53)SE2 | This command was introduced. |

### **Usage Guidelines**

This display provides information that might be useful for Cisco technical support representatives troubleshooting the switch.

### **Examples**

This is a partial output example from the **show controllers cpu-interface** command:

| Switch# show cont | rollers cpu | -interface |         |           |
|-------------------|-------------|------------|---------|-----------|
| cpu-queue-frames  | retrieved   | dropped    | invalid | hol-block |
| rpc               | 4523063     | 0          | 0       | 0         |
| stp               | 1545035     | 0          | 0       | 0         |
| ipc               | 1903047     | 0          | 0       | 0         |
| routing protocol  | 96145       | 0          | 0       | 0         |
| L2 protocol       | 79596       | 0          | 0       | 0         |
| remote console    | 0           | 0          | 0       | 0         |
| sw forwarding     | 5756        | 0          | 0       | 0         |
| host              | 225646      | 0          | 0       | 0         |
| broadcast         | 46472       | 0          | 0       | 0         |
| cbt-to-spt        | 0           | 0          | 0       | 0         |
| igmp snooping     | 68411       | 0          | 0       | 0         |
| icmp              | 0           | 0          | 0       | 0         |
| logging           | 0           | 0          | 0       | 0         |
| rpf-fail          | 0           | 0          | 0       | 0         |
| queue14           | 0           | 0          | 0       | 0         |
| cpu heartbeat     | 1710501     | 0          | 0       | 0         |
|                   |             |            |         |           |

```
Supervisor ASIC receive-queue parameters
_____
 queue 0 maxrecevsize 5EE pakhead 1419A20 paktail 13EAED4
queue 1 maxrecevsize 5EE pakhead 15828E0 paktail 157FBFC
 queue 2 maxrecevsize 5EE pakhead 1470D40 paktail 1470FE4
 queue 3 maxrecevsize 5EE pakhead 19CDDD0 paktail 19D02C8
<output truncated>
Supervisor ASIC Mic Registers
______
                              80000800
MicDirectPollInfo
MicIndicationsReceived
                              00000000
                              00000000
MicInterruptsReceived
MicPcsInfo
                              0001001F
                              00000000
MicPlbMasterConfiguration
MicRxFifosAvailable
                              00000000
MicRxFifosReady
                              0000BFFF
MicTimeOutPeriod:
                      FrameTOPeriod: 00000EA6 DirectTOPeriod: 00004000
<output truncated>
MicTransmitFifoInfo:
Fifo0:
       StartPtrs:
                      038C2800
                                      ReadPtr:
                                                     038C2C38
       WritePtrs:
                      038C2C38
                                      Fifo_Flag:
                                                     8A800800
       Weights:
                      001E001E
Fifol: StartPtr:
                      03A9BC00
                                      ReadPtr:
                                                     03A9BC60
       WritePtrs:
                                      Fifo_Flag:
                                                     89800400
                      03A9BC60
       writeHeaderPtr: 03A9BC60
Fifo2: StartPtr:
                      038C8800
                                      ReadPtr:
                                                     038C88E0
                     038C88E0
                                                     88800200
       WritePtrs:
                                      Fifo_Flag:
       writeHeaderPtr: 038C88E0
Fifo3: StartPtr:
                    03C30400
                                      ReadPtr:
                                                     03C30638
       WritePtrs:
                     03C30638
                                      Fifo_Flag:
                                                     89800400
       writeHeaderPtr: 03C30638
                                                     03AD50A0
Fifo4: StartPtr:
                   03AD5000
                                      ReadPtr:
       WritePtrs:
                      03AD50A0
                                      Fifo_Flag:
                                                     89800400
       writeHeaderPtr: 03AD50A0
Fifo5: StartPtr:
                      03A7A600
                                      ReadPtr:
                                                     03A7A600
       WritePtrs:
                                      Fifo_Flag:
                                                     88800200
                      03A7A600
       writeHeaderPtr: 03A7A600
                                      ReadPtr:
                                                     03BF87F0
Fifo6: StartPtr:
                      03BF8400
       WritePtrs:
                      03BF87F0
                                      Fifo_Flag:
                                                     89800400
```

# Related Commands

| Command                                 | Description                                                                                                    |
|-----------------------------------------|----------------------------------------------------------------------------------------------------|
| show controllers<br>ethernet-controller | Displays per-interface send and receive statistics read from the hardware or the interface internal registers. |
| show interfaces                         | Displays the administrative and operational status of all interfaces or a specified interface.                 |

<output truncated>

# show controllers ethernet-controller

Use the **show controllers ethernet-controller** privileged EXEC command without keywords to display per-interface send and receive statistics read from the hardware. Use with the **phy** keyword to display the interface internal registers or the **port-asic** keyword to display information about the port ASIC.

show controllers ethernet-controller [interface-id] [phy [detail]] [port-asic {configuration | statistics}]

# Syntax Description

| interface-id  | The physical interface (including type, stack member [stack-capable switches], module, and port number).                                                                                                    |  |
|---------------|----------------------------------------------------------------------------------------------------|--|
| phy           | (Optional) Display the status of the internal registers on the switch physical layer device (PHY) for the device or the interface. This display includes the operational state of the automatic medium-dependent interface crossover (auto-MDIX) feature on an interface. |  |
| detail        | (Optional) Display details about the PHY internal registers.                                                                                                    |  |
| port-asic     | (Optional) Display information about the port ASIC internal registers.                                                                                                    |  |
| configuration | Display port ASIC internal register configuration.                                                                                                    |  |
| statistics    | Display port ASIC statistics, including the Rx/Sup Queue and miscellaneous statistics.                                                                                                    |  |

### **Command Modes**

Privileged EXEC (only supported with the interface-id keywords in user EXEC mode)

### **Command History**

| Release     | Modification                 |
|-------------|------------------------------|
| 12.2(53)SE2 | This command was introduced. |

### **Usage Guidelines**

This display without keywords provides traffic statistics, basically the RMON statistics for all interfaces or for the specified interface.

When you enter the **phy** or **port-asic** keywords, the displayed information is useful primarily for Cisco technical support representatives troubleshooting the switch.

# **Examples**

This is an example of output from the **show controllers ethernet-controller** command for an interface. Table 0-7 describes the *Transmit* fields, and Table 0-8 describes the *Receive* fields.

# ${\tt Switch\#\ show\ controllers\ ethernet-controller\ gigabitethernet6/0/1}$

| Transmit | GigabitEthernet6/0/1   | Receive                                |
|----------|------------------------|----------------------------------------|
|          | 0 Bytes                | 0 Bytes                                |
|          | 0 Unicast frames       | 0 Unicast frames                       |
|          | 0 Multicast frames     | 0 Multicast frames                     |
|          | 0 Broadcast frames     | 0 Broadcast frames                     |
|          | 0 Too old frames       | 0 Unicast bytes                        |
|          | O Deferred frames      | 0 Multicast bytes                      |
|          | 0 MTU exceeded frames  | 0 Broadcast bytes                      |
|          | 0 1 collision frames   | 0 Alignment errors                     |
|          | 0 2 collision frames   | 0 FCS errors                           |
|          | 0 3 collision frames   | 0 Oversize frames                      |
|          | 0 4 collision frames   | 0 Undersize frames                     |
|          | 0 5 collision frames   | O Collision fragments                  |
|          | 0 6 collision frames   |                                        |
|          | 0 7 collision frames   | 0 Minimum size frames                  |
|          | 0 8 collision frames   | 0 65 to 127 byte frames                |
|          | 0 9 collision frames   | 0 128 to 255 byte frames               |
|          | 0 10 collision frames  | 0 256 to 511 byte frames               |
|          | 0 11 collision frames  | 0 512 to 1023 byte frames              |
|          | 0 12 collision frames  | 0 1024 to 1518 byte frames             |
|          | 0 13 collision frames  | 0 Overrun frames                       |
|          | 0 14 collision frames  | O Pause frames                         |
|          | 0 15 collision frames  | 0 Symbol error frames                  |
|          | 0 Excessive collisions |                                        |
|          | 0 Late collisions      | 0 Invalid frames, too large            |
|          | 0 VLAN discard frames  | 0 Valid frames, too large              |
|          | 0 Excess defer frames  | 0 Invalid frames, too small            |
|          | 0 64 byte frames       | O Valid frames, too small              |
|          | 0 127 byte frames      |                                        |
|          | 0 255 byte frames      | 0 Too old frames                       |
|          | 0 511 byte frames      | 0 Valid oversize frames                |
|          | 0 1023 byte frames     | 0 System FCS error frames              |
|          | 0 1518 byte frames     | <pre>0 RxPortFifoFull drop frame</pre> |
|          | O Too large frames     |                                        |
|          | 0 Good (1 coll) frames |                                        |

# Table 0-7 Transmit Field Descriptions

| Field               | Description                                                                                   |  |  |
|---------------------|-----------------------------------------------------------------------------------------------|--|--|
| Bytes               | The total number of bytes sent on an interface.                                               |  |  |
| Unicast Frames      | The total number of frames sent to unicast addresses.                                         |  |  |
| Multicast frames    | The total number of frames sent to multicast addresses.                                       |  |  |
| Broadcast frames    | The total number of frames sent to broadcast addresses.                                       |  |  |
| Too old frames      | The number of frames dropped on the egress port because the packet aged out.                  |  |  |
| Deferred frames     | The number of frames that are not sent after the time exceeds 2*maximum-packet time.          |  |  |
| MTU exceeded frames | The number of frames that are larger than the maximum allowed frame size.                     |  |  |
| 1 collision frames  | The number of frames that are successfully sent on an interface after one collision occurs.   |  |  |
| 2 collision frames  | The number of frames that are successfully sent on an interface after two collisions occur.   |  |  |
| 3 collision frames  | The number of frames that are successfully sent on an interface after three collisions occur. |  |  |
| 4 collision frames  | The number of frames that are successfully sent on an interface after four collisions occur.  |  |  |

Table 0-7 Transmit Field Descriptions (continued)

| Field                | Description                                                                                                    |  |
|----------------------|----------------------------------------------------------------------------------------------------|--|
| 5 collision frames   | The number of frames that are successfully sent on an interface after five collisions occur.                                                                                                    |  |
| 6 collision frames   | The number of frames that are successfully sent on an interface after six collisions occur.                                                                                                    |  |
| 7 collision frames   | The number of frames that are successfully sent on an interface after seven collisions occur.                                                                                                    |  |
| 8 collision frames   | The number of frames that are successfully sent on an interface after eight collisions occur.                                                                                                    |  |
| 9 collision frames   | The number of frames that are successfully sent on an interface after nine collisions occur.                                                                                                    |  |
| 10 collision frames  | The number of frames that are successfully sent on an interface after ten collisions occur.                                                                                                    |  |
| 11 collision frames  | The number of frames that are successfully sent on an interface after 11 collisions occur.                                                                                                    |  |
| 12 collision frames  | The number of frames that are successfully sent on an interface after 12 collisions occur.                                                                                                    |  |
| 13 collision frames  | The number of frames that are successfully sent on an interface after 13 collisions occur.                                                                                                    |  |
| 14 collision frames  | The number of frames that are successfully sent on an interface after 14 collisions occur.                                                                                                    |  |
| 15 collision frames  | The number of frames that are successfully sent on an interface after 15 collisions occur.                                                                                                    |  |
| Excessive collisions | The number of frames that could not be sent on an interface after 16 collisions occur.                                                                                                    |  |
| Late collisions      | After a frame is sent, the number of frames dropped because late collisions were detected while the frame was sent.                                                                                     |  |
| VLAN discard frames  | The number of frames dropped on an interface because the CFI¹ bit is set.                                                                                                    |  |
| Excess defer frames  | The number of frames that are not sent after the time exceeds the maximum-packet time.                                                                                                    |  |
| 64 byte frames       | The total number of frames sent on an interface that are 64 bytes.                                                                                                    |  |
| 127 byte frames      | The total number of frames sent on an interface that are from 65 to 127 bytes.                                                                                                    |  |
| 255 byte frames      | The total number of frames sent on an interface that are from 128 to 255 bytes.                                                                                                    |  |
| 511 byte frames      | The total number of frames sent on an interface that are from 256 to 511 bytes.                                                                                                    |  |
| 1023 byte frames     | The total number of frames sent on an interface that are from 512 to 1023 bytes.                                                                                                    |  |
| 1518 byte frames     | The total number of frames sent on an interface that are from 1024 to 1518 bytes.                                                                                                    |  |
| Too large frames     | The number of frames sent on an interface that are larger than the maximum allowed frame size.                                                                                                    |  |
| Good (1 coll) frames | The number of frames that are successfully sent on an interface after one collision occurs. This value does not include the number of frames that are not successfully sent after one collision occurs. |  |

<sup>1.</sup> CFI = Canonical Format Indicator

Table 0-8 Receive Field Descriptions

| Field                     | Description                                                                                                    |  |  |
|---------------------------|----------------------------------------------------------------------------------------------------|--|--|
| Bytes                     | The total amount of memory (in bytes) used by frames received on an interface, including the FCS <sup>1</sup> value and the incorrectly formed frames. This value excludes the frame header bits.          |  |  |
| Unicast frames            | The total number of frames successfully received on the interface that are directed to unicast addresses.                                                                                                  |  |  |
| Multicast frames          | The total number of frames successfully received on the interface that are directed to multicast addresses.                                                                                                |  |  |
| Broadcast frames          | The total number of frames successfully received on an interface that are directed to broadcast addresses.                                                                                                 |  |  |
| Unicast bytes             | The total amount of memory (in bytes) used by unicast frames received on an interface, including the FCS value and the incorrectly formed frames. This value excludes the frame header bits.               |  |  |
| Multicast bytes           | The total amount of memory (in bytes) used by multicast frames received on an interface, including the FCS value and the incorrectly formed frames. This value excludes the frame header bits.             |  |  |
| Broadcast bytes           | The total amount of memory (in bytes) used by broadcast frames received on an interface, including the FCS value and the incorrectly formed frames. This value excludes the frame header bits.             |  |  |
| Alignment errors          | The total number of frames received on an interface that have alignment errors.                                                                                                    |  |  |
| FCS errors                | The total number of frames received on an interface that have a valid length (in bytes) but do not have the correct FCS values.                                                                            |  |  |
| Oversize frames           | The number of frames received on an interface that are larger than the maximum allowed frame size.                                                                                                    |  |  |
| Undersize frames          | The number of frames received on an interface that are smaller than 64 bytes.                                                                                                    |  |  |
| Collision fragments       | The number of collision fragments received on an interface.                                                                                                    |  |  |
| Minimum size frames       | The total number of frames that are the minimum frame size.                                                                                                    |  |  |
| 65 to 127 byte frames     | The total number of frames that are from 65 to 127 bytes.                                                                                                    |  |  |
| 128 to 255 byte frames    | The total number of frames that are from 128 to 255 bytes.                                                                                                    |  |  |
| 256 to 511 byte frames    | The total number of frames that are from 256 to 511 bytes.                                                                                                    |  |  |
| 512 to 1023 byte frames   | The total number of frames that are from 512 to 1023 bytes.                                                                                                    |  |  |
| 1024 to 1518 byte frames  | The total number of frames that are from 1024 to 1518 bytes.                                                                                                    |  |  |
| Overrun frames            | The total number of overrun frames received on an interface.                                                                                                    |  |  |
| Pause frames              | The number of pause frames received on an interface.                                                                                                    |  |  |
| Symbol error frames       | The number of frames received on an interface that have symbol errors.                                                                                                    |  |  |
| Invalid frames, too large | The number of frames received that were larger than maximum allowed MTU <sup>2</sup> size (including the FCS bits and excluding the frame header) and that have either an FCS error or an alignment error. |  |  |
| Valid frames, too large   | The number of frames received on an interface that are larger than the maximum allowed frame size.                                                                                                    |  |  |
| Invalid frames, too small | The number of frames received that are smaller than 64 bytes (including the FCS bits and excluding the frame header) and that have either an FCS error or an alignment error.                              |  |  |

Table 0-8 Receive Field Descriptions (continued)

| Field                      | Description                                                                                                    |  |  |
|----------------------------|----------------------------------------------------------------------------------------------------|--|--|
| Valid frames, too small    | The number of frames received on an interface that are smaller than 64 bytes (or 68 bytes for VLAN-tagged frames) and that have valid FCS values. The frame size includes the FCS bits but excludes the frame header bits. |  |  |
| Too old frames             | The number of frames dropped on the ingress port because the packet aged out.                                                                                                    |  |  |
| Valid oversize frames      | The number of frames received on an interface that are larger than the maximum allowed frame size and have valid FCS values. The frame size includes the FCS value but does not include the VLAN tag.                      |  |  |
| System FCS error frames    | The total number of frames received on an interface that have a valid length (in bytes) but that do not have the correct FCS values.                                                                                       |  |  |
| RxPortFifoFull drop frames | The total number of frames received on an interface that are dropped because the ingress queue is full.                                                                                                    |  |  |

- 1. FCS = frame check sequence
- 2. MTU = maximum transmission unit

This is an example of output from the **show controllers ethernet-controller phy** command for a specific interface:

```
Switch# show controllers ethernet-controller gigabitethernet1/0/2 phy
Control Register
                                                                                                                                                                   : 0001 0001 0100 0000
    Control STATUS
                                                                                                                                                                        : 0111 1001 0100 1001
                                                                                                                                                                       : 0000 0001 0100 0001
   Phy ID 1
Phy ID 2
Auto-Negotiation Advertisement
Auto-Negotiation Link Partner
Auto-Negotiation Expansion Reg
Next Page Transmit Register
Link Partner Next page Registe
1000BASE-T Control Register
1000BASE-T Status Register
1000BASE-T Status Register
1000BASE-T Status Register
1000BASE-T Status Register
1000BASE-T Status Register
1000BASE-T Status Register
1000BASE-T Status Register
1000BASE-T Status Register
1000BASE-T Status Register
1000BASE-T Status Register
1000BASE-T Status Register
1000BASE-T Status Register
1000BASE-T Status Register
1000BASE-T Status Register
1000BASE-T Status Register
1000BASE-T Status Register
1000BASE-T Status Register
1000BASE-T Status Register
1000BASE-T Status Register
1000BASE-T Status Register
1000BASE-T Status Register
1000BASE-T Status Register
1000BASE-T Status Register
1000BASE-T Status Register
1000BASE-T Status Register
1000BASE-T Status Register
1000BASE-T Status Register
1000BASE-T Status Register
1000BASE-T Status Register
1000BASE-T Status Register
1000BASE-T Status Register
1000BASE-T Status Register
1000BASE-T Status Register
   Phy ID 2
                                                                                                                                                                     : 0000 1100 0010 0100
  | Control Register | Control Register | Control Register | Control Register | Control Register | Control Register | Control Register | Control Register | Control Register | Control Register | Control Register | Control Register | Control Register | Control Register | Control Register | Control Register | Control Register | Control Register | Control Register | Control Register | Control Register | Control Register | Control Register | Control Register | Control Register | Control Register | Control Register | Control Register | Control Register | Control Register | Control Register | Control Register | Control Register | Control Register | Control Register | Control Register | Control Register | Control Register | Control Register | Control Register | Control Register | Control Register | Control Register | Control Register | Control Register | Control Register | Control Register | Control Register | Control Register | Control Register | Control Register | Control Register | Control Register | Control Register | Control Register | Control Register | Control Register | Control Register | Control Register | Control Register | Control Register | Control Register | Control Register | Control Register | Control Register | Control Register | Control Register | Control Register | Control Register | Control Register | Control Register | Control Register | Control Register | Control Register | Control Register | Control Register | Control Register | Control Register | Control Register | Control Register | Control Register | Control Register | Control Register | Control Register | Control Register | Control Register | Control Register | Control Register | Control Register | Control Register | Control Register | Control Register | Control Register | Control Register | Control Register | Control Register | Control Register | Control Register | Control Register | Control Register | Control Register | Control Register | Control Register | Control Register | Control Register | Control Register | Control Register | Control Reg
    Interrupt Status
                                                                                                                                                                   : 0000 0000 0100 0000
   Extended PHY Specific Control : 0000 1100 0110 1000
                                                                                                                                                                       : 0000 0000 0000 0000
    Receive Error Counter
    Reserved Register 1
                                                                                                                                                                                    0000 0000 0000 0000
    Global Status
                                                                                                                                                                        : 0000 0000 0000 0000
                                                                                                                                                                       : 0100 0001 0000 0000
   LED Control
   LED Control
Manual LED Override
Extended PHY Specific Control
                                                                                                                                                                    : 0000 1000 0010 1010
                                                                                                                                                                 : 0000 0000 0001 1010
   Disable Receiver 1
                                                                                                                                                                   : 0000 0000 0000 1011
    Disable Receiver 2
                                                                                                                                                                   : 1000 0000 0000 0100
   Extended PHY Specific Status
                                                                                                                                                                      : 1000 0100 1000 0000
   Auto-MDIX
                                                                                                                                                                        : On [AdminState=1 Flags=0x00052248]
```

This is an example of output from the **show controllers ethernet-controller tengigabitethernet1/0/1 phy** command:

```
Switch# show controllers ethernet-controller tengigabitethernet1/0/1 phy TenGigabitEthernet1/0/1 (gpn: 29, port-number: 1)
```

```
X2 Serial EEPROM Contents:
Non-Volatile Register (NVR) Fields
X2 MSA Version supported :0x1E
NVR Size in bytes :0x100
Number of bytes used :0x100
Basic Field Address : 0xB
Customer Field Address : 0x77
Vendor Field Address : 0xA7
Extended Vendor Field Address :0x100
Reserved :0x0
Transceiver type :0x2 = X2
Optical connector type :0x1 = SC
Bit encoding: 0x1 =NRZ
Normal BitRate in multiple of 1M b/s :0x2848
Protocol Type:0x1 =10GgE
Standards Compliance Codes :
10GbE Code Byte 0 :0x4 =10GBASE-ER
10GbE Code Byte 1:0x0
SONET/SDH Code Byte 0:0x0
SONET/SDH Code Byte 1:0x0
SONET/SDH Code Byte 2:0x0
SONET/SDH Code Byte 3:0x0
10GFC Code Byte 0 :0x0
10GFC Code Byte 1 :0x0
10GFC Code Byte 2 :0x0
10GFC Code Byte 3 :0x0
Transmission range in10m :0xFA0
Fibre Type :
Fibre Type Byte 0:0x20=SM, Generic
Fibre Type Byte 1:0x0 =Unspecified
<output truncated>
```

# This is an example of output from the **show controllers ethernet-controller port-asic configuration** command:

```
Switch# show controllers ethernet-controller port-asic configuration
______
Switch 1, PortASIC 0 Registers
______
                               : 000101BC
DeviceType
Reset
                               : 00000000
PmadMicConfig
                               : 00000001
                               : 00000003
PmadMicDiag
SupervisorReceiveFifoSramInfo : 000007D0 000007D0 40000000 SupervisorTransmitFifoSramInfo : 000001D0 000001D0 40000000
GlobalStatus
                                : 00000800
IndicationStatus
                               : 00000000
                               : FFFFFFFF
IndicationStatusMask
                               : 00000000
InterruptStatus
InterruptStatusMask
                               : 01FFE800
SupervisorDiag
                               : 00000000
SupervisorFrameSizeLimit
                               : 000007C8
SupervisorBroadcast
                                : 000A0F01
General<sub>I</sub>0
                                : 000003F9 00000000 00000004
StackPcsInfo
                                : FFFF1000 860329BD 5555FFFF FFFFFFF
                                  FF0FFF00 86020000 5555FFFF 00000000
StackRacInfo
                               : 73001630 00000003 7F001644 00000003
                                  24140003 FD632B00 18E418E0 FFFFFFF
StackControlStatus
                               : 18E418E0
                               : FFFFFFFF
stackControlStatusMask
                               : 00000854 00000800 00000FF8 00000000
TransmitBufferFreeListInfo
                                  0000088A 0000085D 00000FF8 00000000
TransmitRingFifoInfo
                                : 00000016 00000016 40000000 00000000
                                  0000000C 0000000C 40000000 00000000
```

```
: 00012000 00000FFF 00000000 00000030
TransmitBufferInfo
TransmitBufferCommonCount
                                : 00000F7A
TransmitBufferCommonCountPeak
                               : 0000001E
TransmitBufferCommonCommonEmpty : 000000FF
                               : 00000000 00000000 00000000 02400000
NetworkActivity
DroppedStatistics
                               : 00000000
FrameLengthDeltaSelect
                           : 00000001
SneakPortFifoInfo
                                : 00000000
                                : 0EC0801C 00000001 0EC0801B 00000001
MacInfo
                                  00C0001D 00000001 00C0001E 00000001
```

<output truncated>

<output truncated>

This is an example of output from the **show controllers ethernet-controller port-asic statistics** command:

```
Switch# show controllers ethernet-controller port-asic statistics
______
Switch 1, PortASIC 0 Statistics
______
        0 RxQ-0, wt-0 enqueue frames 0 RxQ-0, wt-0 drop frames 66 RxQ-0, wt-1 enqueue frames 0 RxQ-0, wt-1 drop frames
   4118966 RxQ-0, wt-1 enqueue frames
        0 RxQ-0, wt-2 enqueue frames
                                                0 RxQ-0, wt-2 drop frames
         0 RxQ-1, wt-0 enqueue frames
                                                 0 RxQ-1, wt-0 drop frames
       296 RxQ-1, wt-1 enqueue frames
                                                 0 RxQ-1, wt-1 drop frames
   2836036 RxQ-1, wt-2 enqueue frames
                                                 0 RxQ-1, wt-2 drop frames
         0 RxQ-2, wt-0 enqueue frames
                                                 0 RxQ-2, wt-0 drop frames
         0 RxQ-2, wt-1 enqueue frames
                                                 0 RxQ-2, wt-1 drop frames
    158377 RxQ-2, wt-2 enqueue frames
                                                 0 RxQ-2, wt-2 drop frames
         0 RxQ-3, wt-0 enqueue frames
                                                 0 RxQ-3, wt-0 drop frames
         0 RxQ-3, wt-1 enqueue frames
                                                 0 RxQ-3, wt-1 drop frames
         0 RxQ-3, wt-2 enqueue frames
                                                 0 RxQ-3, wt-2 drop frames
        15 TxBufferFull Drop Count
                                                 0 Rx Fcs Error Frames
        0 TxBufferFrameDesc BadCrc16
                                                0 Rx Invalid Oversize Frames
                                           0 Rx Invalid Oversize Frames
0 Rx Invalid Too Large Frames
0 Rx Invalid Too Large Frames
0 Rx Invalid Too Small Frames
0 Rx Too Old Frames
         0 TxBuffer Bandwidth Drop Cou
        0 TxQueue Bandwidth Drop Coun
        O TxQueue Missed Drop Statist
        74 RxBuffer Drop DestIndex Cou
                                                0 Rx Too Old Frames
        O SneakQueue Drop Count
                                                 0 Tx Too Old Frames
         O Learning Queue Overflow Fra
                                                 0 System Fcs Error Frames
         0 Learning Cam Skip Count
                                                 0 Sup Queue 8 Drop Frames
        15 Sup Queue 0 Drop Frames
         0 Sup Queue 1 Drop Frames
                                                0 Sup Queue 9 Drop Frames
         0 Sup Queue 2 Drop Frames
                                                0 Sup Queue 10 Drop Frames
                                          0 Sup Queue 10 Drop Frames
0 Sup Queue 11 Drop Frames
0 Sup Queue 12 Drop Frames
0 Sup Queue 13 Drop Frames
0 Sup Queue 14 Drop Frames
         O Sup Queue 3 Drop Frames
         0 Sup Queue 4 Drop Frames
        0 Sup Queue 5 Drop Frames
        O Sup Oueue 6 Drop Frames
        0 Sup Queue 7 Drop Frames
                                                 0 Sup Queue 15 Drop Frames
-----
Switch 1, PortASIC 1 Statistics
______
        0 RxQ-0, wt-0 enqueue frames 0 RxQ-0, wt-0 drop frames 52 RxQ-0, wt-1 enqueue frames 0 RxQ-0, wt-1 drop frames 0 RxQ-0, wt-2 enqueue frames 0 RxQ-0, wt-2 drop frames
       52 RxQ-0, wt-1 enqueue frames
0 RxQ-0, wt-2 enqueue frames
```

Catalyst 3750-X and 3560-X Switches Command Reference

-595

| Command                               | Description                                                                                                    |  |  |
|---------------------------------------|----------------------------------------------------------------------------------------------------|--|--|
| show controllers<br>cpu-interface     | Displays the state of the CPU network ASIC and send and receive statistics for packets reaching the CPU.                                                |  |  |
| show controllers tcam                 | Displays the state of registers for all hardware memory in the system and for hardware interface ASICs that are content addressable memory controllers. |  |  |
| show idprom interface                 | Displays the IDPROM information for the specified interface.                                                                                            |  |  |
| · · · · · · · · · · · · · · · · · · · |                                                                                                    |  |  |

# show controllers ethernet-controller fastethernet

Use the **show controllers ethernet-controller fastethernet** privileged EXEC command to display information about the Ethernet management port, including the port status and the per-interface send and receive statistics read from the hardware.

show controllers ethernet-controller fastethernet 0 [phy [detail] | stack]

| Syntax Description | phy [detail] | (Optional) Display the status of the internal registers on the switch physical layer device (PHY) for the Ethernet management port on the switch when the command is entered on a standalone switch.                                                                                                    |
|--------------------|--------------|----------------------------------------------------------------------------------------------------|
|                    |              | Display the status of the internal registers on the switch PHYs for all the Ethernet management ports in the switch stack when the command is entered on a stack master or member switch in a mixed stack. The port information appears only for the Catalyst 3750-E or Catalyst 3750-X switches in the stack. |
|                    |              | Use the detail keyword to display details about the PHY internal registers.                                                                                                    |
|                    |              | This display includes the operational state of the automatic medium-dependent interface crossover (auto-MDIX) feature on an interface.                                                                                                    |
|                    | stack        | (Optional) Display the speed, duplex mode, and link states of the Ethernet management ports in the switch stack when the command is entered on a stack master or member switch in a stack. The port information appears only for the Catalyst 3750-E or Catalyst 3750-X switches in the stack.                 |

#### **Command Modes**

Privileged EXEC (only supported with the fastethernet 0 keywords in user EXEC mode)

| Command |  |
|---------|--|
|         |  |

| Release     | Modification                 |
|-------------|------------------------------|
| 12.2(53)SE2 | This command was introduced. |

### **Usage Guidelines**

The output display provides information that might be useful for Cisco technical support representatives troubleshooting the switch.

# **Examples**

This is an example of output from the **show controllers ethernet-controller fastethernet 0** command. See Table 0-7 and Table 0-8 for descriptions of the *Transmit* and *Receive* fields.

Switch> show controller ethernet-controller fastethernet 0

| vitch> <b>snow</b> | controller ethernet-controller | rastether | rnet U           |
|--------------------|--------------------------------|-----------|------------------|
| Transmit           | FastEthernet0                  | Receive   | 9                |
| 5925               | Bytes                          | 33181     | Bytes            |
| 0                  | Unicast frames                 | 78        | Unicast frames   |
| 15                 | Multicast frames               | 437       | Multicast frames |
| 1                  | Broadcast frames               | 0         | Broadcast frames |
| 0                  | Too old frames                 | 0         | Unicast bytes    |
| 0                  | Deferred frames                | 0         | Multicast bytes  |
| 0                  | MTU exceeded frames            | 0         | Broadcast bytes  |
| 0                  | 1 collision frames             | 0         | Alignment errors |
| 0                  | 2 collision frames             | 0         | FCS errors       |

```
0 3 collision frames
                                       0 Oversize frames
0 4 collision frames
                                      0 Undersize frames
0.5 collision frames
                                      0 Collision fragments
0 6 collision frames
0 7 collision frames
                                      0 Minimum size frames
0 8 collision frames
                                      0 65 to 127 byte frames
                                      0 128 to 255 byte frames
0 9 collision frames
                                      0 256 to 511 byte frames
0 10 collision frames
0 11 collision frames
                                      0 512 to 1023 byte frames
0 12 collision frames
                                      0 1024 to 1518 byte frames
0 13 collision frames
                                      0 Overrun frames
0 14 collision frames
                                      0 Pause frames
0 15 collision frames
0 Excessive collisions
                                      0 Symbol error frames
0 Late collisions
                                      0 Invalid frames, too large
0 VLAN discard frames
                                      0 Valid frames, too large
0 Excess defer frames
                                      0 Invalid frames, too small
0 64 byte frames
                                      0 Valid frames, too small
0 127 byte frames
0 255 byte frames
                                      0 Too old frames
0 511 byte frames
                                      0 Valid oversize frames
0 1023 byte frames
                                      0 System FCS error frames
0 1518 byte frames
                                       0 RxPortFifoFull drop frame
O Too large frames
0 Good (1 coll) frames
0 Good (>1 coll) frames
```

This is an example of output from the **show controllers ethernet-controller fastethernet 0 phy** command on a switch:

```
Switch# show controller ethernet-controller fastethernet 0 phy
FastEthernet0
hw_if_index = 2 if_number = 2
PowerPC405 FastEthernet unit 0
PHY Hardware is Broadcom BCM5220 rev. 4 (id_register: 0x40, 0x61E4)
rx_intr: 0 tx_intr: 0 mac_err_isr: 0 phy_link_isr:0
Current station address 00d0.2bfd.d737, default address 00d0.2bfd.d737
MAL register dump:
malcr
        0x00004082 0x100
malesr
          0x00000000 0x101
          0x00000000 0x102
malier
maltxcasr
           0x80000000 0x104
maltxcarr
           0x80000000 0x105
maltxeobisr 0x80000000 0x106
           0x00000000 0x107
maltxdeir
malrxcasr 0x8000000 0x110
malrxcarr 0x80000000 0x111
malrxeobisr 0x80000000 0x112
malrxdeir 0x00000000 0x113
maltxctp0r 0x0F027880 0x120
malrxctp0r 0x0F0272C0 0x140
malrcbs0 0x00000060 0x160
<output truncated>
```

This is an example of output from the **show controllers ethernet-controller fastethernet 0 stack** command on a stack member:

| Switch# | show controller | ethernet- | controlle: | r fastetherne | t 0 stack   |
|---------|-----------------|-----------|------------|---------------|-------------|
| Switch  | Interface-Name  | Duplex    | Speed      | Link-State    | Active-Link |
|         |                 |           |            |               |             |
| 3       | Fa0             | a-full    | a-100      | up            |             |
| 3       | Fa0-Physical    | a-full    | a-100      | up            | *           |

| Command            | Description                                        |
|--------------------|----------------------------------------------------|
| debug fastethernet | Enables debugging of the Ethernet management port. |

# show controllers ethernet phy macsec

Use the **show controllers ethernet phy macsec** privileged EXEC command to display the internal Media Access Control Security (MACsec) counters or registers on the switch or the specified interface.

show controllers ethernet [interface-id] phy macsec {counters | registers}

### **Syntax Description**

| interface-id | (Optional) The physical interface.                                                                                      |
|--------------|----------------------------------------------------------------------------------------------------|
| counters     | Displays the status of the internal counters on the switch physical layer device (PHY) for the device or the interface. |
| registers    | Displays the status of the internal registers on the switch PHY for the device or the interface.                        |

#### **Command Modes**

Privileged EXEC

### **Command History**

| Release     | Modification                 |
|-------------|------------------------------|
| 12.2(53)SE2 | This command was introduced. |

### **Usage Guidelines**

The displayed information is useful s for Cisco technical support representatives troubleshooting the switch.

### **Examples**

This is an example output from the show controllers ethernet phy macsec counters command:

Switch# show controllers ethernet g1/0/1 phy macsec counters GigabitEthernet1/0/1 (gpn: 1, port-number: 1)

\_\_\_\_\_

======= Active RX SA ========

ILU Entry : 1
SCI : 0x1B2140EC4C0000
AN : 0x0000
NextPN : 0x0013
Decrypt Key : 0x1E902BE3AF08549BAC995474C5F55526

----- RX SA Stats -----

 IGR\_HIT
 : 0xE

 IGR\_OK
 : 0x0

 IGR\_UNCHK
 : 0x0

 IGR\_DELAY
 : 0x0

 IGR\_LATE
 : 0x0

 IGR\_INVLD
 : 0x0

 IGR\_NOTVLD
 : 0x0

======= Active TX SA =======

ELU Entry : 2

SCI : 0x22BDCF9A010002

AN : 0x0000 NextPN : 0x0022

Encrypt Key : 0x1E902BE3AF08549BAC995474C5F55526

```
----- TX SA Stats -----
 EGR HIT
           : 0x682
 EGR_PKT_PROT
             : 0x0
 EGR_PKT_ENC : 0x682
====== Port Stats =======
           : 0x0
 IGR UNTAG
 IGR_NOTAG
              : 0x57B
 IGR_BADTAG
              : 0x0
 IGR_UNKSCI
              : 0x0
            : 0x52B
 IGR MISS
00-10-18, 03-06, 01-02
```

This is an example output from the show controllers ethernet phy macsec registers command:

```
Switch# show controllers ethernet g1/0/1 phy macsec registers GigabitEthernet1/0/1 (gpn: 1, port-number: 1)
```

-----

```
Macsec Registers
 0000: 88E58100 Ethertypes Register
 0001: 00400030 Sizes Register
 0002: 00000010 Cfg Default Vlan
 0003: 00000000 Reset Control Register
 0007: 00000001 Port Number Register
 0009: 0000100C EGR Gen Register
 000B: 2FB40000 IGR Gen Register
 000E: 00000000 Replay Window Register
 0010: 00000047 ISC Gen Register
 001C: 00000000 LC Interrupt Register
 001D: 0000003A LC Interrupt Mask Register
 001E: 00000000 FIPS Control Register
 001F: 00000F0F ET Match Control Register
 0030: 888E8808 ET Match 0 Register
 0031: 88CC8809 ET Match 1 Register
 0032: 00000000 ET Match 2 Register
 0033: 00000000 ET Match 3 Register
 0040: 00019C49 Wire Mac Control 0 Register
 0041: 000200C1 Wire Mac Control 1 Register
 0042: 00000008 Wire Mac Control 2 Register
 0043: 00000020 Wire Mac Autneg Control Regist
 0047: 0007FE43 Wire Mac Hidden0 Register
 0050: 00009FC9 Sys Mac Control 0 Register
 0051: 000100B1 Sys Mac Control 1 Register
 0052: 00000000 Sys Mac Control 2 Register
 0053: 00000030 Sys Mac Autneg Control Registe
 0057: 0007FE43 Sys Mac Hidden0 Register
 0070: 00000040 SLC Cfg Gen Register
 0074: 00000004 Pause Control Register
 0076: 00002006 SLC Ram Control Register
 0060: 00000004 CiscoIP Enable Register
00-10-18, 03-06, 01-02
```

| Command      | Description                  |
|--------------|------------------------------|
| debug macsec | Enables MACsec debugging.    |
| show macsec  | Displays MACsec information. |

# show controllers power inline

Use the **show controllers power inline** user EXEC command to display the values in the registers of the specified Power over Ethernet (PoE) controller.

**show controllers power inline** [instance] [module switch-number]

### **Syntax Description**

| instance                | (Optional) Power controller instance, where each instance corresponds to four ports. The possible range is 0 to 11, depending on the number of ports. |
|-------------------------|----------------------------------------------------------------------------------------------------|
| module switch<br>number | (Optional) Limit the display to ports on the specified stack member. The switch number is 1 to 9.                                                     |
|                         | This keyword is available only on stacking-capable switches.                                                                                          |

### **Command Modes**

User EXEC

### **Command History**

| Release     | Modification                 |
|-------------|------------------------------|
| 12.2(53)SE2 | This command was introduced. |

### **Usage Guidelines**

Though visible on all switches, this command is valid only for PoE switches. It provides no information for switches that do not support PoE.

The output provides information that might be useful for Cisco technical support representatives troubleshooting the switch.

#### **Examples**

This is an example of output from the **show controllers power inline** command:

Switch> show controllers power inline

```
Alchemy instance 0, address 0
```

```
Pending event flag
                  : N N N N N N N N N N N N N N N
Current State
                 : 11 55 55 55 55 55 55
                 : 00 11 11 11 11 11 11 11
Current Event
                 Timers
Error State
                 : 00 00 00 00 00 00 00 00
Error Code
                 : N N Y Y Y Y Y Y Y Y Y Y Y Y Y Y
Power Status
Auto Config
                  : Y Y Y Y Y Y Y Y Y Y Y Y Y Y Y Y
                  : N N N N N N N N N N N N N N N
Disconnect
                  : 55 55 55 55 55 55 55
Detection Status
Current Class
                  : 00 44 44 44 44 44 44 44
                 : 00 00 00 00
Tweetie debug
POE Commands pending at sub:
   Command 0 on each port : 00 00 00 00 00 00 00
   Command 1 on each port : 00 00 00 00 00 00 00
   Command 2 on each port : 00 00 00 00 00 00 00
   Command 3 on each port : 00 00 00 00 00 00 00
 Alchemy instance 1, address 7
```

```
Pending event flag
                : N N N N N N N N N N N N N N N
                 : 55 55 55 55 55 66 55
Current State
Current Event
                 : 11 11 11 11 11 11 44 11
Timers
                 Error State
                 : 00 00 00 00 00 00 11 00
Error Code
                 Power Status
                 : Y Y Y Y Y Y Y Y Y Y Y Y N N Y Y
Auto Config
                 : Y Y Y Y Y Y Y Y Y Y Y Y Y Y Y Y Y
                 : N N N N N N N N N N N N N N N
Disconnect
Detection Status
                 : 55 55 55 55 55 55 55
                 : 44 44 44 44 44 44 00 44
Current Class
Tweetie debug
                : 00 00 00 00
POE Commands pending at sub:
   Command 0 on each port : 00 00 00 00 00 00 00
   Command 1 on each port : 00 00 00 00 00 00 00 00
   Command 2 on each port : 00 00 00 00 00 00 00 00
   Command 3 on each port : 00 00 00 00 00 00 00
```

### **Related Commands**

<output truncated>

| Command                              | Description                                                                           |
|--------------------------------------|---------------------------------------------------------------------------------------|
| logging event<br>power-inline-status | Enables the logging of PoE events.                                                    |
| power inline                         | Configures the power management mode for the specified PoE port or for all PoE ports. |
| show power inline                    | Displays the PoE status for the specified PoE port or for all PoE ports.              |

# show controllers tcam

Use the **show controllers tcam** privileged EXEC command to display the state of the registers for all hardware memory in the system and for all hardware interface ASICs that are content-addressable memory-controllers.

show controllers tcam [asic [number]] [detail]

### **Syntax Description**

| asic   | (Optional) Display port ASIC hardware information.                                            |
|--------|-----------------------------------------------------------------------------------------------|
| number | (Optional) Display information for the specified port ASIC number. The range is from 0 to 15. |
| detail | (Optional) Display detailed hardware register information.                                    |

### **Command Modes**

Privileged EXEC

### **Command History**

| Release     | Modification                 |
|-------------|------------------------------|
| 12.2(53)SE2 | This command was introduced. |

# **Usage Guidelines**

This display provides information that might be useful for Cisco technical support representatives troubleshooting the switch.

### **Examples**

This is an example of output from the **show controllers tcam** command:

Switch# show controllers tcam

TCAM-0 Registers

REV: 00B30103 SIZE: 00080040 ID: 00000000

CCR: 00000000\_F0000020

 HRR0: 00000000\_E000CAFC
HRR1: 00000000\_00000000
HRR2: 00000000\_00000000
HRR3: 00000000\_00000000
HRR4: 00000000\_00000000
HRR5: 00000000\_00000000
HRR6: 0000000\_00000000
HRR7: 00000000\_000000000

 coutput truncated>

\_\_\_\_\_\_

TCAM related PortASIC 1 registers

\_\_\_\_\_\_

LookupType: 89A1C67D\_24E35F00

LastCamIndex: 0000FFE0
LocalNoMatch: 000069E0

ForwardingRamBaseAddress:

00022A00 0002FE00 00040600 0002FE00 0000D400 00000000 003FBA00 00009000 00009000 00040600

00000000 00012800 00012900

| Command                                 | Description                                                                                                    |
|-----------------------------------------|----------------------------------------------------------------------------------------------------|
| show controllers<br>cpu-interface       | Displays the state of the CPU network ASIC and send and receive statistics for packets reaching the CPU.       |
| show controllers<br>ethernet-controller | Displays per-interface send and receive statistics read from the hardware or the interface internal registers. |

# show controllers utilization

Use the **show controllers utilization** user EXEC command to display bandwidth utilization on the switch or specific ports.

show controllers [interface-id] utilization

### **Syntax Description**

interface-id (Op

(Optional) ID of the switch interface.

### **Command Modes**

User EXEC

# **Command History**

| Release     | Modification                 |
|-------------|------------------------------|
| 12.2(53)SE2 | This command was introduced. |

### **Examples**

This is an example of output from the **show controllers utilization** command.

# 

| Port                                                              | Receive    | Utilization | Transmit Utilization |
|-------------------------------------------------------------------|------------|-------------|----------------------|
| Gi1/0/1                                                           |            | 0           | 0                    |
| Gi1/0/2                                                           |            | 0           | 0                    |
| Gi1/0/3                                                           |            | 0           | 0                    |
| Gi1/0/4                                                           |            | 0           | 0                    |
| Gi1/0/5                                                           |            | 0           | 0                    |
| Gi1/0/6                                                           |            | 0           | 0                    |
| Gi1/0/7                                                           |            | 0           | 0                    |
| <output< td=""><td>truncated&gt;</td><td></td><td></td></output<> | truncated> |             |                      |
|                                                                   |            |             |                      |
| Gi2/0/1                                                           |            | 0           | 0                    |
| Gi2/0/2                                                           |            | 0           | 0                    |
| <output< td=""><td>truncated&gt;</td><td></td><td></td></output<> | truncated> |             |                      |
|                                                                   |            |             |                      |

Switch Receive Bandwidth Percentage Utilization : 0 Switch Transmit Bandwidth Percentage Utilization : 0

Switch Fabric Percentage Utilization : 0

This is an example of output from the show controllers utilization command on a specific port:

Switch> show controllers gigabitethernet1/0/1 utilization

Receive Bandwidth Percentage Utilization : 0 Transmit Bandwidth Percentage Utilization : 0

Table 0-9 show controllers utilization Field Descriptions

| Field                                     | Description                                                                                                    |  |  |  |  |  |  |
|-------------------------------------------|----------------------------------------------------------------------------------------------------|--|--|--|--|--|--|
| Receive Bandwidth Percentage Utilization  | Displays the received bandwidth usage of the switch, which is the sum of the received traffic on all the ports divided by the switch receive capacity.           |  |  |  |  |  |  |
| Transmit Bandwidth Percentage Utilization | Displays the transmitted bandwidth usage of the switch, which is the sum of the transmitted traffic on all the ports divided it by the switch transmit capacity. |  |  |  |  |  |  |
| Fabric Percentage Utilization             | Displays the average of the transmitted and received bandwidth usage of the switch.                                                                              |  |  |  |  |  |  |

| Command                                 | Description                                |  |  |  |  |  |
|-----------------------------------------|--------------------------------------------|--|--|--|--|--|
| show controllers<br>ethernet-controller | Displays the interface internal registers. |  |  |  |  |  |

# show device-sensor cache

To display Device Sensor cache entries, use the **show device-sensor cache** command in privileged EXEC mode.

show device-sensor cache {mac mac-address | all}

### **Syntax Description**

| mac         | Specifies the MAC address of the device for which the sensor cache entries are to be |  |  |  |  |  |
|-------------|--------------------------------------------------------------------------------------|--|--|--|--|--|
| mac-address | displayed.                                                                           |  |  |  |  |  |
| all         | Displays sensor cache entries for all devices.                                       |  |  |  |  |  |

### **Command Default**

There are no defaults for this command.

### **Command Modes**

Privileged EXEC (#)

# **Command History**

| Release    | dification                   |  |  |  |  |  |
|------------|------------------------------|--|--|--|--|--|
| 15.0(1)SE1 | This command was introduced. |  |  |  |  |  |

# **Usage Guidelines**

Use the **show device-sensor cache** command to display a list of TLV fields or options received from a particular device or from all devices.

# **Examples**

The following is sample output from the show device-sensor cache mac mac-address command:

Router# show device-sensor cache mac 0024.14dc.df4d

Device: 0024.14dc.df4d on port GigabitEthernet1/0/24

| Proto | Type:Name               | Len | Va. | lue |    |    |    |    |    |    |    |    |    |    |    |    |    |    |
|-------|-------------------------|-----|-----|-----|----|----|----|----|----|----|----|----|----|----|----|----|----|----|
| cdp   | 26:power-available-type | 16  | 00  | 1A  | 00 | 10 | 00 | 00 | 00 | 01 | 00 | 00 | 00 | 00 | FF | FF | FF | FF |
| cdp   | 22:mgmt-address-type    | 17  | 00  | 16  | 00 | 11 | 00 | 00 | 00 | 01 | 01 | 01 | CC | 00 | 04 | 09 | 1B | 65 |
|       |                         |     | 0E  |     |    |    |    |    |    |    |    |    |    |    |    |    |    |    |
| cdp   | 11:duplex-type          | 5   | 00  | 0B  | 00 | 05 | 01 |    |    |    |    |    |    |    |    |    |    |    |
| cdp   | 9:vtp-mgmt-domain-type  | 4   | 00  | 09  | 00 | 04 |    |    |    |    |    |    |    |    |    |    |    |    |
| cdp   | 4:capabilities-type     | 8   | 00  | 04  | 00 | 80 | 00 | 00 | 00 | 28 |    |    |    |    |    |    |    |    |
| cdp   | 1:device-name           | 14  | 00  | 01  | 00 | 0E | 73 | 75 | 70 | 70 | 6C | 69 | 63 | 61 | 6E | 74 |    |    |
| lldp  | 0:end-of-11dpdu         | 2   | 00  | 00  |    |    |    |    |    |    |    |    |    |    |    |    |    |    |
| 11dp  | 8:management-address    | 14  | 10  | 0C  | 05 | 01 | 09 | 1в | 65 | 0E | 03 | 00 | 00 | 00 | 01 | 00 |    |    |
| lldp  | 7:system-capabilities   | 6   | 0E  | 04  | 00 | 14 | 00 | 04 |    |    |    |    |    |    |    |    |    |    |
| lldp  | 4:port-description      | 23  | 08  | 15  | 47 | 69 | 67 | 61 | 62 | 69 | 74 | 45 | 74 | 68 | 65 | 72 | 6E | 65 |
|       |                         |     | 74  | 31  | 2F | 30 | 2F | 32 | 34 |    |    |    |    |    |    |    |    |    |
| lldp  | 5:system-name           | 12  | 0A  | 0A  | 73 | 75 | 70 | 70 | 6C | 69 | 63 | 61 | 6E | 74 |    |    |    |    |
| dhcp  | 82:relay-agent-info     | 20  | 52  | 12  | 01 | 06 | 00 | 04 | 00 | 18 | 01 | 18 | 02 | 80 | 00 | 06 | 00 | 24 |
|       |                         |     | 14  | DC  | DF | 80 |    |    |    |    |    |    |    |    |    |    |    |    |
| dhcp  | 12:host-name            | 12  | 0C  | 0A  | 73 | 75 | 70 | 70 | 6C | 69 | 63 | 61 | 6E | 74 |    |    |    |    |
| dhcp  | 61:client-identifier    | 32  | 3D  | 1E  | 00 | 63 | 69 | 73 | 63 | 6F | 2D | 30 | 30 | 32 | 34 | 2E | 31 | 34 |
|       |                         |     | 64  | 63  | 2E | 64 | 66 | 34 | 64 | 2D | 47 | 69 | 31 | 2F | 30 | 2F | 32 | 34 |
| dhcp  | 57:max-message-size     | 4   | 39  | 02  | 04 | 80 |    |    |    |    |    |    |    |    |    |    |    |    |
| dhcp  | 57:max-message-size     | 4   | 39  | 02  | 04 | 80 |    |    |    |    |    |    |    |    |    |    |    |    |

The following is sample output from the **show device-sensor cache all** command:

#### Router# show device-sensor cache all

```
Device: 001c.0f74.8480 on port GigabitEthernet2/1
_____
Proto Type:Name
                                 Len Value
      52:option-overload
                                 3 34 01 03
dhcp
      60:class-identifier
                               11 3C 09 64 6F 63 73 69 73 31 2E 30
dhcp
      55:parameter-request-list
                                8 37 06 01 42 06 03 43 96
dhcp
dhcp
      61:client-identifier
                                27 3D 19 00 63 69 73 63 6F 2D 30 30 31 63 2E 30 66
                                     37 34 2E 38 34 38 30 2D 56 6C 31
dhcp
      57:max-message-size
                                  4 39 02 04 80
Device: 000f.f7a7.234f on port GigabitEthernet2/1
                                 Len Value
Proto Type:Name
      22:mgmt-address-type
                                 8 00 16 00 08 00 00 00 00
cdp
      19:cos-type
                                 5 00 13 00 05 00
      18:trust-type
                                  5 00 12 00 05 00
cdp
                                  5 00 0B 00 05 01
cdp
      11:duplex-type
      10:native-vlan-type
cdp
                                  6 00 0A 00 06 00 01
                                9 00 09 00 09 63 69 73 63 6F
cdp
       9:vtp-mgmt-domain-type
```

The following table describes the significant fields shown in the display:

| Field  | Description                                                           |
|--------|-----------------------------------------------------------------------|
| Device | MAC address of the device and the interface which it is connected to. |
| Proto  | Protocol from which the endpoint device data is being gleaned.        |
| Type   | Type of TLV.                                                          |
| Name   | Name of the TLV.                                                      |
| Len    | Length of the TLV.                                                    |
| Value  | Value of the TLV.                                                     |

| Command                           | Description                                                                                                    |
|-----------------------------------|----------------------------------------------------------------------------------------------------|
| debug device-sensor               | Enables debugging for Device Sensor.                                                                                                    |
| device-sensor<br>accounting       | Adds the Device Sensor protocol data to accounting records and generates additional accounting events when new sensor data is detected. |
| device-sensor filter-list         | Creates a CDP or LLDP filter containing a list of options that can be included or excluded in the Device Sensor output.                 |
| device-sensor filter-list<br>dhcp | Creates a DHCP filter containing a list of options that can be included or excluded in the Device Sensor output.                        |
| show device-sensor cache          | Displays Device Sensor cache entries.                                                                                                   |

# show diagnostic

Use the **show diagnostic** user EXEC command to display the online diagnostic test results and the supported test suites.

show diagnostic switch [number | all] [detail]

# **Syntax Description**

| content               | Display test information including the test ID, the test attributes, and the supported coverage test levels for specific tests and for switches.                                                                                                    |  |  |  |  |  |
|-----------------------|----------------------------------------------------------------------------------------------------|--|--|--|--|--|
| switch [number   all] | When entering the <b>content</b> , <b>result</b> , <b>schedule</b> , and <b>switch</b> keywords, you can specify the switches by using one of these options.                                                                                                    |  |  |  |  |  |
|                       | • (Optional) Use the <i>number</i> parameter to display test information for a specific switch. The switch number is the stack member. If the switch is a standalone switch, the switch number is 1. If the switch is a stack master or a stack member, the range is 1 to 9, depending on the switch member numbers in the stack. |  |  |  |  |  |
|                       | • (Optional) Use the <b>all</b> keyword to display all the test information for the switch or the switch stack.                                                                                                    |  |  |  |  |  |
|                       | The <i>number</i> and <b>all</b> options are supported only on stacking-capable switches.                                                                                                    |  |  |  |  |  |
|                       | Use the <b>show diagnostic switch</b> [number   all] command to display the diagnostic test results for the switch or the switch stack. For information about this parameter and the <b>result</b> keyword, see the "Usage Guidelines" section.                                                                                   |  |  |  |  |  |
| post                  | Display the power-on self-test (POST) results.                                                                                                    |  |  |  |  |  |
| result                | Display the diagnostic test results.                                                                                                    |  |  |  |  |  |
| detail                | (Optional) Display the detailed test results.                                                                                                    |  |  |  |  |  |
| test                  | (Optional) Specify the test results to display:                                                                                                    |  |  |  |  |  |
|                       | • <i>name</i> —Enter the name of the diagnostic test to display results only for this test.                                                                                                    |  |  |  |  |  |
|                       | • <i>test-id</i> —Enter the test ID number to display results only for this test.                                                                                                    |  |  |  |  |  |
|                       | • <i>test-id-range</i> —Enter the range of test ID numbers to display results only for these tests.                                                                                                    |  |  |  |  |  |
|                       | • all—Enter this keyword to display results for all the tests.                                                                                                    |  |  |  |  |  |

| schedule | Display the scheduled diagnostic tests. |
|----------|-----------------------------------------|
| status   | Display the running diagnostic tests.   |

#### Defaults

This command has no default setting.

### **Command Modes**

User EXEC

# **Command History**

| Release     | Modification                 |
|-------------|------------------------------|
| 12.2(53)SE2 | This command was introduced. |

# **Usage Guidelines**

The show diagnostic post command output is the same as the show post command output.

In Catalyst 3750-X switch stacks, if you do not enter the **switch** *number* parameter with the **content**, **result**, **schedule**, and **switch** keywords, information for all stack members is displayed.

On Catalyst 3750-X switches, the **show diagnostic result switch** [number | all] [detail] command output is the same as the **show diagnostic switch** [number | all] [detail] command output.

On Catalyst 3560-X switches, the **show diagnostic result** [**detail**] command output is the same as the **show diagnostic switch** [**detail**] command output.

### **Examples**

This example shows how to display the online diagnostics that are configured on all the PoE-capable switches in a stack:

```
Switch> show diagnostic content switch all Switch 1:
```

```
Diagnostics test suite attributes:

B/* - Basic ondemand test / NA

P/V/* - Per port test / Per device test / NA

D/N/* - Disruptive test / Non-disruptive test / NA

S/* - Only applicable to standby unit / NA

X/* - Not a health monitoring test / NA

F/* - Fixed monitoring interval test / NA

E/* - Always enabled monitoring test / NA

A/I - Monitoring is active / Monitoring is inactive

R/* - Switch will reload after test list completion / NA

P/* - will partition stack / NA
```

| ID   | Test Name                                    | Attributes | day | hh:mm:ss.ms | shold |
|------|----------------------------------------------|------------|-----|-------------|-------|
| ==== |                                              | =========  | === | ========    | ===== |
| 1)   | <pre>TestPortAsicStackPortLoopback&gt;</pre> | B*N****I** | not | configured  | n/a   |
| 2)   | <pre>TestPortAsicLoopback&gt;</pre>          | B*D*X**IR* | not | configured  | n/a   |
| 3)   | TestPortAsicCam>                             | B*D*X**IR* | not | configured  | n/a   |
| 4)   | <pre>TestPortAsicRingLoopback&gt;</pre>      | B*D*X**IR* | not | configured  | n/a   |
| 5)   | <pre>TestMicRingLoopback&gt;</pre>           | B*D*X**IR* | not | configured  | n/a   |
| 6)   | TestPortAsicMem>                             | B*D*X**IR* | not | configured  | n/a   |
| 7)   | TestInlinePwrCtlr>                           | B*D*X**IR* | not | configured  | n/a   |

<output truncated>

Test Interval

Thre-

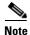

If you enter the **show diagnostic content switch all** command on a non-PoE-capable switch, information about test 7, TestInlinePwrCtlr, does not appear in the command output.

This example shows how to display the diagnostic test results on a switch. You can also use the **show** diagnostic switch command to display these diagnostic results.

```
Switch> show diagnostic result
Switch 1: SerialNo : CAT1007R044

Overall diagnostic result: PASS

Test results: (. = Pass, F = Fail, U = Untested)

1) TestPortAsicStackPortLoopback ----- U
3) TestPortAsicCam ------- U
4) TestPortAsicCam ------ U
5) TestMicRingLoopback ----- U
6) TestPortAsicMem ----- U
7) TestInlinePwrCtlr ----- U
```

This example shows how to display the running tests in a switch stack:

```
Switch> show diagnostic status
<BU> - Bootup Diagnostics, <HM> - Health Monitoring Diagnostics,
<OD> - OnDemand Diagnostics, <SCH> - Scheduled Diagnostics
Card Description
                               Current Running Test
                                                         Run by
                                                         ____
1
                                N/A
                                                         N/A
2
                                TestPortAsicStackPortLoopback
                                                         <0D>
                                TestPortAsicLoopback
                                                         <0D>
                                TestPortAsicCam
                                                          <0D>
                                TestPortAsicRingLoopback
                                                          <OD>
                                TestMicRingLoopback
                                                          <0D>
                                TestPortAsicMem
                                                          <0D>
3
                                N/A
                                                          N/A
                                N/A
_____________________________________
```

<output truncated>

This example shows how to display the online diagnostic test schedule for a switch:

```
Switch> show diagnostic schedule
Current Time = 14:39:49 PST Tue Jul 5 2005
Diagnostic for Switch 1:
Schedule #1:
To be run daily 12:00
Test ID(s) to be executed: 1.
```

This example shows how to display the detailed switch results for all the switches in stack. You can also use the **show diagnostic result switch all detail** command to display these results.

```
Switch> show diagnostic switch all detail
Switch 1: SerialNo : CAT1007R044

Overall diagnostic result: PASS

Test results: (. = Pass, F = Fail, U = Untested)
```

```
1) TestPortAsicStackPortLoopback ---> .
     Error code -----> 0 (DIAG_SUCCESS)
     Total run count ----> 19
     Last test execution time ----> Mar 01 1993 00:21:46
     First test failure time ----> n/a
     Last test failure time ----> n/a
     Last test pass time -----> Mar 01 1993 00:21:46
     Total failure count ----> 0
     Consecutive failure count ---> 0
2) TestPortAsicLoopback ----> U
     Error code -----> 0 (DIAG_SUCCESS)
     Total run count ----> 0
     Last test execution time ----> n/a
     First test failure time ----> n/a
     Last test failure time ----> n/a
     Last test pass time -----> n/a
     Total failure count ----> 0
     Consecutive failure count ---> 0
3) TestPortAsicCam -----> U
     Error code -----> 0 (DIAG_SUCCESS)
     Total run count ----> 0
     Last test execution time ----> n/a
     First test failure time ----> n/a
     Last test failure time ----> n/a
     Last test pass time ----> n/a
     Total failure count ----> 0
     Consecutive failure count ---> 0
4) TestPortAsicRingLoopback -----> U
     Error code -----> 0 (DIAG_SUCCESS)
     Total run count ----> 0
     Last test execution time ----> n/a
     First test failure time ----> n/a
     Last test failure time ----> n/a
     Last test pass time -----> n/a
     Total failure count ----> 0
     Consecutive failure count ---> 0
5) TestMicRingLoopback ----> U
     Error code -----> 0 (DIAG_SUCCESS)
     Total run count ----> 0
     Last test execution time ----> n/a
     First test failure time ----> n/a
     Last test failure time ----> n/a
     Last test pass time ----> n/a
     Total failure count ----> 0
     Consecutive failure count ---> 0
```

6) TestPortAsicMem -----> U

Catalyst 3750-X and 3560-X Switches Command Reference

```
Error code -----> 0 (DIAG_SUCCESS)
     Total run count ----> 0
     Last test execution time ---> n/a
     First test failure time ----> n/a
     Last test failure time ----> n/a
     Last test pass time -----> n/a
     Total failure count ----> 0
     Consecutive failure count ---> 0
7) TestInlinePwrCtlr -----> U
     Error code -----> 0 (DIAG_SUCCESS)
     Total run count ----> 0
     Last test execution time ----> n/a
     First test failure time ----> n/a
     Last test failure time ----> n/a
     Last test pass time ----> n/a
     Total failure count ----> 0
     Consecutive failure count ---> 0
```

| Command             | Description                                                  |
|---------------------|--------------------------------------------------------------|
| diagnostic monitor  | Configures the health-monitoring diagnostic test.            |
| diagnostic schedule | Sets the scheduling of test-based online diagnostic testing. |
| diagnostic start    | Starts the online diagnostic test.                           |

# show dot1q-tunnel

Use the **show dot1q-tunnel** user EXEC command to display information about IEEE 802.1Q tunnel ports.

**show dot1q-tunnel** [interface interface-id]

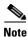

This command is not supported on switches running the LAN base feature set.

## **Syntax Description**

| interface interface-id | (Optional) Specify the interface for which to display IEEE 802.1Q tunneling |
|------------------------|-----------------------------------------------------------------------------|
|                        | information. Valid interfaces include physical ports and port channels.     |

#### **Command Modes**

User EXEC

#### **Command History**

| Release     | Modification                 |
|-------------|------------------------------|
| 12.2(53)SE2 | This command was introduced. |

#### **Examples**

These are examples of output from the **show dot1q-tunnel** command:

```
Switch> show dot1q-tunnel
dot1q-tunnel mode LAN Port(s)
------
Gi1/0/1
Gi1/0/2
Gi1/0/3
Gi1/0/6
Po2
```

 ${\tt Switch} \verb|> show dotlq-tunnel interface gigabitethernet1/0/1$ 

dotlq-tunnel mode LAN Port(s)
----Gil/0/1

| Command                      | Description                                            |
|------------------------------|--------------------------------------------------------|
| show vlan dot1q tag native   | Displays IEEE 802.1Q native VLAN tagging status.       |
| switchport mode dot1q-tunnel | Configures an interface as an IEEE 802.1Q tunnel port. |

# show dot1x

Use the **show dot1x** user EXEC command to display IEEE 802.1x statistics, administrative status, and operational status for the switch or for the specified port.

show dot1x [{all [summary] | interface interface-id} [details | statistics]]

#### **Syntax Description**

| all [summary]          | (Optional) Display the IEEE 802.1x status for all ports.                                                                                                   |  |
|------------------------|----------------------------------------------------------------------------------------------------|--|
| interface interface-id | (Optional) Display the IEEE 802.1x status for the specified port (including type, stack member [stacking-capable switches only], module, and port number). |  |
| details                | (Optional) Display the IEEE 802.1x interface details.                                                                                                    |  |
| statistics             | (Optional) Display IEEE 802.1x statistics for the specified port.                                                                                          |  |

#### **Command Modes**

User EXEC

#### **Command History**

| Release     | Modification                 |
|-------------|------------------------------|
| 12.2(53)SE2 | This command was introduced. |

## **Usage Guidelines**

If you do not specify a port, global parameters and a summary appear. If you specify a port, details for that port appear.

If the port control is configured as unidirectional or bidirectional control and this setting conflicts with the switch configuration, the **show dot1x** {all | interface interface-id} privileged EXEC command output has this information:

ControlDirection = In (Inactive)

#### **Examples**

This is an example of output from the show dot1x user EXEC command:

#### Switch> show dot1x

| Sysauthcontrol          | Enabled  |
|-------------------------|----------|
| Dot1x Protocol Version  | 2        |
| Critical Recovery Delay | 100      |
| Critical EAPOL          | Disabled |

This is an example of output from the **show dot1x all** user EXEC command:

#### Switch> show dot1x all

| Sysauthcontrol          | Enabled  |
|-------------------------|----------|
| Dotlx Protocol Version  | 2        |
| Critical Recovery Delay | 100      |
| Critical EAPOL          | Disabled |

Dotlx Info for GigabitEthernet1/0/1

PAE = AUTHENTICATOR

PortControl = AUTO

```
ControlDirection
                      = Both
                     = SINGLE_HOST
HostMode
ReAuthentication
                     = Disabled
QuietPeriod
                     = 60
ServerTimeout
                     = 30
SuppTimeout
                     = 30
                   = 3600 (Locally configured)
ReAuthPeriod
ReAuthMax
                     = 2
MaxReq
TxPeriod
                      = 30
RateLimitPeriod
                     = 0
```

<output truncated>

#### This is an example of output from the **show dot1x all summary** user EXEC command:

| Interface | PAE  | Client         | Status       |
|-----------|------|----------------|--------------|
|           |      |                |              |
| Gi2/0/1   | AUTH | none           | UNAUTHORIZED |
| Gi2/0/2   | AUTH | 00a0.c9b8.0072 | AUTHORIZED   |
| Gi2/0/3   | AUTH | none           | UNAUTHORIZED |

#### This is an example of output from the show dot1x interface interface-id user EXEC command:

#### Switch> show dot1x interface gigabitethernet1/0/2

```
Dot1x Info for GigabitEthernet1/0/2
PAE
                     = AUTHENTICATOR
PortControl
                     = AUTO
ControlDirection
                     = In
HostMode
                     = SINGLE_HOST
                    = Disabled
ReAuthentication
QuietPeriod
                     = 60
ServerTimeout
                     = 30
                     = 30
SuppTimeout
ReAuthPeriod
                     = 3600 (Locally configured)
ReAuthMax
                      = 2
MaxReq
                     = 2
TxPeriod
                      = 30
RateLimitPeriod
```

#### This is an example of output from the show dot1x interface interface-id details user EXEC command:

#### Switch# show dot1x interface gigabitethernet1/0/2 details

```
Dot1x Info for GigabitEthernet1/0/2
PortControl
                      = AUTHENTICATOR
                    = AUTO
= Both
= SINGLE_HOST
ControlDirection
HostMode
                     = Disabled
ReAuthentication
                      = 60
QuietPeriod
                      = 30
ServerTimeout
SuppTimeout
                      = 30
ReAuthPeriod
                      = 3600 (Locally configured)
ReAuthMax
                       = 2
MaxReq
                       = 2
TxPeriod
                       = 30
RateLimitPeriod
```

Dotlx Authenticator Client List Empty

This is an example of output from the **show dot1x interface** *interface-id* **details** commmand when a port is assigned to a guest VLAN and the host mode changes to multiple-hosts mode:

```
Switch# show dot1x interface gigabitethernet1/0/1 details
Dot1x Info for GigabitEthernet1/0/1
PAE
                       = AUTHENTICATOR
                = AUTO
= Both
PortControl
ControlDirection
                      = SINGLE_HOST
HostMode
                     = Enabled
ReAuthentication
                      = 60
QuietPeriod
ServerTimeout
                      = 30
SuppTimeout
                      = 30
ReAuthPeriod
                      = 3600 (Locally configured)
ReAuthMax
                       = 2
MaxReq
                       = 2
TxPeriod
                       = 30
RateLimitPeriod
                       = 0
Guest-Vlan
                       = 182
Dotlx Authenticator Client List Empty
                       = AUTHORIZED
Port Status
Authorized By
                     = Guest-Vlan
Operational HostMode
                      = MULTI_HOST
```

This is an example of output from the **show dot1x interface** *interface-id* **statistics** command. Table 0-10 describes the fields in the display.

= 182

Table 0-10 show dot1x statistics Field Descriptions

| Field      | Description                                                                                        |
|------------|----------------------------------------------------------------------------------------------------|
| RxStart    | Number of valid EAPOL-start frames that have been received.                                        |
| RxLogoff   | Number of EAPOL-logoff frames that have been received.                                             |
| RxResp     | Number of valid EAP-response frames (other than response/identity frames) that have been received. |
| RxRespID   | Number of EAP-response/identity frames that have been received.                                    |
| RxInvalid  | Number of EAPOL frames that have been received and have an unrecognized frame type.                |
| RxLenError | Number of EAPOL frames that have been received in which the packet body length field is invalid.   |
| RxTotal    | Number of valid EAPOL frames of any type that have been received.                                  |
| TxReq      | Number of EAP-request frames (other than request/identity frames) that have been sent.             |

Vlan Policy

Table 0-10 show dot1x statistics Field Descriptions (continued)

| Field        | Description                                                                                           |
|--------------|----------------------------------------------------------------------------------------------------|
| TxReqId      | Number of Extensible Authentication Protocol (EAP)-request/identity frames that have been sent.       |
| TxTotal      | Number of Extensible Authentication Protocol over LAN (EAPOL) frames of any type that have been sent. |
| RxVersion    | Number of received packets in the IEEE 802.1x Version 1 format.                                       |
| LastRxSrcMac | Source MAC address carried in the most recently received EAPOL frame.                                 |

| Command       | Description                                                |
|---------------|------------------------------------------------------------|
| dot1x default | Resets the IEEE 802.1x parameters to their default values. |

# show dtp

Use the **show dtp** privileged EXEC command to display Dynamic Trunking Protocol (DTP) information for the switch or for a specified interface.

**show dtp** [interface interface-id]

#### **Syntax Description**

| interface    | (Optional) Display port security settings for the specified interface. Valid interfaces |
|--------------|-----------------------------------------------------------------------------------------|
| interface-id | include physical ports (including type, stack member (stacking-capable switches only)   |
|              | module, and port number).                                                               |

#### **Command Modes**

User EXEC

#### **Command History**

| Release     | Modification                 |
|-------------|------------------------------|
| 12.2(53)SE2 | This command was introduced. |

#### **Examples**

This is an example of output from the **show dtp** command:

```
Switch# show dtp
Global DTP information
Sending DTP Hello packets every 30 seconds
Dynamic Trunk timeout is 300 seconds
21 interfaces using DTP
```

This is an example of output from the **show dtp interface** command:

```
Switch# show dtp interface gigabitethernet1/0/1
```

```
DTP information for GigabitEthernet1/0/1:
  TOS/TAS/TNS:
                                            ACCESS/AUTO/ACCESS
  TOT/TAT/TNT:
                                            NATIVE/NEGOTIATE/NATIVE
 Neighbor address 1:
                                            000943A7D081
 Neighbor address 2:
                                            000000000000
 Hello timer expiration (sec/state):
                                            1/RUNNING
  Access timer expiration (sec/state):
                                            never/STOPPED
  Negotiation timer expiration (sec/state): never/STOPPED
  Multidrop timer expiration (sec/state):
                                            never/STOPPED
  FSM state:
                                            S2:ACCESS
  # times multi & trunk
  Enabled:
                                            yes
  In STP:
                                            no
  Statistics
  3160 packets received (3160 good)
  0 packets dropped
      O nonegotiate, O bad version, O domain mismatches, O bad TLVs, O other
  6320 packets output (6320 good)
      3160 native, 3160 software encap isl, 0 isl hardware native
  0 output errors
  0 trunk timeouts
  1 link ups, last link up on Mon Mar 01 1993, 01:02:29
```

| Command               | Description                              |
|-----------------------|------------------------------------------|
| show interfaces trunk | Displays interface trunking information. |

# show eap

Use the **show eap** privileged EXEC command to display Extensible Authentication Protocol (EAP) registration and session information for the switch or for the specified port.

# **Syntax Description**

| registrations          | Display EAP registration information.                                                                                                    |
|------------------------|----------------------------------------------------------------------------------------------------|
| method name            | (Optional) Display EAP method registration information.                                                                                                |
| transport name         | (Optional) Display EAP transport registration information.                                                                                             |
| sessions               | Display EAP session information.                                                                                                    |
| credentials name       | (Optional) Display EAP method registration information.                                                                                                |
| interface interface-id | (Optional) Display the EAP information for the specified port (including type, stack member (stacking-capable switches only) module, and port number). |

#### **Command Modes**

Privileged EXEC

#### **Command History**

| Release     | Modification                 |
|-------------|------------------------------|
| 12.2(53)SE2 | This command was introduced. |

## **Usage Guidelines**

When you use the **show eap registrations** privileged EXEC command with these keywords, the command output shows this information:

- None—All the lower levels used by EAP and the registered EAP methods.
- **method** *name* keyword—The specified method registrations.
- **transport** *name* keyword—The specific lower-level registrations.

When you use the **show eap sessions** privileged EXEC command with these keywords, the command output shows this information:

- None—All active EAP sessions.
- **credentials** *name* keyword—The specified credentials profile.
- **interface** *interface-id* keyword—The parameters for the specified interface.
- **method** *name* keyword—The specified EAP method.
- transport name keyword—The specified lower layer.

#### **Examples**

This is an example of output from the **show eap registrations** privileged EXEC command:

```
Switch> show eap registrations

Registered EAP Methods:
   Method Type Name
   4 Peer MD5

Registered EAP Lower Layers:
   Handle Type Name
   2 Authenticator Dotlx-Authenticator
   1 Authenticator MAB
```

This is an example of output from the **show eap registrations transport** privileged user EXEC command:

```
Switch> show eap registrations transport all
Registered EAP Lower Layers:
Handle Type Name
2 Authenticator Dotlx-Authenticator
1 Authenticator MAB
```

This is an example of output from the **show eap sessions** privileged EXEC command:

```
Switch> show eap sessions
Role:
                      Authenticator Decision:
                                                           Fail
                                                           Gi1/0/1
Lower layer:
                     Dot1x-AuthenticaInterface:
Current method:
                     None
                                                           Uninitialised
                                  Method state:
Retransmission count: 0 (max: 2)
                                                           Authenticator
                                    Timer:
ReqId Retransmit (timeout: 30s, remaining: 2s)
EAP handle:
                     0x5200000A Credentials profile:
                                                           None
Lower layer context ID: 0x93000004
                                    Eap profile name:
                                                           None
                     0x00000000 Peer Identity:
Method context ID:
                                                           None
                                   Retransmit timeout (s): 30 (30)
Start timeout (s):
Current ID:
                                    Available local methods: None
Role:
                     Authenticator Decision:
                                                           Fail
Lower layer:
                      Dot1x-AuthenticaInterface:
                                                           Gi1/0/2
Current method:
                                    Method state:
                                                          Uninitialised
Retransmission count: 0 (max: 2) Timer:
                                                           Authenticator
ReqId Retransmit (timeout: 30s, remaining: 2s)
EAP handle:
            0xA800000B Credentials profile:
                                                          None
Lower layer context ID: 0x0D000005
                                  Eap profile name:
                                                          None
Method context ID: 0x00000000 Peer Identity:
                                                           None
Start timeout (s):
                     1
                                  Retransmit timeout (s): 30 (30)
                      2
                                    Available local methods: None
Current ID:
<Output truncated>
```

This is an example of output from the **show eap sessions interface** *interface-id* privileged EXEC command:

Switch# show eap sessions gigabitethernet1/0/1

Role: Authenticator Decision: Fail
Lower layer: Dotlx-AuthenticaInterface: Gi1/0/1
Current method: None Method state: Uninitialised
Retransmission count: 1 (max: 2) Timer: Authenticator

ReqId Retransmit (timeout: 30s, remaining: 13s)

EAP handle: 0x5200000A Credentials profile: None Lower layer context ID: 0x93000004 Eap profile name: None Method context ID: 0x00000000 Peer Identity: None Start timeout (s): 1 Retransmit timeout (s): 30 (30) Current ID: 2 Available local methods: None

| Command            | Description                                                              |
|--------------------|--------------------------------------------------------------------------|
| clear eap sessions | Clears EAP session information for the switch or for the specified port. |

# show env

Use the **show env** user EXEC command to display fan, temperature, redundant power system (RPS) availability, and power information for the switch or the switch stack.

show env {all | fan | power [all | switch [switch-number]] | rps | stack [switch-number] |
temperature [status] | xps}

# **Syntax Description**

| all                                 | Display the fan and temperature environmental status and the status of the internal power supplies and the RPS.                                                                                                |
|-------------------------------------|----------------------------------------------------------------------------------------------------|
| fan                                 | Display the switch fan status.                                                                                                    |
| power                               | Display the switch internal power status.                                                                                                    |
| power all                           | (Optional) Display the status of all the internal power supplies in a standalone switch when the command is entered on the switch or in all the stack members when the command is entered on the stack master. |
| <b>power switch</b> [switch-number] | (Optional) Display the status of the internal power supplies for each switch in the stack or for the specified switch. The range is 1 to 9, depending on the switch member numbers in the stack.               |
|                                     | These keywords are available only on Catalyst 3750-E switches.                                                                                                    |
| rps                                 | Display whether a redundant power system is connected to a Catalyst 3750-E or Catalyst 3750 switch in the stack as follows:                                                                                    |
|                                     | <ul> <li>Catalyst 3750-E—Cisco Redundant Power System 2300, also referred to as<br/>the RPS 2300.</li> </ul>                                                                                                   |
|                                     | <ul> <li>Catalyst 3750 switch—the RPS 2300 or Cisco RPS 675 Redundant Power<br/>System, also referred to as the RPS 675.</li> </ul>                                                                            |
|                                     | <b>Note</b> Catalyst 3750-X and 3560-X switches do not connect to redundant power systems.                                                                                                    |
| stack<br>[switch-number]            | Display all environmental status for each switch in the stack or for the specified switch. The range is 1 to 9, depending on the switch member numbers in the stack.                                           |
|                                     | This keyword is available only on stacking-capable switches.                                                                                                    |
| temperature                         | Display the switch temperature status.                                                                                                    |
| temperature<br>status               | (Optional) Display the switch internal temperature (not the external temperature) and the threshold values.                                                                                                    |
| xps                                 | (Optional) Display information for the Cisco eXpandable Power System (XPS) 2200. See the <b>show env xps</b> command.                                                                                          |

## **Command Modes**

User EXEC

# **Command History**

| Release     | Modification                 |
|-------------|------------------------------|
| 12.2(53)SE2 | This command was introduced. |

## **Usage Guidelines**

Use the **show env** user EXEC command to display the information for the switch being accessed—a standalone switch or the stack master. Use this command with the **stack** and **switch** keywords to display all information for the stack or for the specified stack member.

If you enter the **show env temperature status** command, the command output shows the switch temperature state and the threshold level.

You can also use the **show env temperature** command to display the switch temperature status. The command output shows the green and yellow states as *OK* and the red state as *FAULTY*. If you enter the **show env all** command, the command output is the same as the **show env temperature status** command output.

#### **Examples**

This is an example of output from the **show env all** command on a standalone switch:

```
Switch #show env all
FAN 1 is OK
FAN 2 is OK
FAN PS-1 is OK
FAN PS-2 is OK
TEMPERATURE is OK
Temperature Value: 27 Degree Celsius
Temperature State: GREEN
Yellow Threshold: 49 Degree Celsius
Red Threshold : 59 Degree Celsius
SW PID
                 Serial# Status
                                       Sys Pwr PoE Pwr Watts
                  -----
                                        -----
1A NG3K-PWR-715WAC
                 LIT133705CV OK
                                        Good
                                               Good 715/0
1B NG3K-PWR-1100WAC LIT1337056X OK
                                        Good
                                               Good 1100/0
2A C3KX-PWR-350WAC DTN1342L00Y OK
                                        Good
                                               Good
                                                       350/0
2B C3KX-PWR-715WAC DTN1341K01W OK
                                        Good
                                               Good
                                                       715/0
3A Not Present
3B C3KX-PWR-715WAC
                 DTN1341K01T OK
                                         Good
                                                Good
                                                       715/0
SW Status
              RPS Name
                             RPS Serial# RPS Port#
  -----
               _____ ____
1 Active
              <>
2
 Active
              <>
3 Active
```

This is an example of output from the show env fan command:

```
Switch> show env fan
FAN 1 is OK
FAN 2 is OK
```

This is an example of output from the show env power all command on a stack master:

| Switch #show env power all |                  |             |        |         |         |        |
|----------------------------|------------------|-------------|--------|---------|---------|--------|
| SW                         | PID              | Serial#     | Status | Sys Pwr | PoE Pwr | Watts  |
|                            |                  |             |        |         |         |        |
| 1A                         | NG3K-PWR-715WAC  | LIT133705CV | OK     | Good    | Good    | 715/0  |
| 1B                         | NG3K-PWR-1100WAC | LIT1337056X | OK     | Good    | Good    | 1100/0 |
| 2A                         | C3KX-PWR-350WAC  | DTN1342L00Y | OK     | Good    | Good    | 350/0  |
| 2B                         | C3KX-PWR-715WAC  | DTN1341K01W | OK     | Good    | Good    | 715/0  |
| 3A                         | Not Present      |             |        |         |         |        |
| 3B                         | C3KX-PWR-715WAC  | DTN1341K01T | OK     | Good    | Good    | 715/0  |
|                            |                  |             |        |         |         |        |

This is an example of output from the show env stack command on a stack master:

```
Switch> show env stack
SWITCH: 1
```

```
FAN 1 is OK
FAN 2 is OK
PS-FAN1 is OK
PS-FAN2 is OK
TEMPERATURE is OK
Temperature Value: 27 Degree Celsius
Temperature State: GREEN
Yellow Threshold: 49 Degree Celsius
Red Threshold: 59 Degree Celsius
POWER is OK
RPS is AVAILABLE
<output truncated>
```

This example shows how to display the temperature value, state, and the threshold values on a standalone switch. Table 0-11 describes the temperature states in the command output.

```
Switch> show env temperature status
Temperature Value: 33 Degree Celsius
Temperature State: GREEN
Yellow Threshold : 65 Degree Celsius
Red Threshold : 75 Degree Celsius
```

#### Table 0-11 States in the show env temperature status Command Output

| State  | Description                                                                                                    |
|--------|----------------------------------------------------------------------------------------------------|
| Green  | The switch temperature is in the <i>normal</i> operating range.                                                         |
| Yellow | The temperature is in the <i>warning</i> range. You should check the external temperature around the switch.            |
| Red    | The temperature is in the <i>critical</i> range. The switch might not run properly if the temperature is in this range. |

| Command      | Description                                                    |
|--------------|----------------------------------------------------------------|
| power supply | Configures and manages the power supply modules on the switch. |
| power xps    | Configures the Cisco XPS 2200.                                 |
| show env xps | Displays information about the Cisco XPS 2200.                 |

# show env xps

To display budgeting, configuration, power, and system power information for the Cisco eXpandable Power System (XPS) 2200, use the **show env** xps command in privileged EXEC mode.

show env xps {budgeting | configuration | port [all | number] | power | system | thermal | upgrade | version}

#### **Syntax Description**

| budgeting           | Displays XPS power budgeting, the allocated and budgeted power of all switches      |
|---------------------|-------------------------------------------------------------------------------------|
|                     | in the power stack.                                                                 |
|                     |                                                                                     |
| configuration       | Displays the configuration resulting from the <b>power xps</b> privileged EXEC      |
|                     | commands. The XPS configuration is stored in the XPS. Enter the <b>show env xps</b> |
|                     | configuration command to retrieve the non-default configuration.                    |
| port [all   number] | Displays the configuration and status of all ports or the specified XPS port. Port  |
| , ,                 | numbers are from 1 to 9.                                                            |
|                     | numbers are from 1 to 7.                                                            |
| power               | Displays the status of the XPS power supplies.                                      |
| system              | Displays the XPS system status.                                                     |
| thermal             | Displays the XPS thermal status.                                                    |
| upgrade             | Displays the XPS upgrade status.                                                    |
| version             | Displays the XPS version details.                                                   |
|                     |                                                                                     |

#### **Command Modes**

Privileged EXEC

## **Command History**

| Release     | Modification                 |
|-------------|------------------------------|
| 12.2(55)SE1 | This command was introduced. |

#### **Usage Guidelines**

Use the show env xps privileged EXEC command to display the information for XPS 2200.

#### **Examples**

This is an example of output from the **show env xps budgeting** command:

Switch# show env xps budgeting

XPS 0101.0100.0000 :

\_\_\_\_\_ Data Current Power Power Switch # PS A PS B Role-State Committed Budget Port 715 SP-PS 223 1543 2 223 SP-PS 223 6 1100 -RPS-NB 223 1070

```
XPS - - 1100 - - -
```

This is an example of output from the **show env xps configuration** command:

This is an example of output from the **show env xps port all** command:

Switch# show env xps port all

```
XPS 0101.0100.0000 Port 1
           : -
Port name
Connected
                 : Yes
                 : Enabled (On)
Mode
Priority
                  : 1
Data stack switch # : -
Configured role : Auto-SP
Run mode : SP-PS : Stack Power Power-Sharing Mode
Cable faults
                 : 0x0
XPS 0101.0100.0000 Port 2
_____
Port name
                  : -
                 : Yes
Connected
Mode
                  : Enabled (On)
              : 2
Priority
Data stack switch # : -
Configured role : Auto-SP
Run mode
                 : SP-PS : Stack Power Power-Sharing Mode
Cable faults
                 : 0x0
XPS 0101.0100.0000 Port 3
Port name
                  : -
Connected
                  : No
                 : Enabled (On)
Mode
Priority
                  : 3
Data stack switch # : -
Configured role : Auto-SP
Run mode
Cable faults
                 : 0×0
<output truncated>
```

This is an example of output from the **show env xps power** command:

This is an example of output from the **show env xps system** command:

#### Switch# show env xps system

\_\_\_\_\_\_ XPS 0101.0100.0000 ; \_\_\_\_\_\_\_ Cfg Cfg RPS Switch Current Data Mode Role Pri Conn Role-State Switch Port XPS Port Name Pri Conn Role-State Switch # Auto-SP 1 Yes SP-PS On On Auto-SP 2 Yes SP-PS 3 On Auto-SP 3 No 4 none On Auto-SP 5 No 5 Off Auto-SP 6 No 6 On Auto-SP 7 No 7 On Auto-SP 8 No 8 On Auto-SP 9 No Auto-SP 4 Yes RPS-NB 9 test On 1

This is an example of output from the show env xps thermal command:

#### Switch# show env xps thermal

Temperature is OK

This is an example of output from the **show env xps upgrade** command when no upgrade is occurring:

```
Switch# show env xps upgrade
No XPS is connected and upgrading.
```

These are examples of output from the **show env xps upgrade** command when an upgrade is in process:

#### Switch# show env xps upgrade

```
XPS Upgrade Xfer
SW Status Prog
-- ----
1 Waiting 0%
Switch#
```

\*Mar 22 03:12:46.723: %PLATFORM\_XPS-6-UPGRADE\_START: XPS 0022.bdd7.9b14 upgrade has started through the Service Port.

#### Switch# show env xps upgrade

```
XPS Upgrade Xfer
SW Status Prog
-- -----
1 Receiving 1%
```

Switch# show env xps upgrade

XPS Upgrade Xfer SW Status Prog

1 Reloading 100%

Switch#

\*Mar 22 03:16:01.733:  $PLATFORM\_XPS-6-UPGRADE\_DONE: XPS 0022.bdd7.9b14 upgrade has completed and the XPS is reloading.$ 

This is an example of output from the show env xps version command:

#### Switch# show env xps version

-----

XPS 0022.bdd7.9b14:

-----

Serial Number: FD013490KUT Hardware Version: 8

Hardware Version: 8
Bootloader Version: 7
Software Version: 18

| Command                                    | Description                          |
|--------------------------------------------|--------------------------------------|
| power xps (global configuration command)   | Configures XPS and XPS port names.   |
| <b>power xps</b> (privileged EXEC command) | Configures the XPS ports and system. |

# show errdisable detect

Use the **show errdisable detect** user EXEC command to display error-disabled detection status.

#### show errdisable detect

#### **Syntax Description**

This command has no arguments or keywords.

#### **Command Modes**

User EXEC

#### **Command History**

| Release     | Modification                 |
|-------------|------------------------------|
| 12.2(53)SE2 | This command was introduced. |

#### **Usage Guidelines**

A displayed gbic-invalid error reason refers to an invalid small form-factor pluggable (SFP) module.

The error-disable reasons in the command output are listed in alphabetical order. The mode column shows how error disable is configured for each feature.

You can configure error-disabled detection in these modes:

- port mode—The entire physical port is error disabled if a violation occurs.
- vlan mode—The VLAN is error disabled if a violation occurs.
- port/vlan mode—The entire physical port is error disabled on some ports and per-VLAN error disabled on other ports.

#### **Examples**

This is an example of output from the show errdisable detect command:

| Switch> show errdisable detect |           |           |  |
|--------------------------------|-----------|-----------|--|
| ErrDisable Reason              | Detection | Mode      |  |
|                                |           |           |  |
| arp-inspection                 | Enabled   | port      |  |
| bpduguard                      | Enabled   | vlan      |  |
| channel-misconfig              | Enabled   | port      |  |
| community-limit                | Enabled   | port      |  |
| dhcp-rate-limit                | Enabled   | port      |  |
| dtp-flap                       | Enabled   | port      |  |
| gbic-invalid                   | Enabled   | port      |  |
| inline-power                   | Enabled   | port      |  |
| invalid-policy                 | Enabled   | port      |  |
| 12ptguard                      | Enabled   | port      |  |
| link-flap                      | Enabled   | port      |  |
| loopback                       | Enabled   | port      |  |
| lsgroup                        | Enabled   | port      |  |
| pagp-flap                      | Enabled   | port      |  |
| psecure-violation              | Enabled   | port/vlan |  |
| security-violatio              | Enabled   | port      |  |
| sfp-config-mismat              | Enabled   | port      |  |
| storm-control                  | Enabled   | port      |  |
| udld                           | Enabled   | port      |  |
| vmps                           | Enabled   | port      |  |

| Command                     | Description                                                                |
|-----------------------------|----------------------------------------------------------------------------|
| errdisable detect cause     | Enables error-disabled detection for a specific cause or all causes.       |
| show errdisable flap-values | Displays error condition recognition information.                          |
| show errdisable recovery    | Displays error-disabled recovery timer information.                        |
| show interfaces status      | Displays interface status or a list of interfaces in error-disabled state. |

# show errdisable flap-values

Use the **show errdisable flap-values** user EXEC command to display conditions that cause an error to be recognized for a cause.

#### show errdisable flap-values

#### **Syntax Description**

This command has no arguments or keywords.

#### **Command Modes**

User EXEC

#### **Command History**

| Release     | Modification                 |
|-------------|------------------------------|
| 12.2(53)SE2 | This command was introduced. |

#### **Usage Guidelines**

The *Flaps* column in the display shows how many changes to the state within the specified time interval will cause an error to be detected and a port to be disabled. See the "Examples" section for an example of the display.

# Examples

This is an example of output from the **show errdisable flap-values** command, which shows that an error will be assumed and the port shut down if three Dynamic Trunking Protocol (DTP)-state (port mode access/trunk) or Port Aggregation Protocol (PAgP) flap changes occur during a 30-second interval, or if 5 link-state (link up/down) changes occur during a 10-second interval:

#### Switch> show errdisable flap-values

| ErrDisable Reason | Flaps | Time (sec) |
|-------------------|-------|------------|
|                   |       |            |
| pagp-flap         | 3     | 30         |
| dtp-flap          | 3     | 30         |
| link-flap         | 5     | 10         |
|                   |       |            |

| Command                  | Description                                                                |
|--------------------------|----------------------------------------------------------------------------|
| errdisable detect cause  | Enables error-disabled detection for a specific cause or all causes.       |
| show errdisable detect   | Displays error-disabled detection status.                                  |
| show errdisable recovery | Displays error-disabled recovery timer information.                        |
| show interfaces status   | Displays interface status or a list of interfaces in error-disabled state. |

# show errdisable recovery

Use the **show errdisable recovery** user EXEC command to display the error-disabled recovery timer information.

#### show errdisable recovery

#### **Syntax Description**

This command has no arguments or keywords.

#### **Command Modes**

User EXEC

# **Command History**

| Release     | Modification                 |
|-------------|------------------------------|
| 12.2(53)SE2 | This command was introduced. |

#### **Usage Guidelines**

A *gbic-invalid error-disable* reason refers to an invalid small form-factor pluggable (SFP) module interface.

#### **Examples**

This is an example of output from the **show errdisable recovery** command:

| Switch> | show   | errdisak | ole | rec | overy |
|---------|--------|----------|-----|-----|-------|
| DD-11   | -1 - D |          | mi. |     | a     |

| ErrDisable Reason | Timer Status |
|-------------------|--------------|
|                   |              |
| udld              | Disabled     |
| bpduguard         | Disabled     |
| security-violatio | Disabled     |
| channel-misconfig | Disabled     |
| vmps              | Disabled     |
| pagp-flap         | Disabled     |
| dtp-flap          | Disabled     |
| link-flap         | Enabled      |
| 12ptguard         | Disabled     |
| psecure-violation | Disabled     |
| gbic-invalid      | Disabled     |
| dhcp-rate-limit   | Disabled     |
| unicast-flood     | Disabled     |
| storm-control     | Disabled     |
| arp-inspection    | Disabled     |
| loopback          | Disabled     |
|                   |              |

Timer interval:300 seconds

Interfaces that will be enabled at the next timeout:

| Interface | Errdisable reason | Time left(sec) |
|-----------|-------------------|----------------|
|           |                   |                |
| Gi1/0/2   | link-flan         | 279            |

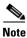

Though visible in the output, the unicast-flood field is not valid.

| Command                     | Description                                                                |
|-----------------------------|----------------------------------------------------------------------------|
| errdisable recovery         | Configures the recover mechanism variables.                                |
| show errdisable detect      | Displays error-disabled detection status.                                  |
| show errdisable flap-values | Displays error condition recognition information.                          |
| show interfaces status      | Displays interface status or a list of interfaces in error-disabled state. |

# show etherchannel

Use the **show etherchannel** user EXEC command to display EtherChannel information for a channel.

show etherchannel [channel-group-number {detail | port | port-channel | protocol | summary}]
{detail | load-balance | port | port-channel | protocol | summary}

#### **Syntax Description**

| channel-group-number | (Optional) Number of the channel group. The range is 1 to 48.                          |
|----------------------|----------------------------------------------------------------------------------------|
| detail               | Display detailed EtherChannel information.                                             |
| load-balance         | Display the load-balance or frame-distribution scheme among ports in the port channel. |
| port                 | Display EtherChannel port information.                                                 |
| port-channel         | Display port-channel information.                                                      |
| protocol             | Display the protocol that is being used in the EtherChannel.                           |
| summary              | Display a one-line summary per channel-group.                                          |

#### **Command Modes**

User EXEC

#### **Command History**

| Release     | Modification                 |
|-------------|------------------------------|
| 12.2(53)SE2 | This command was introduced. |

## **Usage Guidelines**

If you do not specify a channel-group, all channel groups are displayed.

In the output, the Passive port list field is displayed only for Layer 3 port channels. This field means that the physical port, which is still not up, is configured to be in the channel group (and indirectly is in the only port channel in the channel group).

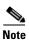

Layer 3 port channels are not supported when the switch is running the LAN base feature set.

#### **Examples**

This is an example of output from the **show etherchannel 1 detail** command:

```
Switch> show etherchannel 1 detail
Group state = L2
Ports: 2 Maxports = 16
Port-channels: 1 Max Port-channels = 16
Protocol: LACP
             Ports in the group:
Port: Gi1/0/1
Port state
          = Up Mstr In-Bndl
Channel group = 1 Mode = Active Gcchange = -
Port-channel = Po1 GC = - Pseudo port-channel = Po1
                      Load = 0x00
Port index
          = 0
                                       Protocol = LACP
Flags: S - Device is sending Slow LACPDUs F - Device is sending fast LACPDU
      A - Device is in active mode. P - Device is in passive mode.
Local information:
                        LACP port
                                   Admin
                                             Oper
                                                    Port
                                                            Port
                                                    Number State
                                   Key
Port.
        Flags State
                                            Key
                       Priority
Gi1/0/1
               bndl
                        32768
                                    0x1
                                             0x1
                                                    0x101
                                                          0x3D
       SA
Gi1/0/2
                         32768
         Α
               bndl
                                    0x0
                                            0x1
                                                    0x0
                                                           0x3D
Age of the port in the current state: 01d:20h:06m:04s
             Port-channels in the group:
Port-channel: Pol (Primary Aggregator)
_____
Age of the Port-channel = 01d:20h:20m:26s
Logical slot/port = 10/1
                             Number of ports = 2
HotStandBy port = null
Port state = Port-channel Ag-Inuse
Protocol
                = LACP
Ports in the Port-channel:
                   EC state
Index Load Port
                                 No of bits
0
     00 Gi1/0/1 Active
                               0
 0
      00 Gi1/0/2 Active
                                 0
Time since last port bundled: 01d:20h:20m:20s Gi1/0/2
```

This is an example of output from the **show etherchannel 1 summary** command:

```
Switch> show etherchannel 1 summary
Flags: D - down P - in port-channel
      I - stand-alone s - suspended
      H - Hot-standby (LACP only)
      R - Layer3 S - Layer2
      u - unsuitable for bundling
      U - in use f - failed to allocate aggregator
      d - default port
Number of channel-groups in use: 1
Number of aggregators:
Group Port-channel Protocol
                        Ports
______
    Pol(SU)
                LACP Gi1/0/1(P) Gi1/0/2(P)
```

This is an example of output from the show etherchannel 1 port-channel command:

```
Switch> show etherchannel 1 port-channel
```

```
Port-channels in the group:
             _____
Port-channel: Pol (Primary Aggregator)
Age of the Port-channel = 01d:20h:24m:50s
Logical slot/port = 10/1 Number of ports = 2
HotStandBy port = null
Port state = Port-channel Ag-Inuse
                = LACP
Protocol
Ports in the Port-channel:
                    FC state
                                No of hit
```

| Index | Load | Port    | EC state | NO OI DITS |
|-------|------|---------|----------|------------|
|       | +    | +       |          | +          |
| 0     | 00   | Gi1/0/1 | Active   | 0          |
| 0     | 00   | Gi1/0/2 | Active   | 0          |

Time since last port bundled: 01d:20h:24m:44s

This is an example of output from **show etherchannel protocol** command:

#### Switch# show etherchannel protocol

```
Channel-group listing:
Group: 1
Protocol: LACP
Group: 2
_____
Protocol: PAgP
```

| Command                | Description                                                 |
|------------------------|-------------------------------------------------------------|
| channel-group          | Assigns an Ethernet port to an EtherChannel group.          |
| channel-protocol       | Restricts the protocol used on a port to manage channeling. |
| interface port-channel | Accesses or creates the port channel.                       |

# show fallback profile

Use the **show fallback profile** privileged EXEC command to display the fallback profiles that are configured on a switch.

#### show fallback profile

#### **Syntax Description**

This command has no arguments or keywords.

#### **Command Modes**

Privileged EXEC

## **Command History**

| Release     | Modification                 |
|-------------|------------------------------|
| 12.2(53)SE2 | This command was introduced. |

#### **Usage Guidelines**

Use the **show fallback** profile privileged EXEC command to display profiles that are configured on the switch.

#### **Examples**

This is an example of output from the **show fallback profile** command:

Description : NONE
IP Admission Rule : web-lpip

IP Access-Group IN: default-policy Profile Name: profile1

<u>-</u>

Description : NONE
IP Admission Rule : NONE
IP Access-Group IN: NONE

| Command                             | Description                                                                                                    |
|-------------------------------------|----------------------------------------------------------------------------------------------------|
| dot1x fallback                      | Configure a port to use web authentication as a fallback method for clients that do not support IEEE 802.1x authentication. |
| fallback profile                    | Create a web authentication fallback profile.                                                                               |
| ip admission                        | Enable web authentication on a switch port                                                                                  |
| ip admission name proxy<br>http     | Enable web authentication globally on a switch                                                                              |
| show dot1x [interface interface-id] | Displays IEEE 802.1x status for the specified port.                                                                         |

# show flowcontrol

Use the **show flowcontrol** user EXEC command to display the flow control status and statistics.

**show flowcontrol** [interface  $interface - id \mid module \ number]$ 

#### **Syntax Description**

| interface interface-id | (Optional) Display the flow control status and statistics for a specific interface.                                   |
|------------------------|----------------------------------------------------------------------------------------------------|
| module number          | (Optional) Display the flow control status and statistics for all interfaces on the switch or specified stack member. |
|                        | On Catalyst 3750-X switches, the range is 1 to 9.                                                                     |
|                        | On Catalyst 3560-X switches, the only valid module number is 1.                                                       |
|                        | This option is not available if you have entered a specific interface ID.                                             |

#### **Command Modes**

User EXEC

#### **Command History**

| Release     | Modification                 |
|-------------|------------------------------|
| 12.2(53)SE2 | This command was introduced. |

#### **Usage Guidelines**

Use this command to display the flow control status and statistics on the switch or for a specific interface.

Use the **show flowcontrol** command to display information about all the switch interfaces. For a standalone switch, the output from the **show flowcontrol** command is the same as the output from the **show flowcontrol module** *number* command.

Use the **show flowcontrol interface** *interface-id* command to display information about a specific interface.

#### **Examples**

This is an example of output from the **show flowcontrol** command.

#### Switch> show flowcontrol

| Port                                                                                               |           |        | Receive<br>admin | FlowControl<br>oper | RxPause | TxPause |
|----------------------------------------------------------------------------------------------------|-----------|--------|------------------|---------------------|---------|---------|
| Gi2/0/1                                                                                            | Unsupp.   | Unsupp | . off            | off                 | 0       | 0       |
| Gi2/0/2                                                                                            | desired   | off    | off              | off                 | 0       | 0       |
| Gi2/0/3                                                                                            | desired   | off    | off              | off                 | 0       | 0       |
| <outroit td="" to<=""><td>runcated&gt;</td><td></td><td></td><td></td><td></td><td></td></outroit> | runcated> |        |                  |                     |         |         |

This is an example of output from the **show flowcontrol interface** *interface-id* command:

#### Switch> show flowcontrol gigabitethernet2/0/2

| Port    | Send Flo | owControl | Receive | FlowControl | RxPause | TxPause |
|---------|----------|-----------|---------|-------------|---------|---------|
|         | admin    | oper      | admin   | oper        |         |         |
|         |          |           |         |             |         |         |
| Gi2/0/2 | desire   | ed off    | off     | off         | 0       | 0       |

| Command     | Description                                           |
|-------------|-------------------------------------------------------|
| flowcontrol | Sets the receive flow-control state for an interface. |

# show hw-module switch

To display the configured port speed on the 10-Gigabit Ethernet slots on C3KX-NM-10GT network modules, use the **show hw-module switch** command in privileged EXEC mode.

**show hw-module switch** {*switch-number* | **all**} **port-group** {*switch-number* | **all**}

| • |         |        |       |
|---|---------|--------|-------|
|   | ntax    | Descri | ntıon |
| • | III CUA | -      | Pull  |

| switch-number | On stacking-capable switches, specifies the switch number, which is the stack member number. If the switch is a standalone switch, the switch number is 1. If the switch is in a stack, the range is 1 to 9, depending on the switch member numbers in the stack.  On nonstacking switches, the switch number is always 1. |
|---------------|----------------------------------------------------------------------------------------------------|
| all           | Displays information for all switches in a stack or for all port groups.                                                                                                    |
| port-group    | Displays information for the specified port group or for all port groups.                                                                                                    |
| group-number  | Specifies the port being configured. The choice is 1 or 2.                                                                                                    |
|               | • Port group 1 is the port labeled <i>Te1/Gi1</i> .                                                                                                    |
|               | • Port group 2 is the port labeled <i>Te2/Gi4</i> .                                                                                                    |

#### **Command Modes**

Privileged EXEC.

## **Command History**

| Release   | Modification                 |
|-----------|------------------------------|
| 15.0(1)SE | This command was introduced. |

## **Usage Guidelines**

The 10-Gigabit slots can operate either in 1 Gigabit per second (Gb/s) or 10 Gb/s.

# Examples

This is sample output showing the speed set for both port groups for all switches in a stack. The Active column specifies the speed at which the port is operating:

| Switch#  | show hw-module | switch all | port-group all |
|----------|----------------|------------|----------------|
| Crait ah | Port-Group     | Nation     | Inactive       |

| Switch | Port-Group | Active  | Inactive |
|--------|------------|---------|----------|
|        |            |         |          |
| 1      | 1          | Te1/1/1 | Gi1/1/2  |
| 1      | 2          | Te1/1/2 | Gi1/1/4  |
| 2      | 1          | Te2/1/1 | Gi2/1/2  |
| 2      | 2          | Te2/1/2 | Gi2/1/4  |
| 3      | 1          | Te3/1/1 | Gi3/1/2  |
| 3      | 2          | Te3/1/2 | Gi3/1/4  |
| 4      | 1          | Te4/1/1 | Gi4/1/2  |
| 4      | 2          | Te4/1/2 | Gi4/1/4  |
| 5      | 1          | Te5/1/1 | Gi5/1/2  |
| 5      | 2          | Gi5/1/4 | Te5/1/2  |
| 6      | 1          | Gi6/1/2 | Te6/1/1  |
| 6      | 2          | Gi6/1/4 | Te6/1/2  |
| 7      | 1          | Te7/1/1 | Gi7/1/2  |
| 7      | 2          | Te7/1/2 | Gi7/1/4  |
|        |            |         |          |

This is sample output showing the speed set for only port group 1 for all switches in a stack. The Active column specifies the speed at which the port is operating.

| Switch# | show hw-module | switch all | port-group 1 |
|---------|----------------|------------|--------------|
| Switch  | Port-Group     | Active     | Inactive     |
|         |                |            |              |
| 1       | 1              | Te1/1/1    | Gi1/1/2      |
| 2       | 1              | Te2/1/1    | Gi2/1/2      |
| 3       | 1              | Te3/1/1    | Gi3/1/2      |
| 4       | 1              | Te4/1/1    | Gi4/1/2      |
| 5       | 1              | Te5/1/1    | Gi5/1/2      |
| 6       | 1              | Gi6/1/2    | Te6/1/1      |
| 7       | 1              | Te7/1/1    | Gi7/1/2      |
| 8       | 1              | Te8/1/1    | Gi8/1/2      |

This is sample output showing the speed set for both port groups on switch 2 in the stack:

| Switch# | show hw-module | switch 2 port | -group all |
|---------|----------------|---------------|------------|
| Switch  | Port-Group     | Active        | Inactive   |
|         |                |               |            |
| 2       | 1              | Te2/1/1       | Gi2/1/2    |
| 2       | 2              | Te2/1/2       | Gi2/1/4    |

| Command          | Description                                    |
|------------------|------------------------------------------------|
| hw-module switch | Sets the port speed for a network module slot. |

# show idprom interface

Use the **show idprom** user EXEC command to display the IDPROM information for the specified interface.

show idprom interface interface-id [detail]

#### **Syntax Description**

| interface interface-id | Display the IDPROM information for the specified interface. |
|------------------------|-------------------------------------------------------------|
| detail                 | (Optional) Display detailed hexidecimal IDPROM information. |

#### **Command Modes**

User EXEC

#### **Command History**

| Release     | Modification                 |
|-------------|------------------------------|
| 12.2(53)SE2 | This command was introduced. |

#### **Usage Guidelines**

This command applies only to 10-Gigabit Ethernet interfaces and to the SFP module interfaces.

#### **Examples**

This is an example of output from the **show idprom interface tengigabitethernet1/0/1** command for the 10-Gigabit Ethernet interface.

Switch# show idprom interface tengigabitethernet1/0/1

X2 Serial EEPROM Contents:
Non-Volatile Register (NVR) Fields
X2 MSA Version supported :0xA
NVR Size in bytes :0x100
Number of bytes used :0x100
Basic Field Address :0xB
Customer Field Address :0x77
Vendor Field Address :0xA7
Extended Vendor Field Address :0x100
Reserved :0x0
Transceiver type :0x2 =X2
Optical connector type :0x0 =Unspecified
Bit encoding :0x1 =NRZ

Normal BitRate in multiple of 1M b/s :0x2848

Protocol Type :0x1 =10GgE

```
Standards Compliance Codes :
10GbE Code Byte 0 :0x0 =Unspecified
10GbE Code Byte 1:0x0
SONET/SDH Code Byte 0 :0x0
 SONET/SDH Code Byte 1:0x0
 SONET/SDH Code Byte 2 :0x0
 SONET/SDH Code Byte 3:0x0
 10GFC Code Byte 0 :0x0
 10GFC Code Byte 1:0x0
 10GFC Code Byte 2 :0x0
10GFC Code Byte 3:0x0
Transmission range in 10m :0x0
Fibre Type :
Fibre Type Byte 0 :0x0 =Unspecified
Fibre Type Byte 1 :0x0 =Unspecified
Centre Optical Wavelength in 0.01nm steps - Channel 0 :0x0 0x0 0x0
Centre Optical Wavelength in 0.01nm steps - Channel 1 :0x0 0x0 0x0
Centre Optical Wavelength in 0.01nm steps - Channel 2 :0x0 0x0 0x0
Centre Optical Wavelength in 0.01nm steps - Channel 3:0x0 0x0 0x0
Package Identifier OUI :0xC09802
Transceiver Vendor OUI :0x3400B01
Transceiver vendor name :CISCO-OPNEXT,INC
Part number provided by transceiver vendor :TRTC010EN-BMC
Revision level of part number provided by vendor :00
Vendor serial number :OSA093900JK
Vendor manufacturing date code :2005092800
Reserved1 : 01 01 20 04 00 01 00
Basic Field Checksum : 0x63
Customer Writable Area:
0x00: 58 32 2D 31 30 47 42 2D 43 58 34 20 20 20 20 20
0x10: 20 56 30 31 20 4F 53 41 30 39 33 39 30 30 4A 4B
0x20: 31\ 30\ 2D\ 32\ 31\ 30\ 35\ 2D\ 30\ 31\ 20\ 20\ 41\ 30\ 20\ 20
Vendor Specific :
 0x00: 1F 01 1C 02 00 00 00 00 00 00 00 00 00 00 00
 0x30: 00 00 01 00 11 B3 39 9F 5A 51 52 C3 2B 93 E2 A3
 0x40: 19 81 34 33 16 00 00 00 00 00 00 00 00 AC 76
 0x50: 37 FF 00 00 00 00 00 00 00
F8-FF-FB, 3F-0F, 01-00
```

| Command             | Description                                                       |
|---------------------|-------------------------------------------------------------------|
| show controllers    | Displays per-interface send and receive statistics read from the  |
| ethernet-controller | hardware, interface internal registers, or port ASIC information. |

# show interfaces

Use the **show interfaces** privileged EXEC command to display the administrative and operational status of all interfaces or a specified interface.

show interfaces [interface-id | vlan vlan-id] [accounting | capabilities [module number] | counters | description | etherchannel | flowcontrol | private-vlan mapping | pruning | stats | status [err-disabled] | switchport [backup | module number] | tengigabitethernet interface-id | transceiver [detail | properties | dom-supported-list] [module number] | trunk]

## **Syntax Description**

| (Optional) Valid interfaces include physical ports (including type, stack member (stacking-capable switches only) module, and port number) and port channels. The port-channel range is 1 to 48.                                                  |  |
|----------------------------------------------------------------------------------------------------|--|
| (Optional) VLAN identification. The range is 1 to 4094.                                                                                                    |  |
| (Optional) Display accounting information on the interface, including active protocols and input and output packets and octets.                                                                                                    |  |
| <b>Note</b> The display shows only packets processed in software; hardware-switched packets do not appear.                                                                                                    |  |
| (Optional) Display the capabilities of all interfaces or the specified interface, including the features and options that you can configure on the interface. Though visible in the command line help, this option is not available for VLAN IDs. |  |
| (Optional) Display <b>capabilities</b> , <b>switchport</b> configuration, or <b>transceiver</b> characteristics (depending on preceding keyword) of all interfaces on the switch or specified stack member.                                       |  |
| On Catalyst 3750-X switches, the range is 1 to 9.                                                                                                    |  |
| On Catalyst 3560-X switches, the only valid module number is 1.                                                                                                    |  |
| This option is not available if you entered a specific interface ID.                                                                                                    |  |
| (Optional) See the <b>show interfaces counters</b> command.                                                                                                    |  |
| (Optional) Display the administrative status and description set for an interface.                                                                                                    |  |
| (Optional) Display interface EtherChannel information.                                                                                                    |  |
| (Optional) Display interface flowcontrol information                                                                                                    |  |
| (Optional) Display private-VLAN mapping information for the VLAN switch virtual interfaces (SVIs). This keyword is not available if the switch is running the LAN base feature set.                                                               |  |
| (Optional) Display the input and output packets by switching path for the interface.                                                                                                    |  |
| (Optional) Display the status of the interface. A status of <i>unsupported</i> in the Type field means that a non-Cisco small form-factor pluggable (SFP) module is inserted in the module slot.                                                  |  |
| (Optional) Display interfaces in error-disabled state.                                                                                                    |  |
| (Optional) Display the administrative and operational status of a switching (nonrouting) port, including port blocking and port protection settings.                                                                                              |  |
|                                                                                                    |  |

| backup                                                       | (Optional) Display Flex Link backup interface configuration and status for the specified interface or all interfaces on the switch or the stack. |
|--------------------------------------------------------------|----------------------------------------------------------------------------------------------------|
| tengigabitethernet                                           | Display the status of a connected ten-gigabit module.                                                                                            |
| transceiver [detail  <br>properties  <br>dom-supported-list] | See the show interfaces transceivers command.                                                                                                    |
| trunk                                                        | Display interface trunk information. If you do not specify an interface, only information for active trunking ports appears.                     |

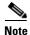

Though visible in the command-line help strings, the **crb**, **fair-queue**, **irb**, **mac-accounting**, **precedence**, **random-detect**, **rate-limit**, and **shape** keywords are not supported.

#### **Command Modes**

Privileged EXEC

# **Command History**

| Release     | Modification                 |
|-------------|------------------------------|
| 12.2(53)SE2 | This command was introduced. |

#### **Usage Guidelines**

The **show interfaces capabilities** command with different keywords has these results:

- On Catalyst 3750-X switches, use the **show interface capabilities module** *number* command to display the capabilities of all interfaces on that switch in the stack. If there is no switch with that module number in the stack, there is no output.
- On Catalyst 3560-X switches, use the **show interface capabilities module 1** command to display the capabilities of all interfaces on the switch. Any other number is invalid.
- Use the **show interfaces** *interface-id* **capabilities** to display the capabilities of the specified interface.
- On Catalyst 3750-X switches, use the **show interfaces capabilities** (with no module number or interface ID) to display the capabilities of all interfaces in the stack.
- On Catalyst 3560-X switches, use the **show interfaces capabilities** (with no module number or interface ID) to display the capabilities of all interfaces on the switch.
- On Catalyst 3750-X switches, use the **show interface switchport module** *number* command to display the switch port characteristics of all interfaces on that switch in the stack. If there is no switch with that module number in the stack, there is no output.
- On Catalyst 3560-X switches, use the **show interface switchport module 1** to display the switch port characteristics of all interfaces on the switch. Any other number is invalid.

#### **Examples**

This is an example of output from the **show interfaces** command for an interface on stack member 3:

```
Switch# show interfaces gigabitethernet3/0/2
GigabitEthernet3/0/2 is down, line protocol is down
Hardware is Gigabit Ethernet address is 0009 43a7 d08
```

Hardware is Gigabit Ethernet, address is 0009.43a7.d085 (bia 0009.43a7.d085)
MTU 1500 bytes, BW 10000 Kbit, DLY 1000 usec,
reliability 255/255, txload 1/255, rxload 1/255

```
Encapsulation ARPA, loopback not set
Keepalive set (10 sec)
Auto-duplex, Auto-speed
input flow-control is off, output flow-control is off
ARP type: ARPA, ARP Timeout 04:00:00 Last input never, output never, output hang never
Last clearing of "show interface" counters never
Input queue: 0/75/0/0 (size/max/drops/flushes); Total output drops: 0
Queueing strategy: fifo
Output queue :0/40 (size/max)
5 minute input rate 0 bits/sec, 0 packets/sec
5 minute output rate 0 bits/sec, 0 packets/sec
   2 packets input, 1040 bytes, 0 no buffer
  Received 0 broadcasts, 0 runts, 0 giants, 0 throttles
   0 input errors, 0 CRC, 0 frame, 0 overrun, 0 ignored
   0 watchdog, 0 multicast, 0 pause input
   O input packets with dribble condition detected
   4 packets output, 1040 bytes, 0 underruns
   O output errors, O collisions, 3 interface resets
   0 babbles, 0 late collision, 0 deferred
   O lost carrier, O no carrier, O PAUSE output
   O output buffer failures, O output buffers swapped out
```

#### This is an example of output from the **show interfaces accounting** command.

## Switch# show interfaces accounting Vlan1

| Pı                                        | rotocol    | Pkts In | Chars In   | Pkts Out | Chars Out |
|-------------------------------------------|------------|---------|------------|----------|-----------|
|                                           | IP         | 1094395 | 131900022  | 559555   | 84077157  |
| Spannir                                   | ng Tree    | 283896  | 17033760   | 42       | 2520      |
|                                           | ARP        | 63738   | 3825680    | 231      | 13860     |
| Interface Vlan2 is                        | s disabled |         |            |          |           |
| Vlan7                                     |            |         |            |          |           |
| Pı                                        | rotocol    | Pkts In | Chars In   | Pkts Out | Chars Out |
| No traffic sent or                        | received   | on this | interface. |          |           |
| Vlan31                                    |            |         |            |          |           |
| Pr                                        | rotocol    | Pkts In | Chars In   | Pkts Out | Chars Out |
| No traffic sent or                        | received   | on this | interface. |          |           |
|                                           |            |         |            |          |           |
| GigabitEthernet1/0                        | )/1        |         |            |          |           |
| Pi                                        | rotocol    | Pkts In | Chars In   | Pkts Out | Chars Out |
| No traffic sent or                        | received   | on this | interface. |          |           |
| GigabitEthernet1/0                        | )/2        |         |            |          |           |
| Pi                                        | rotocol    | Pkts In | Chars In   | Pkts Out | Chars Out |
| No traffic sent or                        | received   | on this | interface. |          |           |
|                                           |            |         |            |          |           |
| <pre><output truncated=""></output></pre> | >          |         |            |          |           |

#### This is an example of output from the **show interfaces capabilities** command for an interface.

# Switch# show interfaces gigabitethernet1/0/2 capabilities GigabitEthernet1/0/2

```
Model:
                       WS-xxxxxxxx
                       10/100/1000BaseTX
Type:
 Speed:
                        10,100,1000,auto
 Duplex:
                         full, auto
                         802.1Q,ISL
  Trunk encap. type:
 Trunk mode:
                         on, off, desirable, nonegotiate
 Channel:
                         ves
 Broadcast suppression: percentage(0-100)
 Flowcontrol:
                        rx-(off,on,desired),tx-(none)
 Fast Start:
 QoS scheduling:
                        rx-(not configurable on per port basis),tx-(4q2t)
  CoS rewrite:
                         yes
  ToS rewrite:
                         yes
```

UDLD: yes
Inline power: no

SPAN: source/destination

PortSecure: yes Dot1x: yes

This is an example of output from the **show interfaces** *interface* **description** command when the interface has been described as *Connects to Marketing* by using the **description** interface configuration command.

Switch# show interfaces gigabitethernet1/0/2 description
Interface Status Protocol Description
Gi1/0/2 up down Connects to Marketing

This is an example of output from the **show interfaces etherchannel** command when port channels are configured on the switch:

```
Switch# show interfaces etherchannel
Port-channel1:
Age of the Port-channel = 03d:20h:17m:29s
Logical slot/port = 10/1 Number of ports = 0
                  = 0x00000000
                                   HotStandBy port = null
Port state
                 = Port-channel Ag-Not-Inuse
Port-channel2:
Age of the Port-channel = 03d:20h:17m:29s
Logical slot/port = 10/2 Number of ports = 0 GC = 0x00000000 HotStandBy port = null
Port state
                  = Port-channel Ag-Not-Inuse
Port-channel3:
Age of the Port-channel = 03d:20h:17m:29s
Logical slot/port = 10/3 Number of ports = 0
GC
                 = 0 \times 000000000
                                   HotStandBy port = null
Port state
                  = Port-channel Ag-Not-Inuse
This is an example of output from the show interfaces private-vlan mapping command when
the private-VLAN primary VLAN is VLAN 10 and the secondary VLANs are VLANs 501 and 502:
Switch# show interfaces private-vlan mapping
```

vlan10 501 isolated vlan10 502 community

This is an example of output from the **show interfaces** *interface-id* **pruning** command when pruning is enabled in the VTP domain:

```
Switch# show interfaces gigibitethernet1/0/2 pruning
Port Vlans pruned for lack of request by neighbor
Gi1/0/2 3,4

Port Vlans traffic requested of neighbor
Gi1/0/2 1-3
```

This is an example of output from the **show interfaces stats** command for a specified VLAN interface.

Interface Secondary VLAN Type

This is an example of partial output from the **show interfaces status** command. It displays the status of all interfaces.

| Switch# sh                                                                                      | ow interfaces | status     |        |        |         |                   |
|-------------------------------------------------------------------------------------------------|---------------|------------|--------|--------|---------|-------------------|
| Port 1                                                                                          | Name          | Status     | Vlan   | Duplex | Speed 7 | Гуре              |
| Gi1/0/1                                                                                         |               | connected  | routed | a-half | a-100   | 10/100/1000BaseTX |
| Gi1/0/2                                                                                         |               | notconnect | 121,40 | auto   | auto    | 10/100/1000BaseTX |
| Gi1/0/3                                                                                         |               | notconnect | 1      | auto   | auto    | 10/100/1000BaseTX |
| Gi1/0/4                                                                                         |               | notconnect | 18     | auto   | auto    | Not Present       |
| Gi1/0/5                                                                                         |               | connected  | 121    | a-full | a-1000  | 10/100/1000BaseTX |
| Gi1/0/6                                                                                         |               | connected  | 122,11 | a-full | a-1000  | 10/100/1000BaseTX |
| <output td="" tr<=""><td>uncated&gt;</td><td></td><td></td><td></td><td></td><td></td></output> | uncated>      |            |        |        |         |                   |
| Gi2/0/1                                                                                         |               | notconnect | 1      | auto   | auto    | 10/100/1000BaseTX |
| Gi2/0/2                                                                                         |               | notconnect | 1      | auto   | auto    | unsupported       |
| <output td="" tr<=""><td>uncated&gt;</td><td></td><td></td><td></td><td></td><td></td></output> | uncated>      |            |        |        |         |                   |

These are examples of output from the **show interfaces status** command for a specific interface when private VLANs are configured. Port 22 is configured as a private-VLAN host port. It is associated with primary VLAN 20 and secondary VLAN 25.

| Switch#  | show interfaces gig | abitethernet1 | /0/22 status | 3      |                    |
|----------|---------------------|---------------|--------------|--------|--------------------|
| Port     | Name                | Status        | Vlan         | Duplex | Speed Type         |
| Gi1/0/22 |                     | connected     | 20,25        | a-full | a-100 10/100BaseTX |

In this example, port 20 is configured as a private-VLAN promiscuous port. The display shows only the primary VLAN 20.

| Switch#  | show in | iterfaces | gigabitethernet1/ | 0/20 status |        |       |              |
|----------|---------|-----------|-------------------|-------------|--------|-------|--------------|
| Port     | Name    |           | Status            | Vlan        | Duplex | Speed | Type         |
| Gi1/0/20 | )       |           | connected         | 20          | a-full | a-100 | 10/100BaseTX |

This is an example of output from the **show interfaces status err-disabled** command. It displays the status of interfaces in the error-disabled state.

| Switch# | snow interfaces | status err-disabled | 1            |
|---------|-----------------|---------------------|--------------|
| Port    | Name            | Status              | Reason       |
| Gi1/0/2 |                 | err-disabled        | gbic-invalid |
| Gi2/0/3 |                 | err-disabled        | dtp-flap     |

0 it all along interests are at the control of the control of the

This is an example of output from the **show interfaces switchport** command for a port. Table 0-12 describes the fields in the display.

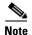

Private VLAN trunks are not supported in this release, so those fields are not applicable.

```
Switch# show interfaces gigabitethernet1/0/1 switchport
Name: Gi1/0/1
Switchport: Enabled
Administrative Mode: dynamic auto
Operational Mode: static access
Administrative Trunking Encapsulation: negotiate
Operational Trunking Encapsulation: native
Negotiation of Trunking: On
Access Mode VLAN: 1 (default)
Trunking Native Mode VLAN: 1 (default)
Voice VLAN: none
Administrative private-vlan host-association:10 (VLAN0010) 502 (VLAN0502)
Administrative private-vlan mapping: none
Administrative private-vlan trunk native VLAN: none
Administrative private-vlan trunk encapsulation: dot1q
Administrative private-vlan trunk normal VLANs: none
```

Administrative private-vlan trunk private VLANs: none

Operational private-vlan: none Trunking VLANs Enabled: ALL Pruning VLANs Enabled: 2-1001 Capture Mode Disabled Capture VLANs Allowed: ALL

Protected: false

Unknown unicast blocked: disabled Unknown multicast blocked: disabled

Voice VLAN: none (Inactive) Appliance trust: none

Table 0-12 show interfaces switchport Field Descriptions

| Field                                        | Description                                                                                                    |  |  |  |  |
|----------------------------------------------|----------------------------------------------------------------------------------------------------|--|--|--|--|
| Name                                         | Displays the port name.                                                                                          |  |  |  |  |
| Switchport                                   | Displays the administrative and operational status of the port. In this display, the port is in switchport mode. |  |  |  |  |
| Administrative Mode                          | Displays the administrative and operational modes.                                                               |  |  |  |  |
| Operational Mode                             |                                                                                                    |  |  |  |  |
| Administrative Trunking Encapsulation        | Displays the administrative and operational encapsulation method and whether trunking negotiation is enabled.    |  |  |  |  |
| Operational Trunking Encapsulation           |                                                                                                    |  |  |  |  |
| Negotiation of Trunking                      |                                                                                                    |  |  |  |  |
| Access Mode VLAN                             | Displays the VLAN ID to which the port is configured.                                                            |  |  |  |  |
| Trunking Native Mode VLAN                    | Lists the VLAN ID of the trunk that is in native mode. Lists the                                                 |  |  |  |  |
| Trunking VLANs Enabled                       | allowed VLANs on the trunk. Lists the active VLANs on the trunk.                                                 |  |  |  |  |
| Trunking VLANs Active                        | tiulik.                                                                                                    |  |  |  |  |
| Pruning VLANs Enabled                        | Lists the VLANs that are pruning-eligible.                                                                       |  |  |  |  |
| Protected                                    | Displays whether or not protected port is enabled (True) or disabled (False) on the interface.                   |  |  |  |  |
| Unknown unicast blocked                      | Displays whether or not unknown multicast and unknown                                                            |  |  |  |  |
| Unknown multicast blocked                    | unicast traffic is blocked on the interface.                                                                     |  |  |  |  |
| Voice VLAN                                   | Displays the VLAN ID on which voice VLAN is enabled.                                                             |  |  |  |  |
| Administrative private-vlan host-association | Displays the administrative VLAN association for private-VLAN host ports.                                        |  |  |  |  |
| Administrative private-vlan mapping          | Displays the administrative VLAN mapping for private-VLAN promiscuous ports.                                     |  |  |  |  |
| Operational private-vlan                     | Displays the operational private-VLAN status.                                                                    |  |  |  |  |
| Appliance trust                              | Displays the class of service (CoS) setting of the data packets of the IP phone.                                 |  |  |  |  |

This is an example of output from the **show interfaces switchport** command for a port configured as a private VLAN promiscuous port. The primary VLAN 20 is mapped to secondary VLANs 25, 30 and 35:

```
Switch# show interface gigabitethernet1/0/2 switchport
Name: Gi1/0/2
Switchport: Enabled
Administrative Mode: private-vlan promiscuous
Operational Mode: private-vlan promiscuous
Administrative Trunking Encapsulation: negotiate
Operational Trunking Encapsulation: native
Negotiation of Trunking: Off
Access Mode VLAN: 1 (default)
Trunking Native Mode VLAN: 1 (default)
Administrative Native VLAN tagging: enabled
Voice VLAN: none
Administrative private-vlan host-association: none
Administrative private-vlan mapping: 20 (VLAN0020) 25 (VLAN0025) 30 (VLAN0030) 35
(VLAN0035)
Administrative private-vlan trunk native VLAN: none
Administrative private-vlan trunk Native VLAN tagging: enabled
Administrative private-vlan trunk encapsulation: dot1q
Administrative private-vlan trunk normal VLANs: none
Administrative private-vlan trunk private VLANs: none
Operational private-vlan:
20 (VLAN0020) 25 (VLAN0025)
30 (VLAN0030)
35 (VLAN0035)
<output truncated>
```

This is an example of output from the **show interfaces switchport backup** command:

## Switch# show interfaces switchport backup

Switch Backup Interface Pairs:

| Active Interface | Backup Interface | State                                             |
|------------------|------------------|---------------------------------------------------|
| Gi1/0/1          | Gi1/0/2          | Active Up/Backup Standby                          |
| Gi3/0/3<br>Po1   | Gi4/0/5<br>Po2   | Active Down/Backup Up<br>Active Standby/Backup Up |

This is an example of output from the **show interface** interface-id **pruning** command:

```
Switch# show interfaces gigibitethernet1/0/2 pruning
Port Vlans pruned for lack of request by neighbor
```

This is an example of output from the **show interfaces switchport backup** command. In this example, VLANs 1 to 50, 60, and 100 to 120 are configured on the switch:

```
Switch(config)#interface gigabitethernet 2/0/6
Switch(config-if)#switchport backup interface gigabitethernet 2/0/8 prefer vlan 60,100-120
```

When both interfaces are up, Gi2/0/8 forwards traffic for VLANs 60, 100 to 120, and Gi2/0/6 will forward traffic for VLANs 1 to 50.

## Switch#show interfaces switchport backup

Switch Backup Interface Pairs:

```
Active Interface Backup Interface State

GigabitEthernet2/0/6 GigabitEthernet2/0/8 Active Up/Backup Up

Vlans on Interface Gi 2/0/6: 1-50

Vlans on Interface Gi 2/0/8: 60, 100-120
```

When a Flex Link interface goes down (LINK\_DOWN), VLANs preferred on this interface are moved to the peer interface of the Flex Link pair. In this example, if interface Gi2/0/6 goes down, Gi2/0/8 carries all VLANs of the Flex Link pair.

## Switch#show interfaces switchport backup

Switch Backup Interface Pairs:

When a Flex Link interface comes up, VLANs preferred on this interface are blocked on the peer interface and moved to the forwarding state on the interface that has just come up. In this example, if interface Gi2/0/6 comes up, then VLANs preferred on this interface are blocked on the peer interface Gi2/0/8 and forwarded on Gi2/0/6.

#### Switch#show interfaces switchport backup

Switch Backup Interface Pairs:

This is an example of out put from the **show interfaces switchport backup** command when a Flex Link interface goes down (LINK\_DOWN), and VLANs preferred on this interface are moved to the peer interface of the Flex Link pair. In this example, if interface Gi2/0/6 goes down, Gi2/0/8 carries all VLANs of the Flex Link pair.

## ${\tt Switch\#show\ interfaces\ switchport\ backup}$

Switch Backup Interface Pairs:

This is an example of output from the **show interfaces** *interface-id* **trunk** command. It displays trunking information for the port.

#### Switch# show interfaces gigabitethernet1/0/1 trunk

```
Port
            Mode
                         Encapsulation Status
                                                    Native vlan
Gi1/0/1
             auto
                         negotiate trunking
            Vlans allowed on trunk
Port
Gi1/0/1
           1-4094
Port
            Vlans allowed and active in management domain
Gi1/0/1
            Vlans in spanning tree forwarding state and not pruned
Gi1/0/1
             1-4
```

This is an example of output from the **show interface** interface-id **transceiver properties** command:

Switch# show interfaces gigabitethernet1/0/1 transceiver properties

Name : Gi1/0/1

Administrative Speed: auto Operational Speed: auto Administrative Duplex: auto

Administrative Power Inline: enable

Operational Duplex: auto Administrative Auto-MDIX: off Operational Auto-MDIX: off

This is an example of output from the **show interface** interface-id **transceiver detail** command:

 ${\tt Switch\#\ show\ interfaces\ gigabitethernet2/0/3\ transceiver\ detail}$ 

ITU Channel not available (Wavelength not available),

Transceiver is externally calibrated.

A2D readouts (if they differ), are reported in parentheses.

The threshold values are uncalibrated.

| Port    | Temperature (Celsius)              |                                    | Threshold         | Threshold         | Threshold (Celsius) |
|---------|------------------------------------|------------------------------------|-------------------|-------------------|---------------------|
| Gi2/0/3 | 41.5                               | 110.0                              | 103.0             | -8.0              | -12.0               |
| Port    | Voltage<br>(Volts)                 | High Alarm<br>Threshold<br>(Volts) | Threshold (Volts) | Threshold (Volts) | Threshold           |
|         | 3.20                               |                                    |                   | 3.00              |                     |
|         | Current (milliamperes)             | (mA)                               | Threshold (mA)    | Threshold (mA)    | Threshold (mA)      |
|         | 31.0                               |                                    |                   | 4.0               |                     |
| Port    | Optical<br>Transmit Power<br>(dBm) | Threshold (dBm)                    | Threshold         | Threshold (dBm)   | Threshold           |
| Gi2/0/3 | -0.0 ( -0.0)                       |                                    |                   |                   | -0.0                |
| Port    | Optical Receive Power (dBm)        | Threshold (dBm)                    | Threshold (dBm)   | Threshold (dBm)   | Threshold           |
|         | N/A ( -0.0)                        |                                    |                   |                   |                     |

This is an example of output from the **show interfaces tengigabitethernet** *interface-id* **transceiver detail** command:

```
Switch# show interfaces tengigabitethernet1/0/1 transceiver detail
Transceiver monitoring is disabled for all interfaces.
ITU Channel not available (Wavelength not available),
Transceiver is internally calibrated.
mA: milliamperes, dBm: decibels (milliwatts), NA or N/A: not applicable.
++ : high alarm, + : high warning, - : low warning, -- : low alarm.
A2D readouts (if they differ), are reported in parentheses.
The threshold values are calibrated.
High Alarm High Warn Low Warn Low Alarm
Temperature Threshold Threshold Threshold Threshold
Port (Celsius) (Celsius) (Celsius) (Celsius)
Te1/0/1 26.8 70.0 60.0 5.0 0.0
High Alarm High Warn Low Warn Low Alarm
Voltage Threshold Threshold Threshold
Port (Volts) (Volts) (Volts) (Volts)
----- ---- ----
Tel/0/1 3.15 3.63 3.63 2.97 2.97
High Alarm High Warn Low Warn Low Alarm
Current Threshold Threshold Threshold Threshold
Port (milliamperes) (mA) (mA) (mA) (mA)
Te1/0/1 5.0 16.3 15.3 3.9 3.2
Optical High Alarm High Warn Low Warn Low Alarm
Transmit Power Threshold Threshold Threshold Threshold
Port (dBm) (dBm) (dBm) (dBm) (dBm)
Te1/0/1 -1.9 1.0 0.5 -8.2 -8.5
Optical High Alarm High Warn Low Warn Low Alarm
Receive Power Threshold Threshold Threshold
Port (dBm) (dBm) (dBm) (dBm) (dBm)
Te1/0/1 -1.4 1.0 0.5 -14.1 -15.0
```

This is an example of output from the **show interfaces tengigabitethernet** *interface-id* **transceiver properties** command:

```
Switch# show interfaces tengigabitethernet1/0/1 transceiver properties \mbox{Transceiver} monitoring is disabled for all interfaces.
```

```
ITU Channel not available (Wavelength not available), Transceiver is internally calibrated.

Name: Te1/0/1
Administrative Speed: 10000
Administrative Duplex: full
Administrative Auto-MDIX: on
Administrative Power Inline: N/A
Operational Speed: 10000
Operational Duplex: full
Operational Auto-MDIX: off
Media Type: 10GBase-LR
```

| Command                         | Description                                                                                                  |
|---------------------------------|----------------------------------------------------------------------------------------------------|
| switchport access               | Configures a port as a static-access or a dynamic-access port.                                               |
| switchport block                | Blocks unknown unicast or multicast traffic on an interface.                                                 |
| switchport backup interface     | Configures Flex Links, a pair of Layer 2 interfaces that provide mutual backup.                              |
| switchport mode                 | Configures the VLAN membership mode of a port.                                                               |
| switchport mode<br>private-vlan | Configures a port as a private-VLAN host or a promiscuous port.                                              |
| switchport private-vlan         | Defines private-VLAN association for a host port or private-VLAN mapping for a promiscuous port.             |
| switchport protected            | Isolates unicast, multicast, and broadcast traffic at Layer 2 from other protected ports on the same switch. |
| switchport trunk pruning        | Configures the VLAN pruning-eligible list for ports in trunking mode.                                        |

# show interfaces counters

Use the **show interfaces counters** privileged EXEC command to display various counters for the switch or for a specific interface.

**show interfaces** [interface-id | vlan vlan-id] **counters** [**errors** | **etherchannel** | **module** switch-number | **protocol status** | **trunk**]

### **Syntax Description**

| interface-id          | ` •                                                                                                    | ckets, multicast packets, and unicast packets received and sent.                                                                                          |  |  |  |  |
|-----------------------|----------------------------------------------------------------------------------------------------|----------------------------------------------------------------------------------------------------|--|--|--|--|
| errors                | (Optio                                                                                                    | nal) Display error counters.                                                                                                    |  |  |  |  |
| etherchannel          | ` •                                                                                                    | Optional) Display EtherChannel counters, including octets, broadcast backets, multicast packets, and unicast packets received and sent.                   |  |  |  |  |
| module switch- number | r (Optional) Display counters for the specified stack member. The range is from 1 to 9, depending upon the switch numbers in the stack. |                                                                                                    |  |  |  |  |
|                       | This k                                                                                                    | eyword is available only on stacking-capable switches.                                                                                                    |  |  |  |  |
|                       | Note                                                                                                    | In this command, the <b>module</b> keyword refers to the stack member number (1 to 9). The module number that is part of the interface ID is always zero. |  |  |  |  |
| protocol status       | (Optio                                                                                                    | nal) Display status of protocols enabled on interfaces.                                                                                                   |  |  |  |  |
| trunk                 | (Optio                                                                                                    | nal) Display trunk counters.                                                                                                    |  |  |  |  |

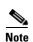

Though visible in the command-line help string, the vlan vlan-id keyword is not supported.

## **Command Modes**

Privileged EXEC

### **Command History**

| Release     | Modification                 |
|-------------|------------------------------|
| 12.2(53)SE2 | This command was introduced. |

## **Usage Guidelines**

If you do not enter any keywords, all counters for all interfaces are included.

## Examples

This is an example of partial output from the **show interfaces counters** command. It displays all counters for the switch.

### Switch# show interfaces counters

| Port    | InOctets | InUcastPkts |   | InMcastPkts |   | InBcastPkts |   |
|---------|----------|-------------|---|-------------|---|-------------|---|
| Gi1/0/1 | 0        |             | 0 |             | 0 |             | 0 |
| Gi1/0/2 | 0        |             | 0 |             | 0 |             | 0 |

<output truncated>

This is an example of partial output from the **show interfaces counters module** command for stack member 2. It displays all counters for the specified switch in the stack.

| Switch# show | interfaces co | unters module | 2                   |                     |
|--------------|---------------|---------------|---------------------|---------------------|
| Port         | InOctets      | InUcastPkts   | ${\tt InMcastPkts}$ | ${\tt InBcastPkts}$ |
| Gi2/0/1      | 520           | 2             | 0                   | 0                   |
| Gi2/0/2      | 520           | 2             | 0                   | 0                   |
| Gi2/0/3      | 520           | 2             | 0                   | 0                   |
| Gi2/0/4      | 520           | 2             | 0                   | 0                   |
| Gi2/0/5      | 520           | 2             | 0                   | 0                   |
| Gi2/0/6      | 520           | 2             | 0                   | 0                   |
| Gi2/0/7      | 520           | 2             | 0                   | 0                   |
| Gi2/0/8      | 520           | 2             | 0                   | 0                   |

<output truncated>

<output truncated>

<output truncated>

This is an example of partial output from the **show interfaces counters protocol status** command for all interfaces.

```
Switch# show interfaces counters protocol status
Protocols allocated:
Vlan1: Other, IP
Vlan20: Other, IP, ARP
Vlan30: Other, IP, ARP
 Vlan40: Other, IP, ARP
Vlan50: Other, IP, ARP
Vlan60: Other, IP, ARP
Vlan70: Other, IP, ARP
Vlan80: Other, IP, ARP
Vlan90: Other, IP, ARP
Vlan900: Other, IP, ARP
Vlan3000: Other, IP
 Vlan3500: Other, IP
 GigabitEthernet1/0/1: Other, IP, ARP, CDP
 GigabitEthernet1/0/2: Other, IP
 GigabitEthernet1/0/3: Other, IP
 GigabitEthernet1/0/4: Other, IP
 GigabitEthernet1/0/5: Other, IP
 GigabitEthernet1/0/6: Other, IP
 GigabitEthernet1/0/7: Other, IP
 GigabitEthernet1/0/8: Other, IP
 GigabitEthernet1/0/9: Other, IP
 GigabitEthernet1/0/10: Other, IP, CDP
```

This is an example of output from the **show interfaces counters trunk** command. It displays trunk counters for all interfaces.

```
Switch# show interfaces counters trunk
Port
           TrunkFramesTx TrunkFramesRx WrongEncap
Gi1/0/1
                         0
                                        0
                                                    0
                                        0
Gi1/0/2
                         0
                                                    0
Gi1/0/3
                     80678
                                     4155
                                                    Ω
Gi1/0/4
                      82320
                                      126
Gi1/0/5
                        0
```

| Command         | Description                                    |
|-----------------|------------------------------------------------|
| show interfaces | Displays additional interface characteristics. |

# show interfaces rep

To display Resilient Ethernet Protocol (REP) configuration and status for a specified interface or for all interfaces, use the **show interfaces rep** user EXEC command.

show interfaces [interface-id] rep [detail]

### **Syntax Description**

| interface-id | (Optional) Displays REP configuration and status for a specified physical interface or port channel ID. |
|--------------|----------------------------------------------------------------------------------------------------|
| detail       | (Optional) Displays detailed REP configuration and status information.                                  |

#### **Command Modes**

User EXEC

#### **Command History**

| Release   | Modification                 |
|-----------|------------------------------|
| 15.0(2)SE | This command was introduced. |

#### **Usage Guidelines**

In the output for the **show interface rep** [**detail**] command, in addition to an Open, Fail, or AP (alternate port) state, the Port Role might show as Fail Logical Open (FailLogOpen) or Fail No Ext Neighbor (FailNoNbr). These states indicate that the port is physically up, but REP is not configured on the neighboring port. In this case, one port goes into a forwarding state for the data path to help maintain connectivity during configuration. The Port Role for this port shows as Fail Logical Open; the port forwards all data traffic on all VLANs. The other failed Port Role shows as Fail No Ext Neighbor; this port blocks traffic for all VLANs.

When the external neighbors for the failed ports are configured, the failed ports go through the alternate port state transitions and eventually go to an Open state or remain as the alternate port, based on the alternate port election operation.

#### Examples

This is sample output from the **show interface rep** command:

#### Switch # show interface rep

| Interface            | Seg-id | Type         | LinkOp    | Role |
|----------------------|--------|--------------|-----------|------|
|                      |        |              |           |      |
| GigabitEthernet1/0/1 | 1      | Primary Edge | TWO_WAY   | Open |
| GigabitEthernet1/0/2 | 1      | Edge         | TWO_WAY   | Open |
| FastEthernet1/0/4    | 2      |              | INIT_DOWN | Fail |

This is sample output from the **show interface rep** command when external neighbors are not configured:

#### Switch # show interface rep

| Interface            | Seg-id | Type | LinkOp     | Role          |
|----------------------|--------|------|------------|---------------|
|                      |        |      |            |               |
| GigabitEthernet1/0/1 | 1      |      | NO_NEIGHBO | R FailNoNbr   |
| GigabitEthernet1/0/2 | 2.     |      | NO NEIGHBO | R FailLogOpen |

This is sample output from the **show interface rep detail** command for a specified interface:

Switch # show interface gigabitethernet0/2 rep detail

```
GigabitEthernet0/2 REP enabled
Segment-id: 1 (Segment)
PortID: 00030019E85BDD00
Preferred flag: No
Operational Link Status: INIT_DOWN
Port Role: Fail
Blocked VLAN: 1-4094
Admin-vlan: 1
Preempt Delay Timer: disabled
LSL Ageout Timer: 5000 ms
Configured Load-balancing Block Port: 1234567890123456
Configured Load-balancing Block VLAN: 1-4094
STCN Propagate to: none
LSL PDU rx: 0, tx: 0
HFL PDU rx: 0, tx: 0
BPA TLV rx: 0, tx: 0
BPA (STCN, LSL) TLV rx: 0, tx: 0
BPA (STCN, HFL) TLV rx: 0, tx: 0
EPA-ELECTION TLV rx: 0, tx: 0
EPA-COMMAND TLV rx: 0, tx: 0
EPA-INFO TLV rx: 0, tx: 0
```

| Command                       | Description                                                                                                    |  |  |
|-------------------------------|----------------------------------------------------------------------------------------------------|--|--|
| rep segment                   | Enables REP on an interface and assigns a segment ID. This command is also used to configure a port as an edge port, a primary edge port, or a preferred port. |  |  |
| show rep topology<br>[detail] | Displays information about all ports in the segment, including which one was configured and selected as the primary edge port.                                 |  |  |

## show interfaces transceivers

Use the **show interfaces transceivers** privileged EXEC command to display the physical properties of a small form-factor pluggable (SFP) module interface.

show interfaces [interface-id] transceiver [detail | dom-supported-list | module number | properties | threshold-table]

#### **Syntax Description**

| interface-id       | (Optional) Display configuration and status for a specified physical interface.                                                                                                    |
|--------------------|----------------------------------------------------------------------------------------------------|
| detail             | (Optional) Display calibration properties, including high and low numbers and any alarm information for any Digital Optical Monitoring (DoM)-capable transceiver if one is installed in the switch. |
| dom-supported-list | (Optional) List all supported DoM transceivers.                                                                                                    |
| module number      | (Optional) Limit display to interfaces on module on the switch. The range is 1 to 9. This option is not available if you entered a specific interface ID.                                           |
| properties         | (Optional) Display speed, duplex, and inline power settings on an interface.                                                                                                    |
| threshold-table    | (Optional) Display alarm and warning threshold table                                                                                                    |

#### **Command Modes**

User EXEC

### **Command History**

| Release     | Modification                 |
|-------------|------------------------------|
| 12.2(53)SE2 | This command was introduced. |

#### **Examples**

This is an example of output from the **show interfaces** interface-id **transceiver properties** command:

Switch# show interfaces gigabitethernet1/0/1 transceiver properties

Name : Gi1/0/1 Administrative Speed: auto

Operational Speed: auto Administrative Duplex: auto

Administrative Power Inline: enable

Operational Duplex: auto Administrative Auto-MDIX: off Operational Auto-MDIX: off

This is an example of output from the **show interfaces** interface-id **transceiver detail** command:

## ${\tt Switch\#\ show\ interfaces\ gigabitethernet1/0/3\ transceiver\ detail}$

ITU Channel not available (Wavelength not available),

Transceiver is externally calibrated.

mA:milliamperes, dBm:decibels (milliwatts), N/A:not applicable. ++:high alarm, +:high warning, -:low warning, -- :low alarm. A2D readouts (if they differ), are reported in parentheses.

The threshold values are uncalibrated.

High Alarm High Warn Low Warn Low Alarm Temperature Threshold Threshold Threshold Threshold Threshold Port (Celsius) (Celsius) (Celsius) (Celsius)

| Gi1/0/3 | 41.5                               | 110.0                        | 103.0             | -8.0              | -12.0                |
|---------|------------------------------------|------------------------------|-------------------|-------------------|----------------------|
| Port    | Voltage<br>(Volts)                 | High Alarm Threshold (Volts) | Threshold (Volts) | Threshold (Volts) | Threshold<br>(Volts) |
|         | 3.20                               | 4.00                         |                   |                   |                      |
|         | Current (milliamperes)             | (mA)                         | Threshold         | Threshold (mA)    | Threshold (mA)       |
| Gi1/0/3 |                                    | 84.0                         |                   | 4.0               |                      |
|         | Optical<br>Transmit Power<br>(dBm) | Threshold (dBm)              | Threshold         | Threshold (dBm)   | Threshold (dBm)      |
|         | -0.0 ( -0.0)                       |                              |                   |                   |                      |
| Port    | Optical<br>Receive Power<br>(dBm)  | Threshold (dBm)              | Threshold (dBm)   | Threshold (dBm)   | Threshold (dBm)      |
| Gi1/0/3 |                                    |                              |                   |                   |                      |

#### This is an example of output from the **show interfaces transceiver dom-supported-list** command:

#### Switch# show interfaces transceiver dom-supported-list Transceiver Type Cisco p/n min version supporting DOM DWDM GBIC ALL DWDM SFP ALL RX only WDM GBIC ALL DWDM XENPAK ALL DWDM X2 ALLDWDM XFP ALL CWDM GBIC NONE CWDM X2 ALL CWDM XFP ALL XENPAK ZR ALLX2 ZR ALL XFP ZR ALL Rx\_only\_WDM\_XENPAK ALL 10-1888-03 XENPAK\_ER X2\_ER ALL

ALL

ALL

10-1838-04

XFP\_ER

X2\_LR

XENPAK\_LR

<output truncated>

## This is an example of output from the show interfaces transceiver threshold-table command:

| Optical Tx | Optical Rx | Temp   | Laser Bias | Voltage<br>current |      |
|------------|------------|--------|------------|--------------------|------|
|            |            |        |            |                    |      |
| DWDM GBIC  |            |        |            |                    |      |
| Min1       | -0.50      | -28.50 | 0          | N/A                | 4.50 |
| Min2       | -0.30      | -28.29 | 5          | N/A                | 4.75 |
| Max2       | 3.29       | -6.69  | 60         | N/A                | 5.25 |

| Max1        | 3.50   | 6.00   | 70 | N/A | 5.50 |
|-------------|--------|--------|----|-----|------|
| DWDM SFP    |        |        |    |     |      |
| Min1        | -0.50  | -28.50 | 0  | N/A | 3.00 |
| Min2        | -0.30  | -28.29 | 5  | N/A | 3.09 |
| Max2        | 4.30   | -9.50  | 60 | N/A | 3.59 |
| Max1        | 4.50   | 9.30   | 70 | N/A | 3.70 |
| RX only WDM | GBIC   |        |    |     |      |
| Min1        | N/A    | -28.50 | 0  | N/A | 4.50 |
| Min2        | N/A    | -28.29 | 5  | N/A | 4.75 |
| Max2        | N/A    | -6.69  | 60 | N/A | 5.25 |
| Max1        | N/A    | 6.00   | 70 | N/A | 5.50 |
| DWDM XENPAK | •<br>• |        |    |     |      |
| Min1        | -1.50  | -24.50 | 0  | N/A | N/A  |
| Min2        | -1.29  | -24.29 | 5  | N/A | N/A  |
| Max2        | 3.29   | -6.69  | 60 | N/A | N/A  |
| Max1        | 3.50   | 4.00   | 70 | N/A | N/A  |
| DWDM X2     |        |        |    |     |      |
| Min1        | -1.50  | -24.50 | 0  | N/A | N/A  |
| Min2        | -1.29  | -24.29 | 5  | N/A | N/A  |
| Max2        | 3.29   | -6.69  | 60 | N/A | N/A  |
| Max1        | 3.50   | 4.00   | 70 | N/A | N/A  |
| DWDM XFP    |        |        |    |     |      |
| Min1        | -1.50  | -24.50 | 0  | N/A | N/A  |
| Min2        | -1.29  | -24.29 | 5  | N/A | N/A  |
| Max2        | 3.29   | -6.69  | 60 | N/A | N/A  |
| Max1        | 3.50   | 4.00   | 70 | N/A | N/A  |
| CWDM X2     |        |        |    |     |      |
| Min1        | N/A    | N/A    | 0  | N/A | N/A  |
| Min2        | N/A    | N/A    | 0  | N/A | N/A  |
| Max2        | N/A    | N/A    | 0  | N/A | N/A  |
| Max1        | N/A    | N/A    | 0  | N/A | N/A  |
|             |        |        |    |     |      |

| Command         | Description                                    |
|-----------------|------------------------------------------------|
| show interfaces | Displays additional interface characteristics. |

# show inventory

Use the **show inventory** user EXEC command to display product identification (PID) information for the hardware.

show inventory [entity-name | raw]

### **Syntax Description**

| entity-name | (Optional) Display the specified entity. For example, enter the interface (such as gigabitethernet1/0/1) into which a small form-factor pluggable (SFP) module is installed. |
|-------------|----------------------------------------------------------------------------------------------------|
| raw         | (Optional) Display every entity in the device.                                                                                                    |

#### **Command Modes**

User EXEC

### **Command History**

| Release     | Modification                 |
|-------------|------------------------------|
| 12.2(53)SE2 | This command was introduced. |

### **Usage Guidelines**

The command is case sensitive. With no arguments, the **show inventory** command produces a compact dump of all identifiable entities that have a product identifier. The compact dump displays the entity location (slot identity), entity description, and the unique device identifier (UDI) (PID, VID, and SN) of that entity.

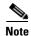

If there is no PID, no output appears when you enter the show inventory command.

#### **Examples**

This is example output from the **show inventory** command:

Switch> show inventory
NAME: "5", DESCR: "WS-xxxxxxxx"
PID: WS-xxxxxxx , VID: E0 , SN: CAT0749R204

# show ip arp inspection

Use the **show ip arp inspection** privileged EXEC command to display the configuration and the operating state of dynamic Address Resolution Protocol (ARP) inspection or the status of this feature for all VLANs or for the specified interface or VLAN.

show ip arp inspection [interfaces [interface-id] | log | statistics [vlan vlan-range] | vlan vlan-range]

This command is available only if your switch is running the IP services feature set.

#### **Syntax Description**

| interfaces [interface-id]    | (Optional) Display the trust state and the rate limit of ARP packets for<br>the specified interface or all interfaces. Valid interfaces include<br>physical ports and port channels.                                                                                                    |  |  |
|------------------------------|----------------------------------------------------------------------------------------------------|--|--|
| log                          | (Optional) Display the configuration and contents of the dynamic ARP inspection log buffer.                                                                                                    |  |  |
| statistics [vlan vlan-range] | (Optional) Display statistics for forwarded, dropped, MAC validation failure, IP validation failure, access control list (ACL) permitted and denied, and DHCP permitted and denied packets for the specified VLAN. If no VLANs are specified or if a range is specified, display information only for VLANs with dynamic ARP inspection enabled (active). |  |  |
|                              | You can specify a single VLAN identified by VLAN ID number, a range of VLANs separated by a hyphen, or a series of VLANs separated by a comma. The range is 1 to 4094.                                                                                                    |  |  |
| vlan vlan-range              | (Optional) Display the configuration and the operating state of dynamic ARP inspection for the specified VLAN. If no VLANs are specified or if a range is specified, display information only for VLANs with dynamic ARP inspection enabled (active).                                                                                                    |  |  |
|                              | You can specify a single VLAN identified by VLAN ID number, a range of VLANs separated by a hyphen, or a series of VLANs separated by a comma. The range is 1 to 4094.                                                                                                    |  |  |

### **Command Modes**

Privileged EXEC

### **Command History**

| Release     | Modification                 |
|-------------|------------------------------|
| 12.2(53)SE2 | This command was introduced. |

## Examples

This is an example of output from the show ip arp inspection command

Switch# show ip arp inspection

Source Mac Validation : Disabled
Destination Mac Validation : Disabled
IP Address Validation : Enabled

| Vlan | 3                 | -          |                | Static ACL            |
|------|-------------------|------------|----------------|-----------------------|
| 1    | Enabled           | Active     | deny-all       | No                    |
| Vlan | ACL Logging       | DHCP Logg: | -              | Logging               |
| 1    | Acl-Match         |            | Permit         |                       |
| Vlan | Forwarded         |            | DHCP Drops     | -                     |
| 1    | 0                 | 0          | 0              | 0                     |
| Vlan |                   |            |                | Source MAC Failures   |
| 1    | 0                 | 0          | 0              | 0                     |
| Vlan | Dest MAC Failures | IP Valida  | ation Failures | Invalid Protocol Data |
| 1    | 0                 |            | 0              | 0                     |

This is an example of output from the **show ip arp inspection interfaces** command:

#### Switch# show ip arp inspection interfaces

| Interface | Trust State | Rate (pps) | Burst Interval |
|-----------|-------------|------------|----------------|
|           |             |            |                |
| Gi1/0/1   | Untrusted   | 15         | 1              |
| Gi1/0/2   | Untrusted   | 15         | 1              |
| Gi1/0/3   | Untrusted   | 15         | 1              |

This is an example of output from the **show ip arp inspection interfaces** interface-id command:

| Switch# show ip | arp inspection | interfaces gigab | itethernet1/0/1 |
|-----------------|----------------|------------------|-----------------|
| Interface       | Trust State    | Rate (pps)       | Burst Interval  |
|                 |                |                  |                 |
| Gi1/0/1         | Untrusted      | 15               | 1               |

This is an example of output from the **show ip arp inspection log** command. It shows the contents of the log buffer before the buffers are cleared:

## Switch# show ip arp inspection log

Total Log Buffer Size : 32

Syslog rate : 10 entries per 300 seconds.

| Interface   | Vlan | Sender MAC     | Sender IP  | Num Pkts | Reason    | Time         |
|-------------|------|----------------|------------|----------|-----------|--------------|
|             |      |                |            |          |           |              |
| Gi1/0/1     | 5    | 0003.0000.d673 | 192.2.10.4 | 5        | DHCP Deny | 19:39:01 UTC |
| Mon Mar 1 1 | L993 |                |            |          |           |              |
| Gi1/0/1     | 5    | 0001.0000.d774 | 128.1.9.25 | 6        | DHCP Deny | 19:39:02 UTC |
| Mon Mar 1 1 | L993 |                |            |          |           |              |
| Gi1/0/1     | 5    | 0001.c940.1111 | 10.10.10.1 | 7        | DHCP Deny | 19:39:03 UTC |
| Mon Mar 1 1 | L993 |                |            |          |           |              |
| Gi1/0/1     | 5    | 0001.c940.1112 | 10.10.10.2 | 8        | DHCP Deny | 19:39:04 UTC |
| Mon Mar 1 1 | L993 |                |            |          |           |              |
| Gi1/0/1     | 5    | 0001.c940.1114 | 173.1.1.1  | 10       | DHCP Deny | 19:39:06 UTC |
| Mon Mar 1 1 | L993 |                |            |          |           |              |
| Gi1/0/1     | 5    | 0001.c940.1115 | 173.1.1.2  | 11       | DHCP Deny | 19:39:07 UTC |
| Mon Mar 1 1 | L993 |                |            |          |           |              |
| Gi1/0/1     | 5    | 0001.c940.1116 | 173.1.1.3  | 12       | DHCP Deny | 19:39:08 UTC |
| Mon Mar 1 1 | L993 |                |            |          |           |              |

If the log buffer overflows, it means that a log event does not fit into the log buffer, and the display for the **show ip arp inspection log** privileged EXEC command is affected. A -- in the display appears in place of all data except the packet count and the time. No other statistics are provided for the entry. If you see this entry in the display, increase the number of entries in the log buffer, or increase the logging rate in the **ip arp inspection log-buffer** global configuration command.

This is an example of output from the **show ip arp inspection statistics** command. It shows the statistics for packets that have been processed by dynamic ARP inspection for all active VLANs.

| Switch# | show ip arp inspecti | ion statistics |                |           |
|---------|----------------------|----------------|----------------|-----------|
| Vlan    | Forwarded            | Dropped DF     | HCP Drops      | ACL Drops |
|         |                      |                |                |           |
| 5       | 3                    | 4618           | 4605           | 4         |
| 2000    | 0                    | 0              | 0              | 0         |
|         |                      |                |                |           |
| Vlan    | DHCP Permits ACL     | Permits Sour   | rce MAC Failur | es        |
|         |                      |                |                |           |
| 5       | 0                    | 12             |                | 0         |
| 2000    | 0                    | 0              |                | 0         |
|         |                      |                |                |           |
| Vlan    | Dest MAC Failures    | IP Validation  | Failures       |           |
|         |                      |                |                |           |
| 5       | 0                    |                | 9              |           |
| 2000    | 0                    |                | 0              |           |
|         |                      |                |                |           |

For the **show ip arp inspection statistics** command, the switch increments the number of forwarded packets for each ARP request and response packet on a trusted dynamic ARP inspection port. The switch increments the number of ACL or DHCP permitted packets for each packet that is denied by source MAC, destination MAC, or IP validation checks, and the switch increments the appropriate failure count.

This is an example of output from the **show ip arp inspection statistics vlan 5** command. It shows statistics for packets that have been processed by dynamic ARP for VLAN 5.

| Switch#<br>Vlan | show ip arp ins | ='           | tics vlan 5<br>DHCP Drops | ACL Drops    |           |
|-----------------|-----------------|--------------|---------------------------|--------------|-----------|
| 5               | 3               | 4618         | 4605                      | 4            |           |
| Vlan            | DHCP Permits    | ACL Permits  | Source MAC Fail           | ures         |           |
| 5               | 0               | 12           |                           | 0            |           |
| Vlan            | Dest MAC Failur | es IP Valida | tion Failures             | Invalid Prot | ocol Data |
| 5               |                 | 0            | 9                         |              | 3         |

This is an example of output from the **show ip arp inspection vlan 5** command. It shows the configuration and the operating state of dynamic ARP inspection for VLAN 5.

Switch# show ip arp inspection vlan 5
Source Mac Validation :Enabled
Destination Mac Validation :Enabled
IP Address Validation :Enabled

| Vlan | Configuration | Operation | ACL Match | Static ACL |
|------|---------------|-----------|-----------|------------|
|      |               |           |           |            |
| 5    | Enabled       | Active    | second    | No         |

Vlan ACL Logging DHCP Logging
---- -----5 Acl-Match All

| Command                            | Description                                            |
|------------------------------------|--------------------------------------------------------|
| arp access-list                    | Defines an ARP ACL.                                    |
| clear ip arp inspection log        | Clears the dynamic ARP inspection log buffer.          |
| clear ip arp inspection statistics | Clears the dynamic ARP inspection statistics.          |
| ip arp inspection log-buffer       | Configures the dynamic ARP inspection logging buffer.  |
| ip arp inspection vlan logging     | Controls the type of packets that are logged per VLAN. |
| show arp access-list               | Displays detailed information about ARP access lists.  |

# show ip dhcp snooping

Use the **show ip dhcp snooping** user EXEC command to display the DHCP snooping configuration.

show ip dhcp snooping

#### **Syntax Description**

This command has no arguments or keywords.

### **Command Modes**

User EXEC

### **Command History**

| Release     | Modification                 |
|-------------|------------------------------|
| 12.2(53)SE2 | This command was introduced. |

### **Usage Guidelines**

This command displays only the results of global configuration. Therefore, in this example, the circuit ID suboption appears in its default format of **vlan-mod-port**, even if a string is configured for the circuit ID.

### **Examples**

This is an example of output from the **show ip dhcp snooping** command:

yes

Switch> show ip dhcp snooping Switch DHCP snooping is enabled DHCP snooping is configured on following VLANs: Insertion of option 82 is enabled circuit-id format: vlan-mod-port remote-id format: string Option 82 on untrusted port is allowed Verification of hwaddr field is enabled Interface Trusted Rate limit (pps) GigabitEthernet1/0/1 unlimited yes GigabitEthernet1/0/2 yes unlimited

#### **Related Commands**

| Command                       | Description                                     |
|-------------------------------|-------------------------------------------------|
| show ip dhep snooping binding | Displays the DHCP snooping binding information. |

2000

unlimited

GigabitEthernet1/0/3

GigabitEthernet1/0/4

# show ip dhcp snooping binding

Use the **show ip dhcp snooping binding** user EXEC command to display the DHCP snooping binding database and configuration information for all interfaces on a switch.

show ip dhcp snooping binding [ip-address] [mac-address] [interface interface-id] [vlan vlan-id]

### **Syntax Description**

| ip-address             | (Optional) Specify the binding entry IP address.  |
|------------------------|---------------------------------------------------|
| mac-address            | (Optional) Specify the binding entry MAC address. |
| interface interface-id | (Optional) Specify the binding input interface.   |
| vlan vlan-id           | (Optional) Specify the binding entry VLAN.        |

### **Command Modes**

User EXEC

#### **Command History**

| Release     | Modification                 |
|-------------|------------------------------|
| 12.2(53)SE2 | This command was introduced. |

#### **Usage Guidelines**

The **show ip dhcp snooping binding** command output shows only the dynamically configured bindings. Use the **show ip source binding** privileged EXEC command to display the dynamically and statically configured bindings in the DHCP snooping binding database.

If DHCP snooping is enabled and an interface changes to the down state, the switch does not delete the statically configured bindings.

#### **Examples**

This example shows how to display the DHCP snooping binding entries for a switch:

| Switch> | show | iρ | dhap | snooping | binding |
|---------|------|----|------|----------|---------|

| MacAddress          | IpAddress  | Lease(sec) | Type          | VLAN | Interface            |
|---------------------|------------|------------|---------------|------|----------------------|
|                     |            |            |               |      |                      |
| 01:02:03:04:05:06   | 10.1.2.150 | 9837       | dhcp-snooping | 20   | GigabitEthernet2/0/1 |
| 00:D0:B7:1B:35:DE   | 10.1.2.151 | 237        | dhcp-snooping | 20   | GigabitEthernet2/0/2 |
| Total number of hin | dinas: 2   |            |               |      |                      |

This example shows how to display the DHCP snooping binding entries for a specific IP address:

| Switch>  | show | ip | dhcp | snooping | binding | 10.1.2.150 |
|----------|------|----|------|----------|---------|------------|
| Magaddag | 200  |    | 7    | nnddroaa | т       | (202)      |

| MacAddress                  | IpAddress  | Lease(sec) | Type          | VLAN | Interface            |  |
|-----------------------------|------------|------------|---------------|------|----------------------|--|
|                             |            |            |               |      |                      |  |
| 01:02:03:04:05:06           | 10.1.2.150 | 9810       | dhcp-snooping | 20   | GigabitEthernet2/0/1 |  |
| Total number of bindings: 1 |            |            |               |      |                      |  |

This example shows how to display the DHCP snooping binding entries for a specific MAC address:

#### Switch> show ip dhcp snooping binding 0102.0304.0506

| MacAddress                  | IpAddress  | Lease(sec) | Type          | VLAN | Interface            |  |
|-----------------------------|------------|------------|---------------|------|----------------------|--|
|                             |            |            |               |      |                      |  |
| 01:02:03:04:05:06           | 10.1.2.150 | 9788       | dhcp-snooping | 20   | GigabitEthernet2/0/2 |  |
| Total number of bindings: 1 |            |            |               |      |                      |  |

This example shows how to display the DHCP snooping binding entries on a port:

| Switch> show ip dho         | p snooping bindin | g interface | gigabitethernet | 2/0/2 |                      |  |  |
|-----------------------------|-------------------|-------------|-----------------|-------|----------------------|--|--|
| MacAddress                  | IpAddress         | Lease(sec)  | Туре            | VLAN  | Interface            |  |  |
|                             |                   |             |                 |       |                      |  |  |
| 00:30:94:C2:EF:35           | 10.1.2.151        | 290         | dhcp-snooping   | 20    | GigabitEthernet2/0/2 |  |  |
| Total number of bindings: 1 |                   |             |                 |       |                      |  |  |

This example shows how to display the DHCP snooping binding entries on VLAN 20:

| Switch> show ip dhcp snooping binding vlan 20 |            |            |               |      |                      |  |  |
|-----------------------------------------------|------------|------------|---------------|------|----------------------|--|--|
| MacAddress                                    | IpAddress  | Lease(sec) | Туре          | VLAN | Interface            |  |  |
|                                               |            |            |               |      |                      |  |  |
| 01:02:03:04:05:06                             | 10.1.2.150 | 9747       | dhcp-snooping | 20   | GigabitEthernet2/0/1 |  |  |
| 00:00:00:00:00:02                             | 10.1.2.151 | 65         | dhcp-snooping | 20   | GigabitEthernet2/0/2 |  |  |
| Total number of hindings: 2                   |            |            |               |      |                      |  |  |

Table 0-13 describes the fields in the **show ip dhcp snooping binding** command output:

Table 0-13 show ip dhcp snooping binding Command Output

| Field                    | Description                                                                                                    |  |
|--------------------------|----------------------------------------------------------------------------------------------------|--|
| MacAddress               | Client hardware MAC address                                                                                                    |  |
| IpAddress                | Client IP address assigned from the DHCP server                                                                                                    |  |
| Lease(sec)               | Remaining lease time for the IP address                                                                                                    |  |
| Type                     | Binding type                                                                                                    |  |
| VLAN                     | VLAN number of the client interface                                                                                                    |  |
| Interface                | Interface that connects to the DHCP client host                                                                                                    |  |
| Total number of bindings | Total number of bindings configured on the switch                                                                                                    |  |
|                          | Note The command output might not show the total number of bindings. For example, if 200 bindings are configured on the switch and you stop the display before all the bindings appear, the total number does not change. |  |

| Command                  | Description                                   |  |
|--------------------------|-----------------------------------------------|--|
| ip dhcp snooping binding | Configures the DHCP snooping binding database |  |
| show ip dhcp snooping    | Displays the DHCP snooping configuration.     |  |

# show ip dhcp snooping database

Use the **show ip dhcp snooping database** user EXEC command to display the status of the DHCP snooping binding database agent.

#### show ip dhcp snooping database [detail]

This command is available only if your switch is running the IP services feature set.

#### **Syntax Description**

| detail | (Optional) Displa | y detailed status and statistic | s information. |
|--------|-------------------|---------------------------------|----------------|
|--------|-------------------|---------------------------------|----------------|

#### **Command Modes**

User EXEC

### **Command History**

| Release     | Modification                 |
|-------------|------------------------------|
| 12.2(53)SE2 | This command was introduced. |

#### **Examples**

This is an example of output from the show ip dhcp snooping database command:

```
Switch> show ip dhcp snooping database
Agent URL:
Write delay Timer: 300 seconds
Abort Timer: 300 seconds

Agent Running: No
Delay Timer Expiry: Not Running
Abort Timer Expiry: Not Running
```

Last Failed Time : None Last Failed Reason : No failure recorded.

Total Attempts : 0 Startup Failures : 0 Successful Transfers : 0 Failed Transfers : 0 Successful Reads : 0 Failed Reads : 0 Successful Writes : 0 Failed Writes : 0

Media Failures : 0

Last Succeded Time : None

This is an example of output from the show ip dhcp snooping database detail command:

```
Switch# show ip dhcp snooping database detail
Agent URL : tftp://10.1.1.1/directory/file
Write delay Timer : 300 seconds
Abort Timer : 300 seconds
Agent Running: No
Delay Timer Expiry : 7 (00:00:07)
Abort Timer Expiry : Not Running
Last Succeded Time : None
Last Failed Time : 17:14:25 UTC Sat Jul 7 2001
Last Failed Reason : Unable to access URL.
Total Attempts
                         21 Startup Failures:
                                                       Ω
Successful Transfers :
                          0 Failed Transfers:
                                                     2.1
Successful Reads :
                          O Failed Reads :
                                                     21
Successful Writes :
                          O Failed Writes :
Media Failures :
                          0
First successful access: Read
Last ignored bindings counters :
Binding Collisions : 0
                                Expired leases
                                                         Ω
Invalid interfaces
                           0
                                Unsupported vlans :
                                                         0
Parse failures
                           0
Last Ignored Time : None
Total ignored bindings counters:
Binding Collisions : 0
                                Expired leases
                                                         0
Binding corrections interfaces :
                       0
                               Unsupported vlans :
```

| Command                   | Description                                                              |
|---------------------------|--------------------------------------------------------------------------|
| ip dhcp snooping          | Enables DHCP snooping on a VLAN.                                         |
| ip dhcp snooping database | Configures the DHCP snooping binding database agent or the binding file. |
| show ip dhcp snooping     | Displays DHCP snooping information.                                      |

# show ip dhcp snooping statistics

Use the **show ip dhcp snooping statistics** user EXEC command to display DHCP snooping statistics in summary or detail form.

show ip dhcp snooping statistics [detail]

| •  | _     | -      |       |
|----|-------|--------|-------|
| 51 | /ntax | Descri | ntion |
|    |       |        |       |

| detail | (Optional) | ) Display | detailed | statistics | information. |
|--------|------------|-----------|----------|------------|--------------|
|--------|------------|-----------|----------|------------|--------------|

#### **Command Modes**

User EXEC

#### **Command History**

| Release     | Modification                 |
|-------------|------------------------------|
| 12.2(53)SE2 | This command was introduced. |

#### **Usage Guidelines**

In a switch stack, all statistics are generated on the stack master. If a new stack master is elected, the statistics counters reset.

#### **Examples**

This is an example of output from the show ip dhcp snooping statistics command:

```
Switch> show ip dhcp snooping statistics

Packets Forwarded = 0

Packets Dropped = 0

Packets Dropped From untrusted ports = 0
```

This is an example of output from the **show ip dhcp snooping statistics detail** command:

#### Switch> show ip dhcp snooping statistics detail Packets Processed by DHCP Snooping = 0 Packets Dropped Because = 0 IDB not known Queue full = 0 Interface is in errdisabled = 0 Rate limit exceeded = 0Received on untrusted ports = 0Nonzero giaddr Source mac not equal to chaddr 0 Binding mismatch = 0Insertion of opt82 fail = 0Interface Down = 0= 0 Unknown output interface Reply output port equal to input port = 0 Packet denied by platform

Table 0-14 shows the DHCP snooping statistics and their descriptions:

Table 0-14 DHCP Snooping Statistics

| DHCP Snooping Statistic               | Description                                                                                                    |
|---------------------------------------|----------------------------------------------------------------------------------------------------|
| Packets Processed by DHCP Snooping    | Total number of packets handled by DHCP snooping, including forwarded and dropped packets.                                                                                                    |
| Packets Dropped Because IDB not known | Number of errors when the input interface of the packet cannot be determined.                                                                                                    |
| Queue full                            | Number of errors when an internal queue used to process<br>the packets is full. This might happen if DHCP packets are<br>received at an excessively high rate and rate limiting is not<br>enabled on the ingress ports.                                                                                                    |
| Interface is in errdisabled           | Number of times a packet was received on a port that has been marked as error disabled. This might happen if packets are in the processing queue when a port is put into the error-disabled state and those packets are subsequently processed.                                                                                                    |
| Rate limit exceeded                   | Number of times the rate limit configured on the port was exceeded and the interface was put into the error-disabled state.                                                                                                    |
| Received on untrusted ports           | Number of times a DHCP server packet (OFFER, ACK, NAK, or LEASEQUERY) was received on an untrusted port and was dropped.                                                                                                    |
| Nonzero giaddr                        | Number of times the relay agent address field (giaddr) in the DHCP packet received on an untrusted port was not zero, or the <b>no ip dhcp snooping information option allow-untrusted</b> global configuration command is not configured and a packet received on an untrusted port contained option-82 data.                                                                                                    |
| Source mac not equal to chaddr        | Number of times the client MAC address field of the DHCP packet (chaddr) does not match the packet source MAC address and the <b>ip dhcp snooping verify mac-address</b> global configuration command is configured.                                                                                                    |
| Binding mismatch                      | Number of times a RELEASE or DECLINE packet was received on a port that is different than the port in the binding for that MAC address-VLAN pair. This indicates someone might be trying to spoof the real client, or it could mean that the client has moved to another port on the switch and issued a RELEASE or DECLINE. The MAC address is taken from the chaddr field of the DHCP packet, not the source MAC address in the Ethernet header. |
| Insertion of opt82 fail               | Number of times the option-82 insertion into a packet failed. The insertion might fail if the packet with the option-82 data exceeds the size of a single physical packet on the internet.                                                                                                    |

Table 0-14 DHCP Snooping Statistics (continued)

| DHCP Snooping Statistic               | Description                                                                                                    |
|---------------------------------------|----------------------------------------------------------------------------------------------------|
| Interface Down                        | Number of times the packet is a reply to the DHCP relay agent, but the SVI interface for the relay agent is down. This is an unlikely error that occurs if the SVI goes down between sending the client request to the DHCP server and receiving the response.                                                                                                    |
| Unknown output interface              | Number of times the output interface for a DHCP reply packet cannot be determined by either option-82 data or a lookup in the MAC address table. The packet is dropped. This can happen if option 82 is not used and the client MAC address has aged out. If IPSG is enabled with the port-security option and option 82 is not enabled, the MAC address of the client is not learned, and the reply packets will be dropped. |
| Reply output port equal to input port | Number of times the output port for a DHCP reply packet is the same as the input port, causing a possible loop. Indicates a possible network misconfiguration or misuse of trust settings on ports.                                                                                                    |
| Packet denied by platform             | Number of times the packet has been denied by a platform-specific registry.                                                                                                    |

| Command                | Description                                                                                                    |
|------------------------|----------------------------------------------------------------------------------------------------|
| clear ip dhcp snooping | Clears the DHCP snooping binding database, the DHCP snooping binding database agent statistics, or the DHCP snooping statistics counters. |

# show ip igmp profile

Use the **show ip igmp profile** privileged EXEC command to display all configured Internet Group Management Protocol (IGMP) profiles or a specified IGMP profile.

**show ip igmp profile** [profile number]

### **Syntax Description**

| profile number | (Optional) The IGMP profile number to be displayed. The range is 1 to         |
|----------------|-------------------------------------------------------------------------------|
|                | 4294967295. If no profile number is entered, all IGMP profiles are displayed. |

### **Command Modes**

Privileged EXEC

### **Command History**

| Release     | Modification                 |  |
|-------------|------------------------------|--|
| 12.2(53)SE2 | This command was introduced. |  |

### **Examples**

These are examples of output from the **show ip igmp profile** privileged EXEC command, with and without specifying a profile number. If no profile number is entered, the display includes all profiles configured on the switch.

```
Switch# show ip igmp profile 40

IGMP Profile 40

permit

range 233.1.1.1 233.255.255.255

Switch# show ip igmp profile

IGMP Profile 3

range 230.9.9.0 230.9.9.0

IGMP Profile 4

permit

range 229.9.9.0 229.255.255.255
```

| Command         | Description                                   |  |
|-----------------|-----------------------------------------------|--|
| ip igmp profile | Configures the specified IGMP profile number. |  |

# show ip igmp snooping

Use the **show ip igmp snooping** user EXEC command to display the Internet Group Management Protocol (IGMP) snooping configuration of the switch or the VLAN.

show ip igmp snooping [groups | mrouter | querier] [vlan vlan-id]

### **Syntax Description**

| groups       | (Optional) See the <b>show ip igmp snooping groups</b> command.                                              |
|--------------|----------------------------------------------------------------------------------------------------|
| mrouter      | (Optional) See the <b>show ip igmp snooping mrouter</b> command.                                             |
| querier      | (Optional) See the <b>show ip igmp snooping querier</b> command.                                             |
| vlan vlan-id | (Optional) Specify a VLAN; the range is 1 to 1001 and 1006 to 4094 (available only in privileged EXEC mode). |

#### **Command Modes**

User EXEC

### **Command History**

| Release     | Modification                 |  |
|-------------|------------------------------|--|
| 12.2(53)SE2 | This command was introduced. |  |

### **Usage Guidelines**

Use this command to display snooping configuration for the switch or for a specific VLAN.

VLAN IDs 1002 to 1005 are reserved for Token Ring and FDDI VLANs and cannot be used in IGMP snooping.

### **Examples**

This is an example of output from the **show ip igmp snooping vlan 1** command. It shows snooping characteristics for a specific VLAN.

```
Switch# show ip igmp snooping vlan 1
Global IGMP Snooping configuration:
_____
IGMP snooping
                        :Enabled
IGMPv3 snooping (minimal) : Enabled
Report suppression :Enabled
TCN solicit query
                        :Disabled
TCN flood query count
                       :2
Last member query interval : 100
Vlan 1:
IGMP snooping
                                  :Enabled
Immediate leave
                                  :Disabled
Multicast router learning mode
                                  :pim-dvmrp
Source only learning age timer
                                  :10
CGMP interoperability mode
                                  : IGMP_ONLY
Last member query interval : 100
```

This is an example of output from the **show ip igmp snooping** command. It displays snooping characteristics for all VLANs on the switch.

```
Switch> show ip igmp snooping
Global IGMP Snooping configuration:
_____
                  : Enabled
IGMP snooping
IGMP snooping : Enabled
Report suppression : Enabled
TCN solicit query : Disabled
TCN flood query count : 2
Last member query interval : 100
Vlan 1:
IGMP snooping
                                    :Enabled
Immediate leave
                                    :Disabled
Multicast router learning mode
                                    :pim-dvmrp
Source only learning age timer
                                    :10
CGMP interoperability mode
                                    :IGMP_ONLY
Last member query interval
                                    : 100
Vlan 2:
IGMP snooping
                                    :Enabled
Immediate leave
                                    :Disabled
Multicast router learning mode
                                    :pim-dvmrp
Source only learning age timer
                                    :10
CGMP interoperability mode
                                    :IGMP_ONLY
Last member query interval
                                    : 333
<output truncated>
```

| Command                                        | Description                                                                                       |  |  |
|------------------------------------------------|---------------------------------------------------------------------------------------------------|--|--|
| ip igmp snooping                               | Enables IGMP snooping on the switch or on a VLAN.                                                 |  |  |
| ip igmp snooping<br>last-member-query-interval | Enables the IGMP snooping configurable-leave timer.                                               |  |  |
| ip igmp snooping querier                       | Enables the IGMP querier function in Layer 2 networks.                                            |  |  |
| ip igmp snooping<br>report-suppression         | Enables IGMP report suppression.                                                                  |  |  |
| ip igmp snooping ten                           | Configures the IGMP topology change notification behavior.                                        |  |  |
| ip igmp snooping ten flood                     | Specifies multicast flooding as the IGMP spanning-tree topology change notification behavior.     |  |  |
| ip igmp snooping vlan<br>immediate-leave       | Enables IGMP snooping immediate-leave processing on a VLAN.                                       |  |  |
| ip igmp snooping vlan mrouter                  | Adds a multicast router port or configures the multicast learning method.                         |  |  |
| ip igmp snooping vlan static                   | Statically adds a Layer 2 port as a member of a multicast group.                                  |  |  |
| show ip igmp snooping groups                   | Displays the IGMP snooping multicast table for the switch.                                        |  |  |
| show ip igmp snooping mrouter                  | Displays IGMP snooping multicast router ports for the switch or for the specified multicast VLAN. |  |  |
| show ip igmp snooping querier                  | Displays the configuration and operation information for the IGMP querier configured on a switch. |  |  |

# show ip igmp snooping groups

Use the **show ip igmp snooping groups** privileged EXEC command to display the Internet Group Management Protocol (IGMP) snooping multicast table for the switch or the multicast information. Use with the **vlan** keyword to display the multicast table for a specified multicast VLAN or specific multicast information.

show ip igmp snooping groups [count | dynamic [count] | user [count]]

show ip igmp snooping groups vlan vlan-id [ip\_address | count | dynamic [count] | user [count]]

#### **Syntax Description**

| count        | (Optional) Display the total number of entries for the specified command options instead of the actual entries. |  |
|--------------|----------------------------------------------------------------------------------------------------|--|
| dynamic      | (Optional) Display entries learned by IGMP snooping.                                                            |  |
| user         | Optional) Display only the user-configured multicast entries.                                                   |  |
| ip_address   | (Optional) Display characteristics of the multicast group with the specified group IP address.                  |  |
| vlan vlan-id | (Optional) Specify a VLAN; the range is 1 to 1001 and 1006 to 4094.                                             |  |

#### **Command Modes**

Privileged EXEC

#### **Command History**

| Release     | Modification                 |  |
|-------------|------------------------------|--|
| 12.2(53)SE2 | This command was introduced. |  |

### **Usage Guidelines**

Use this command to display multicast information or the multicast table.

VLAN IDs 1002 to 1005 are reserved for Token Ring and FDDI VLANs and cannot be used in IGMP snooping.

## **Examples**

This is an example of output from the **show ip igmp snooping groups** command without any keywords. It displays the multicast table for the switch.

Switch# show ip igmp snooping groups

| Vlan | Group      | Type | Version | Port List        |
|------|------------|------|---------|------------------|
| 1    | 224.1.4.4  | igmp |         | Gi1/0/11         |
| 1    | 224.1.4.5  | igmp |         | Gi1/0/11         |
| 2    | 224.0.1.40 | igmp | v2      | Gi1/0/15         |
| 104  | 224.1.4.2  | igmp | v2      | Gi2/0/1, Gi2/0/2 |
| 104  | 224.1.4.3  | igmp | v2      | Gi2/0/1, Gi2/0/2 |
|      |            |      |         |                  |

This is an example of output from the **show ip igmp snooping groups count** command. It displays the total number of multicast groups on the switch.

Switch# show ip igmp snooping groups count Total number of multicast groups: 2

This is an example of output from the **show ip igmp snooping groups dynamic** command. It shows only the entries learned by IGMP snooping.

Switch# show ip igmp snooping groups vlan 1 dynamic

| Vlan | Group     | Type | Version  | Port List         |
|------|-----------|------|----------|-------------------|
| 104  | 224.1.4.2 | iamp | v2       | Gi2/0/1, Gi1/0/15 |
| 104  | 224.1.4.3 | igmp | v2<br>v2 | Gi2/0/1, Gi1/0/15 |

This is an example of output from the **show ip igmp snooping groups vlan** *vlan-id ip-address* command. It shows the entries for the group with the specified IP address.

## Switch# show ip igmp snooping groups vlan 104 224.1.4.2

| VIaII | Group     | TAbe | Version | POIL HISL         |
|-------|-----------|------|---------|-------------------|
|       |           |      |         |                   |
| 104   | 224.1.4.2 | igmp | v2      | Gi2/0/1, Gi1/0/15 |

| Command                       | Description                                                                                       |  |  |
|-------------------------------|---------------------------------------------------------------------------------------------------|--|--|
| ip igmp snooping              | Enables IGMP snooping on the switch or on a VLAN.                                                 |  |  |
| ip igmp snooping vlan mrouter | Configures a multicast router port.                                                               |  |  |
| ip igmp snooping vlan static  | Statically adds a Layer 2 port as a member of a multicast group.                                  |  |  |
| show ip igmp snooping         | Displays the IGMP snooping configuration of the switch or the VLAN.                               |  |  |
| show ip igmp snooping mrouter | Displays IGMP snooping multicast router ports for the switch or for the specified multicast VLAN. |  |  |

# show ip igmp snooping mrouter

Use the **show ip igmp snooping mrouter** privileged EXEC command to display the Internet Group Management Protocol (IGMP) snooping dynamically learned and manually configured multicast router ports for the switch or for the specified multicast VLAN.

show ip igmp snooping mrouter [vlan vlan-id]

### **Syntax Description**

#### **Command Modes**

Privileged EXEC

#### **Command History**

| Release     | Modification                 |
|-------------|------------------------------|
| 12.2(53)SE2 | This command was introduced. |

#### **Usage Guidelines**

Use this command to display multicast router ports on the switch or for a specific VLAN.

VLAN IDs 1002 to 1005 are reserved for Token Ring and FDDI VLANs and cannot be used in IGMP snooping.

When multicast VLAN registration (MVR) is enabled, the **show ip igmp snooping mrouter** command displays MVR multicast router information and IGMP snooping information.

#### **Examples**

This is an example of output from the **show ip igmp snooping mrouter** command. It shows how to display multicast router ports on the switch.

Switch# show ip igmp snooping mrouter

Vlan ports

1 Gi2/0/1(dynamic)

| Command                       | Description                                                                                 |  |
|-------------------------------|---------------------------------------------------------------------------------------------|--|
| ip igmp snooping              | Enables IGMP snooping on the switch or on a VLAN.                                           |  |
| ip igmp snooping vlan mrouter | Adds a multicast router port.                                                               |  |
| ip igmp snooping vlan static  | Statically adds a Layer 2 port as a member of a multicast group.                            |  |
| show ip igmp snooping         | Displays the IGMP snooping configuration of the switch or the VLAN                          |  |
| show ip igmp snooping groups  | Displays IGMP snooping multicast information for the switch or for the specified parameter. |  |

# show ip igmp snooping querier

Use the **show ip igmp snooping querier detail** user EXEC command to display the configuration and operation information for the IGMP querier configured on a switch.

show ip igmp snooping querier [detail | vlan vlan-id [detail]]

### **Syntax Description**

| detail                | Optional) Display detailed IGMP querier information.                                                                                                    |
|-----------------------|----------------------------------------------------------------------------------------------------|
| vlan vlan-id [detail] | Optional) Display IGMP querier information for the specified VLAN. The range is 1 to 1001 and 1006 to 4094. Use the <b>detail</b> keyword to display detailed information. |

#### **Command Modes**

User EXEC

#### **Command History**

| Release     | Modification                 |
|-------------|------------------------------|
| 12.2(53)SE2 | This command was introduced. |

### **Usage Guidelines**

Use the **show ip igmp snooping querier** command to display the IGMP version and the IP address of a detected device, also called a *querier*, that sends IGMP query messages. A subnet can have multiple multicast routers but has only one IGMP querier. In a subnet running IGMPv2, one of the multicast routers is elected as the querier. The querier can be a Layer 3 switch.

The **show ip igmp snooping querier** command output also shows the VLAN and the interface on which the querier was detected. If the querier is the switch, the output shows the *Port* field as *Router*. If the querier is a router, the output shows the port number on which the querier is learned in the *Port* field.

The **show ip igmp snooping querier detail** user EXEC command is similar to the **show ip igmp snooping querier** command. However, the **show ip igmp snooping querier** command displays only the device IP address most recently detected by the switch querier.

The **show ip igmp snooping querier detail** command displays the device IP address most recently detected by the switch querier and this additional information:

- The elected IGMP querier in the VLAN
- The configuration and operational information pertaining to the switch querier (if any) that is configured in the VLAN

### **Examples**

This is an example of output from the **show ip igmp snooping querier** command:

#### Switch> show ip igmp snooping querier

| Vlan | IP Address   | IGMP Version | Port    |
|------|--------------|--------------|---------|
|      |              |              |         |
| 1    | 172.20.50.11 | v3           | Gi1/0/1 |
| 2    | 172.20.40.20 | v2           | Router  |

This is an example of output from the show ip igmp snooping querier detail command:

```
Switch> show ip igmp snooping querier detail
     IP Address IGMP Version Port
       1.1.1.1 v2
                                    Fa8/0/1
Global IGMP switch querier status
admin state : Enabled
admin version
                           : 2
                           : 0.0.0.0
source IP address
query-interval (sec)
                            : 60
max-response-time (sec)
                           : 120
querier-timeout (sec)
                            : 2
tcn query count
tcn query interval (sec)
                           : 10
Vlan 1: IGMP switch querier status
elected querier is 1.1.1.1
                          on port Fa8/0/1
______
                         : Enabled
admin state
admin version
                           : 2
source IP address
                           : 10.1.1.65
source IP address : 10
query-interval (sec) : 60
max-response-time (sec) : 10
querier-timeout (sec) : 12
                           : 120
                           : 2
tcn query count
tcn query interval (sec) : 10
operational state : Non-Querier
operational version : 2
                            : 2
                           : 0
tcn query pending count
```

| Command                  | Description                                                                                       |
|--------------------------|---------------------------------------------------------------------------------------------------|
| ip igmp snooping         | Enables IGMP snooping on the switch or on a VLAN.                                                 |
| ip igmp snooping querier | Enables the IGMP querier function in Layer 2 networks.                                            |
| show ip igmp snooping    | Displays IGMP snooping multicast router ports for the switch or for the specified multicast VLAN. |

# show ip source binding

Use the **show ip source binding** user EXEC command to display the IP source bindings on the switch.

**show ip source binding** [ip-address] [mac-address] [**dhcp-snooping** | **static**] [**interface** interface-id] [**vlan** vlan-id]

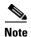

This command is available only if your switch is running the IP services feature set.

# **Syntax Description**

| ip-address             | (Optional) Display IP source bindings for a specific IP address.          |
|------------------------|---------------------------------------------------------------------------|
| mac-address            | (Optional) Display IP source bindings for a specific MAC address.         |
| dhcp-snooping          | (Optional) Display IP source bindings that were learned by DHCP snooping. |
| static                 | (Optional) Display static IP source bindings.                             |
| interface interface-id | (Optional) Display IP source bindings on a specific interface.            |
| vlan vlan-id           | (Optional) Display IP source bindings on a specific VLAN.                 |

## **Command Modes**

User EXEC

# **Command History**

| Release     | Modification                 |
|-------------|------------------------------|
| 12.2(53)SE2 | This command was introduced. |

# **Usage Guidelines**

The **show ip source binding** command output shows the dynamically and statically configured bindings in the DHCP snooping binding database. Use the **show ip dhcp snooping binding** privileged EXEC command to display only the dynamically configured bindings.

## **Examples**

This is an example of output from the **show ip source binding** command:

| Switch> show ip source binding |           |            |               |      |                      |  |  |
|--------------------------------|-----------|------------|---------------|------|----------------------|--|--|
| MacAddress                     | IpAddress | Lease(sec) | Type          | VLAN | Interface            |  |  |
|                                |           |            |               |      |                      |  |  |
| 00:00:00:0A:00:0B              | 11.0.0.1  | infinite   | static        | 10   | GigabitEthernet1/0/1 |  |  |
| 00:00:00:0A:00:0A              | 11.0.0.2  | 10000      | dhcp-snooping | 10   | GigabitEthernet1/0/1 |  |  |

| Command                  | Description                                         |
|--------------------------|-----------------------------------------------------|
| ip dhcp snooping binding | Configures the DHCP snooping binding database.      |
| ip source binding        | Configures static IP source bindings on the switch. |

# show ip verify source

Use the **show ip verify source** user EXEC command to display the IP source guard configuration on the switch or on a specific interface.

show ip verify source [interface interface-id]

## **Syntax Description**

interface interface-id

(Optional) Display IP source guard configuration on a specific interface.

#### **Command Modes**

User EXEC

## **Command History**

| Release     | Modification                 |
|-------------|------------------------------|
| 12.2(53)SE2 | This command was introduced. |

## **Examples**

This is an example of output from the **show ip verify source** command:

## Switch> show ip verify source

| Switch show ip verily source |                       |        |             |                  |                |       |
|------------------------------|-----------------------|--------|-------------|------------------|----------------|-------|
|                              | Interface Filter-type |        | Filter-mode | IP-address       | Mac-address V  | 7lan  |
|                              |                       |        |             |                  |                |       |
|                              | gi1/0/1               | ip     | active      | 10.0.0.1         |                | 10    |
|                              | gi1/0/1               | ip     | active      | deny-all         |                | 11-20 |
|                              | gi1/0/2               | ip     | inactive-   | trust-port       |                |       |
|                              | gi1/0/3               | ip     | inactive-   | no-snooping-vlan |                |       |
|                              | gi1/0/4               | ip-mac | active      | 10.0.0.2         | aaaa.bbbb.ccc  | 2 10  |
|                              | gi1/0/4               | ip-mac | active      | 11.0.0.1         | aaaa.bbbb.cccd | 1 11  |
|                              | gi1/0/4               | ip-mac | active      | deny-all         | deny-all       | 12-20 |
|                              | gi1/0/5               | ip-mac | active      | 10.0.0.3         | permit-all     | 10    |
|                              | gi1/0/5               | ip-mac | active      | deny-all         | permit-all     | 11-20 |
|                              |                       |        |             |                  |                |       |

In the previous example, this is the IP source guard configuration:

- On the Gigabit Ethernet 1/0/1 interface, DHCP snooping is enabled on VLANs 10 to 20. For VLAN 10, IP source guard with IP address filtering is configured on the interface, and a binding exists on the interface. For VLANs 11 to 20, the second entry shows that a default port access control lists (ACLs) is applied on the interface for the VLANs on which IP source guard is not configured.
- The Gigabit Ethernet 1/0/2 interface is configured as trusted for DHCP snooping.
- On the Gigabit Ethernet 1/0/3 interface, DHCP snooping is not enabled on the VLANs to which the interface belongs.
- On the Gigabit Ethernet 1/0/4 interface, IP source guard with source IP and MAC address filtering is enabled, and static IP source bindings are configured on VLANs 10 and 11. For VLANs 12 to 20, the default port ACL is applied on the interface for the VLANs on which IP source guard is not configured.
- On the Gigabit Ethernet 1/0/5 interface, IP source guard with source IP and MAC address filtering
  is enabled and configured with a static IP binding, but port security is disabled. The switch cannot
  filter source MAC addresses.

This is an example of output on an interface on which IP source guard is disabled:

Switch> show ip verify source gigabitethernet1/0/6 IP source guard is not configured on the interface gi1/0/6.

| Command          | Description                              |
|------------------|------------------------------------------|
| ip verify source | Enables IP source guard on an interface. |

# show ipc

Use the **show ipc** user EXEC command to display Interprocess Communications Protocol (IPC) configuration, status, and statistics on a switch stack or a standalone switch.

show ipc {mcast {appclass | groups | status} | nodes | ports [open] | queue | rpc | session {all |  $rx \mid tx$ } [verbose] | status [cumlulative] | zones}

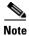

This command is not supported on switches running the LAN base feature set.

# **Syntax Description**

| mcast {appclass         | Display the IPC multicast routing information. The keywords have these                                                 |  |  |  |
|-------------------------|----------------------------------------------------------------------------------------------------|--|--|--|
| groups   status}        | meanings:                                                                                                    |  |  |  |
|                         | • appclass—Display the IPC multicast application classes.                                                              |  |  |  |
|                         | • groups—Display the IPC multicast groups.                                                                             |  |  |  |
|                         | • status—Display the IPC multicast routing status.                                                                     |  |  |  |
| nodes                   | Display participating nodes.                                                                                           |  |  |  |
| ports [open]            | Display local IPC ports. The keyword has this meaning:                                                                 |  |  |  |
|                         | • open—(Optional) Display only the open ports.                                                                         |  |  |  |
| queue                   | Display the contents of the IPC transmission queue.                                                                    |  |  |  |
| rpc                     | Display the IPC remote-procedure statistics.                                                                           |  |  |  |
| session {all   rx   tx} | Display the IPC session statistics (available only in privileged EXEC mode). The keywords have these meanings:         |  |  |  |
|                         | • all—Display all the session statistics.                                                                              |  |  |  |
|                         | • rx—Display the sessions statistics for traffic that the switch receives                                              |  |  |  |
|                         | • tx—Display the sessions statistics for traffic that the switch forwards.                                             |  |  |  |
| verbose                 | (Optional) Display detailed statistics (available only in privileged EXEC mode).                                       |  |  |  |
| status [cumlulative]    | Display the status of the local IPC server. The keyword has this meaning:                                              |  |  |  |
|                         | • <b>cumlulative</b> —(Optional) Display the status of the local IPC server since the switch was started or restarted. |  |  |  |
| zones                   | Display the participating IPC zones. The switch supports a single IPC zone.                                            |  |  |  |

## **Command Modes**

User EXEC

# **Command History**

| Release     | Modification                 |
|-------------|------------------------------|
| 12.2(53)SE2 | This command was introduced. |

# **Examples**

This example shows how to display the IPC routing status:

## Switch> show ipc mcast status

| IPC Mcast Status                        |   |                   |    |    |  |
|-----------------------------------------|---|-------------------|----|----|--|
|                                         |   |                   | Tx | Rx |  |
|                                         |   |                   |    |    |  |
| Total Frames                            |   |                   | 0  | 0  |  |
| Total control Frames                    |   |                   | 0  | 0  |  |
| Total Frames dropped                    |   |                   | 0  | 0  |  |
| Total control Frames dropped            |   |                   | 0  | 0  |  |
|                                         |   |                   |    |    |  |
| Total Reliable messages                 |   |                   | 0  | 0  |  |
| Total Reliable messages acknowledged    |   |                   | 0  | 0  |  |
| Total Out of Band Messages              |   |                   | 0  | 0  |  |
| Total Out of Band messages acknowledged |   |                   | 0  | 0  |  |
|                                         |   |                   |    |    |  |
| Total No Mcast groups                   |   |                   | 0  | 0  |  |
|                                         |   |                   |    |    |  |
| Total Retries                           | 0 | Total Timeouts    |    | 0  |  |
| Total OOB Retries                       | 0 | Total OOB Timeout | s  | 0  |  |
| Total flushes                           | 0 | Total No ports    |    | 0  |  |

This example shows how to display the participating nodes:

#### Switch> show ipc nodes

```
There is 1 node in this IPC realm.

ID Type Name Last Last
Sent Heard
10000 Local IPC Master 0 0
```

### This example shows how to display the local IPC ports:

## Switch> show ipc ports

There are 8 ports defined.

```
(current/peak/total)
Port ID
             Type
                       Name
There are 8 ports defined.
  10000.1
           unicast IPC Master:Zone
  10000.2
             unicast
                        IPC Master: Echo
                      IPC Master:Control
  10000.3
             unicast
           unicast IPC Master:Init
  10000.4
           unicast FIB Master:DFS.process_level.msgs
  10000.5
  10000.6
            unicast FIB Master: DFS.interrupt.msgs
  10000.7
            unicast MDFS RP:Statistics
    port_index = 0 seat_id = 0x10000
                                                        last heard = 0
                                     last sent = 0
 0/2/159
  10000.8
             unicast
                        Slot 1 :MDFS.control.RIL
    port_index = 0 seat_id = 0x10000 last sent = 0
                                                        last heard = 0
  0/0/0
RPC packets:current/peak/total
                                                        0/1/4
```

# This example shows how to display the contents of the IPC retransmission queue:

```
Switch> show ipc queue
There are 0 IPC messages waiting for acknowledgement in the transmit queue.
There are 0 IPC messages waiting for a response.
There are 0 IPC messages waiting for additional fragments.
There are 0 IPC messages currently on the IPC inboundQ.
Messages currently in use
Message cache size
                                                     1000
Maximum message cache usage
                                                     1000
                                     5000 [max]
0 times message cache crossed
Emergency messages currently in use
There are 2 messages currently reserved for reply msg.
Inbound message queue depth 0
Zone inbound message queue depth 0
```

## This example shows how to display all the IPC session statistics:

```
Switch# show ipc session all
Tx Sessions:
Port ID
                         Name
              Type
              Unicast
  10000.7
                         MDFS RP:Statistics
    port_index = 0 type = Unreliable
                                                            last heard = 0
                                         last sent = 0
    Msgs requested = 180 Msgs returned = 180
   10000.8
                       Slot 1 :MDFS.control.RIL
              Unicast
    port_index = 0 type = Reliable
                                         last sent = 0
                                                            last heard = 0
    Msgs requested = 0
                        Msgs returned = 0
Rx Sessions:
Port ID
              Type
                         Name
   10000.7
              Unicast
                         MDFS RP:Statistics
    port_index = 0 seat_id = 0x10000
                                        last sent = 0
                                                          last heard = 0
    No of msgs requested = 180 Msgs returned = 180
   10000.8
              Unicast
                         Slot 1 :MDFS.control.RIL
    port_index = 0 seat_id = 0x10000
                                                          last heard = 0
                                       last sent = 0
    No of msgs requested = 0
                               Msgs returned = 0
```

This example shows how to display the status of the local IPC server:

Switch> show ipc status cumulative

IPC System Status

Time last IPC stat cleared :never

This processor is the IPC master server. Do not drop output of IPC frames for test purposes.

1000 IPC Message Headers Cached.

|                                                    | Rx Side | Tx Side |
|----------------------------------------------------|---------|---------|
| Total Frames                                       | 12916   | 608     |
| 0 0                                                |         |         |
| Total from Local Ports                             | 13080   | 574     |
| Total Protocol Control Frames                      | 116     | 17      |
| Total Frames Dropped                               | 0       | 0       |
| Service Usage                                      |         |         |
| Total via Unreliable Connection-Less Service       | 12783   | 171     |
| Total via Unreliable Sequenced Connection-Less Svc | 0       | 0       |
| Total via Reliable Connection-Oriented Service     | 17      | 116     |
| <pre><output truncated=""></output></pre>          |         |         |

| Command   | Description                                  |
|-----------|----------------------------------------------|
| clear ipc | Clears the IPC multicast routing statistics. |

# show ipv6 access-list

Use the **show ipv6 access-list** user EXEC command to display the contents of all current IPv6 access lists.

**show ipv6 access-list** [access-list-name]

# **Syntax Description**

| access-list-name (Optional) Name of access list. |  |
|--------------------------------------------------|--|
|--------------------------------------------------|--|

### **Command Modes**

User EXEC

# **Command History**

| Release     | Modification                 |
|-------------|------------------------------|
| 12.2(53)SE2 | This command was introduced. |

## **Usage Guidelines**

The **show ipv6 access-list** command provides output similar to the **show ip access-list** command, except that it is IPv6-specific.

To configure the dual IPv4 and IPv6 template, enter the **sdm prefer dual-ipv4-and-ipv6** {**default | vlan**) global configuration command and reload the switch.

## **Examples**

The following output from the **show ipv6 access-list** command shows IPv6 access lists named inbound and outbound:

```
Switch# show ipv6 access-list

IPv6 access list inbound

permit tcp any any eq bgp (8 matches) sequence 10

permit tcp any any eq telnet (15 matches) sequence 20

permit udp any any sequence 30
```

Table 0-15 describes the significant fields shown in the display.

### Table 0-15 show ipv6 access-list Field Descriptions

| Field                    | Description                                                                                         |
|--------------------------|----------------------------------------------------------------------------------------------------|
| IPv6 access list inbound | Name of the IPv6 access list, for example, inbound.                                                 |
| permit                   | Permits any packet that matches the specified protocol type.                                        |
| tcp                      | Transmission Control Protocol. The higher-level (Layer 4) protocol type that the packet must match. |
| any                      | Equal to ::/0.                                                                                      |
| eq                       | An equal operand that compares the source or destination ports of TCP or UDP packets.               |

Table 0-15 show ipv6 access-list Field Descriptions (continued)

| Field         | Description                                                                                                    |
|---------------|----------------------------------------------------------------------------------------------------|
| bgp (matches) | Border Gateway Protocol. The protocol type that the packet is equal to and the number of matches.                                                                                                    |
| sequence 10   | Sequence in which an incoming packet is compared to lines in an access list. Access list lines are ordered from first priority (lowest number, for example, 10) to last priority (highest number, for example, 80). |

| Command                | Description                                                                                    |
|------------------------|------------------------------------------------------------------------------------------------|
| clear ipv6 access-list | Resets the IPv6 access list match counters.                                                    |
| ipv6 access-list       | Defines an IPv6 access list and puts the switch into IPv6 access-list configuration mode.      |
| sdm prefer             | Configures an SDM template to optimize system resources based on how the switch is being used. |

# show ipv6 dhcp conflict

Use the **show ipv6 dhcp conflict** privileged EXEC command on the switch stack or on a standalone switch to display address conflicts found by a Dynamic Host Configuration Protocol for IPv6 (DHCPv6) server when addresses are offered to the client.

## show ipv6 dhcp conflict

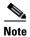

This command is available only if you have configured a dual IPv4 and IPv6 Switch Database Management (SDM) template on the switch. The command is not supported on switches running the LAN base feature set.

# **Syntax Description**

This command has no arguments or keywords.

### **Command Modes**

Privileged EXEC

# **Command History**

| Release     | Modification                 |
|-------------|------------------------------|
| 12.2(53)SE2 | This command was introduced. |

# **Usage Guidelines**

To configure the dual IPv4 and IPv6 template, enter the **sdm prefer dual-ipv4-and-ipv6** {**default | vlan**) global configuration command, and reload the switch.

When you configure the DHCPv6 server to detect conflicts, it uses ping. The client uses neighbor discovery to detect clients and reports to the server through a DECLINE message. If an address conflict is detected, the address is removed from the pool, and the address is not assigned until the administrator removes the address from the conflict list.

## **Examples**

This is an example of the output from the **show ipv6 dhcp conflict** command:

Switch# show ipv6 dhcp conflict Pool 350, prefix 2001:1005::/48 2001:1005::10

| Command                     | Description                                                         |
|-----------------------------|---------------------------------------------------------------------|
| ipv6 dhcp pool              | Configures a DHCPv6 pool and enters DHCPv6 pool configuration mode. |
| clear ipv6 dhcp<br>conflict | Clears an address conflict from the DHCPv6 server database.         |

# show ipv6 mld snooping

Use the **show ipv6 mld snooping** user EXEC command to display IP version 6 (IPv6) Multicast Listener Discovery (MLD) snooping configuration of the switch or the VLAN.

show ipv6 mld snooping [vlan vlan-id]

## **Syntax Description**

| <b>vlan</b> vlan-id | (Optional) Specify a VLAN; the range is 1 to 1001 and 1006 to 4094. |  |
|---------------------|---------------------------------------------------------------------|--|
|---------------------|---------------------------------------------------------------------|--|

### **Command Modes**

User EXEC

### **Command History**

| Release     | Modification                 |
|-------------|------------------------------|
| 12.2(53)SE2 | This command was introduced. |

## **Usage Guidelines**

Use this command to display MLD snooping configuration for the switch or for a specific VLAN.

VLAN numbers 1002 through 1005 are reserved for Token Ring and FDDI VLANs and cannot be used in MLD snooping.

To configure the dual IPv4 and IPv6 template, enter the **sdm prefer dual-ipv4-and-ipv6** {**default | vlan**) global configuration command and reload the switch.

## **Examples**

This is an example of output from the **show ipv6 mld snooping vlan** command. It shows snooping characteristics for a specific VLAN.

# Switch> show ipv6 mld snooping vlan 100

Global MLD Snooping configuration:

MLD snooping : Enabled
MLDv2 snooping (minimal) : Enabled
Listener message suppression : Enabled
TCN solicit query : Disabled

TCN flood query count : 2
Robustness variable : 3
Last listener query count : 2
Last listener query interval : 1000

Vlan 100:

-----

MLD snooping : Disabled
MLDv1 immediate leave : Disabled
Explicit host tracking : Enabled
Multicast router learning mode : pim-dvmrp

Robustness variable : 3
Last listener query count : 2
Last listener query interval : 1000

This is an example of output from the **show ipv6 mld snooping** command. It displays snooping characteristics for all VLANs on the switch.

# Switch> show ipv6 mld snooping Global MLD Snooping configuration:

MLD snooping : Enabled
MLDv2 snooping (minimal) : Enabled
Listener message suppression : Enabled
TCN solicit query : Disabled
TCN flood query count : 2

Robustness variable : 3
Last listener query count : 2
Last listener query interval : 1000

# Vlan 1:

MLD snooping : Disabled
MLDv1 immediate leave : Disabled
Explicit host tracking : Enabled
Multicast router learning mode : pim-dvmrp

Robustness variable : 1
Last listener query count : 2
Last listener query interval : 1000

#### <output truncated>

## Vlan 951:

-----

MLD snooping : Disabled
MLDv1 immediate leave : Disabled
Explicit host tracking : Enabled
Multicast router learning mode : pim-dvmrp

Robustness variable : 3
Last listener query count : 2
Last listener query interval : 1000

| Command           | Description                                                                                    |
|-------------------|------------------------------------------------------------------------------------------------|
| ipv6 mld snooping | Enables and configures MLD snooping on the switch or on a VLAN.                                |
| sdm prefer        | Configures an SDM template to optimize system resources based on how the switch is being used. |

# show ipv6 mld snooping address

Use the **show ipv6 mld snooping address** user EXEC command to display all or specified IP Version 6 (IPv6) multicast address information maintained by Multicast Listener Discovery (MLD) snooping.

show ipv6 mld snooping address [[vlan vlan-id] [ipv6 address]] [vlan vlan-id] [count | dynamic | user]

## **Syntax Description**

| vlan vlan-id           | (Optional) Specify a VLAN about which to show MLD snooping multicast address information. The VLAN ID range is 1 to 1001 and 1006 to 4094. |
|------------------------|----------------------------------------------------------------------------------------------------|
| ipv6-multicast-address | (Optional) Display information about the specified IPv6 multicast address. This keyword is only available when a VLAN ID is entered.       |
| count                  | (Optional) Display the number of multicast groups on the switch or in the specified VLAN.                                                  |
| dynamic                | (Optional) Display MLD snooping learned group information.                                                                                 |
| user                   | (Optional) Display MLD snooping user-configured group information.                                                                         |

### **Command Modes**

User EXEC

## **Command History**

| Release     | Modification                 |
|-------------|------------------------------|
| 12.2(53)SE2 | This command was introduced. |

# **Usage Guidelines**

Use this command to display IPv6 multicast address information.

You can enter an IPv6 multicast address only after you enter a VLAN ID.

VLAN numbers 1002 through 1005 are reserved for Token Ring and FDDI VLANs and cannot be used in MLD snooping.

Use the **dynamic** keyword to display information only about groups that are learned. Use the **user** keyword to display information only about groups that have been configured.

To configure the dual IPv4 and IPv6 template, enter the **sdm prefer dual-ipv4-and-ipv6** {**default | vlan**) global configuration command and reload the switch.

# **Examples**

This is an example of output from the **show snooping address** user EXEC command:

Switch> show ipv6 mld snooping address

Vlan Group Type Version Port List

2 FF12::3 user Gi1/0/2, Gi2/0/2, Gi3/0/1,Gi3/0/3

This is an example of output from the **show snooping address count** user EXEC command:

Switch> show ipv6 mld snooping address count Total number of multicast groups: 2

This is an example of output from the show snooping address user user EXEC command:

| Command                | Description                                                                                    |
|------------------------|------------------------------------------------------------------------------------------------|
| ipv6 mld snooping vlan | Configures IPv6 MLD snooping on a VLAN.                                                        |
| sdm prefer             | Configures an SDM template to optimize system resources based on how the switch is being used. |

# show ipv6 mld snooping mrouter

Use the **show ipv6 mld snooping mrouter** user EXEC command to display dynamically learned and manually configured IP version 6 (IPv6) Multicast Listener Discovery (MLD) router ports for the switch or a VLAN.

show ipv6 mld snooping mrouter [vlan vlan-id]

# **Syntax Description**

## **Command Modes**

User EXEC

## **Command History**

| Release     | Modification                 |
|-------------|------------------------------|
| 12.2(53)SE2 | This command was introduced. |

## **Usage Guidelines**

Use this command to display MLD snooping router ports for the switch or for a specific VLAN.

VLAN numbers 1002 through 1005 are reserved for Token Ring and FDDI VLANs and cannot be used in MLD snooping.

To configure the dual IPv4 and IPv6 template, enter the **sdm prefer dual-ipv4-and-ipv6** {**default | vlan**) global configuration command and reload the switch.

## **Examples**

This is an example of output from the **show ipv6 mld snooping mrouter** command. It displays snooping characteristics for all VLANs on the switch that are participating in MLD snooping.

```
Switch> show ipv6 mld snooping mrouter
Vlan ports
---- Gi1/0/11(dynamic)
72 Gi1/0/11(dynamic)
200 Gi1/0/11(dynamic)
```

This is an example of output from the **show ipv6 mld snooping mrouter vlan** command. It shows multicast router ports for a specific VLAN.

```
Switch> show ipv6 mld snooping mrouter vlan 100
Vlan ports
----
2 Gi1/0/11(dynamic)
```

| Command                                  | Description                                                                                    |
|------------------------------------------|------------------------------------------------------------------------------------------------|
| ipv6 mld snooping                        | Enables and configures MLD snooping on the switch or on a VLAN.                                |
| ipv6 mld snooping vlan mrouter interface | Configures multicast router ports for a VLAN.                                                  |
| sdm prefer                               | Configures an SDM template to optimize system resources based on how the switch is being used. |

# show ipv6 mld snooping querier

Use the **show ipv6 mld snooping querier** user EXEC command to display IP version 6 (IPv6) Multicast Listener Discovery (MLD) snooping querier-related information most recently received by the switch or the VLAN.

show ipv6 mld snooping querier [vlan vlan-id] [detail]

## **Syntax Description**

| vlan vlan-id | (Optional) Specify a VLAN; the range is 1 to 1001 and 1006 to 4094.                          |
|--------------|----------------------------------------------------------------------------------------------|
| detail       | (Optional) Display MLD snooping detailed querier information for the switch or for the VLAN. |

### **Command Modes**

User EXEC

## **Command History**

| Release     | Modification                 |
|-------------|------------------------------|
| 12.2(53)SE2 | This command was introduced. |

## **Usage Guidelines**

Use the **show ipv6 mld snooping querier** command to display the MLD version and IPv6 address of a detected device that sends MLD query messages, which is also called a *querier*. A subnet can have multiple multicast routers but has only one MLD querier. The querier can be a Layer 3 switch.

The **show ipv6 mld snooping querier** command output also shows the VLAN and interface on which the querier was detected. If the querier is the switch, the output shows the *Port* field as *Router*. If the querier is a router, the output shows the port number on which the querier is learned in the *Port* field.

The output of the **show ipv6 mld snoop querier vlan** command displays the information received in response to a query message from an external or internal querier. It does not display user-configured VLAN values, such as the snooping robustness variable on the particular VLAN. This querier information is used only on the MASQ message that is sent by the switch. It does not override the user-configured robustness variable that is used for aging out a member that does not respond to query messages.

VLAN numbers 1002 through 1005 are reserved for Token Ring and FDDI VLANs and cannot be used in MLD snooping.

To configure the dual IPv4 and IPv6 template, enter the **sdm prefer dual-ipv4-and-ipv6** {**default | vlan**) global configuration command and reload the switch.

## **Examples**

This is an example of output from the show ipv6 mld snooping querier command:

| Switch> | show ipv6 mld snooping que | erier            |
|---------|----------------------------|------------------|
| Vlan    | IP Address                 | MLD Version Port |
|         |                            |                  |
| 2       | FE80::201:C9FF:FE40:6000   | 0 v1 Gi3/0/1     |

This is an example of output from the **show ipv6 mld snooping querier detail** command:

```
Switch> show ipv6 mld snooping querier detail
Vlan IP Address MLD Version Port
-----2 FE80::201:C9FF:FE40:6000 v1 Gi3/0/1
```

This is an example of output from the show ipv6 mld snooping querier vlan command:

```
Switch> show ipv6 mld snooping querier vlan 2
IP address : FE80::201:C9FF:FE40:6000
MLD version : v1
Port : Gi3/0/1
Max response time : 1000s
```

| Command                                               | Description                                                                                                    |
|-------------------------------------------------------|----------------------------------------------------------------------------------------------------|
| ipv6 mld snooping                                     | Enables and configures IPv6 MLD snooping on the switch or on a VLAN.                                                                  |
| ipv6 mld snooping<br>last-listener-query-count        | Configures the maximum number of queries that the switch sends before aging out an MLD client.                                        |
| ipv6 mld snooping<br>last-listener-query-interv<br>al | Configures the maximum response time after sending out a query that the switch waits before deleting a port from the multicast group. |
| ipv6 mld snooping<br>robustness-variable              | Configures the maximum number of queries that the switch sends before aging out a multicast address when there is no response.        |
| sdm prefer                                            | Configures an SDM template to optimize system resources based on how the switch is being used.                                        |
| ipv6 mld snooping                                     | Enables and configures IPv6 MLD snooping on the switch or on a VLAN.                                                                  |

# show ipv6 route updated

Use the **show ipv6 route updated** command in user EXEC command to display the current contents of the IPv6 routing table.

**show ipv6 route** [protocol] **updated** [boot-up] {hh:mm | day {month [hh:mm]} [{hh:mm | day{month [hh:mm]}}]

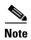

This command is not supported on switches running the LAN base feature set.

# Synta Description

| protocol | (Optional) Displays routes for the specified routing protocol using any of these keywords:                                                                                                    |  |
|----------|----------------------------------------------------------------------------------------------------|--|
|          | • bgp                                                                                                    |  |
|          | • isis                                                                                                    |  |
|          | • ospf                                                                                                    |  |
|          | • rip                                                                                                    |  |
|          | or displays routes for the specified type of route using any of these keywords:                                                                                                    |  |
|          | • connected                                                                                                    |  |
|          | • local                                                                                                    |  |
|          | • static                                                                                                    |  |
|          | • interface interface id                                                                                                    |  |
| boot-up  | Display the current contents of the IPv6 routing table.                                                                                                    |  |
| hh:mm    | Enter the time as a 2-digit number for a 24-hour clock. Make sure to use the colons (:). For example, enter <b>13:32</b>                                                                                             |  |
| day      | Enter the day of the month. The range is from 1 to 31.                                                                                                    |  |
| month    | Enter the month in upper case or lower case letters. You can enter the full name of the month, such as <b>January</b> or <b>august</b> , or the first three letters of the month, such as <b>jan</b> or <b>Aug</b> . |  |

# **Command Modes**

Privileged EXEC

# **Command History**

| Release     | Modification                 |
|-------------|------------------------------|
| 12.2(53)SE2 | This command was introduced. |

# **Usage Guidelines**

Use the **show ipv6 route** privileged EXEC command to display the current contents of the IPv6 routing table.

## **Examples**

This is an example of output from the **show ipv6 route updated rip** command.

```
Switch> show ipv6 route rip updated
IPv6 Routing Table - 12 entries
Codes: C - Connected, L - Local, S - Static, U - Per-user Static route
B - BGP, R - RIP, I1 - ISIS L1, I2 - ISIS L2
IA - ISIS interarea, IS - ISIS summary
O - OSPF Intra, OI - OSPF Inter, OE1 - OSPF ext 1, OE2 - OSPF ext 2
ON1 - OSPF NSSA ext 1, ON2 - OSPF NSSA ext 2
R 2001::/64 [120/2]
via FE80::A8BB:CCFF:FE00:8D01, GigabitEthernet1/0/1
Last updated 10:31:10 27 February 2007
R 2004::/64 [120/2]
via FE80::A8BB:CCFF:FE00:9001, GigabitEthernet1/0/2
Last updated 17:23:05 22 February 2007
R 4000::/64 [120/2]
via FE80::A8BB:CCFF:FE00:9001, GigabitEthernet1/0/3
Last updated 17:23:05 22 February 2007
R 5000::/64 [120/2]
via FE80::A8BB:CCFF:FE00:9001, GigabitEthernet1/0/4
Last updated 17:23:05 22 February 2007
R 5001::/64 [120/2]
via FE80::A8BB:CCFF:FE00:9001, GigabitEthernet1/0/5
Last updated 17:23:05 22 February 2007
```

| Command         | Description                                                                                                    |
|-----------------|----------------------------------------------------------------------------------------------------|
| show ipv6 route | Displays the current contents of the IPv6 routing table. For syntax information, select Cisco IOS Software > Command References for the Cisco IOS Software Releases 12.3 Mainline > Cisco IOS IPv6 Command Reference > IPv6 Commands: show ipv6 nat translations through show ipv6 protocols |

# show I2protocol-tunnel

Use the **show l2protocol-tunnel** user EXEC command to display information about Layer 2 protocol tunnel ports. Displays information for interfaces with protocol tunneling enabled.

show l2protocol-tunnel [interface interface-id] [summary]

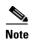

This command is not supported on switches running the LAN base feature set.

# **Syntax Description**

| interface interface-id | (Optional) Specify the interface for which protocol tunneling information appears. Valid interfaces are physical ports and port channels; the port channel range is 1 to 48. |
|------------------------|----------------------------------------------------------------------------------------------------|
| summary                | (Optional) Display only Layer 2 protocol summary information.                                                                                                    |

### **Command Modes**

User EXEC

## **Command History**

| Release     | Modification                 |
|-------------|------------------------------|
| 12.2(53)SE2 | This command was introduced. |

## **Usage Guidelines**

After enabling Layer 2 protocol tunneling on an access or IEEE 802.1Q tunnel port by using the **12protocol-tunnel** interface configuration command, you can configure some or all of these parameters:

- Protocol type to be tunneled
- Shutdown threshold
- · Drop threshold

If you enter the **show l2protocol-tunnel** [**interface** *interface-id*] command, only information about the active ports on which all the parameters are configured appears.

If you enter the **show l2protocol-tunnel summary** command, only information about the active ports on which some or all of the parameters are configured appears.

## **Examples**

This is an example of output from the show l2protocol-tunnel command:

Switch> show 12protocol-tunnel
COS for Encapsulated Packets: 5
Drop Threshold for Encapsulated Packets: 0

| Port    | Protoco: | l Shutdown | Drop      | Encapsulat | ion Decaps | ulation Drop |   |
|---------|----------|------------|-----------|------------|------------|--------------|---|
|         |          | Threshold  | Threshold | Counter    | Counter    | Counter      | • |
|         |          |            |           |            |            |              |   |
| Gi3/0/3 |          |            |           |            |            |              |   |
|         |          |            |           |            |            |              |   |
|         |          |            |           | ==         |            |              |   |
|         | pagp     |            |           |            | 0          | 242500       |   |
|         | lacp     |            |           | 242        | 68         | 242640       |   |

|         | udld |      |      | 0      | 897960  |  |
|---------|------|------|------|--------|---------|--|
| Gi3/0/4 |      |      |      |        |         |  |
| 013/0/1 |      |      |      |        |         |  |
|         |      |      |      |        |         |  |
|         |      | 1000 |      | 24249  | 242700  |  |
|         | pagp | 1000 |      |        |         |  |
|         | lacp |      |      | 24256  | 242660  |  |
|         | udld |      |      | 0      | 897960  |  |
| Gi6/0/1 | cdp  |      |      | 134482 | 1344820 |  |
|         |      |      |      |        |         |  |
|         |      |      |      |        |         |  |
|         | pagp | 1000 |      | 0      | 242500  |  |
|         | lacp | 500  |      | 0      | 485320  |  |
|         | udld | 300  |      | 44899  | 448980  |  |
| Gi6/0/2 | cdp  |      |      | 134482 | 1344820 |  |
|         |      |      |      |        |         |  |
|         |      |      |      |        |         |  |
|         | pagp |      | 1000 | 0      | 242700  |  |
|         | lacp |      |      | 0      | 485220  |  |
|         | udld | 300  |      | 44899  | 448980  |  |

This is an example of output from the **show l2protocol-tunnel summary** command:

```
Switch> show l2protocol-tunnel summary
COS for Encapsulated Packets: 5
Drop Threshold for Encapsulated Packets: 0
```

| Port    | Protocol  | Shutdown<br>Threshold<br>(cdp/stp/vtp)<br>(pagp/lacp/udld) | Drop Threshold (cdp/stp/vtp) (pagp/lacp/udld) | Status |
|---------|-----------|------------------------------------------------------------|-----------------------------------------------|--------|
| Gi3/0/2 | :         | /                                                          | /                                             | up     |
| pagp    | lacp udld | /                                                          | /                                             |        |
| Gi4/0/3 |           | //                                                         | /                                             | up     |
| pagp    | lacp udld | 1000/                                                      | /                                             |        |
| Gi4/0/4 |           | //                                                         | /                                             | up     |
| pagp    | lacp udld | 1000/ 500/                                                 | /                                             |        |
| Gi4/0/5 | cdp stp v | /tp/                                                       | /                                             | down   |
|         |           | /                                                          | /                                             |        |
| Gi9/0/1 |           | //                                                         | //                                            | down   |
| pagp    |           | /                                                          | 1000/                                         |        |
| Gi9/0/2 | !         | //                                                         | /                                             | down   |
| pagp    | ·         | /                                                          | 1000/                                         |        |

| Command                          | Description                                                                      |
|----------------------------------|----------------------------------------------------------------------------------|
| clear l2protocol-tunnel counters | Clears counters for protocol tunneling ports.                                    |
| 12protocol-tunnel                | Enables Layer 2 protocol tunneling for CDP, STP, or VTP packets on an interface. |
| 12protocol-tunnel cos            | Configures a class of service (CoS) value for tunneled Layer 2 protocol packets. |

# show lacp

Use the **show lacp** user EXEC command to display Link Aggregation Control Protocol (LACP) channel-group information.

show lacp [channel-group-number] {counters | internal | neighbor | sys-id}

# **Syntax Description**

| channel-group-number | (Optional) Number of the channel group. The range is 1 to 48.                                                                                      |
|----------------------|----------------------------------------------------------------------------------------------------|
| counters             | Display traffic information.                                                                                                    |
| internal             | Display internal information.                                                                                                    |
| neighbor             | Display neighbor information.                                                                                                    |
| sys-id               | Display the system identifier that is being used by LACP. The system identifier is made up of the LACP system priority and the switch MAC address. |

## **Command Modes**

User EXEC

# **Command History**

| Release     | Modification                 |
|-------------|------------------------------|
| 12.2(53)SE2 | This command was introduced. |

# **Usage Guidelines**

You can enter any **show lacp** command to display the active channel-group information. To display specific channel information, enter the **show lacp** command with a channel-group number.

If you do not specify a channel group, information for all channel groups appears.

You can enter the *channel-group-number* option to specify a channel group for all keywords except **sys-id**.

# **Examples**

This is an example of output from the **show lacp counters** user EXEC command. Table 0-16 describes the fields in the display.

### Switch> show lacp counters

|             | LACI | PDUs | Mark | ker  | Marker | Response | LACPDUs  |
|-------------|------|------|------|------|--------|----------|----------|
| Port        | Sent | Recv | Sent | Recv | Sent   | Recv     | Pkts Err |
|             |      |      |      |      |        |          |          |
| Channel gro | up:1 |      |      |      |        |          |          |
| Gi2/0/1     | 19   | 10   | 0    | 0    | 0      | 0        | 0        |
| Gi2/0/2     | 14   | 6    | 0    | 0    | 0      | 0        | 0        |

Table 0-16 show lacp counters Field Descriptions

| Field                         | Description                                                             |
|-------------------------------|-------------------------------------------------------------------------|
| LACPDUs Sent and Recv         | The number of LACP packets sent and received by a port.                 |
| Marker Sent and Recv          | The number of LACP marker packets sent and received by a port.          |
| Marker Response Sent and Recv | The number of LACP marker response packets sent and received by a port. |
| LACPDUs Pkts and Err          | The number of unknown and illegal packets received by LACP for a port.  |

This is an example of output from the **show lacp internal** command:

```
Switch> show lacp 1 internal
Flags: S - Device is requesting Slow LACPDUs
       F - Device is requesting Fast LACPDUs
       A - Device is in Active mode
                                        P - Device is in Passive mode
Channel group 1
                             LACP port
                                          Admin
                                                    Oper
                                                            Port
                                                                     Port
Port
           Flags
                   State
                             Priority
                                          Key
                                                    Key
                                                            Number
                                                                     State
Gi2/0/1
                             32768
            SA
                   bndl
                                           0x3
                                                     0x3
                                                             0x4
                                                                      0x3D
Gi2/0/2
            SA
                    bndl
                              32768
                                            0x3
                                                     0x3
                                                                      0x3D
                                                             0x5
```

Table 0-17 describes the fields in the display:

Table 0-17 show lacp internal Field Descriptions

| Field              | Description                                                                                                    |
|--------------------|----------------------------------------------------------------------------------------------------|
| State              | State of the specific port. These are the allowed values:                                                                                                    |
|                    | • — Port is in an unknown state.                                                                                                    |
|                    | • <b>bndl</b> —Port is attached to an aggregator and bundled with other ports.                                                                                                    |
|                    | • susp—Port is in a suspended state; it is not attached to any aggregator.                                                                                                    |
|                    | • hot-sby—Port is in a hot-standby state.                                                                                                    |
|                    | • indiv—Port is incapable of bundling with any other port.                                                                                                    |
|                    | • <b>indep</b> —Port is in an independent state (not bundled but able to switch data traffic. In this case, LACP is not running on the partner port).                                                                                                    |
|                    | • down—Port is down.                                                                                                    |
| LACP Port Priority | Port priority setting. LACP uses the port priority to put ports s in standby mode when there is a hardware limitation that prevents all compatible ports from aggregating.                                                                                                    |
| Admin Key          | Administrative key assigned to this port. LACP automatically generates an administrative key value as a hexadecimal number. The administrative key defines the ability of a port to aggregate with other ports. A port's ability to aggregate with other ports is determined by the port physical characteristics (for example, data rate and duplex capability) and configuration restrictions that you establish. |
| Oper Key           | Runtime operational key that is being used by this port. LACP automatically generates this value as a hexadecimal number.                                                                                                    |

Table 0-17 show lacp internal Field Descriptions (continued)

| Field       | Description                                                                                         |
|-------------|----------------------------------------------------------------------------------------------------|
| Port Number | Port number.                                                                                        |
| Port State  | State variables for the port, encoded as individual bits within a single octet with these meanings: |
|             | bit0: LACP_Activity                                                                                 |
|             | • bit1: LACP_Timeout                                                                                |
|             | • bit2: Aggregation                                                                                 |
|             | • bit3: Synchronization                                                                             |
|             | • bit4: Collecting                                                                                  |
|             | • bit5: Distributing                                                                                |
|             | • bit6: Defaulted                                                                                   |
|             | • bit7: Expired                                                                                     |
|             | <b>Note</b> In the list above, bit7 is the MSB and bit0 is the LSB.                                 |

This is an example of output from the **show lacp neighbor** command:

```
Switch> show lacp neighbor
Flags: S - Device is sending Slow LACPDUs F - Device is sending Fast LACPDUs
        A - Device is in Active mode
                                         P - Device is in Passive mode
Channel group 3 neighbors
Partner's information:
          Partner
                               Partner
                                                            Partner
         System ID
Port
                               Port Number
                                               Age
                                                            Flags
Gi2/0/1
          32768,0007.eb49.5e80 0xC
                                                             SP
                                                 19s
          LACP Partner
                              Partner
                                               Partner
          Port Priority
                              Oper Key
                                               Port State
          32768
                              0x3
                                               0x3C
Partner's information:
          Partner
                               Partner
                                                            Partner
Port.
          System ID
                               Port Number
                                                Age
                                                            Flags
Gi2/0/2
          32768,0007.eb49.5e80 0xD
                                                  15s
                                                             SP
          LACP Partner
                               Partner
                                               Partner
          Port Priority
                               Oper Key
                                               Port State
          32768
                               0x3
                                               0 \times 3 C
```

This is an example of output from the **show lacp sys-id** command:

```
Switch> show lacp sys-id 32765,0002.4b29.3a00
```

The system identification is made up of the system priority and the system MAC address. The first two bytes are the system priority, and the last six bytes are the globally administered individual MAC address associated to the system.

| Command              | Description                                |
|----------------------|--------------------------------------------|
| clear lacp           | Clears the LACP channel-group information. |
| lacp port-priority   | Configures the LACP port priority.         |
| lacp system-priority | Configures the LACP system priority.       |

# show link state group

Use the **show link state group** privileged EXEC command to display the link-state group information.

show link state group [number] [detail]

## **Syntax Description**

| number | (Optional) Number of the link-state group.            |  |
|--------|-------------------------------------------------------|--|
| detail | (Optional) Specify that detailed information appears. |  |

## Defaults

There is no default.

# **Command Modes**

Privileged EXEC

# **Command History**

| Release     | Modification                 |
|-------------|------------------------------|
| 12.2(53)SE2 | This command was introduced. |

### **Usage Guidelines**

Use the **show link state group** command to display the link-state group information. Enter this command without keywords to display information about all link-state groups. Enter the group number to display information specific to the group.

Enter the **detail** keyword to display detailed information about the group. The output for the **show link state group detail** command displays only those link-state groups that have link-state tracking enabled or that have upstream or downstream interfaces (or both) configured. If there is no link-state configuration for a group, the group is not shown as enabled or disabled.

## **Examples**

This is an example of output from the **show link state group 1** command:

```
Switch> show link state group 1
Link State Group: 1 Status: Enabled, Down
```

This is an example of output from the **show link state group detail** command:

```
Switch> show link state group detail
(Up):Interface up (Dwn):Interface Down (Dis):Interface disabled

Link State Group: 1 Status: Enabled, Down
Upstream Interfaces: Gi1/0/15(Dwn) Gi1/0/16(Dwn)
Downstream Interfaces: Gi1/0/11(Dis) Gi1/0/12(Dis) Gi1/0/13(Dis) Gi1/0/14(Dis)

Link State Group: 2 Status: Enabled, Down
Upstream Interfaces: Gi1/0/15(Dwn) Gi1/0/16(Dwn) Gi1/0/17(Dwn)
Downstream Interfaces: Gi1/0/11(Dis) Gi1/0/12(Dis) Gi1/0/13(Dis) Gi1/0/14(Dis)

(Up):Interface up (Dwn):Interface Down (Dis):Interface disabled
```

| Command             | Description                                                |  |
|---------------------|------------------------------------------------------------|--|
| link state group    | Configures an interface as a member of a link-state group. |  |
| link state track    | Enables a link-state group.                                |  |
| show running-config | Displays the operating configuration.                      |  |

# show location

Use the **show location** user EXEC command to display location information for an endpoint.

show location admin-tag

**show location civic-location** {**identifier** *id number* | **interface** *interface-id* | **static**}

**show location elin-location** {**identifier** *id number* | **interface** *interface-id* | **static**}

# **Syntax Description**

| admin-tag              | Display administrative tag or site information.                                                                      |  |
|------------------------|----------------------------------------------------------------------------------------------------|--|
| civic-location         | Display civic location information.                                                                                  |  |
| elin-location          | Display emergency location information (ELIN).                                                                       |  |
| identifier id          | Specify the ID for the civic location or the elin location. The id range is 1 to 4095.                               |  |
| interface interface-id | Display location information for the specified interface or all interfaces. Valid interfaces include physical ports. |  |
| static                 | Display static configuration information.                                                                            |  |

## **Command Modes**

User EXEC

# **Command History**

| Release     | Modification                 |  |
|-------------|------------------------------|--|
| 12.2(53)SE2 | This command was introduced. |  |

# **Usage Guidelines**

Use the show location command to display location information for an endpoint.

# **Examples**

This is an example of output from the **show location civic-location** command that displays location information for an interface:

Switch> show location civic interface gigabitethernet2/0/1

Civic location information

Identifier : 1

County : Santa Clara

Street number : 3550
Building : 19
Room : C6
Primary road name : Cisco Way
City : San Jose
State : CA
Country : US

This is an example of output from the **show location civic-location** command that displays all the civic location information:

### Switch> show location civic-location static

Identifier County : Santa Clara : 3550 Street number : 19 Building Room : C6 : Cisco Way Primary road name City : San Jose State : CA

Civic location information

Identifier : 2 Street number : 24568 Street number suffix : West

: Golden Gate Bridge Landmark

: US : Gi2/0/1

: 19th Ave Primary road name City : San Francisco

: US Country

This is an example of output from the **show location elin-location** command that displays the emergency location information:

#### Switch> show location elin-location identifier 1

Elin location information \_\_\_\_\_\_ Identifier : 1

Country

Ports

: 14085553881 Ports : Gi2/0/2

This is an example of output from the show location elin static command that displays all emergency location information:

### Switch> show location elin static

Elin location information Identifier : 1 Elin : 14085553881 Ports : Gi2/0/2 Identifier : 2 Elin : 18002228999

| Command                            | Description                                                 |
|------------------------------------|-------------------------------------------------------------|
| location (global configuration)    | Configures the global location information for an endpoint. |
| location (interface configuration) | Configures the location information for an interface.       |

# show logging onboard

Use the **show logging onboard** privileged EXEC command to display the on-board failure logging (OBFL) information.

show logging onboard [module [switch-number]] {{clilog | environment | message | poe |
 temperature | uptime | voltage} [continuous | detail | summary] [start hh:mm:ss day month
 year] [end hh:mm:ss day month year]}

| Syntax Description | module [switch-number]           | (Optional) Display OBFL information about the specified switches.                                                                                                    |
|--------------------|----------------------------------|----------------------------------------------------------------------------------------------------|
|                    |                                  | On Catalyst 3750-X switches, use the <i>switch-number</i> parameter to specify the switch number, which is the stack member number. If the switch is a standalone switch, the switch number is 1. If the switch is in a stack, the range is 1 to 9, depending on the switch member numbers in the stack. |
|                    |                                  | On Catalyst 3560-X switches, the <i>switch-number</i> parameter is always 1.                                                                                                    |
|                    |                                  | For more information about this parameter, see the "Usage Guidelines" section for this command.                                                                                                    |
|                    | clilog                           | Display the OBFL CLI commands that were entered on the standalone switch or specified stack members.                                                                                                    |
|                    | environment                      | Display the unique device identifier (UDI) information for the standalone switch or specified stack members and for all the connected FRU devices: the product identification (PID), the version identification (VID), and the serial number.                                                            |
|                    | message                          | Display the hardware-related system messages generated by the standalone switch or specified stack members.                                                                                                    |
|                    | poe                              | Display the power consumption of PoE ports on the standalone switch or specified stack members.                                                                                                    |
|                    | temperature                      | Display the temperature of the standalone switch or specified stack members.                                                                                                    |
|                    | uptime                           | Display the time when the standalone switch or specified stack members start, the reason the standalone switch or specified members restart, and the length of time the standalone switch or specified stack members have been running since they last restarted.                                        |
|                    | voltage                          | Display the system voltages of the standalone switch or the specified switch stack members.                                                                                                    |
|                    | continuous                       | (Optional) Display the data in the continuous file.                                                                                                    |
|                    | summary                          | (Optional) Display the data in the <i>summary</i> file.                                                                                                    |
|                    | start hh:mm:ss day month<br>year | (Optional) Display the data from the specified time and date. For more information, see the "Usage Guidelines" section.                                                                                                    |
|                    | end hh:mm:ss day month year      | (Optional) Display the data up to the specified time and date. For more information, see the "Usage Guidelines" section.                                                                                                    |
|                    | detail                           | (Optional) Display both the continuous and summary data.                                                                                                    |
|                    |                                  |                                                                                                    |

### **Command Modes**

Privileged EXEC

## **Command History**

| Release     | Modification                 |
|-------------|------------------------------|
| 12.2(53)SE2 | This command was introduced. |

## **Usage Guidelines**

When OBFL is enabled, the switch records OBFL data in a continuous file that contains all of the data. The continuous file is circular. When the continuous file is full, the switch combines the data into a summary file, which is also known as a historical file. Creating the summary file frees up space in the continuous file so that the switch can write newer data to it.

When using the **module** switch-number parameter, follow these guidelines:

- On a Catalyst 3750-X switch, if you enter the **module** keyword but do not enter the switch number, the switch displays OBFL information about the stack members that support OBFL.
- On a Catalyst 3560-X switch, if you enter the **module** keyword, you must enter the *switch-number* value of **1**.

Use the **start** and **end** keywords to display data collected only during a particular time period. When specifying the **start** and **end** times, follow these guidelines:

- *hh:mm:ss*—Enter the time as a 2-digit number for a 24-hour clock. Make sure to use the colons (:). For example, enter **13:32:45**.
- day—Enter the day of the month. The range is from 1 to 31.
- month—Enter the month in upper case or lower case letters. You can enter the full name of the month, such as **January** or **august**, or the first three letters of the month, such as **jan** or **Aug**.
- year—Enter the year as a 4-digit number, such as 2008. The range is from 1993 to 2035.

## **Examples**

This is an example of output from the **show logging onboard clilog continuous** command:

Switch# show logging onboard clilog continuous

CLI LOGGING CONTINUOUS INFORMATION

MM/DD/YYYY HH:MM:SS COMMAND

05/12/2006 15:33:17 show logging onboard temperature detail

05/12/2006 15:33:21 show logging onboard voltage detail 05/12/2006 15:33:32 show logging onboard poe detail

05/12/2006 16:14:09 show logging onboard temperature summary

03/12/2000 10:14:09 Show logging onboard temperature summary

<output truncated>

. . . .

05/16/2006 13:07:53 no hw-module module logging onboard message level

05/16/2006 13:16:13 show logging onboard uptime continuous

05/16/2006 13:39:18 show logging onboard uptime summary

05/16/2006 13:45:57 show logging onboard clilog summary

This is an example of output from the **show logging onboard message** command:

```
Switch# show logging onboard message

ERROR MESSAGE SUMMARY INFORMATION

Facility-Sev-Name | Count | Persistence Flag

MM/DD/YYYY HH:MM:SS

No historical data to display
```

This is an example of output from the **show logging onboard poe continuous end 01:01:00 jan 2000** command on a switch:

```
Switch# show logging onboard poe continuous end 01:01:00 1 jan 2000
POE CONTINUOUS INFORMATION
______
                         | ID |
Sensor
Gi1/0/1
                              1
Gi1/0/2
                              2
Gi1/0/3
                              3
Gi1/0/4
                              4
. . .
<output truncated>
Gi1/0/21
                             21
Gi1/0/22
                             22
Gi1/0/23
                             23
Gi1/0/24
                             2.4
______
    Time Stamp | Sensor Watts
MM/DD/YYYY HH:MM:SS | Gil/0/1 Gil/0/2 Gil/0/3 Gil/0/4 Gil/0/5 Gil/0/6 Gil/0/7 Gil/0/8 Gil/0/9
Gi1/0/10 Gi1/0/11 Gi1/0/12 Gi1/0/13 Gi1/0/14 Gi1/0/15 Gi1/0/16 Gi1/0/17 Gi1/0/18 Gi1/0/19 Gi1/0/20 Gi1/0/21
Gi1/0/22 Gi1/0/23 Gi1/0/24
0.000
0.000
    0.000 0.000 0.000 0.000 0.000 0.000 0.000 0.000 0.000 0.000
                                                                        0.000
     0.000 0.000
0.000
03/01/1993 \ 00:05:03 \qquad 0.000 \qquad 1.862 \qquad 0.000 \qquad 1.862 \qquad 0.000 \qquad 0.000 \qquad 0.000 \qquad 0.000 \qquad 0.000
0.000 0.000 0.000 0.000 0.000 0.000 0.000 0.000
                                                   0.000 0.000 0.000 0.000
```

This is an example of output from the **show logging onboard status** command:

```
Switch# show logging onboard status

Devices registered with infra

Slot no.: 0 Subslot no.: 0, Device obfl0:

Application name clilog:
Path: obfl0:
CLI enable status: enabled
Platform enable status: enabled

Application name environment:
Path: obfl0:
CLI enable status: enabled

Application name errmsg:
Path: obfl0:
CLI enable status: enabled

Application name errmsg:
Path: obfl0:
CLI enable status: enabled

Platform enable status: enabled
```

```
Application name poe :
                Path : obfl0:
                CLI enable status : enabled
                Platform enable status: enabled
Application name temperature :
                Path : obfl0:
                CLI enable status : enabled
                Platform enable status: enabled
Application name uptime :
                Path : obfl0:
                CLI enable status : enabled
                Platform enable status: enabled
Application name voltage :
                Path : obfl0:
                CLI enable status : enabled
                Platform enable status: enabled
```

## This is an example of output from the **show logging onboard temperature continuous** command:

### Switch# show logging onboard temperature continuous

```
TEMPERATURE CONTINUOUS INFORMATION
                           | ID |
                                 1
Board temperature
______
     Time Stamp | Sensor Temperature OC
MM/DD/YYYY HH:MM:SS | 1 2 3 4 5 6
                                         7
                                              8
                                                  9 10 11 12
05/12/2006 15:33:20 35
05/12/2006 16:31:21
                  35
05/12/2006 17:31:21 35
                     --
                                      ___
                                           ___
                                               ___
                                                   ___
05/12/2006 18:31:21 35 --
05/12/2006 19:31:21 35 --
05/12/2006 20:31:21 35 --
                     --
05/12/2006 21:29:22 35
05/12/2006 22:29:22 35
                     --
                          ___
                              ___
                                  ___
                                      ___
                                           ___
                                                   ___
05/12/2006 23:29:22 35
                      --
                          --
                              --
                                  --
                                           --
05/13/2006 00:29:22 35
05/13/2006 01:29:22
                 35
                35
05/13/2006 02:27:23
                      --
05/13/2006 03:27:23 35
05/13/2006 04:27:23 35
05/13/2006 05:27:23 35
05/13/2006 06:27:23 35
                      --
                 36
05/13/2006 07:25:24
05/13/2006 08:25:24
                 35
<output truncated>
```

## This is an example of output from the **show logging onboard uptime summary** command:

Switch# show logging onboard uptime summary

```
UPTIME SUMMARY INFORMATION

First customer power on: 03/01/1993 00:03:50

Total uptime: 0 years 0 weeks 3 days 21 hours 55 minutes

Total downtime: 0 years 0 weeks 0 days 0 hours 0 minutes

Number of resets: 2

Number of slot changes: 1

Current reset reason: 0x0

Current reset timestamp: 03/01/1993 00:03:28
```

: 1 Current slot Current slot : 1
Current uptime : 0 years 0 weeks 0 days 0 hours 55 minutes Reset Reason | Count | No historical data to display This is an example of output from the show logging onboard voltage summary command: Switch# show logging onboard voltage summary VOLTAGE SUMMARY INFORMATION Number of sensors : 8
Sampling frequency : 60 seconds Maximum time of storage : 3600 minutes Sensor | ID | Maximum Voltage 12.00V 0 12.567 5.00V 1 5.198 3.30V 2 3.439 2.50V 3 2.594 1.50V 4 1.556 1.20V 5 1.239 1.00V 0.980 0.75V 7 0.768 \_\_\_\_\_\_ Nominal Range Sensor ID No historical data to display

| Command                                          | Description                                |
|--------------------------------------------------|--------------------------------------------|
| clear logging onboard                            | Removes the OBFL data in the flash memory. |
| hw-module module [switch-number] logging onboard | Enables OBFL.                              |

# show logging smartlog

To display smart logging information, use the **show logging smartlog** command in privileged EXEC mode.

show logging smartlog [event-ids | events | statistics {interface interface-id | summary}]

#### **Syntax Description**

| event-ids              | (Optional) Displays the IDs and names of smart log events. The NetFlow collector uses the event IDs to identify each event. |  |
|------------------------|----------------------------------------------------------------------------------------------------|--|
| events                 | (Optional) Displays descriptions of smart log events. The display shows the last 10 smart logging events.                   |  |
| statistics             | (Optional) Displays smart log statistics.                                                                                   |  |
| interface interface-id | Displays smart log statistics for the specified interface.                                                                  |  |
| summary                | Displays a summary of the smart log event statistics.                                                                       |  |

#### **Command Default**

There is no default.

#### **Command Modes**

Privileged EXEC

#### **Command History**

| Release    | Modification                 |
|------------|------------------------------|
| 12.2(58)SE | This command was introduced. |

#### **Usage Guidelines**

You can configure smart logging of packets dropped because of DHCP snooping violations, Dynamic ARP inspection violations, IP source guard denied traffic, or ACL permitted or denied traffic. The packet contents are sent to the identified Cisco IOS NetFlow collector.

The statistics counters reflect the number of packets that have been sent to the collector by smart logging.

#### **Examples**

This is an example of output from the **show logging smartlog events** command. The output shows the last 10 smart logging events.

Switch #show logging smartlog events

pkt-section:

Event: DHCPSNP Extended Event:DHCPSNP\_DENY\_INVALID\_MSGTYPE Interface: Gi1/0/3

Vlan: 2 Timestamp: 05:05:51 UTC Mar 2 1993pkt-section:

FFFFFFFFF00000700010008004500016E000100008011BDB70A0571C2FFFFFF00440043015A06B3020106

Timestamp: 05:05:56 UTC Mar 2 1993

pkt-section:

005000000023050000000102030405

pkt-section:

 $\tt FFFFFFFFF00000700011108004500002E0000000040FFC257AC140B66FFFFFF000102030405060708090A0B0C0D0E0F10111213141516171819$ 

#### This is an example of output from the **show logging smartlog event-ids** command:

#### Switch #show logging smartlog event-ids

EventID: 1 Description: DHCPSNP

Extended Events:

| ID |   | Description                  |
|----|---|------------------------------|
| 1  |   | DHCPSNP_DENY_INVALID_MSGTYPE |
| 2  | İ | DHCPSNP_DENY_INVALID_PKTLEN  |
| 3  |   | DHCPSNP_DENY_INVALID_BIND    |
| 4  |   | DHCPSNP_DENY_INVALID_OPT     |
| 5  |   | DHCPSNP_DENY_OPT82_DISALLOW  |
| 6  |   | DHCPSNP_DENY_SRCMAC_MSMTCH   |

EventID: 2 Description: DAI

Extended Events:

| ID | 1 | Description             |
|----|---|-------------------------|
| 1  |   | DAI_DENY_INVALID_BIND   |
| 2  |   | DAI_DENY_INVALID_SRCMAC |
| 3  |   | DAI_DENY_INVALID_IP     |
| 4  |   | DAI_DENY_ACL            |
| 5  | İ | DAI_DENY_INVALID_PKT    |
| 6  | İ | DAI DENY INVALID DSTMAC |

EventID: 3 Description: IPSG

Extended Events:

| ID | Description |
|----|-------------|
| 1  | IPSG DENY   |

EventID: 4 Description: ACL

Extended Events:

| ID |      | Description |  |
|----|------|-------------|--|
| 1  | <br> | PACL_PERMIT |  |
| 2  |      | PACL DENY   |  |

#### This is an example of output from the **show logging smartlog summary** command:

Switch# show logging smartlog statistics summary

```
Total number of logged packets: 0
   Total number of DHCP Snooping logged packets: 0
                                                                DHCPSNP_PERMIT: 0
               DHCPSNP DENY INVALID MSGTYPE: 0
                   DHCPSNP_DENY_INVALID_PKTLEN: 0
               DHCPSNP_DENY_INVALID_BINDING: 0
  Total number of Dynamic ARP Inspection logged packets: 0
                                                                       DAI_PERMIT: 0
                                 DAI_DENY_INVALID_BIND: 0
                            DAI_DENY_INVALID_SRCMAC: 0
                                            DAI_DENY_INVALID_IP: 0
   Total number of IP Source Guard logged packets: 0
IPSG_DENY: 0
                Total number of ACL logged packets: 0
PACL_PERMIT: 0
PACL_DENY: 0
```

#### This is an example of output from the show logging smartlog statistics interface command:

```
{\tt Switch\#\ show\ logging\ smartlog\ statistics\ interface\ gigabitethernet\ 0/1}
Total number of DHCP Snooping logged packets: 0
        DHCPSNP_DENY_INVALID_MSGTYPE: 0
        DHCPSNP_DENY_INVALID_PKTLEN: 0
        DHCPSNP_DENY_INVALID_BIND: 0
        DHCPSNP_DENY_INVALID_OPT: 0
        DHCPSNP_DENY_OPT82_DISALLOW: 0
        DHCPSNP_DENY_SRCMAC_MSMTCH: 0
Total number of Dynamic ARP Inspection logged packets: 0
        DAI_DENY_INVALID_BIND: 0
        DAI_DENY_INVALID_SRCMAC: 0
        DAI_DENY_INVALID_IP: 0
        DAI_DENY_ACL: 0
        DAI_DENY_INVALID_PKT: 0
        DAI_DENY_INVALID_DSTMAC: 0
Total number of IP Source Guard logged packets: 793
        IPSG_DENY: 793
Total number of ACL logged packets: 10135
        PACL_PERMIT: 10135
        PACL_DENY: 0
```

| Command                                                          | Description                                                      |  |
|------------------------------------------------------------------|------------------------------------------------------------------|--|
| ip arp inspection smartlog                                       | Enables smart logging of dynamic ARP inspection dropped packets. |  |
| ip dhcp snooping Enables smart logging of IP DHCP snooping dropp |                                                                  |  |
| ip verify source smartlog                                        | Enables smart logging of IP source guard dropped packets.        |  |
| logging smartlog                                                 | Globally enables smart logging.                                  |  |

# show mac access-group

Use the **show mac access-group** user EXEC command to display the MAC access control lists (ACLs) configured for an interface or a switch.

show mac access-group [interface interface-id]

#### **Syntax Description**

| interface interface-id | (Optional) Display the MAC ACLs configured on a specific interface. Valid    |
|------------------------|------------------------------------------------------------------------------|
|                        | interfaces are physical ports and port channels; the port-channel range is 1 |
|                        | to 48 (available only in privileged EXEC mode).                              |

#### **Command Modes**

User EXEC

#### **Command History**

| Release     | Modification                 |
|-------------|------------------------------|
| 12.2(53)SE2 | This command was introduced. |

#### **Examples**

This is a sample output from the **show mac-access group** user EXEC command. In this display, port 2 has the MAC access list *macl\_e1* applied; no MAC ACLs are applied to other interfaces.

#### Switch> show mac access-group

Interface GigabitEthernet1/0/1:
 Inbound access-list is not set
Interface GigabitEthernet1/0/2:
 Inbound access-list is macl\_e1
Interface GigabitEthernet1/0/3:
 Inbound access-list is not set
Interface GigabitEthernet1/0/4:
 Inbound access-list is not set

<output truncated>

This is a sample output from the show mac access-group interface gigabitethernet 1/0/1 command:

Switch# show mac access-group interface gigabitethernet1/0/1
Interface GigabitEthernet1/0/1:
 Inbound access-list is macl\_e1

| Command          | Description                                 |
|------------------|---------------------------------------------|
| mac access-group | Applies a MAC access group to an interface. |

### show mac address-table

Use the **show mac address-table** user EXEC command to display a specific MAC address table static and dynamic entry or the MAC address table static and dynamic entries on a specific interface or VLAN.

#### show mac address-table

#### **Syntax Description**

This command has no arguments or keywords.

#### **Command Modes**

User EXEC

#### **Command History**

| Release     | Modification                 |
|-------------|------------------------------|
| 12.2(53)SE2 | This command was introduced. |

#### **Examples**

This is an example of output from the show mac address-table command:

### Switch> show mac address-table Mac Address Table

| Mac Address Table |                   |              |         |  |
|-------------------|-------------------|--------------|---------|--|
| Vlan              | Mac Address       | Туре         | Ports   |  |
|                   |                   |              |         |  |
| All               | 0000.0000.0001    | STATIC       | CPU     |  |
| All               | 0000.0000.0002    | STATIC       | CPU     |  |
| All               | 0000.0000.0003    | STATIC       | CPU     |  |
| All               | 0000.0000.0009    | STATIC       | CPU     |  |
| All               | 0000.0000.0012    | STATIC       | CPU     |  |
| All               | 0180.c200.000b    | STATIC       | CPU     |  |
| All               | 0180.c200.000c    | STATIC       | CPU     |  |
| All               | 0180.c200.000d    | STATIC       | CPU     |  |
| All               | 0180.c200.000e    | STATIC       | CPU     |  |
| All               | 0180.c200.000f    | STATIC       | CPU     |  |
| All               | 0180.c200.0010    | STATIC       | CPU     |  |
| 1                 | 0030.9441.6327    | DYNAMIC      | Gi6/0/4 |  |
| Total             | Mac Addresses for | this criteri | on: 12  |  |

| Command                           | Description                                                                                                    |
|-----------------------------------|----------------------------------------------------------------------------------------------------|
| clear mac address-table dynamic   | Deletes from the MAC address table a specific dynamic address, all dynamic addresses on a particular interface, or all dynamic addresses on a particular VLAN. |
| show mac address-table aging-time | Displays the aging time in all VLANs or the specified VLAN.                                                                                                    |
| show mac address-table count      | Displays the number of addresses present in all VLANs or the specified VLAN.                                                                                   |
| show mac address-table dynamic    | Displays dynamic MAC address table entries only.                                                                                                    |
| show mac address-table interface  | Displays the MAC address table information for the specified interface.                                                                                        |

| Command                             | Description                                                                                   |
|-------------------------------------|-----------------------------------------------------------------------------------------------|
| show mac address-table notification | Displays the MAC address notification settings for all interfaces or the specified interface. |
| show mac address-table static       | Displays static MAC address table entries only.                                               |
| show mac address-table vlan         | Displays the MAC address table information for the specified VLAN.                            |

### show mac address-table address

Use the **show mac address-table address** user EXEC command to display MAC address table information for the specified MAC address.

show mac address-table address mac-address [interface interface-id] [vlan vlan-id]

#### **Syntax Description**

| mac-address            | Specify the 48-bit MAC address; the valid format is H.H.H.                                                          |  |
|------------------------|----------------------------------------------------------------------------------------------------|--|
| interface interface-id | (Optional) Display information for a specific interface. Valid interfaces include physical ports and port channels. |  |
| vlan vlan-id           | (Optional) Display entries for the specific VLAN only. The range is 1 to 4094.                                      |  |

#### **Command Modes**

User EXEC

#### **Command History**

| Release     | Modification                 |
|-------------|------------------------------|
| 12.2(53)SE2 | This command was introduced. |

#### **Examples**

This is an example of output from the show mac address-table address command:

Switch# show mac address-table address 0002.4b28.c482

Mac Address Table

\_\_\_\_\_

| Command                             | Description                                                                                   |
|-------------------------------------|-----------------------------------------------------------------------------------------------|
| show mac address-table aging-time   | Displays the aging time in all VLANs or the specified VLAN.                                   |
| show mac address-table count        | Displays the number of addresses present in all VLANs or the specified VLAN.                  |
| show mac address-table dynamic      | Displays dynamic MAC address table entries only.                                              |
| show mac address-table interface    | Displays the MAC address table information for the specified interface.                       |
| show mac address-table notification | Displays the MAC address notification settings for all interfaces or the specified interface. |
| show mac address-table static       | Displays static MAC address table entries only.                                               |
| show mac address-table vlan         | Displays the MAC address table information for the specified VLAN.                            |

# show mac address-table aging-time

Use the **show mac address-table aging-time** user EXEC command to display the aging time of a specific address table instance, all address table instances on a specified VLAN or, if a specific VLAN is not specified, on all VLANs.

show mac address-table aging-time [vlan vlan-id]

#### **Syntax Description**

| vlan vlan-id | (Optional) Display aging time information for a specific VLAN. The range |
|--------------|--------------------------------------------------------------------------|
|              | is 1 to 4094.                                                            |

#### **Command Modes**

User EXEC

#### **Command History**

| Release     | Modification                 |
|-------------|------------------------------|
| 12.2(53)SE2 | This command was introduced. |

#### **Usage Guidelines**

If no VLAN number is specified, the aging time for all VLANs appears.

#### **Examples**

This is an example of output from the **show mac address-table aging-time** command:

```
Switch> show mac address-table aging-time
Vlan Aging Time
----
1 300
```

This is an example of output from the show mac address-table aging-time vlan 10 command:

Switch> show mac address-table aging-time vlan 10
Vlan Aging Time
---- 10 300

| Command                                | Description                                                                                                    |
|----------------------------------------|----------------------------------------------------------------------------------------------------|
| mac address-table aging-time           | Sets the length of time that a dynamic entry remains in the MAC address table after the entry is used or updated. |
| show mac address-table address         | Displays MAC address table information for the specified MAC address.                                             |
| show mac address-table count           | Displays the number of addresses present in all VLANs or the specified VLAN.                                      |
| show mac address-table dynamic         | Displays dynamic MAC address table entries only.                                                                  |
| show mac address-table interface       | Displays the MAC address table information for the specified interface.                                           |
| show mac address-table<br>notification | Displays the MAC address notification settings for all interfaces or the specified interface.                     |

| Command                       | Description                                                        |
|-------------------------------|--------------------------------------------------------------------|
| show mac address-table static | Displays static MAC address table entries only.                    |
| show mac address-table vlan   | Displays the MAC address table information for the specified VLAN. |

### show mac address-table count

Use the **show mac address-table count** user EXEC command to display the number of addresses present in all VLANs or the specified VLAN.

show mac address-table count [vlan vlan-id]

#### **Syntax Description**

| vlan vlan-id | (Optional) Display the number of addresses for a specific VLAN. The range is 1 |
|--------------|--------------------------------------------------------------------------------|
|              | to 4094.                                                                       |

#### **Command Modes**

User EXEC

#### **Command History**

| Release     | Modification                 |
|-------------|------------------------------|
| 12.2(53)SE2 | This command was introduced. |

#### **Usage Guidelines**

If no VLAN number is specified, the address count for all VLANs appears.

#### Examples

This is an example of output from the **show mac address-table count** command:

Switch# show mac address-table count

Mac Entries for Vlan : 1
-----Dynamic Address Count : 2
Static Address Count : 0
Total Mac Addresses : 2

| Command                                | Description                                                                                   |
|----------------------------------------|-----------------------------------------------------------------------------------------------|
| show mac address-table address         | Displays MAC address table information for the specified MAC address.                         |
| show mac address-table aging-time      | Displays the aging time in all VLANs or the specified VLAN.                                   |
| show mac address-table dynamic         | Displays dynamic MAC address table entries only.                                              |
| show mac address-table interface       | Displays the MAC address table information for the specified interface.                       |
| show mac address-table<br>notification | Displays the MAC address notification settings for all interfaces or the specified interface. |
| show mac address-table static          | Displays static MAC address table entries only.                                               |
| show mac address-table vlan            | Displays the MAC address table information for the specified VLAN.                            |

# show mac address-table dynamic

Use the **show mac address-table dynamic** user EXEC command to display only dynamic MAC address table entries.

show mac address-table dynamic [address mac-address] [interface interface-id] [vlan vlan-id]

#### **Syntax Description**

| address mac-address    | (Optional) Specify a 48-bit MAC address; the valid format is H.H.H (available in privileged EXEC mode only). |
|------------------------|----------------------------------------------------------------------------------------------------|
| interface interface-id | (Optional) Specify an interface to match; valid <i>interfaces</i> include physical ports and port channels.  |
| vlan vlan-id           | (Optional) Display entries for a specific VLAN; the range is 1 to 4094.                                      |

#### **Command Modes**

User EXEC

#### **Command History**

| Release     | Modification                 |
|-------------|------------------------------|
| 12.2(53)SE2 | This command was introduced. |

#### **Examples**

This is an example of output from the show mac address-table dynamic command:

Switch> show mac address-table dynamic

Mac Address Table

| Command                           | Description                                                                                                    |
|-----------------------------------|----------------------------------------------------------------------------------------------------|
| clear mac address-table dynamic   | Deletes from the MAC address table a specific dynamic address, all dynamic addresses on a particular interface, or all dynamic addresses on a particular VLAN. |
| show mac address-table address    | Displays MAC address table information for the specified MAC address.                                                                                          |
| show mac address-table aging-time | Displays the aging time in all VLANs or the specified VLAN.                                                                                                    |
| show mac address-table count      | Displays the number of addresses present in all VLANs or the specified VLAN.                                                                                   |
| show mac address-table interface  | Displays the MAC address table information for the specified interface.                                                                                        |
| show mac address-table static     | Displays static MAC address table entries only.                                                                                                    |
| show mac address-table vlan       | Displays the MAC address table information for the specified VLAN.                                                                                             |

### show mac address-table interface

Use the **show mac address-table interface** user command to display the MAC address table information for the specified interface in the specified VLAN.

show mac address-table interface interface-id [vlan vlan-id]

#### **Syntax Description**

| interface-id | Specify an interface type; valid interfaces include physical ports and port channels. |
|--------------|---------------------------------------------------------------------------------------|
| vlan vlan-id | (Optional) Display entries for a specific VLAN; the range is 1 to 4094.               |

#### **Command Modes**

User EXEC

#### **Command History**

| Release     | Modification                 |
|-------------|------------------------------|
| 12.2(53)SE2 | This command was introduced. |

#### Examples

This is an example of output from the **show mac address-table interface** command:

Switch> show mac address-table interface gigabitethernet6/0/2

Mac Address Table

| Description                                                                                   |
|-----------------------------------------------------------------------------------------------|
| Displays MAC address table information for the specified MAC address.                         |
| Displays the aging time in all VLANs or the specified VLAN.                                   |
| Displays the number of addresses present in all VLANs or the specified VLAN.                  |
| Displays dynamic MAC address table entries only.                                              |
| Displays the MAC address notification settings for all interfaces or the specified interface. |
| Displays static MAC address table entries only.                                               |
| Displays the MAC address table information for the specified VLAN.                            |
|                                                                                               |

# show mac address-table learning

Use the **show mac address-table learning** user EXEC command to display the status of MAC address learning for all VLANs or the specified VLAN.

show mac address-table learning [vlan vlan-id]

#### **Syntax Description**

#### **Command Modes**

User EXEC

#### **Command History**

| Release     | Modification                 |
|-------------|------------------------------|
| 12.2(53)SE2 | This command was introduced. |

#### **Usage Guidelines**

Use the **show mac address-table learning** command without any keywords to display configured VLANs and whether MAC address learning is enabled or disabled on them. The default is that MAC address learning is enabled on all VLANs. Use the command with a specific VLAN ID to display the learning status on an individual VLAN.

#### **Examples**

This is an example of output from the **show mac address-table learning** user EXEC command showing that MAC address learning is disabled on VLAN 200:

Switch> show mac address-table learning

| VLAN | Learning Status |
|------|-----------------|
|      |                 |
| 1    | yes             |
| 100  | yes             |
| 200  | no              |

| Command                         | Description                                         |
|---------------------------------|-----------------------------------------------------|
| mac address-table learning vlan | Enables or disables MAC address learning on a VLAN. |

# show mac address-table move update

Use the **show mac address-table move update** user EXEC command to display the MAC address-table move update information on the switch.

#### show mac address-table move update

#### **Syntax Description**

This command has no arguments or keywords.

#### **Command Modes**

User EXEC

#### **Command History**

| Release     | Modification                 |
|-------------|------------------------------|
| 12.2(53)SE2 | This command was introduced. |

#### **Examples**

This is an example of output from the show mac address-table move update command:

```
Switch> show mac address-table move update
Switch-ID : 010b.4630.1780
Dst mac-address : 0180.c200.0010
Vlans/Macs supported : 1023/8320
Default/Current settings: Rcv Off/On, Xmt Off/On
Max packets per min : Rcv 40, Xmt 60
Rcv packet count : 10
Rcv conforming packet count : 5
Rcv invalid packet count : 0
Rcv packet count this min : 0
Rcv threshold exceed count : 0
Rcv last sequence# this min : 0
Rcv last interface : Po2
Rcv last src-mac-address : 0003.fd6a.8701
Rcv last switch-ID: 0303.fd63.7600
Xmt packet count : 0
Xmt packet count this min : 0
Xmt threshold exceed count : 0
Xmt pak buf unavail cnt : 0
Xmt last interface : None
switch#
```

| Command                                            | Description                                             |
|----------------------------------------------------|---------------------------------------------------------|
| clear mac address-table move update                | Clears the MAC address-table move update counters.      |
| mac address-table move update {receive   transmit} | Configures MAC address-table move update on the switch. |

### show mac address-table notification

Use the **show mac address-table notification** user EXEC command to display the MAC address notification settings for all interfaces or the specified interface.

show mac address-table notification {change [interface [interface-id] | mac-move | threshold}

#### **Syntax Description**

| change       | Display the MAC change notification feature parameters and the history table.                                          |  |
|--------------|----------------------------------------------------------------------------------------------------|--|
| interface    | (Optional) Display information for all interfaces. Valid interfaces include physical ports and port channels.          |  |
| interface-id | (Optional) Display information for the specified interface. Valid interfaces include physical ports and port channels. |  |
| mac-move     | Display status for MAC address move notifications.                                                                     |  |
| threshold    | Display status for MAC-address table threshold monitoring.                                                             |  |

#### Command Modes

User EXEC

#### **Command History**

| Release     | Modification                 |
|-------------|------------------------------|
| 12.2(53)SE2 | This command was introduced. |

#### **Usage Guidelines**

Use the **show mac address-table notification change** command without keywords to see if the MAC address change notification feature is enabled or disabled, the MAC notification interval, the maximum number of entries allowed in the history table, and the history table contents.

Use the **interface** keyword to display the notifications for all interfaces. If the *interface-id* is included, only the flags for that interface appear.

#### **Examples**

This is an example of output from the **show mac address-table notification change** command:

```
History Index 1, Entry Timestamp 1038254, Despatch Timestamp 1038254
MAC Changed Message :
Operation: Added Vlan: 2
                                   MAC Addr: 0000.0000.0000 Module: 0
                                                                                Port: 1
Operation: Added Vlan: 2 MAC Addr: 0000.0000.0002 Module: 0
                                                                               Port: 1
Operation: Added Vlan: 2 MAC Addr: 0000.0000.0003 Module: 0
History Index 2, Entry Timestamp 1074254, Despatch Timestamp 1074254
MAC Changed Message :
Operation: Deleted Vlan: 2
                                    MAC Addr: 0000.0000.0000 Module: 0
                                                                                Port: 1
Operation: Deleted Vlan: 2 MAC Addr: 0000.0000.0001 Module: 0
Operation: Deleted Vlan: 2 MAC Addr: 0000.0000.0002 Module: 0
Operation: Deleted Vlan: 2 MAC Addr: 0000.0000.0003 Module: 0
                                                                                Port: 1
                                                                                Port: 1
                                                                                Port: 1
```

| Command                              | Description                                                                                               |  |
|--------------------------------------|----------------------------------------------------------------------------------------------------|--|
| clear mac address-table notification | Clears the MAC address notification global counters.                                                      |  |
| show mac address-table address       | Enables the MAC address notification feature for MAC address changes, moves, or address-table thresholds. |  |
| show mac address-table aging-time    | Displays the aging time in all VLANs or the specified VLAN.                                               |  |
| show mac address-table count         | Displays the number of addresses present in all VLANs or the specified VLAN.                              |  |
| show mac address-table dynamic       | Displays dynamic MAC address table entries only.                                                          |  |
| show mac address-table interface     | Displays the MAC address table information for the specified interface.                                   |  |
| show mac address-table static        | Displays static MAC address table entries only.                                                           |  |
| show mac address-table vlan          | Displays the MAC address table information for the specified VLAN.                                        |  |

# show mac address-table static

Use the **show mac address-table static** user EXEC command to display only static MAC address table entries.

show mac address-table static [address mac-address] [interface interface-id] [vlan vlan-id]

#### **Syntax Description**

| address mac-address    | (Optional) Specify a 48-bit MAC address; the valid format is H.H.H (available in privileged EXEC mode only). |
|------------------------|----------------------------------------------------------------------------------------------------|
| interface interface-id | (Optional) Specify an interface to match; valid <i>interfaces</i> include physical ports and port channels.  |
| vlan vlan-id           | (Optional) Display addresses for a specific VLAN. The range is 1 to 4094.                                    |

#### **Command Modes**

User EXEC

#### **Command History**

| Release     | Modification                 |
|-------------|------------------------------|
| 12.2(53)SE2 | This command was introduced. |

#### Examples

This is an example of output from the show mac address-table static command:

Switch> show mac address-table static

Mac Address Table

| Vlan  | Mac Address       | Type    | Ports      |
|-------|-------------------|---------|------------|
|       |                   |         |            |
| All   | 0100.0ccc.ccc     | STATIC  | CPU        |
| All   | 0180.c200.0000    | STATIC  | CPU        |
| All   | 0100.0ccc.cccd    | STATIC  | CPU        |
| All   | 0180.c200.0001    | STATIC  | CPU        |
| All   | 0180.c200.0004    | STATIC  | CPU        |
| All   | 0180.c200.0005    | STATIC  | CPU        |
| 4     | 0001.0002.0004    | STATIC  | Drop       |
| 6     | 0001.0002.0007    | STATIC  | Drop       |
| Total | Mac Addresses for | this cr | iterion: 8 |

| Command                           | Description                                                                                                    |  |
|-----------------------------------|----------------------------------------------------------------------------------------------------|--|
| mac address-table static          | Adds static addresses to the MAC address table.                                                                                    |  |
| mac address-table static drop     | Enables unicast MAC address filtering and configures the switch to drop traffic with a specific source or destination MAC address. |  |
| show mac address-table address    | Displays MAC address table information for the specified MAC address.                                                              |  |
| show mac address-table aging-time | Displays the aging time in all VLANs or the specified VLAN.                                                                        |  |

| Command                             | Description                                                                                   |
|-------------------------------------|-----------------------------------------------------------------------------------------------|
| show mac address-table count        | Displays the number of addresses present in all VLANs or the specified VLAN.                  |
| show mac address-table dynamic      | Displays dynamic MAC address table entries only.                                              |
| show mac address-table interface    | Displays the MAC address table information for the specified interface.                       |
| show mac address-table notification | Displays the MAC address notification settings for all interfaces or the specified interface. |
| show mac address-table vlan         | Displays the MAC address table information for the specified VLAN.                            |

### show mac address-table vlan

Use the **show mac address-table vlan** user EXEC command to display the MAC address table information for the specified VLAN.

show mac address-table vlan vlan-id

#### **Syntax Description**

|  | vlan-id | (Optional) Display addresses | for a specific VLAN | . The range is 1 to 4094. |
|--|---------|------------------------------|---------------------|---------------------------|
|--|---------|------------------------------|---------------------|---------------------------|

#### **Command Modes**

User EXEC

#### **Command History**

| Release     | Modification                 |
|-------------|------------------------------|
| 12.2(53)SE2 | This command was introduced. |

#### **Examples**

This is an example of output from the **show mac address-table vlan 1** command:

#### Switch> show mac address-table vlan 1

Mac Address Table

| Vlan | Mac Address    | Type   | Ports |
|------|----------------|--------|-------|
|      |                |        |       |
| 1    | 0100.0ccc.ccc  | STATIC | CPU   |
| 1    | 0180.c200.0000 | STATIC | CPU   |
| 1    | 0100.0ccc.ccd  | STATIC | CPU   |
| 1    | 0180.c200.0001 | STATIC | CPU   |
| 1    | 0180.c200.0002 | STATIC | CPU   |
| 1    | 0180.c200.0003 | STATIC | CPU   |
| 1    | 0180.c200.0005 | STATIC | CPU   |
| 1    | 0180.c200.0006 | STATIC | CPU   |
| 1    | 0180.c200.0007 | STATIC | CPU   |

Total Mac Addresses for this criterion: 9

| Command                           | Description                                                                  |
|-----------------------------------|------------------------------------------------------------------------------|
| show mac address-table address    | Displays MAC address table information for the specified MAC address.        |
| show mac address-table aging-time | Displays the aging time in all VLANs or the specified VLAN.                  |
| show mac address-table count      | Displays the number of addresses present in all VLANs or the specified VLAN. |
| show mac address-table dynamic    | Displays dynamic MAC address table entries only.                             |
| show mac address-table interface  | Displays the MAC address table information for the specified interface.      |

| Command                             | Description                                                                                   |
|-------------------------------------|-----------------------------------------------------------------------------------------------|
| show mac address-table notification | Displays the MAC address notification settings for all interfaces or the specified interface. |
| show mac address-table static       | Displays static MAC address table entries only.                                               |

### show macsec

To display 802.1ae Media Access Control Security (MACsec) information, use the **show macsec** privileged EXEC command.

show macsec {interface interface-id | summary}

#### **Syntax Description**

| interface interface-id | Displays MACsec interface details.   |
|------------------------|--------------------------------------|
| summary                | Displays MACsec summary information. |

#### **Command Modes**

Privileged EXEC

#### **Command History**

| Release     | Modification                 |
|-------------|------------------------------|
| 12.2(53)SE2 | This command was introduced. |

#### **Examples**

This is sample output of the **show macsec interface** command when there is no MACsec session established on the interface:

```
Switch# show macsec interface gigabitethernet 1/0/1
MACsec is enabled
Replay protect: enabled
Replay window: 0
Include SCI: yes
Cipher: GCM-AES-128
Confidentiality Offset: 0
Capabilities
Max. Rx SA: 16
Max. Tx SA: 16
Validate Frames: strict
PN threshold notification support: Yes
Ciphers supported: GCM-AES-128
No Transmit Secure Channels
No Receive Secure Channels
```

This is sample output of the **show macsec interface** command after the session is established:

```
Switch# show macsec interface gigabitethernet 1/0/1
MACsec is enabled
  Replay protect : enabled
  Replay window : 0
  Include SCI : yes
  Cipher: GCM-AES-128
  Confidentiality Offset : 0
 Capabilities
  Max. Rx SA : 16
  Max. Tx SA : 16
  Validate Frames : strict
  PN threshold notification support : Yes
  Ciphers supported : GCM-AES-128
 Transmit Secure Channels
  SCI: 0022BDCF9A010002
   Elapsed time : 00:00:00
```

```
Current AN: 0
                Previous AN: -1
 SC Statistics
  Auth-only (0 / 0)
  Encrypt (1910 / 0)
Receive Secure Channels
SCI : 001B2140EC4C0000
 Elapsed time : 00:00:00
 Current AN: 0 Previous AN: -1
 SC Statistics
  Notvalid pkts 0
                       Invalid pkts 0
  Valid pkts 1
                       Late pkts 0
  Uncheck pkts 0
                      Delay pkts 0
Port Statistics
 Ingress untag pkts 0
                              Ingress notag pkts 1583
 Ingress badtag pkts 0
                              Ingress unknownSCI pkts 0
 Ingress noSCI pkts 0
                              Unused pkts 0
 Notusing pkts 0
                              Decrypt bytes 80914
 Ingress miss pkts 1492
```

This is sample output of the **show macsec summary** command to see all established MACsec sessions:

#### Switch# show macsec summary

| Interface             | Transmit SC | Receive SC |
|-----------------------|-------------|------------|
| GigabitEthernet1/0/18 | 0           | 0          |
| GigabitEthernet1/0/20 | 1           | 1          |
| GigabitEthernet1/0/21 | 0           | 0          |
| GigabitEthernet1/0/22 | 1           | 1          |
| GigabitEthernet4/0/19 | 0           | 0          |
| GigabitEthernet4/0/20 | 1           | 1          |
| GigabitEthernet4/0/22 | 0           | 0          |

| Command | Description                            |
|---------|----------------------------------------|
| macsec  | Enables 802.1ae MACsec on an interface |

# show mka default-policy

To display information about the MACsec Key Agreement (MKA) Protocol default policy, use the **show mka default-policy** privileged EXEC command

show mka default-policy [sessions] [detail]

#### **Syntax Description**

| sessions | (Optional) Displays a summary of active MKA sessions that have the default policy applied.                                                                                                    |
|----------|----------------------------------------------------------------------------------------------------|
| detail   | (Optional) Displays detailed configuration information for the default policy and the interface names to which the default policy is applied, or displays detailed status information about all active MKA sessions that have the default policy applied. |

#### **Command Modes**

Privileged EXEC

#### **Command History**

| Release     | Modification                 |
|-------------|------------------------------|
| 12.2(53)SE2 | This command was introduced. |

#### **Examples**

This is sample output of the show mka default-policy command:

Switch# show mka default-policy

MKA Policy Summary...

| Policy           | KS       | Delay   | Replay  | Window   | Conf   | Interfaces                              |
|------------------|----------|---------|---------|----------|--------|-----------------------------------------|
| Name             | Priority | Protect | Protect | Size     | Offset | Applied                                 |
| ============     |          | ======= | ======= | ======== |        | ======================================= |
| *DEFAULT POLICY* | 0        | NO      | YES     | 0        | 0      | Gi1/0/3 Gi1/0/4                         |

This is sample output of the **show mka default-policy detail** command:

```
Switch# show mka default-policy detail
```

#### This is sample output of the **show mka default-policy sessions** command:

Switch# show mka default-policy sessions

Summary of All Active MKA Sessions with MKA Policy "\*DEFAULT POLICY\*"...

Interface Peer-RxSCI Policy-Name Audit-Session-ID

Port-ID Local-TxSCI Key-Svr Status CKN

. . .

#### Table 0-18 show mka default-policy sessions Output Fields

| Field            | Description                                                                                        |
|------------------|----------------------------------------------------------------------------------------------------|
| Interface        | The short name of the physical interface on which the MKA session is active.                       |
| Port-ID          | The Port-ID used in the Local-TxSCI.                                                               |
| Peer-RxSCI       | The MAC address of the interface of the peer concatenated with the peer 16-bit Port-ID.            |
| Local-TxSCI      | The MAC address of the physical interface concatenated with the 16-bit Port-ID.                    |
| Policy-Name      | The name of the policy used at session start to set initial configuration values.                  |
| Key Svr Status   | The key server: has value 'Y' for YES if the MKA session is the key server, otherwise, 'N' for NO. |
| Audit-Session-ID | The session ID.                                                                                    |
| CKN              | Connectivity association key (CAK) name                                                            |

| Command            | Description                                               |
|--------------------|-----------------------------------------------------------|
| mka default-policy | Applies the MKA Protocol default policy on the interface. |

# show mka policy

To display a summary of all defined MACsec Key Agreement (MKA) protocol policies, including the MKA default policy, or to display a summary of a specified policy, use the **show mka policy** privileged EXEC command.

show mka policy [policy-name [sessions] [detail]]

#### **Syntax Description**

| policy-name | (Optional) Enter the name for the policy.                                                                                                    |
|-------------|----------------------------------------------------------------------------------------------------|
| detail      | (Optional) Displays detailed configuration information for the specified MKA policy, including the names of the physical interfaces to which the policy is applied. The output shows the default values for each configuration option. |
|             | When entered after the <b>session</b> keyword, displays detailed status information about all active MKA sessions with the specified policy name.                                                                                      |
| sessions    | (Optional) Displays a summary of all active MKA sessions with the specified policy name.                                                                                                    |

#### **Command Modes**

Privileged EXEC

#### **Command History**

| Release     | Modification                 |
|-------------|------------------------------|
| 12.2(53)SE2 | This command was introduced. |

#### Examples

This is sample output of the **show mka policy** command:

Switch# show mka policy

MKA Policy Summary...

| Policy<br>Name   | KS<br>Priority | -   | Replay<br>Protect | Window<br>Size |    | Interface<br>Applied | es      |
|------------------|----------------|-----|-------------------|----------------|----|----------------------|---------|
| *DEFAULT POLICY* | 0              | NO  | YES               | 0              | 0  | Gi1/0/1              |         |
| MkaPolicy-1      | 0              | NO  | YES               | 1000           | 0  | Gi1/0/2              | Gi1/0/3 |
| MkaPolicy-2      | 0              | NO  | YES               | 0              | 50 |                      |         |
| MkaPolicy-3      | 0              | YES | YES               | 64             | 30 | Gi1/0/4<br>Gi1/0/6   | Gi1/0/5 |
| my_policy        | 0              | NO  | YES               | 4294967295     | 0  |                      |         |
| test-policy      | 0              | NO  | YES               | 10000          | 0  |                      |         |

Table 0-19 show mka policy Output Flelds

| Field              | Description                                                                                                    |
|--------------------|----------------------------------------------------------------------------------------------------|
| Policy Name        | The string identifier of the policy.                                                                                                    |
| KS Priority        | The set value of the priority for becoming the key server (KS). The range is 0 to 255, with 0 as the highest priority and 255 as the lowest priority. A value of 0 means that the switch should always try to act as the key server, while a value of 255 means that it should never try to act as the server. This value is not configurable. |
| Delay Protect      | The set value of delay protection being provided. This value is not configurable.                                                                                                    |
| Replay Protect     | The configured value of replay protection being provided. (This is configurable by entering the <b>replay-protection window-size</b> command.)                                                                                                    |
| Window Size        | The configured size of the replay protection window in number of frames per packet. If replay protection is off, the value is 0. If replay protection is on and the value is 0, a strict in-order verification of MACsec frames occurs. (This is configurable by entering the <b>replay-protection window-size</b> command.)                   |
| Conf Offset        | The configured value of the confidentiality offset in the number of bytes to offset protection or encryption into each frame in MACsec. Configurable values are 0 (no offset), 30, or 50 bytes.                                                                                                    |
| Interfaces Applied | The short name of each interface on which this policy is applied. The string is empty if it is not applied to any interfaces.                                                                                                    |

#### This is sample output of the **show mka policy detail** command:

#### This is sample output of the **show mka policy sessions** command:

#### Switch# show mka policy replay-policy sessions

Summary of All Active MKA Sessions with MKA Policy "replay-policy"...

| Command                              | Description                                                     |
|--------------------------------------|-----------------------------------------------------------------|
| mka policy (global configuration)    | Creates an MKA policy and enters MKA policy configuration mode. |
| mka policy (interface configuration) | Applies an MKA policy to the interface.                         |

# show mka session

To display a summary of active MACsec Key Agreement (MKA) Protocol sessions, use the **show mka** session privileged EXEC command.

show mka session [interface interface-id] [port-id port-id]] [local-sci sci]

#### **Syntax Description**

| interface interface-id | (Optional) Displays status information for active MKA sessions on an interface.                                                                                                    |
|------------------------|----------------------------------------------------------------------------------------------------|
| port-id port-id        | (Optional) Displays a summary of active MKA sessions running on the interface with the specified port ID. To see the port ID, enter the <b>show mka session interface</b> <i>interface-id</i> command. Port identifier values begin at 2 and monotonically increase for each new session that uses a virtual port on the same physical interface. |
| local-sci sci          | (Optional) Displays status information for the MKA session identified by the Local TX-SCI. To determine the Local TX-SCI for a specific session, enter the <b>show mka session</b> command without any keywords. The SCI must be 8 octets (16 hexadecimal digits) long.                                                                           |
| detail                 | (Optional) Displays detailed status information about all active MKA sessions, all sessions on the specified interface, or on the specified interface with the specified port ID.                                                                                                    |

#### **Command Modes**

Privileged EXEC

#### **Command History**

| Release     | Modification                 |
|-------------|------------------------------|
| 12.2(53)SE2 | This command was introduced. |

#### **Examples**

This is sample output of the show mka session command:

# Switch# show mka session Total MKA Sessions..... 1 Secured Sessions... 1 Pending Sessions... 0

| ====================================== | Davis Duggt         | Dald on Name     | Avalla Consider TD                                            |
|----------------------------------------|---------------------|------------------|---------------------------------------------------------------|
| Port-ID                                | Peer-RxSCI          | Policy-Name      | Audit-Session-ID                                              |
|                                        | Local-TxSCI         | Key-Svr Status   | CKN                                                           |
| Gi1/0/1<br>2                           |                     | *DEFAULT POLICY* | 020202020000000000000EAA6<br>3A06ECB1183E42BB4D7817EB2B949D0E |
| Gi1/0/1                                | 001a.323a.38ef/0000 |                  | 020203140000000000000EAB9                                     |
| 3                                      | 001e.bdfe.8402/0003 |                  | CFB1E3B513344AB3417E17FBCB449D3A                              |
| Gi1/0/2                                | 001c.113f.2d3a/0000 | -                | 02020533000000000000EC81                                      |
| 2                                      | 001e.bdfe.8402/0002 |                  | F103EABB133F4AB3497312EF2A949A03                              |

Table 0-20 show mka session Output Fields

| Field             | Description                                                                                        |
|-------------------|----------------------------------------------------------------------------------------------------|
| Interface         | The short name of the physical interface on which the MKA session is active.                       |
| Peer-RxSCI        | The MAC address of the interface of the peer concatenated with the peer 16-bit Port-ID.            |
| Policy-name       | The name of the policy used at session start to set initial configuration values.                  |
| Audit session ID  | Session ID.                                                                                        |
| Port-ID           | The Port-ID used in the Local-TX-SCI.                                                              |
| Local-TxSCI       | The MAC address of the physical interface concatenated with the 16-bit Port-ID.                    |
| Key Server Status | The key server: has value 'Y' for YES if the MKA session is the key server, otherwise, 'N' for NO. |
| CKN               | Connectivity association key (CAK) name                                                            |

#### This is sample output of the show mka session detail command:

```
Switch# show mka session detail
MKA Detailed Status for MKA Session
______
Status: SECURED - Secured MKA Session with MACsec
Local Tx-SCI...... 0022.bdcf.9a01/0002
Interface MAC Address.... 0022.bdcf.9a01
MKA Port Identifier..... 2
Interface Name..... GigabitEthernet1/0/1
Audit Session ID...... 0B0B0B3D0000034F050FA69B
CAK Name (CKN)...... 46EFE9FE85199FE404FB7AFA3FD0732E
Member Identifier (MI)... D7B00EDA353242704CC6B0DB
Message Number (MN)..... 7
Authenticator..... YES
Key Server..... YES
Latest SAK Status..... Rx & Tx
Latest SAK AN..... 0
Latest SAK KI (KN)..... D7B00EDA353242704CC6B0DB00000001 (1)
Old SAK Status..... FIRST-SAK
Old SAK AN..... 0
Old SAK KI (KN)..... FIRST-SAK (0)
SAK Transmit Wait Time... Os (Not waiting for any peers to respond)
SAK Retire Time...... 0s (No Old SAK to retire)
MKA Policy Name..... *DEFAULT POLICY*
Key Server Priority..... 0
Delay Protection..... NO
Replay Protection..... YES
Replay Window Size..... 0
Confidentiality Offset... 0
Algorithm Agility..... 80C201
Cipher Suite...... 0080020001000001 (GCM-AES-128)
MACsec Capability...... 3 (MACsec Integrity, Confidentiality, & Offset)
MACsec Desired..... YES
# of MACsec Capable Live Peers..... 1
# of MACsec Capable Live Peers Responded.. 1
```

#### This is sample output of the **show mka session interface** command:

#### Switch# show mka session interface gigabitethernet1/0/25

Summary of All Currently Active MKA Sessions on Interface GigabitEthernet1/0/25. Interface Peer-RxSCI Policy-Name Audit-Session-ID

Port-ID Local-TxSCI Key-Svr Status CKN

Gi1/0/25 001b.2140.ec3c/0000 replay-policy 0A05783B0000001700448BA8

2 001e.bdfe.6d99/0002 YES Secured 3808F996026DFB8A2FCEC9A88BBD0680

| Command            | Description                                                                             |
|--------------------|-----------------------------------------------------------------------------------------|
| clear mka sessions | Clears all MKA sessions or clear MKA sessions on a port-ID, interface, or Local TX-SCI. |
| macsec             | Enables 802.1ae MACsec on an interface.                                                 |

### show mka statistics

To display global MACsec Key Agreement (MKA) Protocol statistics and error counters from active and previous MKA sessions, use the **show mka statistics** privileged EXEC command

show mka statistics [interface interface-id port-id] | [local-sci sci]}

#### **Syntax Description**

| interface interface-id | (Optional) Displays statistics for an MKA session on an interface. Only physical interfaces are valid.                                                                                                    |
|------------------------|----------------------------------------------------------------------------------------------------|
| port-id port-id        | Displays a summary of active MKA sessions running on the interface with the specified port ID. To see the port ID, enter the <b>show mka session</b> or <b>show mka session interface</b> <i>interface-id</i> command. Port identifier values begin at 2 and monotonically increase for each new active session using a virtual port on the same physical interface. |
| local-sci sci          | (Optional) Shows statistics for an MKA session identified by its Local TX-SCI. To determine the Local TX-SCI for a session, enter the <b>show mka session detail</b> command. The SCI must be 8 octets (16 hexadecimal digits) long.                                                                                                    |

#### **Command Modes**

Privileged EXEC

#### **Command History**

| Release     | Modification                 |
|-------------|------------------------------|
| 12.2(53)SE2 | This command was introduced. |

#### **Examples**

This is an example of the show mka statistics command output:

#### SWitch# show mka statistics MKA Global Statistics \_\_\_\_\_ MKA Session Totals Reauthentication Attempts.. 31 Deleted (Secured)..... 1 Keepalive Timeouts..... 0 CA Statistics Pairwise CAKs Derived..... 32 Pairwise CAK Rekeys..... 31 Group CAKs Generated..... 0 Group CAKs Received..... 0 SA Statistics SAKs Generated..... 32 SAKs Rekeyed...... 31 SAKs Received..... 0 SAK Responses Received..... 32 MKPDU Statistics

MKPDUs Validated & Rx..... 580

```
"Distributed SAK"..... 0
    "Distributed CAK"..... 0
  MKPDUs Transmitted..... 597
    "Distributed SAK"..... 32
    "Distributed CAK"..... 0
MKA Error Counter Totals
Bring-up Failures..... 0
Reauthentication Failures..... 0
SAK Failures
  SAK Generation..... 0
  Hash Key Generation..... 0
  SAK Encryption/Wrap..... 0
  SAK Decryption/Unwrap..... 0
CA Failures
  Group CAK Generation..... 0
  Group CAK Encryption/Wrap..... 0
  Group CAK Decryption/Unwrap.... 0
  Pairwise CAK Derivation..... 0
  CKN Derivation..... 0
  ICK Derivation..... 0
  KEK Derivation..... 0
  Invalid Peer MACsec Capability.. 2
MACsec Failures
  Rx SC Creation..... 0
  Tx SC Creation..... 0
  Rx SA Installation..... 0
  Tx SA Installation..... 0
MKPDU Failures
  MKPDU Tx..... 0
  MKPDU Rx Validation..... 0
  MKPDU Rx Bad Peer MN..... 0
  MKPDU Rx Non-recent Peerlist MN.. 0
```

#### Table 0-21 show mka Global Statistics Output Fields

| Field                 | Description                                                                                                    |
|-----------------------|----------------------------------------------------------------------------------------------------|
| Reauthentications     | Reauthentications from 802.1x.                                                                                    |
| Pairwise CAKs Derived | Pairwise secure connectivity association keys (CAKs) derived through EAP authentication.                          |
| Pairwise CAK Rekeys   | Pairwise CAK rekeys after reauthentication.                                                                       |
| Group CAKs Generated  | Generated group CAKs while acting as a key server in a group CA.                                                  |
| Group CAKs Received   | Received group CAKs while acting as a nonkey server member in a group CA.                                         |
| SAK Rekeys            | Secure association key (SAK) rekeys that have been initiated as key servers or received as nonkey server members. |
| SAKs Generated        | Generated SAKs while acting as a key server in any CA.                                                            |
| SAKs Received         | Received SAKs while acting as a nonkey server member in any CA.                                                   |

Table 0-21 show mka Global Statistics Output Fields (continued)

| Field                | Description                                                              |
|----------------------|--------------------------------------------------------------------------|
| MPDUs Validated & Rx | MACsec Key Agreement Protocol Data Units (MPDUs) received and validated. |
| MPDUs Transmitted    | Transmitted MPDUs.                                                       |

| Command              | Description                                                            |
|----------------------|------------------------------------------------------------------------|
| clear mka statistics | Clears all MKA statistics or those on a specified interface port-ID or |
|                      | Local TX-SCI.                                                          |

# show mka summary

To display a summary of MACsec Key Agreement (MKA) sessions and global statistics, use the **show mka summary** privileged EXEC command.

#### show mka summary

#### **Syntax Description**

This command has no arguments or keywords.

#### **Command Modes**

Privileged EXEC

#### **Command History**

| Release     | Modification                 |
|-------------|------------------------------|
| 12.2(53)SE2 | This command was introduced. |

#### **Examples**

This is an example of the **show mka summary** command output:

```
Switch# show mka summary
Summary of All Currently Active MKA Sessions...
______
Total MKA Sessions..... 1
Initializing (Waiting for Peer)..... 0
Pending (Waiting for Peer MACsec Reply).... 0
Secured (Secured MKA Session with MACsec).. 1
Reauthenticating MKA Sessions..... 0
Interface Peer-RxSCI Policy-Name Audit-Session-ID
Port-ID Local-TxSCI Key-Svr Status CKN
______
Gi1/0/25 001b.2140.ec3c/0000 replay-policy 0A05783B0000001700448BA8
2 001e.bdfe.6d99/0002 YES Secured 3808F996026DFB8A2FCEC9A88BBD0680
MKA Global Statistics
==============
MKA Session Totals
Reauthentications..... 23
Deleted (Secured)..... 0
Keepalive Timeouts..... 4
MACsec SAK-Use Timeouts.. 0
CA Statistics
Pairwise CAKs Derived.... 33
Pairwise CAK Rekeys..... 23
Group CAKs Generated..... 0
Group CAKs Received..... 0
SA Statistics
SAKs Generated..... 61
SAKs Rekeyed..... 54
SAKs Received..... 0
SAK Responses Received... 59
MKPDU Statistics
MKPDUs Validated & Rx.... 75774
"Distributed SAK".... 0
"Distributed CAK"..... 0
MKPDUs Transmitted..... 75049
"Distributed SAK".... 96
```

```
"Distributed CAK"..... 0
MKA Error Counter Totals
Internal Failures..... 0
Session Failures
Failed while Initializing.... 6
Failed while Pending MACsec... 2
Reauthentication Failure..... 0
SAK Failures
SAK Generation..... 0
Hash Key Generation..... 0
SAK Encryption/Wrap..... 0
SAK Decryption/Unwrap..... 0
CA Failures
Group CAK Generation..... 0
Group CAK Encryption/Wrap..... 0
Group CAK Decryption/Unwrap... 0
Pairwise CAK Derivation..... 0
CKN Derivation..... 0
ICK Derivation..... 0
KEK Derivation..... 0
MACsec Failures
Rx SC Creation..... 2
Tx SC Creation..... 2
Rx SA Installation..... 2
Tx SA Installation..... 0
MKPDU Failures
MKPDU Tx..... 0
MKPDU Rx Validation..... 13
Bad Peer MN (anti-replay).. 0
Non-recent Peerlist MN.... 0
MKA Policy Summary...
Policy KS Delay Replay Window Conf Interfaces
Name Priority Protect Protect Size Offset Applied
______
*DEFAULT POLICY* 0 NO YES 0 0 Gi1/0/26 Gi1/0/29
replay-policy 0 NO YES 300 0 Gi1/0/25
Incredible-59#sh mka policy replay-policy
MKA Policy Summary...
Policy KS Delay Replay Window Conf Interfaces
Name Priority Protect Protect Size Offset Applied
______
replay-policy 0 NO YES 300 0 Gi1/0/25
```

Table 0-22 show mka summary Output Fields

| Field                 | Description                                                                                                    |
|-----------------------|----------------------------------------------------------------------------------------------------|
| Reauthentications     | Reauthentications from 802.1x.                                                                                       |
| Pairwise CAKs Derived | Pairwise secure connectivity association keys (CAKs) derived through EAP authentication.                             |
| Pairwise CAK Rekeys   | Pairwise CAK rekeys after reauthentication.                                                                          |
| Group CAKs Generated  | Generated group CAKs while acting as a key server in a group CA.                                                     |
| Group CAKs Received   | Received group CAKs while acting as a nonkey server member in a group CA.                                            |
| SAK Rekeys            | Secure association key (SAK) rekeys that have been initiated as key servers or received as a non-key server members. |
| SAKs Generated        | Generated SAKs while acting as a key server in any CA.                                                               |

Table 0-22 show mka summary Output Fields

| Field                | Description                                                              |
|----------------------|--------------------------------------------------------------------------|
| SAKs Received        | Received SAKs while acting as a nonkey server member in any CA.          |
| MPDUs Validated & Rx | MACsec Key Agreement Protocol Data Units (MPDUs) received and validated. |
| MPDUs Transmitted    | Transmitted MPDUs.                                                       |

| Command             | Description                                      |
|---------------------|--------------------------------------------------|
| show mka policy     | Displays a summary of MKA Protocol policies.     |
| show mka session    | Displays a summary of MKA Protocol sessions.     |
| show mka statistics | Displays a MKA Protocol statistics and counters. |

# show mls qos

Use the **show mls qos** user EXEC command to display global quality of service (QoS) configuration information.

#### show mls qos

## **Syntax Description**

This command has no arguments or keywords.

#### **Command Modes**

User EXEC

## **Command History**

| Release     | Modification                 |
|-------------|------------------------------|
| 12.2(53)SE2 | This command was introduced. |

#### **Examples**

This is an example of output from the **show mls qos** command when QoS is enabled and Differentiated Services Code Point (DSCP) transparency is disabled:

Switch> show mls qos QoS is enabled QoS ip packet dscp rewrite is disabled

This is an example of output from the **show mls qos** command when QoS is enabled and DSCP transparency is enabled:

Switch> show mls qos QoS is enabled QoS ip packet dscp rewrite is enabled

| Command | Description                        |
|---------|------------------------------------|
| mls qos | Enables QoS for the entire switch. |

## show mls qos aggregate-policer

Use the **show mls qos aggregate-policer** user EXEC command to display the quality of service (QoS) aggregate policer configuration. A policer defines a maximum permissible rate of transmission, a maximum burst size for transmissions, and an action to take if either maximum is exceeded.

show mls qos aggregate-policer [aggregate-policer-name]

#### **Syntax Description**

| 7.                     | (Optional) Display the policer configu   |                                 |
|------------------------|------------------------------------------|---------------------------------|
| aggregate nollegy name | (I Intional) Licelay the noticer conting | arotion tor the enecitied name  |
| aggregale-noncer-name  | CODUCTAL DISDIAN HE DOLLER COLLIS        | ALAHOH TOL THE SUCCITICA HATHE. |
| aggregate-policer-name | (optional) Display the policer coming    |                                 |

## **Command Modes**

User EXEC

#### **Command History**

| Release     | Modification                 |
|-------------|------------------------------|
| 12.2(53)SE2 | This command was introduced. |

#### **Examples**

This is an example of output from the **show mls qos aggregate-policer** command:

Switch> show mls qos aggregate-policer policer1 aggregate-policer policer1 1000000 2000000 exceed-action drop Not used by any policy map

| Command                   | Description                                                                            |  |
|---------------------------|----------------------------------------------------------------------------------------|--|
| mls qos aggregate-policer | Defines policer parameters that can be shared by multiple classes within a policy map. |  |

# show mls qos input-queue

Use the **show mls qos input-queue** user EXEC command to display quality of service (QoS) settings for the ingress queues.

## show mls qos input-queue

## **Syntax Description**

This command has no arguments or keywords.

#### **Command Modes**

User EXEC

## **Command History**

| Release     | Modification                 |
|-------------|------------------------------|
| 12.2(53)SE2 | This command was introduced. |

#### **Examples**

This is an example of output from the **show mls qos input-queue** command:

| Switch> sh | ow mls | qos inp | out-queue |
|------------|--------|---------|-----------|
| Queue      | :      | 1       | 2         |
|            |        |         |           |
| buffers    | :      | 90      | 10        |
| bandwidth  | :      | 4       | 4         |
| priority   | :      | 0       | 10        |
| threshold1 | :      | 100     | 100       |
| threshold2 | :      | 100     | 100       |
|            |        |         |           |

| Command                                   | Description                                                                                                    |
|-------------------------------------------|----------------------------------------------------------------------------------------------------|
| mls qos srr-queue input bandwidth         | Assigns shaped round robin (SRR) weights to an ingress queue.                                                                                |
| mls qos srr-queue input buffers           | Allocates the buffers between the ingress queues.                                                                                            |
| mls qos srr-queue input cos-map           | Maps assigned class of service (CoS) values to an ingress queue and assigns CoS values to a queue and to a threshold ID.                     |
| mls qos srr-queue input dscp-map          | Maps assigned Differentiated Services Code Point (DSCP) values to an ingress queue and assigns DSCP values to a queue and to a threshold ID. |
| mls qos srr-queue input<br>priority-queue | Configures the ingress priority queue and guarantees bandwidth.                                                                              |
| mls qos srr-queue input threshold         | Assigns weighted tail-drop (WTD) threshold percentages to an ingress queue.                                                                  |

# show mls qos interface

Use the **show mls qos interface** user EXEC command to display quality of service (QoS) information at the port level.

show mls qos interface [interface-id] [buffers | queueing | statistics]

#### **Syntax Description**

| interface-id | (Optional) Display QoS information for the specified port. Valid interfaces include physical ports.                                                                                                    |
|--------------|----------------------------------------------------------------------------------------------------|
| buffers      | (Optional) Display the buffer allocation among the queues.                                                                                                    |
| queueing     | (Optional) Display the queueing strategy (shared or shaped) and the weights corresponding to the queues.                                                                                                    |
| statistics   | (Optional) Display statistics for sent and received Differentiated Services Code Points (DSCPs) and class of service (CoS) values, the number of packets enqueued or dropped per egress queue, and the number of in-profile and out-of-profile packets for each policer. |

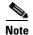

Though visible in the command-line help string, the **policers** keyword is not supported.

#### **Command Modes**

User EXEC

#### **Command History**

| Release     | Modification                 |
|-------------|------------------------------|
| 12.2(53)SE2 | This command was introduced. |

#### **Examples**

This is an example of output from the **show mls qos interface** *interface-id* command when VLAN-based QoS is enabled:

Switch> show mls qos interface gigabitethernet1/0/1

GigabitEthernet1/0/1
trust state:not trusted
trust mode:not trusted
trust enabled flag:ena
COS override:dis
default COS:0
DSCP Mutation Map:Default DSCP Mutation Map
Trust device:none

Trust device:none
qos mode:vlan-based

This is an example of output from the **show mls qos interface** *interface-id* command when VLAN-based QoS is disabled:

```
Switch> show mls qos interface gigabitethernet1/0/2
GigabitEthernet1/0/2
trust state:not trusted
trust mode:not trusted
trust enabled flag:ena
COS override:dis
default COS:0
DSCP Mutation Map:Default DSCP Mutation Map
Trust device:none
qos mode:port-based
```

This is an example of output from the **show mls qos interface** interface-id **buffers** command:

```
Switch> show mls qos interface gigabitethernet1/0/2 buffers GigabitEthernet1/0/2 The port is mapped to qset : 1 The allocations between the queues are : 25 25 25 25
```

This is an example of output from the **show mls qos interface** *interface-id* **queueing** command. The egress expedite queue overrides the configured shaped round robin (SRR) weights.

```
Switch> show mls qos interface gigabitethernet1/0/2 queueing GigabitEthernet1/0/2 Egress Priority Queue :enabled Shaped queue weights (absolute) : 25 0 0 0 Shared queue weights : 25 25 25 25 The port bandwidth limit : 100 (Operational Bandwidth:100.0) The port is mapped to qset : 1
```

This is an example of output from the **show mls qos interface** *interface-id* **statistics** command. Table 0-23 describes the fields in this display.

Switch> show mls qos interface gigabitethernet1/0/2 statistics GigabitEthernet1/0/2

| dscp: incoming |      |   |   |   |   |
|----------------|------|---|---|---|---|
|                |      |   |   |   |   |
| 0 - 4 :        | 4213 | 0 | 0 | 0 | 0 |
| 5 - 9:         | 0    | 0 | 0 | 0 | 0 |
| 10 - 14 :      | 0    | 0 | 0 | 0 | 0 |
| 15 - 19 :      | 0    | 0 | 0 | 0 | 0 |
| 20 - 24 :      | 0    | 0 | 0 | 0 | 0 |
| 25 - 29 :      | 0    | 0 | 0 | 0 | 0 |
| 30 - 34 :      | 0    | 0 | 0 | 0 | 0 |
| 35 - 39 :      | 0    | 0 | 0 | 0 | 0 |
| 40 - 44 :      | 0    | 0 | 0 | 0 | 0 |
| 45 - 49 :      | 0    | 0 | 0 | 6 | 0 |
| 50 - 54 :      | 0    | 0 | 0 | 0 | 0 |
| 55 - 59 :      | 0    | 0 | 0 | 0 | 0 |
| 60 - 64 :      | 0    | 0 | 0 | 0 |   |

| dscp: outgoing      |                 |   |   |
|---------------------|-----------------|---|---|
|                     |                 |   |   |
| 0 - 4: 363949       | 0 0             | 0 | 0 |
| 5 - 9: 0            | 0 0             | 0 | 0 |
| 10 - 14 : 0         | 0 0             | 0 | 0 |
| 15 - 19 : 0         | 0 0             | 0 | 0 |
| 20 - 24 : 0         | 0 0             | 0 | 0 |
| 25 - 29 : 0         | 0 0             | 0 | 0 |
| 30 - 34 : 0         | 0 0             | 0 | 0 |
| 35 - 39 : 0         | 0 0             | 0 | 0 |
| 40 - 44 : 0         | 0 0             | 0 | 0 |
| 45 - 49 : 0         | 0 0             | 0 | 0 |
| 50 - 54 : 0         | 0 0             | 0 | 0 |
| 55 - 59 : 0         | 0 0             | 0 | 0 |
| 60 - 64 : 0         | 0 0             | 0 |   |
| cos: incoming       |                 |   |   |
|                     |                 |   |   |
|                     |                 |   |   |
| 0 - 4: 132067       | 0 0             | 0 | 0 |
| 5 - 9: 0            | 0 0             |   |   |
| cos: outgoing       |                 |   |   |
|                     |                 |   |   |
|                     |                 |   |   |
| 0 - 4 : 739155      | 0 0             | 0 | 0 |
| 5 - 9: 90           | 0 0             |   |   |
| Policer: Inprofile: | O OutofProfile: | 0 |   |

Table 0-23 show mls qos interface statistics Field Descriptions

| Field   |              | Description                                        |
|---------|--------------|----------------------------------------------------|
| DSCP    | incoming     | Number of packets received for each DSCP value.    |
|         | outgoing     | Number of packets sent for each DSCP value.        |
| CoS     | incoming     | Number of packets received for each CoS value.     |
|         | outgoing     | Number of packets sent for each CoS value.         |
| Policer | Inprofile    | Number of in profile packets for each policer.     |
|         | Outofprofile | Number of out-of-profile packets for each policer. |

| Command                                | Description                                                                                                    |
|----------------------------------------|----------------------------------------------------------------------------------------------------|
| mls qos queue-set output buffers       | Allocates buffers to a queue-set.                                                                                                    |
| mls qos queue-set output threshold     | Configures the weighted tail-drop (WTD) thresholds, guarantees the availability of buffers, and configures the maximum memory allocation to a queue-set. |
| mls qos srr-queue input bandwidth      | Assigns SRR weights to an ingress queue.                                                                                                    |
| mls qos srr-queue input buffers        | Allocates the buffers between the ingress queues.                                                                                                    |
| mls qos srr-queue input cos-map        | Maps CoS values to an ingress queue or maps CoS values to a queue and to a threshold ID.                                                                 |
| mls qos srr-queue input dscp-map       | Maps DSCP values to an ingress queue or maps DSCP values to a queue and to a threshold ID.                                                               |
| mls qos srr-queue input priority-queue | Configures the ingress priority queue and guarantees bandwidth.                                                                                          |

| Command                           | Description                                                                                          |
|-----------------------------------|----------------------------------------------------------------------------------------------------|
| mls qos srr-queue input threshold | Assigns WTD threshold percentages to an ingress queue.                                               |
| mls qos srr-queue output cos-map  | Maps CoS values to an egress queue or maps CoS values to a queue and to a threshold ID.              |
| mls qos srr-queue output dscp-map | Maps DSCP values to an egress queue or maps DSCP values to a queue and to a threshold ID.            |
| policy-map                        | Creates or modifies a policy map.                                                                    |
| priority-queue                    | Enables the egress expedite queue on a port.                                                         |
| queue-set                         | Maps a port to a queue-set.                                                                          |
| srr-queue bandwidth limit         | Limits the maximum output on a port.                                                                 |
| srr-queue bandwidth shape         | Assigns the shaped weights and enables bandwidth shaping on the four egress queues mapped to a port. |
| srr-queue bandwidth share         | Assigns the shared weights and enables bandwidth sharing on the four egress queues mapped to a port. |

## show mls qos maps

Use the **show mls qos maps** user EXEC command to display quality of service (QoS) mapping information. During classification, QoS uses the mapping tables to represent the priority of the traffic and to derive a corresponding class of service (CoS) or Differentiated Services Code Point (DSCP) value from the received CoS, DSCP, or IP precedence value.

show mls qos maps [cos-dscp | cos-input-q | cos-output-q | dscp-cos | dscp-input-q | dscp-mutation dscp-mutation-name | dscp-output-q | ip-prec-dscp | policed-dscp]

#### **Syntax Description**

| cos-dscp                                | (Optional) Display class of service (CoS)-to-DSCP map.      |
|-----------------------------------------|-------------------------------------------------------------|
| cos-input-q                             | (Optional) Display the CoS input queue threshold map.       |
| cos-output-q                            | (Optional) Display the CoS output queue threshold map.      |
| dscp-cos                                | (Optional) Display DSCP-to-CoS map.                         |
| dscp-input-q                            | (Optional) Display the DSCP input queue threshold map.      |
| <b>dscp-mutation</b> dscp-mutation-name | (Optional) Display the specified DSCP-to-DSCP-mutation map. |
| dscp-output-q                           | (Optional) Display the DSCP output queue threshold map.     |
| ip-prec-dscp                            | (Optional) Display the IP-precedence-to-DSCP map.           |
| policed-dscp                            | (Optional) Display the policed-DSCP map.                    |
|                                         |                                                             |

#### **Command Modes**

User EXEC

#### **Command History**

| Release     | Modification                 |
|-------------|------------------------------|
| 12.2(53)SE2 | This command was introduced. |

#### **Usage Guidelines**

The policed-DSCP, DSCP-to-CoS, and the DSCP-to-DSCP-mutation maps appear as a matrix. The d1 column specifies the most-significant digit in the DSCP. The d2 row specifies the least-significant digit in the DSCP. The intersection of the d1 and d2 values provides the policed-DSCP, the CoS, or the mutated-DSCP value. For example, in the DSCP-to-CoS map, a DSCP value of 43 corresponds to a CoS value of 5.

The DSCP input queue threshold and the DSCP output queue threshold maps appear as a matrix. The d1 column specifies the most-significant digit of the DSCP number. The d2 row specifies the least-significant digit in the DSCP number. The intersection of the d1 and the d2 values provides the queue ID and threshold ID. For example, in the DSCP input queue threshold map, a DSCP value of 43 corresponds to queue 2 and threshold 1 (02-01).

The CoS input queue threshold and the CoS output queue threshold maps show the CoS value in the top row and the corresponding queue ID and threshold ID in the second row. For example, in the CoS input queue threshold map, a CoS value of 5 corresponds to queue 2 and threshold 1 (2-1).

#### **Examples**

This is an example of output from the **show mls qos maps** command:

```
Switch> show mls qos maps
Policed-dscp map:
    d1: d2 0 1 2 3 4 5 6 7 8 9
     0: 00 01 02 03 04 05 06 07 08 09
     1 :
          10 11 12 13 14 15 16 17 18 19
           20 21 22 23 24 25 26 27 28 29
     2:
     3:
           30 31 32 33 34 35 36 37 38 39
           40 41 42 43 44 45 46 47 48 49
          50 51 52 53 54 55 56 57 58 59
     5:
     6:
           60 61 62 63
Dscp-cos map:
    d1: d2 0 1 2 3 4 5 6 7 8 9
          00 00 00 00 00 00 00 00 01 01
     0:
           01 01 01 01 01 01 02 02 02 02
     1:
           02 02 02 02 03 03 03 03 03 03
     3:
           03 03 04 04 04 04 04 04 04 04
     4:
           05 05 05 05 05 05 05 06 06
         06 06 06 06 06 06 07 07 07 07
     5:
     6:
         07 07 07 07
Cos-dscp map:
   cos: 0 1 2 3 4 5 6 7
   dscp: 0 8 16 24 32 40 48 56
IpPrecedence-dscp map:
    ipprec: 0 1 2 3 4 5 6 7
      dscp: 0 8 16 24 32 40 48 56
Dscp-outputq-threshold map:
                          3
                                4 5 6 7
                                                     8
 d1 :d2 0 1 2
                                                           9
         02-01 02-01 02-01 02-01 02-01 02-01 02-01 02-01 02-01 02-01
         02-01 02-01 02-01 02-01 02-01 02-01 03-01 03-01 03-01 03-01
  2:
         03-01 03-01 03-01 03-01 03-01 03-01 03-01 03-01 03-01
        03-01 03-01 04-01 04-01 04-01 04-01 04-01 04-01 04-01 04-01
  3:
        01-01 01-01 01-01 01-01 01-01 01-01 01-01 01-01 04-01 04-01
   4:
        04-01 04-01 04-01 04-01 04-01 04-01 04-01 04-01 04-01 04-01
       04-01 04-01 04-01 04-01
Dscp-inputg-threshold map:
   d1 :d2 0 1 2
                             3
                                 4
                                     5
                                            6
          01-01 01-01 01-01 01-01 01-01 01-01 01-01 01-01 01-01 01-01
    1:
          01-01 01-01 01-01 01-01 01-01 01-01 01-01 01-01 01-01 01-01
          01-01 01-01 01-01 01-01 01-01 01-01 01-01 01-01 01-01 01-01
          01-01 01-01 01-01 01-01 01-01 01-01 01-01 01-01 01-01 01-01
    4:
          02-01 02-01 02-01 02-01 02-01 02-01 02-01 02-01 01-01 01-01
    5:
          01-01 01-01 01-01 01-01 01-01 01-01 01-01 01-01 01-01 01-01
    6:
          01-01 01-01 01-01 01-01
```

```
Cos-outputq-threshold map:
           cos: 0 1 2 3 4 5 6 7
 queue-threshold: 2-1 2-1 3-1 3-1 4-1 1-1 4-1 4-1
  Cos-inputq-threshold map:
            cos: 0 1 2 3 4 5 6 7
 queue-threshold: 1-1 1-1 1-1 1-1 1-1 2-1 1-1 1-1
Dscp-dscp mutation map:
  Default DSCP Mutation Map:
    d1: d2 0 1 2 3 4 5 6 7 8 9
     0: 00 01 02 03 04 05 06 07 08 09
         10 11 12 13 14 15 16 17 18 19
     1:
     2:
           20 21 22 23 24 25 26 27 28 29
     3:
           30 31 32 33 34 35 36 37 38 39
           40 41 42 43 44 45 46 47 48 49
     5 :
           50 51 52 53 54 55 56 57 58 59
     6 : 60 61 62 63
```

| Command                           | Description                                                                                                    |
|-----------------------------------|----------------------------------------------------------------------------------------------------|
| mls qos map                       | Defines the CoS-to-DSCP map, DSCP-to-CoS map, DSCP-to-DSCP-mutation map, IP-precedence-to-DSCP map, and the policed-DSCP map. |
| mls qos srr-queue input cos-map   | Maps CoS values to an ingress queue or maps CoS values to a queue and to a threshold ID.                                      |
| mls qos srr-queue input dscp-map  | Maps DSCP values to an ingress queue or maps DSCP values to a queue and to a threshold ID.                                    |
| mls qos srr-queue output cos-map  | Maps CoS values to an egress queue or maps CoS values to a queue and to a threshold ID.                                       |
| mls qos srr-queue output dscp-map | Maps DSCP values to an egress queue or maps DSCP values to a queue and to a threshold ID.                                     |

# show mls qos queue-set

Use the **show mls qos queue-set** user EXEC command to display quality of service (QoS) settings for the egress queues.

show mls qos queue-set [qset-id]

## **Syntax Description**

| qset-id | (Optional) ID of the queue-set. Each port belongs to a queue-set, which defines  |
|---------|----------------------------------------------------------------------------------|
|         | all the characteristics of the four egress queues per port. The range is 1 to 2. |

## **Command Modes**

User EXEC

## **Command History**

| Release     | Modification                 |
|-------------|------------------------------|
| 12.2(53)SE2 | This command was introduced. |

#### **Examples**

This is an example of output from the show mls qos queue-set command:

Switch> show mls qos queue-set

| Queueset:  | 1 |     |     |     |     |
|------------|---|-----|-----|-----|-----|
| Queue :    |   | 1   | 2   | 3   | 4   |
|            |   |     |     |     |     |
| buffers    | : | 25  | 25  | 25  | 25  |
| threshold1 | : | 100 | 200 | 100 | 100 |
| threshold2 | : | 100 | 200 | 100 | 100 |
| reserved   | : | 50  | 50  | 50  | 50  |
| maximum    | : | 400 | 400 | 400 | 400 |
| Queueset:  | 2 |     |     |     |     |
| Queue :    |   | 1   | 2   | 3   | 4   |
|            |   |     |     |     |     |
| buffers    | : | 25  | 25  | 25  | 25  |
| threshold1 | : | 100 | 200 | 100 | 100 |
| threshold2 | : | 100 | 200 | 100 | 100 |
| reserved   | : | 50  | 50  | 50  | 50  |
| maximum    | : | 400 | 400 | 400 | 400 |

| Command                            | Description                                                                                                    |
|------------------------------------|----------------------------------------------------------------------------------------------------|
| mls qos queue-set output buffers   | Allocates buffers to the queue-set.                                                                                                    |
| mls qos queue-set output threshold | Configures the weighted tail-drop (WTD) thresholds, guarantees the availability of buffers, and configures the maximum memory allocation of the queue-set. |

# show mls qos vlan

Use the **show mls qos vlan** user EXEC command to display the policy maps attached to a switch virtual interface (SVI).

show mls qos vlan vlan-id

## **Syntax Description**

| vlan-id | Specify the VLAN ID of the SVI to display the policy maps. The range is 1 to |
|---------|------------------------------------------------------------------------------|
|         | 4094.                                                                        |

## **Command Modes**

User EXEC

## **Command History**

| Release     | Modification                 |
|-------------|------------------------------|
| 12.2(53)SE2 | This command was introduced. |

## **Usage Guidelines**

The output from the **show mls qos vlan** command is meaningful only when VLAN-based quality of service (QoS) is enabled and when hierarchical policy maps are configured.

#### **Examples**

This is an example of output from the **show mls qos vlan** command:

Switch> show mls qos vlan 10

Vlan10

Attached policy-map for Ingress:pm-test-pm-2

| Command    | Description                                              |
|------------|----------------------------------------------------------|
| policy-map | Creates or modifies a policy map that can be attached to |
|            | multiple ports and enters policy-map configuration mode. |

## show monitor

Use the **show monitor** user EXEC command to display information about all Switched Port Analyzer (SPAN) and Remote SPAN (RSPAN) sessions on the switch. Use the command with keywords to show a specific session, all sessions, all local sessions, or all remote sessions.

show monitor [session {session\_number | all | local | range list | remote} [detail]]

#### **Syntax Description**

| session        | (Optional) Display information about specified SPAN sessions.                                                                                                    |  |
|----------------|----------------------------------------------------------------------------------------------------|--|
| session_number | Specify the number of the SPAN or RSPAN session. The range is 1 to 66.                                                                                                    |  |
| all            | Display all SPAN sessions.                                                                                                    |  |
| local          | Display only local SPAN sessions.                                                                                                    |  |
| range list     | Display a range of SPAN sessions, where <i>list</i> is the range of valid sessions, either a single session or a range of sessions described by two numbers, the lower one first, separated by a hyphen. Do not enter any spaces between comma-separated parameters or in hyphen-specified ranges. |  |
|                | Note This keyword is available only in privileged EXEC mode.                                                                                                    |  |
| remote         | Display only remote SPAN sessions.                                                                                                    |  |
| detail         | (Optional) Display detailed information about the specified sessions.                                                                                                    |  |

#### **Command Modes**

User EXEC

## **Command History**

| Release     | Modification                 |
|-------------|------------------------------|
| 12.2(53)SE2 | This command was introduced. |

### **Usage Guidelines**

The output is the same for the show monitor command and the show monitor session all command.

#### **Examples**

This is an example of output for the **show monitor** user EXEC command:

Switch# show monitor

Session 1

Type : Local Session Source Ports : RX Only : Gi4/0/1

Both: Gi4/0/2-3,Gi4/0/5-6 Destination Ports: Gi4/0/20 Encapsulation: Replicate Ingress: Disabled

Session 2

Type : Remote Source Session

Source VLANs : TX Only : 10 Both : 1-9 Dest RSPAN VLAN : 105

This is an example of output for the **show monitor** user EXEC command for local SPAN source session 1:

Switch# show monitor session 1
----Type: Local Session
Source Ports:
RX Only: Gi4/0/1
Both: Gi4/0/2-3,Gi4/0/5-6
Destination Ports: Gi4/0/20
Encapsulation: Replicate
Ingress: Disabled

This is an example of output for the **show monitor session all** user EXEC command when ingress traffic forwarding is enabled:

```
Switch# show monitor session all
Session 1
Type : Local Session
Source Ports :
Both : Gi4/0/2
Destination Ports : Gi4/0/3
Encapsulation : Native
Ingress : Enabled, default VLAN = 5
Ingress encap : DOT1Q
Session 2
Type : Local Session
Source Ports :
Both : Gi4/0/8
Destination Ports : Gi4/012
Encapsulation : Replicate
Ingress : Enabled, default VLAN = 4
Ingress encap : Untagged
```

| Command         | Description                                 |
|-----------------|---------------------------------------------|
| monitor session | Starts or modifies a SPAN or RSPAN session. |

## show mvr

Use the **show mvr** privileged EXEC command without keywords to display the current Multicast VLAN Registration (MVR) global parameter values, including whether or not MVR is enabled, the MVR multicast VLAN, the maximum query response time, the number of multicast groups, and the MVR mode (dynamic or compatible).

#### show mvr

#### **Syntax Description**

This command has no arguments or keywords.

#### **Command Modes**

Privileged EXEC

#### **Command History**

| Release     | Modification                 |
|-------------|------------------------------|
| 12.2(53)SE2 | This command was introduced. |

#### **Examples**

This is an example of output from the **show mvr** command:

```
Switch# show mvr
MVR Running: TRUE
MVR multicast VLAN: 1
MVR Max Multicast Groups: 256
MVR Current multicast groups: 0
MVR Global query response time: 5 (tenths of sec)
MVR Mode: compatible
```

In the preceding display, the maximum number of multicast groups is fixed at 256. The MVR mode is either compatible (for interoperability with Catalyst 2900 XL and Catalyst 3500 XL switches) or dynamic (where operation is consistent with IGMP snooping operation and dynamic MVR membership on source ports is supported).

| Command                       | Description                                                                                                    |  |
|-------------------------------|----------------------------------------------------------------------------------------------------|--|
| mvr (global configuration)    | Enables and configures multicast VLAN registration on the switch.                                                                                                    |  |
| mvr (interface configuration) | ) Configures MVR ports.                                                                                                    |  |
| show mvr interface            | Displays the configured MVR interfaces, status of the specified interface, or all multicast groups to which the interface belongs wh the <b>interface</b> and <b>members</b> keywords are appended to the command |  |
| show mvr members              | Displays all ports that are members of an MVR multicast group or, if there are no members, means the group is inactive.                                                                                           |  |

## show mvr interface

Use the **show mvr interface** privileged EXEC command without keywords to display the Multicast VLAN Registration (MVR) receiver and source ports. Use the command with keywords to display MVR parameters for a specific receiver port.

show mvr interface [interface-id [members [vlan vlan-id]]]

#### **Syntax Description**

| interface-id | (Optional) Display MVR type, status, and Immediate Leave setting for the interface.                                              |  |
|--------------|----------------------------------------------------------------------------------------------------|--|
|              | Valid interfaces include physical ports (including type, stack member (stacking-capable switches only) module, and port number). |  |
| members      | (Optional) Display all MVR groups to which the specified interface belongs.                                                      |  |
| vlan vlan-id | (Optional) Display all MVR group members on this VLAN. The range is 1 to 4094.                                                   |  |

#### **Command Modes**

Privileged EXEC

#### **Command History**

| Release     | Modification                 |
|-------------|------------------------------|
| 12.2(53)SE2 | This command was introduced. |

#### **Usage Guidelines**

If the entered port identification is a non-MVR port or a source port, the command returns an error message. For receiver ports, it displays the port type, per port status, and Immediate-Leave setting.

If you enter the **members** keyword, all MVR group members on the interface appear. If you enter a VLAN ID, all MVR group members in the VLAN appear.

#### **Examples**

This is an example of output from the **show mvr interface** command:

#### Switch# show mvr interface

| Port    | Type     | Status      | Immediate Leave |
|---------|----------|-------------|-----------------|
|         |          |             |                 |
| Gi1/0/1 | SOURCE   | ACTIVE/UP   | DISABLED        |
| Gi1/0/2 | RECEIVER | ACTIVE/DOWN | DISABLED        |

In the preceding display, Status is defined as follows:

- Active means the port is part of a VLAN.
- Up/Down means that the port is forwarding/nonforwarding.
- Inactive means that the port is not yet part of any VLAN.

This is an example of output from the show mvr interface command for a specified port:

Switch# show mvr interface gigabitethernet1/0/2

Type: RECEIVER Status: ACTIVE Immediate Leave: DISABLED

This is an example of output from the **show mvr interface** interface-id **members** command:

```
Switch# show mvr interface gigabitethernet1/0/2 members
239.255.0.0
              DYNAMIC ACTIVE
239.255.0.1
               DYNAMIC ACTIVE
239.255.0.2
             DYNAMIC ACTIVE
            DYNAMIC ACTIVE
239.255.0.3
239.255.0.4
             DYNAMIC ACTIVE
239.255.0.5
             DYNAMIC ACTIVE
239.255.0.6
             DYNAMIC ACTIVE
239.255.0.7
             DYNAMIC ACTIVE
239.255.0.8
              DYNAMIC ACTIVE
239.255.0.9
               DYNAMIC ACTIVE
```

| Command                       | Description                                                                         |  |
|-------------------------------|-------------------------------------------------------------------------------------|--|
| mvr (global configuration)    | Enables and configures multicast VLAN registration on the switch.                   |  |
| mvr (interface configuration) | Configures MVR ports.                                                               |  |
| show mvr                      | Displays the global MVR configuration on the switch.                                |  |
| show mvr members              | mvr members Displays all receiver ports that are members of an MVF multicast group. |  |

## show mvr members

Use the **show mvr members** privileged EXEC command to display all receiver and source ports that are currently members of an IP multicast group.

**show mvr members** [ip-address]

#### **Syntax Description**

| ip-address | (Optional) The IP multicast address. If the address is entered, all receiver and |
|------------|----------------------------------------------------------------------------------|
|            | source ports that are members of the multicast group appear. If no address is    |
|            | entered, all members of all Multicast VLAN Registration (MVR) groups are         |
|            | listed. If a group has no members, the group is listed as Inactive.              |

#### **Command Modes**

Privileged EXEC

## **Command History**

| Release     | Modification                 |
|-------------|------------------------------|
| 12.2(53)SE2 | This command was introduced. |

#### **Usage Guidelines**

The **show mvr members** command applies to receiver and source ports. For MVR-compatible mode, all source ports are members of all multicast groups.

#### **Examples**

This is an example of output from the **show mvr members** command:

| Switch# show mv | r members |                          |
|-----------------|-----------|--------------------------|
| MVR Group IP    | Status    | Members                  |
|                 |           |                          |
| 239.255.0.1     | ACTIVE    | Gi1/0/1(d), $Gi1/0/5(s)$ |
| 239.255.0.2     | INACTIVE  | None                     |
| 239.255.0.3     | INACTIVE  | None                     |
| 239.255.0.4     | INACTIVE  | None                     |
| 239.255.0.5     | INACTIVE  | None                     |
| 239.255.0.6     | INACTIVE  | None                     |
| 239.255.0.7     | INACTIVE  | None                     |
| 239.255.0.8     | INACTIVE  | None                     |
| 239.255.0.9     | INACTIVE  | None                     |
| 239.255.0.10    | INACTIVE  | None                     |
|                 |           |                          |

<output truncated>

This is an example of output from the **show mvr members** *ip-address* command. It displays the members of the IP multicast group with that address:

| Command                       | Description                                                                                                    |  |  |
|-------------------------------|----------------------------------------------------------------------------------------------------|--|--|
| mvr (global configuration)    | Enables and configures multicast VLAN registration on the switch.                                                                                                    |  |  |
| mvr (interface configuration) | Configures MVR ports.                                                                                                    |  |  |
| show mvr                      | Displays the global MVR configuration on the switch.                                                                                                    |  |  |
| show mvr interface            | Displays the configured MVR interfaces, status of the specified interface, or all multicast groups to which the interface belongs when the <b>members</b> keyword is appended to the command. |  |  |

# show network-policy profile

Use the **show network policy profile** privileged EXEC command to display the network-policy profiles.

show network-policy profile [profile number] [detail]

#### **Syntax Description**

| profile | (Optional) Display the network-policy profile number. If no profile is entered, all |
|---------|-------------------------------------------------------------------------------------|
| number  | network-policy profiles appear.                                                     |
| detail  | (Optional) Display detailed status and statistics information.                      |

#### **Command Modes**

## Privileged EXEC

#### **Command History**

| Release     | Modification                 |
|-------------|------------------------------|
| 12.2(50)SE  | This command was introduced. |
| 12.2(53)SE2 | This command was introduced. |

#### **Examples**

This is an example of output from the show network-policy profile command:

```
Switch# show network-policy profile
Network Policy Profile 10
  voice vlan 17 cos 4
  Interface:
  none
Network Policy Profile 30
  voice vlan 30 cos 5
  Interface:
  none
Network Policy Profile 36
  voice vlan 4 cos 3
  Interface:
  Interface:
  Interfaceid
```

| Command                                                  | Description                                           |
|----------------------------------------------------------|-------------------------------------------------------|
| network-policy                                           | Applies a network-policy to an interface.             |
| network-policy profile (global configuration)            | Creates the network-policy profile.                   |
| network-policy profile<br>(network-policy configuration) | Configures the attributes of network-policy profiles. |

## show nmsp

Use the **show nmsp** privileged EXEC command to display the Network Mobility Services Protocol (NMSP) information for the switch.

show nmsp {attachment suppress interface | capability | notification interval | statistics {connection | summary} | status | subscription {detail | summary}}

#### **Syntax Description**

| attachment suppress interface     | Display attachment suppress interfaces.                                                                                                    |  |  |
|-----------------------------------|----------------------------------------------------------------------------------------------------|--|--|
| capability                        | Display switch capabilities including the supported services and subservices.                                                                                                    |  |  |
| notification interval             | Display the notification intervals of the supported services.                                                                                                    |  |  |
| statistics {connection   summary} | <ul> <li>Display the NMSP statistics information.</li> <li>connection—display the message counters on each connection.</li> <li>summary—display the global counters.</li> </ul>                            |  |  |
| status                            | Display information about the NMSP connections.                                                                                                    |  |  |
| subscription {detail   summary}   | Display the subscription information on each NMSP connection.  • detail—display all services and subservices subscribed on each connection.  • summary—display all services subscribed on each connection. |  |  |

#### **Command Modes**

Privileged EXEC

#### **Command History**

| Release     | Modification                 |
|-------------|------------------------------|
| 12.2(53)SE2 | This command was introduced. |

#### **Examples**

This is an example of output from the **show nmsp attachment suppress interface** command:

Switch# show nmsp attachment suppress interface

NMSP Attachment Suppression Interfaces

-----

GigabitEthernet1/1

GigabitEthernet1/2

This is an example of output from the **show nmsp capability** command:

Switch# show nmsp capability

NMSP Switch Capability

Service Subservice

Attachment Wired Station
Location Subscription

This is an example of output from the **show nmsp notification interval** command:

This is an example of output from the **show nmsp statistics connection** and **show nmsp statistics summary** commands:

```
Switch# show nmsp statistics connection
NMSP Connection Counters
_____
Connection 1:
  Connection status: UP
  Freed connection: 0
  Tx message count
                     Rx message count
  ______
                          ______
  Subscr Resp: 1
                         Subscr Req: 1
  Capa Notif: 1
                         Capa Notif: 1
  Atta Resp: 1
                          Atta Req: 1
  Atta Notif: 0
  Loc Resp: 1
                          Loc Rea: 1
  Loc Notif: 0
Unsupported msg: 0
Switch# show nmsp statistics summary
NMSP Global Counters
 Send too big msg: 0
 Failed socket write: 0
 Partial socket write: 0
 Socket write would block: 0
 Failed socket read: 0
 Socket read would block: 0
 Transmit Q full: 0
 Max Location Notify Msg: 0
 Max Attachment Notify Msg: 0
Max Tx Q Size: 0
```

This is an example of output from the **show nmsp status** command:

These are examples of output from the **show nmsp show subscription detail** and the **show nmsp show subscription summary** commands:

#### Switch# show nmsp subscription summary

Mobility Services Subscribed: MSE IP Address Services

172.19.35.109 Attachment, Location

| Command               | Description                                                      |
|-----------------------|------------------------------------------------------------------|
| clear nmsp statistics | Clears the NMSP statistic counters.                              |
| nmsp                  | Enables Network Mobility Services Protocol (NMSP) on the switch. |

# show pagp

Use the **show pagp** user EXEC command to display Port Aggregation Protocol (PAgP) channel-group information.

show pagp [channel-group-number] {counters | dual-active | internal | neighbor}

#### **Syntax Description**

| channel-group-number | (Optional) Number of the channel group. The range is 1 to 48. |
|----------------------|---------------------------------------------------------------|
| counters             | Display traffic information.                                  |
| dual-active          | Display the dual-active status.                               |
| internal             | Display internal information.                                 |
| neighbor             | Display neighbor information.                                 |

#### **Command Modes**

User EXEC

#### **Command History**

| Release     | Modification                 |
|-------------|------------------------------|
| 12.2(53)SE2 | This command was introduced. |

### **Usage Guidelines**

You can enter any **show pagp** command to display the active channel-group information. To display the nonactive information, enter the **show pagp** command with a channel-group number.

#### **Examples**

This is an example of output from the show pagp 1 counters command:

#### Switch> show pagp 1 counters

|             | Information |      | Flush |      |
|-------------|-------------|------|-------|------|
| Port        | Sent        | Recv | Sent  | Recy |
|             |             |      |       |      |
| Channel gro | up: 1       |      |       |      |
| Gi1/0/1     | 45          | 42   | 0     | 0    |
| Gi1/0/2     | 45          | 41   | 0     | 0    |

This is an example of output from the **show pagp dual-active** command:

#### Switch> show pagp dual-active

PAgP dual-active detection enabled: Yes PAgP dual-active version: 1.1

#### Channel group 1

| Dual-Active    | Partner              | Partner | Partner                                    |
|----------------|----------------------|---------|--------------------------------------------|
| Detect Capable | Name                 | Port    | Version                                    |
| No             | Switch               | Gi3/0/3 | N/A                                        |
| No             | Switch               | Gi3/0/4 | N/A                                        |
|                | Detect Capable<br>No |         | Detect Capable Name Port No Switch Gi3/0/3 |

<output truncated>

#### This is an example of output from the **show pagp 1 internal** command:

```
Switch> show pagp 1 internal
Flags: S - Device is sending Slow hello. C - Device is in Consistent state.
       A - Device is in Auto mode.
Timers: H - Hello timer is running.
                                          Q - Quit timer is running.
                                         I - Interface timer is running.
       S - Switching timer is running.
Channel group 1
                                 Hello
                                          Partner PAgP
                                                           Learning Group
           Flags State
                         Timers Interval Count Priority Method Ifindex
Port
Gi1/0/1
           SC
                 U6/S7
                         Н
                                 30s
                                          1
                                                  128
                                                                      16
                                                             Any
Gi1/0/2
                 U6/S7
                                 30s
                                          1
                                                  128
                                                             Any
                                                                      16
```

#### This is an example of output from the **show pagp 1 neighbor** command:

#### Switch> show pagp 1 neighbor

```
Flags: S - Device is sending Slow hello. C - Device is in Consistent state. A - Device is in Auto mode. P - Device learns on physical port.
```

#### Channel group 1 neighbors

|         | Partner   | Partner        | Partner |     | Partner | Group |
|---------|-----------|----------------|---------|-----|---------|-------|
| Port    | Name      | Device ID      | Port    | Age | Flags   | Cap.  |
| Gi1/0/1 | switch-p2 | 0002.4b29.4600 | Gi01//1 | 9s  | SC      | 10001 |
| Gi1/0/2 | switch-p2 | 0002.4b29.4600 | Gi1/0/2 | 24s | SC      | 10001 |

| Command    | Description                            |
|------------|----------------------------------------|
| clear pagp | Clears PAgP channel-group information. |

# show policy-map

Use the **show policy-map** user EXEC command to display quality of service (QoS) policy maps, which define classification criteria for incoming traffic. Policy maps can include policers that specify the bandwidth limitations and the action to take if the limits are exceeded.

**show policy-map** [policy-map-name [class class-map-name]]

#### **Syntax Description**

| policy-map-name      | (Optional) Display the specified policy-map name.             |
|----------------------|---------------------------------------------------------------|
| class class-map-name | (Optional) Display QoS policy actions for a individual class. |

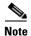

Though visible in the command-line help string, the **control-plane** and **interface** keywords are not supported, and the statistics shown in the display should be ignored.

#### **Command Modes**

User EXEC

## **Command History**

| Release     | Modification                 |
|-------------|------------------------------|
| 12.2(53)SE2 | This command was introduced. |

## Examples

This is an example of output from the **show policy-map** command:

```
Switch> show policy-map
Policy Map videowizard_policy2
  class videowizard_10-10-10-10
  set dscp 34
  police 100000000 2000000 exceed-action drop

Policy Map mypolicy
  class dscp5
  set dscp 6
```

| Command    | Description                                                                                          |
|------------|----------------------------------------------------------------------------------------------------|
| policy-map | Creates or modifies a policy map that can be attached to multiple ports to specify a service policy. |

## show port-security

Use the **show port-security** privileged EXEC command to display port-security settings for an interface or for the switch.

show port-security [interface interface-id] [address | vlan]

### **Syntax Description**

| interface interface-id | (Optional) Display port security settings for the specified interface. Valid interfaces include physical ports (including type, stack member (stacking-capable switches only) module, and port number). |
|------------------------|----------------------------------------------------------------------------------------------------|
| address                | (Optional) Display all secure MAC addresses on all ports or a specified port.                                                                                                    |
| vlan                   | (Optional) Display port security settings for all VLANs on the specified interface. This keyword is visible only on interfaces that have the switchport mode set to <b>trunk</b> .                      |

#### **Command Modes**

Privileged EXEC

#### **Command History**

| Release     | Modification                 |
|-------------|------------------------------|
| 12.2(53)SE2 | This command was introduced. |

#### **Usage Guidelines**

If you enter the command without keywords, the output includes the administrative and operational status of all secure ports on the switch.

If you enter an *interface-id*, the command displays port security settings for the interface.

If you enter the **address** keyword, the command displays the secure MAC addresses for all interfaces and the aging information for each secure address.

If you enter an *interface-id* and the **address** keyword, the command displays all the MAC addresses for the interface with aging information for each secure address. You can also use this command to display all the MAC addresses for an interface even if you have not enabled port security on it.

If you enter the **vlan** keyword, the command displays the configured maximum and the current number of secure MAC addresses for all VLANs on the interface. This option is visible only on interfaces that have the switchport mode set to **trunk**.

#### **Examples**

This is an example of the output from the **show port-security** command:

#### Switch# show port-security

| Secure Port                      | MaxSecureAddr<br>(Count) | CurrentAddr<br>(Count) | SecurityViolat<br>(Count) | ion Security Action |
|----------------------------------|--------------------------|------------------------|---------------------------|---------------------|
| Gi1/0/1                          | 1                        | 0                      | 0                         | Shutdown            |
| Total Addresses Max Addresses li | • '                      |                        |                           | : 1<br>: 6272       |

This is an example of output from the **show port-security interface** interface-id command:

Switch# show port-security interface gigabitethernet1/0/1
Port Security: Enabled
Port status: SecureUp
Violation mode: Shutdown
Maximum MAC Addresses: 1
Total MAC Addresses: 0
Configured MAC Addresses: 0
Aging time: 0 mins
Aging type: Absolute
SecureStatic address aging: Disabled
Security Violation count: 0

This is an example of output from the **show port-security address** command:

#### Switch# show port-security address

Secure Mac Address Table

Vlan Mac Address Type Ports Remaining Age (mins)

1 0006.0700.0800 SecureConfigured Gi1/0/2 1

Total Addresses in System (excluding one mac per port) : 1

Max Addresses limit in System (excluding one mac per port) : 6272

This is an example of output from the **show port-security interface gigabitethernet1/0/2 address** command:

#### ${\tt Switch\#\ show\ port-security\ interface\ gigabitethernet1/0/2\ address}$

|                    | Secure Mac Add | ress Table       |         |                      |
|--------------------|----------------|------------------|---------|----------------------|
| Vlan               | Mac Address    | Туре             | Ports   | Remaining Age (mins) |
|                    |                |                  |         |                      |
| 1                  | 0006.0700.0800 | SecureConfigured | Gi1/0/2 | 1                    |
| Total Addresses: 1 |                |                  |         |                      |

This is an example of output from the **show port-security interface** interface-id **vlan** command:

#### Switch# show port-security interface gigabitethernet1/0/2 vlan

```
Default maximum:not set, using 5120
VLAN Maximum Current
  5 default 1
  10 default
                  54
  11 default
                 101
  12
     default
                 101
     default
  13
                  201
      default
  14
                  501
```

| Command                  | Description                                                                                                    |
|--------------------------|----------------------------------------------------------------------------------------------------|
| clear port-security      | Deletes from the MAC address table a specific type of secure address or all the secure addresses on the switch or an interface.          |
| switchport port-security | Enables port security on a port, restricts the use of the port to a user-defined group of stations, and configures secure MAC addresses. |

# show power inline

Use the **show power inline** user EXEC command to display the Power over Ethernet (PoE) status for the specified PoE port, the specified stack member, or for all PoE ports in the switch stack.

show power inline [interface-id | consumption | module switch-number] [police] [priority]

## **Syntax Description**

| interface-id         | (Optional) Display PoE-related power management information for the specified interface.          |
|----------------------|---------------------------------------------------------------------------------------------------|
| consumption          | (Optional) Display the power allocated to devices connected to PoE ports.                         |
| module switch-number | (Optional) Limit the display to ports on the specified stack member. The switch number is 1 to 9. |
|                      | This keyword is supported only on stacking-capable switches.                                      |
| police               | (Optional) Display the power policing information about real-time power consumption.              |
| priority             | (Optional) Display the power inline port priority for each port.                                  |

#### **Command Modes**

User EXEC

## **Command History**

| Release     | Modification                 |
|-------------|------------------------------|
| 12.2(53)SE2 | This command was introduced. |

## **Examples**

This is an example of output from the **show power inline** command. Table 0-24 describes the output fields.

| Switch> show power inline                                                                   |                                           |      |         |           |  |       |      |
|---------------------------------------------------------------------------------------------|-------------------------------------------|------|---------|-----------|--|-------|------|
| Module                                                                                      | Availab                                   | le   | Used 1  | Remaining |  |       |      |
|                                                                                             | (Watts                                    | )    | (Watts) | (Watts)   |  |       |      |
|                                                                                             |                                           |      |         |           |  |       |      |
| 1                                                                                           |                                           |      | n/a     |           |  |       |      |
| 2                                                                                           |                                           |      | n/a     |           |  |       |      |
| 3                                                                                           | 1440.                                     | 0    | 15.4    | 1424.6    |  |       |      |
| 4                                                                                           | 720.                                      | 0    | 6.3     | 713.7     |  |       |      |
| Interface                                                                                   | Admin                                     | Oper | Power   | r Device  |  | Class | Max  |
|                                                                                             |                                           |      | (Wat    | ts)       |  |       |      |
|                                                                                             |                                           |      |         |           |  |       |      |
| Gi3/0/1                                                                                     | auto                                      | off  | 0.0     | n/a       |  | n/a   | 30.0 |
| Gi3/0/2                                                                                     | auto                                      | off  | 0.0     | n/a       |  | n/a   | 30.0 |
| Gi3/0/3                                                                                     | auto                                      | off  | 0.0     | n/a       |  | n/a   | 30.0 |
| Gi3/0/4                                                                                     | auto                                      | off  | 0.0     | n/a       |  | n/a   | 30.0 |
| Gi3/0/5                                                                                     | auto                                      | off  | 0.0     | n/a       |  | n/a   | 30.0 |
| Gi3/0/6                                                                                     | auto                                      | off  | 0.0     | n/a       |  | n/a   | 30.0 |
| Gi3/0/7                                                                                     | auto                                      | off  | 0.0     | n/a       |  | n/a   | 30.0 |
| Gi3/0/8                                                                                     | auto                                      | off  | 0.0     | n/a       |  | n/a   | 30.0 |
| Gi3/0/9                                                                                     | auto                                      | off  | 0.0     | n/a       |  | n/a   | 30.0 |
| Gi3/0/10                                                                                    | auto                                      | off  | 0.0     | n/a       |  | n/a   | 30.0 |
| Gi3/0/11                                                                                    | auto                                      | off  | 0.0     | n/a       |  | n/a   | 30.0 |
| Gi3/0/12                                                                                    | auto                                      | off  | 0.0     | n/a       |  | n/a   | 30.0 |
| <output t<="" td=""><td colspan="7"><pre><output truncated=""></output></pre></td></output> | <pre><output truncated=""></output></pre> |      |         |           |  |       |      |

This is an example of output from the **show power inline** *interface-id* command on a switch port. Table 0-24 describes the output fields.

| Switch> show power inline gigabitethernet0/5 |         |      |                  |        |      |       |      |
|----------------------------------------------|---------|------|------------------|--------|------|-------|------|
| Interface                                    | Admin ( | Oper | Power            | Device |      | Class | Max  |
|                                              |         |      | (Watts)          |        |      |       |      |
| Gi0/5                                        | auto (  | off  | 0.0              | n/a    |      | n/a   | 15.4 |
| Interface                                    | AdminPo |      | AdminCon<br>(Wat | -      | n    |       |      |
|                                              |         |      |                  |        |      |       |      |
| Gi0/5                                        |         | 15.4 |                  |        | 15.4 |       |      |

This is an example of output from the **show power inline module** *switch-number* command on stack member 3. Table 0-24 describes the output fields.

|                                                                                                  | -<br>Availab | ver inline mole Used | l Ren   | 3      |       |      |
|--------------------------------------------------------------------------------------------------|--------------|----------------------|---------|--------|-------|------|
| 3                                                                                                | 865.         | 0 864.               | 0       | 1.0    |       |      |
| Interface                                                                                        | Admin        | Oper                 | Power   | Device | Class | Max  |
|                                                                                                  |              |                      | (Watts) |        |       |      |
|                                                                                                  |              |                      |         |        |       |      |
| Gi3/0/1                                                                                          | auto         | power-deny           | 4.0     | n/a    | n/a   | 15.4 |
| Gi3/0/2                                                                                          | auto         | off                  | 0.0     | n/a    | n/a   | 15.4 |
| Gi3/0/3                                                                                          | auto         | off                  | 0.0     | n/a    | n/a   | 15.4 |
| Gi3/0/4                                                                                          | auto         | off                  | 0.0     | n/a    | n/a   | 15.4 |
| Gi3/0/5                                                                                          | auto         | off                  | 0.0     | n/a    | n/a   | 15.4 |
| Gi3/0/6                                                                                          | auto         | off                  | 0.0     | n/a    | n/a   | 15.4 |
| Gi3/0/7                                                                                          | auto         | off                  | 0.0     | n/a    | n/a   | 15.4 |
| Gi3/0/8                                                                                          | auto         | off                  | 0.0     | n/a    | n/a   | 15.4 |
| Gi3/0/9                                                                                          | auto         | off                  | 0.0     | n/a    | n/a   | 15.4 |
| Gi3/0/10                                                                                         | auto         | off                  | 0.0     | n/a    | n/a   | 15.4 |
| <output t<="" td=""><td>runcate</td><td>ed&gt;</td><td></td><td></td><td></td><td></td></output> | runcate      | ed>                  |         |        |       |      |

Table 0-24 show power inline Field Descriptions

| Field     | Description                                                                                                    |  |  |  |
|-----------|----------------------------------------------------------------------------------------------------|--|--|--|
| Available | The total amount of configured power <sup>1</sup> on the PoE switch in watts (W).                                                       |  |  |  |
| Used      | The amount of configured power that is allocated to PoE ports in watts.                                                                 |  |  |  |
| Remaining | The amount of configured power in watts that is not allocated to ports in the system. (Available – Used = Remaining)                    |  |  |  |
| Admin     | Administration mode: auto, off, static.                                                                                                 |  |  |  |
| Oper      | Operating mode:                                                                                                    |  |  |  |
|           | • on—The powered device is detected, and power is applied.                                                                              |  |  |  |
|           | • off—No PoE is applied.                                                                                                    |  |  |  |
|           | • faulty—Device detection or a powered device is in a faulty state.                                                                     |  |  |  |
|           | • power-deny—A powered device is detected, but no PoE is available, or the maximum wattage exceeds the detected powered-device maximum. |  |  |  |

Table 0-24 show power inline Field Descriptions (continued)

| Field            | Description                                                                                                    |  |  |
|------------------|----------------------------------------------------------------------------------------------------|--|--|
| Power            | The maximum amount of power that is allocated to the powered device in watts. This value is the same as the value in the <i>Cutoff Power</i> field in the <b>show power inline police</b> command output. |  |  |
| Device           | The device type detected: n/a, unknown, Cisco powered-device, IEEE powered-device, or the name from CDP.                                                                                                  |  |  |
| Class            | The IEEE classification: n/a or a value from 0 to 4.                                                                                                    |  |  |
| Max              | The maximum amount of power allocated to the powered device in watts.                                                                                                    |  |  |
| AdminPowerMax    | The maximum amount power allocated to the powered device in watts when the switch polices the real-time power consumption. This value is the same as the <i>Max</i> field value.                          |  |  |
| AdminConsumption | The power consumption of the powered device in watts when the switch polices the real-time power consumption. If policing is disabled, this value is the same as the <i>AdminPowerMax</i> field value.    |  |  |

The configured power is the power that you manually specify or that the switch specifies by using CDP power negotiation or
the IEEE classification, which is different than the real-time power that is monitored with the power sensing feature. The
configured power values on a Catalyst 3750-E or 3560-E switch is the same as the actual power values on a Catalyst 3750 or
3560 switch.

This is an example of output from the **show power inline consumption** command on all PoE switch ports:

| Switch> sh                                                  | ow power inli | ne consumption      |
|-------------------------------------------------------------|---------------|---------------------|
| Interface                                                   | Consumption   | Admin               |
|                                                             | Configured    | Consumption (Watts) |
|                                                             |               |                     |
|                                                             |               |                     |
| Gi3/0/1                                                     | NO            | 0.0                 |
| Gi3/0/2                                                     | NO            | 0.0                 |
| Gi3/0/3                                                     | NO            | 0.0                 |
| Gi3/0/4                                                     | NO            | 0.0                 |
| Gi3/0/5                                                     | NO            | 0.0                 |
| Gi3/0/6                                                     | NO            | 0.0                 |
| Gi3/0/7                                                     | NO            | 0.0                 |
| Gi3/0/8                                                     | NO            | 0.0                 |
| Gi3/0/9                                                     | NO            | 0.0                 |
| Gi3/0/10                                                    | NO            | 0.0                 |
| <output td="" tr<=""><td>uncated&gt;</td><td></td></output> | uncated>      |                     |

This is an example of output from the **show power inline police** command on a Catalyst 3750-X switch. Table 0-25 describes the output fields.

| Switch> s | how pow | er inl | ine pol | lice       |        |        |       |
|-----------|---------|--------|---------|------------|--------|--------|-------|
| Module    | Availab | le '   | Used    | Remaini    | ng     |        |       |
|           | (Watts  | )      | (Watts) | (Watts     | )      |        |       |
|           |         |        |         |            |        |        |       |
| 1         | 370.    | 0      | 0.0     | 370.       | 0      |        |       |
| 3         | 865.    | 0      | 864.0   | 1.         | 0      |        |       |
|           | Admin   | Oper   |         | Admin      | Oper   | Cutoff | Oper  |
| Interface | State   | State  |         | Police     | Police | Power  | Power |
|           |         |        |         |            |        |        |       |
| Gi1/0/1   | auto    | off    |         | none       | n/a    | n/a    | 0.0   |
| Gi1/0/2   | auto    | off    |         | log        | n/a    | 5.4    | 0.0   |
| Gi1/0/3   | auto    | off    |         | errdisable | n/a    | 5.4    | 0.0   |
| Gi1/0/4   | off     | off    |         | none       | n/a    | n/a    | 0.0   |

| Gi1/0/5                                   | off  | off        | log        | n/a | 5.4 | 0.0 |
|-------------------------------------------|------|------------|------------|-----|-----|-----|
| Gi1/0/6                                   | off  | off        | errdisable | n/a | 5.4 | 0.0 |
| Gi1/0/7                                   | auto | off        | none       | n/a | n/a | 0.0 |
| Gi1/0/8                                   | auto | off        | log        | n/a | 5.4 | 0.0 |
| Gi1/0/9                                   | auto | on         | none       | n/a | n/a | 5.1 |
| Gi1/0/10                                  | auto | on         | log        | ok  | 5.4 | 4.2 |
| Gi1/0/11                                  | auto | on         | log        | log | 5.4 | 5.9 |
| Gi1/0/12                                  | auto | on         | errdisable | ok  | 5.4 | 4.2 |
| Gi1/0/13                                  | auto | errdisable | errdisable | n/a | 5.4 | 0.0 |
| <pre><output truncated=""></output></pre> |      |            |            |     |     |     |

#### In the previous example:

- The Gi1/0/1 port is shut down, and policing is not configured.
- The Gi1/0/2 port is shut down, but policing is enabled with a policing action to generate a syslog message.
- The Gi1/0/3 port is shut down, but policing is enabled with a policing action is to shut down the port.
- Device detection is disabled on the Gi1/0/4 port, power is not applied to the port, and policing is disabled.
- Device detection is disabled on the Gi1/0/5 port, and power is not applied to the port, but policing is enabled with a policing action to generate a syslog message.
- Device detection is disabled on the Gi1/0/6 port, and power is not applied to the port, but policing is enabled with a policing action to shut down the port.
- The Gi1/0/7 port is up, and policing is disabled, but the switch does not apply power to the connected device.
- The Gi1/0/8 port is up, and policing is enabled with a policing action to generate a syslog message, but the switch does not apply power to the powered device.
- The Gi1/0/9 port is up and connected to a powered device, and policing is disabled.
- The Gi1/0/10 port is up and connected to a powered device, and policing is enabled with a policing action to generate a syslog message. The policing action does not take effect because the real-time power consumption is less than the cutoff value.
- The Gi1/0/11 port is up and connected to a powered device, and policing is enabled with a policing action to generate a syslog message.
- The Gi1/0/12 port is up and connected to a powered device, and policing is enabled with a policing action to shut down the port. The policing action does not take effect because the real-time power consumption is less than the cutoff value.
- The Gi1/0/13 port is up and connected to a powered device, and policing is enabled with a policing action to shut down the port.

This is an example of output from the **show power inline police** *interface-id* command on a standalone switch. Table 0-25 describes the output fields.

#### Switch> show power inline police gigabitethernet0/4

| Interface | Admin | Oper       | Admin  | Oper   | Cutoff | Oper  |
|-----------|-------|------------|--------|--------|--------|-------|
|           | State | State      | Police | Police | Power  | Power |
|           |       |            |        |        |        |       |
| Gi0/4     | auto  | power-deny | log    | n/a    | 4.0    | 0.0   |

Table 0-25 show power inline police Field Descriptions

| Field     | Description                                                                   |
|-----------|-------------------------------------------------------------------------------|
| Available | The total amount of configured power <sup>1</sup> on the switch in watts (W). |

Table 0-25 show power inline police Field Descriptions (continued)

| Field        | Description                                                                                                    |  |  |  |  |
|--------------|----------------------------------------------------------------------------------------------------|--|--|--|--|
| Used         | The amount of configured power allocated to PoE ports in watts.                                                                                            |  |  |  |  |
| Remaining    | The amount of configured power in watts that is not allocated to ports in the system. (Available – Used = Remaining)                                       |  |  |  |  |
| Admin State  | Administration mode: auto, off, static.                                                                                                    |  |  |  |  |
| Oper State   | Operating mode:                                                                                                    |  |  |  |  |
|              | • errdisable—Policing is enabled.                                                                                                    |  |  |  |  |
|              | • faulty—Device detection on a powered device is in a faulty state.                                                                                        |  |  |  |  |
|              | • off—No PoE is applied.                                                                                                    |  |  |  |  |
|              | • on—The powered device is detected, and power is applied.                                                                                                 |  |  |  |  |
|              | • power-deny—A powered device is detected, but no PoE is available, or the real-time power consumption exceeds the maximum power allocation.               |  |  |  |  |
|              | Note The operating mode is the current PoE state for the specified PoE port, the specified stack member, or for all PoE ports on the switch.               |  |  |  |  |
| Admin Police | Status of the real-time power-consumption policing feature:                                                                                                |  |  |  |  |
|              | • errdisable—Policing is enabled, and the switch shuts down the port when the real-time power consumption exceeds the maximum power allocation.            |  |  |  |  |
|              | • log—Policing is enabled, and the switch generates a syslog message when the real-time power consumption exceeds the maximum power allocation.            |  |  |  |  |
|              | • none—Policing is disabled.                                                                                                    |  |  |  |  |
| Oper Police  | Policing status:                                                                                                    |  |  |  |  |
|              | • errdisable—The real-time power consumption exceeds the maximum power allocation, and the switch shuts down the PoE port.                                 |  |  |  |  |
|              | • log—The real-time power consumption exceeds the maximum power allocation, and the switch generates a syslog message.                                     |  |  |  |  |
|              | • n/a—Device detection is disabled, power is not applied to the PoE port, or no policing action is configured.                                             |  |  |  |  |
|              | • ok—Real-time power consumption is less than the maximum power allocation.                                                                                |  |  |  |  |
| Cutoff Power | The maximum power allocated on the port. When the real-time power consumption is greater than this value, the switch takes the configured policing action. |  |  |  |  |
| Oper Power   | The real-time power consumption of the powered device.                                                                                                    |  |  |  |  |

<sup>1.</sup> The configured power is the power that you manually specify or that the switch specifies by using CDP power negotiation or the IEEE classification, which is different than the real-time power that is monitored with the power sensing feature. The configured power values on a Catalyst 3750-X, Catalyst 3750-E, Catalyst 3650-X, or Catalyst 3560-E switch is the same as the actual power values on a Catalyst 3750 or 3560 switch.

This is an example of output from the **show power inline police** *interface-id* command on a standalone switch.

| Switch> sho | ow power | rinline | priority |
|-------------|----------|---------|----------|
| Interface   | Admin    | Oper    | Priority |
|             | State    | State   |          |
|             |          |         |          |
|             |          |         |          |
| Gi3/0/1     | auto     | off     | low      |
| Gi3/0/2     | auto     | off     | low      |
| Gi3/0/3     | auto     | off     | low      |
| Gi3/0/4     | auto     | off     | low      |
| Gi3/0/5     | auto     | off     | low      |
| Gi3/0/6     | auto     | off     | low      |
| Gi3/0/7     | auto     | off     | low      |
| Gi3/0/8     | auto     | off     | low      |
| Gi3/0/9     | auto     | off     | low      |
| Gi3/0/10    | auto     | off     | low      |
| Gi3/0/11    | auto     | off     | low      |
| Gi3/0/12    | auto     | off     | low      |
| Gi3/0/13    | auto     | off     | low      |
| Gi3/0/14    | auto     | off     | low      |
| Gi3/0/15    | auto     | off     | low      |
| Gi3/0/16    | auto     | off     | low      |
| Gi3/0/17    | auto     | off     | low      |
| Gi3/0/18    | auto     | off     | low      |
| Gi3/0/19    | auto     | off     | low      |
| Gi3/0/20    | auto     | off     | low      |
| Gi3/0/21    | auto     | off     | low      |
|             |          |         |          |

| Command                              | Description                                                                           |  |
|--------------------------------------|---------------------------------------------------------------------------------------|--|
| logging event<br>power-inline-status | Enables the logging of PoE events.                                                    |  |
| power inline                         | Configures the power management mode for the specified PoE port or for all PoE ports. |  |
| show controllers<br>power inline     | Displays the values in the registers of the specified PoE controller.                 |  |

# show psp config

To display the status of protocol storm protection configured for a specific protocol on a VLAN, use the **show psp config** privileged EXEC command.

show psp config {arp | dhcp | igmp}

## **Syntax Description**

| arp  | Show protocol storm protection status for ARP and ARP snooping.   |
|------|-------------------------------------------------------------------|
| dhcp | Show protocol storm protection status for DHCP and DHCP snooping. |
| igmp | Show protocol storm protection status for IGMP and IGMP snooping. |

#### **Command Modes**

Privileged EXEC

## **Command History**

| Release    | Modification                 |
|------------|------------------------------|
| 12.2(58)SE | This command was introduced. |

#### **Examples**

This is an example of output from the **show psp config dhcp** command with protocol storm protection configured to drop packets when the incoming rate exceeds 35 packets per second.

Switch# show psp config dhcp

PSP Protocol Configuration Summary:

DHCP Rate Limit : 35 packets/sec PSP Action : Packet Drop

| Command                           | Description                                                                          |
|-----------------------------------|--------------------------------------------------------------------------------------|
| psp {arp   dhcp   igmp} pps value | Configures protocol storm protection for ARP, DHCP, or IGMP.                         |
| show psp statistics               | Displays the number of dropped packets when protocol storm protection is configured. |
| clear psp counter                 | Clears the counter of dropped packets.                                               |

# show psp statistics

To display the number of packets dropped for all protocols when protocol storm protection is configured, use the **show psp statistics** privileged EXEC command.

show psp statistics [arp | dhcp | igmp]

## **Syntax Description**

| arp  | (Optional) Show the number of packets dropped for ARP and ARP snooping.   |
|------|---------------------------------------------------------------------------|
| dhcp | (Optional) Show the number of packets dropped for DHCP and DHCP snooping. |
| igmp | (Optional) Show the number of packets dropped for IGMP and IGMP snooping. |

#### **Command Modes**

Privileged EXEC

## **Command History**

| Release    | Modification                 |  |
|------------|------------------------------|--|
| 12.2(58)SE | This command was introduced. |  |

#### **Examples**

This is an example of output from the **show psp statistics dhcp** command when protocol storm protection is configured for DHCP. The output shows that 13 packets were dropped.

Switch# show psp statistics dhcp

PSP Protocol Drop Counter Summary:
----DHCP Drop Counter: 13

| Command                           | Description                                                  |
|-----------------------------------|--------------------------------------------------------------|
| psp {arp   dhcp   igmp} pps value | Configures protocol storm protection for ARP, DHCP, or IGMP. |
| show psp config                   | Displays the protocol storm protection configuration.        |
| clear psp counter                 | Clears the counter of dropped packets.                       |

# show rep topology

To display Resilient Ethernet Protocol (REP) topology information for a segment or for all segments, including the primary and secondary edge ports in the segment, use the **show rep topology** user EXEC command

show rep topology [segment segment\_id] [archive] [detail]

#### **Syntax Description**

| segment<br>segment-id | (Optional) Displays REP topology information for the specified segment. The ID range is from 1 to 1024.                  |
|-----------------------|----------------------------------------------------------------------------------------------------|
| archive               | (Optional) Displays the previous topology of the segment. This keyword can be useful for troubleshooting a link failure. |
| detail                | (Optional) Displays detailed REP topology information.                                                                   |

#### **Command Modes**

User EXEC

#### **Command History**

| Release   | Modification                 |
|-----------|------------------------------|
| 15.0(2)SE | This command was introduced. |

#### **Examples**

This is a sample output from the **show rep topology segment** privileged EXEC command:

#### Switch # show rep topology segment 1

| REP Segment 1        |          |      |      |
|----------------------|----------|------|------|
| BridgeName           | PortName | Edge | Role |
|                      |          |      |      |
| sw1_multseg_3750     | Gi1/1/1  | Pri  | Alt  |
| $sw3_multseg_3560$   | Gi1/1    |      | Open |
| sw3_multseg_3560     | Gi1/2    |      | Alt  |
| $sw4\_multseg\_3560$ | Gi1/1    |      | Open |
| $sw4\_multseg\_3560$ | Gi1/2    |      | Open |
| sw5_multseg_3560     | Gi1/1    |      | Open |
| sw5_multseg_3560     | Gi1/2    |      | Open |
| sw2_multseg_3750     | Gi1/1/2  |      | Open |
| sw2_multseg_3750     | Gi1/1/1  |      | Open |
| sw1_multseg_3750     | Gi1/1/2  | Sec  | Open |
|                      |          |      |      |

This example shows output from the **show rep topology detail** command:

```
Switch# show rep topology detail
REP Segment 2
repc_2_24ts, Fa0/2 (Primary Edge)
 Alternate Port, some vlans blocked
  Bridge MAC: 0019.e714.5380
 Port Number: 004
  Port Priority: 080
 Neighbor Number: 1 / [-10]
repc_3_12cs, Gi0/1 (Intermediate)
  Open Port, all vlans forwarding
  Bridge MAC: 001a.a292.3580
  Port Number: 001
  Port Priority: 000
 Neighbor Number: 2 / [-9]
repc_3_12cs, Po10 (Intermediate)
 Open Port, all vlans forwarding
  Bridge MAC: 001a.a292.3580
  Port Number: 080
  Port Priority: 000
 Neighbor Number: 3 / [-8]
repc_4_12cs, Po10 (Intermediate)
  Open Port, all vlans forwarding
 Bridge MAC: 001a.a19d.7c80
  Port Number: 080
  Port Priority: 000
 Neighbor Number: 4 / [-7]
repc_4_12cs, Gi0/2 (Intermediate)
 Alternate Port, some vlans blocked
  Bridge MAC: 001a.a19d.7c80
  Port Number: 002
  Port Priority: 040
  Neighbor Number: 5 / [-6]
<output truncated>
```

This example shows output from the **show rep topology segment archive** command:

#### Switch# show rep topology segment 1 archive

```
REP Segment 1
BridgeName
               PortName Edge Role
----- ----
sw1_multseg_3750 Gi1/1/1 Pri Open
sw3_multseg_3400 Gi0/13
                              Open
sw3_multseg_3400 Gi0/14
                              Open
sw4\_multseg\_3400 Gi0/13
                              Open
sw4_multseg_3400 Gi0/14
                              Open
sw5_multseg_3400 Gi0/13
                              Open
sw5_multseg_3400 Gi0/14
                              Open
sw2_multseg_3750 Gi1/1/2
                              Alt
sw2\_multseg\_3750 Gi1/1/1
                              Open
sw1_multseg_3750 Gi1/1/2
                          Sec Open
```

| Command     | Description                                                                                                    |
|-------------|----------------------------------------------------------------------------------------------------|
| rep segment | Enables REP on an interface and assigns a segment ID. This command is also used to configure a port as an edge port, a primary edge port, or a preferred port. |

# show sdm prefer

To display information about the Switch Database Management (SDM) templates that can be used to maximize system resources for a particular feature, use the **show sdm prefer** command in privileged EXEC mode. To display the template in use, use the command without a keyword.

show sdm prefer [access | default | dual-ipv4-and-ipv6 {default | routing | vlan} | indirect-ipv4-and-ipv6- routing | routing | vlan]

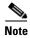

Although visible in the command-line help, the **ipe** keyword is not supported.

#### **Syntax Description**

| access                                  | (Optional) Display the template that maximizes system resources for ACLs.               |  |
|-----------------------------------------|-----------------------------------------------------------------------------------------|--|
| default                                 | (Optional) Display the template that balances system resources among features.          |  |
| dual-ipv4-and-ip                        | (Optional) Display the dual templates that support both IPv4 and IPv6.                  |  |
| v6 {default   routing   vlan)           | • <b>default</b> —Display the default dual template configuration.                      |  |
| - · · · · · · · · · · · · · · · · · · · | • routing—Display the routing dual template configuration.                              |  |
|                                         | <b>Note</b> This keyword is not supported on switches running the LAN base feature set. |  |
|                                         | • vlan—Display the VLAN dual template configuration.                                    |  |
| indirect-ipv4-and                       | d (Optional) Displays the indirect IPv4 and IPv6 routing template that provides         |  |
| -ipv6-routing                           | more entries for IPv4 and IPv6 summary or indirect routes. This keyword is not          |  |
|                                         | supported on switches running the LAN base feature set.                                 |  |
| routing                                 | (Optional) Display the template that maximizes system resources for routing. This       |  |
|                                         | keyword is not supported on switches running the LAN base feature set.                  |  |
| vlan                                    | (Optional) Display the template that maximizes system resources for Layer 2 VLANs.      |  |

#### **Command Modes**

Privileged EXEC

#### **Command History**

| Release     | Modification                                            |
|-------------|---------------------------------------------------------|
| 12.2(53)SE2 | This command was introduced.                            |
| 12.2(58)SE  | The indirect-ipv4-and-ipv6-routing keywords were added. |

#### **Usage Guidelines**

When you change the SDM template by using the **sdm prefer** global configuration command, you must reload the switch for the configuration to take effect. If you enter the **show sdm prefer** command before you enter the **reload** privileged EXEC command, the **show sdm prefer** command shows the template currently in use and the template that will become active after a reload.

The numbers displayed for each template represent an approximate maximum number for each feature resource. The actual number might vary, depending on the actual number of other features configured.

Although these templates are visible on all switches, the resources on switches running the LAN base feature do not match those shown in the templates:

- Switches running the LAN base feature set support only 255 VLAN s, not 1024 as shown in all templates.
- Although the routing template is visible, the template is not supported. The LAN base feature set supports only 16 IPv4 static routes on SVIs, and the switch must be running the default template.
- On switches running the LAN base feature set, none of the routing values shown for the templates
  are valid.

#### **Examples**

This is an example of output from the **show sdm prefer** command, displaying the template in use.

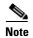

On switches running the LAN base feature set, none of the routing values shown for the templates are valid.

```
Switch# show sdm prefer
The current template is "desktop default" template.
The selected template optimizes the resources in
 the switch to support this level of features for
 8 routed interfaces and 1024 VLANs.
 number of unicast mac addresses:
                                                6K
 number of igmp groups + multicast routes:
                                                1 K
 number of unicast routes:
                                                8K
   number of directly connected hosts:
                                                бΚ
                                                2.K
   number of indirect routes:
 number of policy based routing aces:
                                                0
 number of gos aces:
                                                0.5K
  number of security aces:
                                                1 K
```

This is an example of output from the **show sdm prefer routing** command.

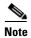

Although visible in the command line interface, the routing template is not supported on switches running the LAN base feature set.

```
Switch# show sdm prefer routing
"desktop routing" template:
The selected template optimizes the resources in
 the switch to support this level of features for
 8 routed interfaces and 1024 VLANs.
  number of unicast mac addresses:
                                                3K
 number of igmp groups + multicast routes:
                                                1 K
 number of unicast routes:
                                               11K
   number of directly connected hosts:
                                                3K
   number of indirect routes:
                                                8K
  number of policy based routing aces:
                                                0.5K
 number of qos aces:
                                                0.5K
  number of security aces:
```

This is an example of output from the **show sdm prefer dual-ipv4-and-ipv6 vlan** command:

```
Switch# show sdm prefer dual-ipv4-and-ipv6 vlan
The current template is "desktop IPv4 and IPv6 vlan" template.
The selected template optimizes the resources in the switch to support this level of
features for 8 routed interfaces and 1024 VLANs.
 number of unicast mac addresses:
                                                    8K
 number of IPv4 IGMP groups:
 number of IPv4 multicast routes:
                                                    Λ
 number of IPv4 unicast routes:
                                                    Ω
 number of IPv6 multicast groups:
                                                    1 K
 number of directly-connected IPv6 addresses:
 number of indirect IPv6 unicast routes:
                                                    0
 number of IPv4 policy based routing aces:
                                                    Ω
 number of IPv4/MAC qos aces:
                                                    0.5K
 number of IPv4/MAC security aces:
                                                    1ĸ
 number of IPv6 policy based routing aces:
 number of IPv6 qos aces:
                                                    0.5K
 number of IPv6 security aces:
                                                    0.5K
```

This is an example of output from the **show sdm prefer vlan** command:

```
Switch# show sdm prefer vlan
"desktop vlan" template:
The selected template optimizes the resources in
the switch to support this level of features for
8 routed interfaces and 1024 VLANs.
 number of unicast mac addresses:
                                                     12K
 number of IPv4 IGMP groups:
                                                     1 K
 number of IPv4 multicast routes:
                                                     0
 number of IPv4 unicast routes:
                                                     Ω
 number of IPv4 policy based routing aces:
                                                     Ω
 number of IPv4/MAC gos aces:
                                                     0.5K
 number of IPv4/MAC security aces:
```

This is an example of output from the **show sdm prefer** command when you have configured a new template but have not reloaded the switch:

```
Switch# show sdm prefer
The current template is "desktop routing" template.
The selected template optimizes the resources in
the switch to support this level of features for
8 routed interfaces and 1024 VLANs.
 number of unicast mac addresses:
                                              3K
 number of igmp groups + multicast routes:
                                              1K
 number of unicast routes:
   number of directly connected hosts:
                                              3K
   number of indirect routes:
                                              8K
 number of gos aces:
                                              0.5K
 number of security aces:
```

On next reload, template will be "desktop vlan" template.

| Command    | Description                                                                                                    |
|------------|----------------------------------------------------------------------------------------------------|
| sdm prefer | Sets the SDM template to maximize resources for routing or VLANs or to the default template, to select a dual IPv4 and IPv6 template, or to select the desktop templates. |

# show setup express

Use the **show setup express** privileged EXEC command to display if Express Setup mode is active on the switch.

#### show setup express

**Syntax Description** 

This command has no arguments or keywords.

Defaults

No default is defined.

**Command Modes** 

Privileged EXEC

#### **Command History**

| Release     | Modification                 |
|-------------|------------------------------|
| 12.2(53)SE2 | This command was introduced. |

#### Examples

This is an example of output from the **show setup express co**mmand:

Switch# show setup express express setup mode is active

| Command       | Description                 |
|---------------|-----------------------------|
| setup express | Enables Express Setup mode. |

# show spanning-tree

Use the **show spanning-tree** user EXEC command to display spanning-tree state information.

- show spanning-tree [bridge-group | active [detail] | backbonefast | blockedports | bridge | detail [active] | inconsistentports | interface interface-id | mst | pathcost method | root | summary [totals] | uplinkfast | vlan vlan-id]
- show spanning-tree bridge-group [active [detail] | blockedports | bridge | detail [active] | inconsistentports | interface interface-id | root | summary]
- show spanning-tree vlan vlan-id [active [detail] | blockedports | bridge | detail [active] | inconsistentports | interface interface-id | root | summary]
- show spanning-tree {vlan vlan-id | bridge-group} bridge [address | detail | forward-time | hello-time | id | max-age | priority [system-id] | protocol]
- show spanning-tree {vlan vlan-id | bridge-group} root [address | cost | detail | forward-time | hello-time | id | max-age | port | priority [system-id]
- show spanning-tree interface *interface-id* [active [detail] | cost | detail [active] | inconsistency | portfast | priority | rootcost | state]
- **show spanning-tree mst** [configuration [digest]] | [instance-id [detail | interface interface-id [detail]]

#### **Syntax Description**

| bridge-group                                                                                                    | (Optional) Specify the bridge group number. The range is 1 to 255.                                                                                                    |
|----------------------------------------------------------------------------------------------------|----------------------------------------------------------------------------------------------------|
| active [detail]                                                                                                    | (Optional) Display spanning-tree information only on active interfaces (available only in privileged EXEC mode).                                                                                                    |
| backbonefast                                                                                                    | (Optional) Display spanning-tree BackboneFast status.                                                                                                    |
| blockedports                                                                                                    | (Optional) Display blocked port information (available only in privileged EXEC mode).                                                                                                    |
| bridge [address   detail  <br>forward-time   hello-time  <br>id   max-age   priority<br>[system-id]   protocol]            | (Optional) Display status and configuration of this switch (optional keywords available only in privileged EXEC mode).                                                                                                    |
| detail [active]                                                                                                    | (Optional) Display a detailed summary of interface information ( <b>active</b> keyword available only in privileged EXEC mode).                                                                                                    |
| inconsistentports                                                                                                    | (Optional) Display inconsistent port information (available only in privileged EXEC mode).                                                                                                    |
| interface interface-id [active [detail]   cost   detail [active]   inconsistency   portfast   priority   rootcost   state] | (Optional) Display spanning-tree information for the specified interface (all options except <b>portfast</b> and <b>state</b> available only in privileged EXEC mode). Enter each interface separated by a space. Ranges are not supported. Valid interfaces include physical ports, VLANs, and port channels. The VLAN range is 1 to 4094. The port-channel range is 1 to 48. |

| mst [configuration [digest]] [instance-id                                                                                                    | (Optional) Display the multiple spanning-tree (MST) region configuration and status (available only in privileged EXEC mode).                                                                                                    |
|----------------------------------------------------------------------------------------------------|----------------------------------------------------------------------------------------------------|
| [detail   interface<br>interface-id [detail]]                                                                                                    | The keywords have these meanings:                                                                                                    |
| imerjace-ia [ <b>uctan</b> ]]                                                                                                    | • <b>digest</b> —(Optional) Display the MD5 digest included in the current MST configuration identifier (MSTCI). Two separate digests, one for standard and one for prestandard switches, appear (available only in privileged EXEC mode).                                                         |
|                                                                                                    | The terminology was updated for the implementation of the IEEE standard, and the <i>txholdcount</i> field was added.                                                                                                    |
|                                                                                                    | The new master role appears for boundary ports.                                                                                                    |
|                                                                                                    | The word <i>pre-standard</i> or <i>Pre-STD</i> appears when an IEEE standard bridge sends prestandard BPDUs on a port.                                                                                                    |
|                                                                                                    | The word <i>pre-standard</i> ( <i>config</i> ) or <i>Pre-STD-Cf</i> appears when a port has been configured to transmit prestandard BPDUs and no prestandard BPDU has been received on that port.                                                                                                  |
|                                                                                                    | The word <i>pre-standard</i> ( <i>rcvd</i> ) or <i>Pre-STD-Rx</i> appears when a prestandard BPDU has been received on a port that has not been configured to transmit prestandard BPDUs.                                                                                                    |
|                                                                                                    | A <i>dispute</i> flag appears when a designated port receives inferior designated information until the port returns to the forwarding state or ceases to be designated.                                                                                                    |
|                                                                                                    | • <i>instance-id</i> —You can specify a single instance ID, a range of IDs separated by a hyphen, or a series of IDs separated by a comma. The range is 1 to 4094. The display shows the number of currently configured instances.                                                                 |
|                                                                                                    | • <b>interface</b> <i>interface-id</i> —(Optional) Valid interfaces include physical ports, VLANs, and port channels. The VLAN range is 1 to 4094. The port-channel range is 1 to 48.                                                                                                    |
|                                                                                                    | • <b>detail</b> —(Optional) Display detailed information for the instance or interface.                                                                                                    |
| pathcost method                                                                                                    | (Optional) Display the default path cost method (available only in privileged EXEC mode).                                                                                                    |
| root [address   cost   detail<br>  forward-time   hello-time<br>  id   max-age   port  <br>  priority [system-id]]                                                                     | (Optional) Display root switch status and configuration (all keywords available only in privileged EXEC mode).                                                                                                    |
| summary [totals]                                                                                                    | (Optional) Display a summary of port states or the total lines of the spanning-tree state section. The words <i>IEEE Standard</i> identify the MST version running on a switch.                                                                                                    |
| uplinkfast                                                                                                    | (Optional) Display spanning-tree UplinkFast status.                                                                                                    |
| vlan vlan-id [active<br>[detail]   backbonefast  <br>blockedports   bridge<br>[address   detail  <br>forward-time   hello-time  <br>id   max-age   priority<br>[system-id]   protocol] | (Optional) Display spanning-tree information for the specified VLAN (some keywords available only in privileged EXEC mode). You can specify a single VLAN identified by VLAN ID number, a range of VLANs separated by a hyphen, or a series of VLANs separated by a comma. The range is 1 to 4094. |

#### Command Modes

User EXEC

Root ID

#### **Command History**

| Release     | Modification                 |
|-------------|------------------------------|
| 12.2(53)SE2 | This command was introduced. |

#### **Usage Guidelines**

If the *vlan-id* variable is omitted, the command applies to the spanning-tree instance for all VLANs.

#### **Examples**

This is an example of output from the **show spanning-tree active** command:

```
Switch# show spanning-tree active
```

VLAN0001 Spanning tree enabled protocol ieee

Priority 32768
Address 0001.42e2.cdd0

Cost 3038

Port 24 (GigabitEthernet2/0/1)

Hello Time 2 sec Max Age 20 sec Forward Delay 15 sec

Bridge ID Priority 49153 (priority 49152 sys-id-ext 1)

Address 0003.fd63.9580

Hello Time 2 sec Max Age 20 sec Forward Delay 15 sec

Aging Time 300

Uplinkfast enabled

| Interface                                         | Role | Sts | Cost | Prio.Nbr | Type |
|---------------------------------------------------|------|-----|------|----------|------|
|                                                   |      |     |      |          |      |
| Gi2/0/1                                           | Root | FWD | 3019 | 128.24   | P2p  |
| <pre><output pre="" truncated<=""></output></pre> | <£   |     |      |          |      |

#### This is an example of output from the **show spanning-tree detail** command:

```
Switch# show spanning-tree detail
```

```
VLAN0001 is executing the ieee compatible Spanning Tree protocol
  Bridge Identifier has priority 49152, sysid 1, address 0003.fd63.9580
  Configured hello time 2, max age 20, forward delay 15
 Current root has priority 32768, address 0001.42e2.cdd0
  Root port is 24 (GigabitEthernet2/0/1), cost of root path is 3038
  Topology change flag not set, detected flag not set
  Number of topology changes 0 last change occurred 1d16h ago
  Times: hold 1, topology change 35, notification 2
         hello 2, max age 20, forward delay 15
  Timers: hello 0, topology change 0, notification 0, aging 300
  Uplinkfast enabled
 Port 1 (GigabitEthernet2/0/1) of VLAN0001 is forwarding
  Port path cost 3019, Port priority 128, Port Identifier 128.24.
  Designated root has priority 32768, address 0001.42e2.cdd0
  Designated bridge has priority 32768, address 00d0.bbf5.c680
  Designated port id is 128.25, designated path cost 19
  Timers: message age 2, forward delay 0, hold 0
  Number of transitions to forwarding state: 1
   Link type is point-to-point by default
   BPDU: sent 0, received 72364
<output truncated>
```

This is an example of output from the **show spanning-tree interface** *interface-id* command:

```
Switch# show spanning-tree interface gigabitethernet2/0/1
     Role Sts Cost Prio.Nbr Type
      _____
VLAN0001 Root FWD 3019 128.24 P2p
Switch# show spanning-tree summary
Switch is in pvst mode
Root bridge for: none
EtherChannel misconfiguration guard is enabled
Extended system ID is enabled
                 is disabled by default
Portfast
PortFast BPDU Guard is disabled by default
Portfast BPDU Filter is disabled by default
Loopguard is disabled by default
UplinkFast is enabled BackboneFast is enabled
Pathcost method used is short
                  Blocking Listening Learning Forwarding STP Active
Name
                           0 0
0 0
0 0
0 0
                     1
VLAN0001
                                           11
                                                    12
VLAN0002
                     3
                                            1
                                                      4
                   3
3
3
                           0
                                           1
VLAN0004
                           0 0
0 0
0 0
                                           1
VLAN0006
VLAN0031
                    3
                                           1
VLAN0032
                    3
                                           1
<output truncated>
109 0 0
                                           47 156
37 vlans
Station update rate set to 150 packets/sec.
UplinkFast statistics
-----
Number of transitions via uplinkFast (all VLANs)
Number of proxy multicast addresses transmitted (all VLANs) : 0
BackboneFast statistics
______
Number of transition via backboneFast (all VLANs)
Number of inferior BPDUs received (all VLANs)
Number of RLQ request PDUs received (all VLANs)
Number of RLQ response PDUs received (all VLANs)
Number of RLQ request PDUs sent (all VLANs)
                                                 : 0
Number of RLQ response PDUs sent (all VLANs)
```

#### This is an example of output from the **show spanning-tree mst configuration** command:

Switch# show spanning-tree mst configuration
Name [region1]
Revision 1
Instance Vlans Mapped
-----0 1-9,21-4094
1 10-20

#### This is an example of output from the **show spanning-tree mst interface** *interface-id* command:

```
Switch# show spanning-tree mst interface gigabitethernet2/0/1
GigabitEthernet2/0/1 of MST00 is root forwarding
                       (default)
                                   port guard : none
Edge port: no
                                                               (default)
Link type: point-to-point (auto)
                                       bpdu filter: disable
                                                               (default)
Boundary: boundary (STP)
                                       bpdu guard : disable
                                                               (default)
Bpdus sent 5, received 74
Instance role state cost
                           prio vlans mapped
        root FWD 200000
                         128 1,12,14-4094
```

#### This is an example of output from the **show spanning-tree mst 0** command:

```
Switch# show spanning-tree mst 0
                 vlans mapped: 1-9,21-4094
       address 0002.4b29.7a00 priority 32768 (32768 sysid 0)
Bridge
Root.
          address 0001.4297.e000 priority 32768 (32768 sysid 0)
          port Gi1/0/1 path cost 200038
IST master *this switch
Operational hello time 2, forward delay 15, max age 20, max hops 20
Configured hello time 2, forward delay 15, max age 20, max hops 20
Interface
                                      prio type
                   role state cost
GigabitEthernet2/0/1 root FWD 200000 128 P2P bound(STP)
GigabitEthernet2/0/2 desg FWD 200000 128 P2P bound(STP)
Port-channel1
                   desg FWD 200000 128 P2P bound(STP)
```

| Command                                | Description                                                                                                |
|----------------------------------------|----------------------------------------------------------------------------------------------------|
| clear spanning-tree counters           | Clears the spanning-tree counters.                                                                         |
| clear spanning-tree detected-protocols | Restarts the protocol migration process.                                                                   |
| spanning-tree backbonefast             | Enables the BackboneFast feature.                                                                          |
| spanning-tree bpdufilter               | Prevents an interface from sending or receiving bridge protocol data units (BPDUs).                        |
| spanning-tree bpduguard                | Puts an interface in the error-disabled state when it receives a BPDU.                                     |
| spanning-tree cost                     | Sets the path cost for spanning-tree calculations.                                                         |
| spanning-tree extend system-id         | Enables the extended system ID feature.                                                                    |
| spanning-tree guard                    | Enables the root guard or the loop guard feature for all the VLANs associated with the selected interface. |
| spanning-tree link-type                | Overrides the default link-type setting for rapid spanning-tree transitions to the forwarding state.       |

| Command                                          | Description                                                                                                    |
|--------------------------------------------------|----------------------------------------------------------------------------------------------------|
| spanning-tree loopguard default                  | Prevents alternate or root ports from becoming the designated port because of a failure that leads to a unidirectional link.                                  |
| spanning-tree mst configuration                  | Enters multiple spanning-tree (MST) configuration mode through which the MST region configuration occurs.                                                     |
| spanning-tree mst cost                           | Sets the path cost for MST calculations.                                                                                                    |
| spanning-tree mst forward-time                   | Sets the forward-delay time for all MST instances.                                                                                                    |
| spanning-tree mst hello-time                     | Sets the interval between hello BPDUs sent by root switch configuration messages.                                                                             |
| spanning-tree mst max-age                        | Sets the interval between messages that the spanning tree receives from the root switch.                                                                      |
| spanning-tree mst max-hops                       | Sets the number of hops in an MST region before the BPDU is discarded and the information held for an interface is aged.                                      |
| spanning-tree mst port-priority                  | Configures an interface priority.                                                                                                    |
| spanning-tree mst priority                       | Configures the switch priority for the specified spanning-tree instance.                                                                                      |
| spanning-tree mst root                           | Configures the MST root switch priority and timers based on the network diameter.                                                                             |
| spanning-tree port-priority                      | Configures an interface priority.                                                                                                    |
| spanning-tree portfast (global configuration)    | Globally enables the BPDU filtering or the BPDU guard feature on Port Fast-enabled interfaces or enables the Port Fast feature on all nontrunking interfaces. |
| spanning-tree portfast (interface configuration) | Enables the Port Fast feature on an interface and all its associated VLANs.                                                                                   |
| spanning-tree uplinkfast                         | Accelerates the choice of a new root port when a link or switch fails or when the spanning tree reconfigures itself.                                          |
| spanning-tree vlan                               | Configures spanning tree on a per-VLAN basis.                                                                                                    |

# show stack-power

To display information about StackPower stacks or switches in a power stack, use the **show stack-power** user EXEC command.

**show stack-power** [budgeting | detail | load-shedding | neighbors] [order power-stack-name] | [stack-name [stack-id] | switch [switch-id]]

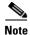

This command is available only on Catalyst 3750-X switch stacks running the IP base or IP services image.

#### **Syntax Description**

| budgeting              | (Optional) Displays the stack power budget table.                                                                |
|------------------------|----------------------------------------------------------------------------------------------------|
| detail                 | (Optional) Displays the stack power stack details.                                                               |
| load-shedding          | (Optional) Displays the stack power load shedding table.                                                         |
| neighbors              | (Optional) Displays the stack power neighbor table.                                                              |
| order power-stack-name | (Optional) Displays the load shedding priority for a power stack.                                                |
|                        | <b>Note</b> This keyword is available only after the <b>load-shedding</b> keyword.                               |
| stack-name             | (Optional) Displays budget table, details, or neighbors for all power stacks or the specified power stack.       |
|                        | <b>Note</b> This keyword is not available after the <b>load-shedding</b> keyword.                                |
| stack-id               | (Optional) Displays power information for the specified power stack. The stack ID must be 31 characters or less. |
| switch                 | (Optional) Displays budget table, details, load-shedding, or neighbors for all switches or the specified switch. |
| switch-id              | (Optional) Displays power information for the specified switch. The switch number is from 1 to 9.                |

#### **Command Modes**

User EXEC

#### **Command History**

| Release     | Modification                                                             |
|-------------|--------------------------------------------------------------------------|
| 12.2(53)SE2 | This command was introduced.                                             |
| 12.2(58)SE  | The budgeting, detail, load-shedding, neighbors, order power-stack-name, |
|             | stack-name [stack-id], and switch keywords were added.                   |

#### **Usage Guidelines**

If a switch is shut down because of load shedding, the output of the **show stack power** command still includes the MAC address of the shut down neighbor switch. The command output shows the stack power topology even if there is not enough power to power a switch.

#### Examples

This is an example of output from the **show stack-power** command.

#### Switch# show stack-power

| Power Stack  | Stack | Stack   | Total  | Rsvd   | Alloc  | Unused | Num | Num |
|--------------|-------|---------|--------|--------|--------|--------|-----|-----|
| Name         | Mode  | Topolgy | Pwr(W) | Pwr(W) | Pwr(W) | Pwr(W) | SW  | PS  |
|              |       |         |        |        |        |        |     |     |
| Powerstack-1 | SP-PS | Stndaln | 715    | 509    | 190    | 16     | 1   | 1   |

#### This is an example of output from the **show stack-power budgeting** command.

#### Switch# show stack-power budgeting

| Power Stack | Stack | Stack   | Total  | Rsvd   | Alloc  | Unused | Num | Num |
|-------------|-------|---------|--------|--------|--------|--------|-----|-----|
| Name        | Mode  | Topolgy | Pwr(W) | Pwr(W) | Pwr(W) | Pwr(W) | SW  | PS  |
|             |       |         |        |        |        |        |     |     |
|             |       |         |        |        |        |        |     |     |

| SW   | Power Stack<br>Name | PS-A<br>(W) | PS-B<br>(W) |     | Alloc<br>Power(W) | Avail<br>Pwr(W) |    |    |
|------|---------------------|-------------|-------------|-----|-------------------|-----------------|----|----|
| 1    | Powerstack-1        | 715         | 0           | 223 | 190               | 16              | 59 | /0 |
| Tot. | als:                |             |             |     | 190               | 16              | 59 | /0 |

#### This is an example of output from the **show stack-power detail** command.

#### Switch# show stack-power detail

| Power Stack  | Stack | Stack   | Total  | Rsvd   | Alloc  | Unused | Num | Num |
|--------------|-------|---------|--------|--------|--------|--------|-----|-----|
| Name         | Mode  | Topolgy | Pwr(W) | Pwr(W) | Pwr(W) | Pwr(W) | SW  | PS  |
|              |       |         |        |        |        |        |     |     |
| Powerstack-1 | SP-PS | Stndaln | 715    | 509    | 190    | 16     | 1   | 1   |

Power stack name: Powerstack-1 Stack mode: Power sharing Stack topology: Standalone

Switch 1:

Power budget: 223

Power allocated: 190 Low port priority value: 22 High port priority value: 13 Switch priority value: 4 Port 1 status: Not connected Port 2 status: Not connected Neighbor on port 1: 0000.0000.0000 Neighbor on port 2: 0000.0000.0000

#### This is an example of output from the **show stack-power load-shedding** command.

#### Switch# show stack-power load-shedding

| Power Stack<br>Name    | Stack<br>Mode | Stack<br>Topolgy | Total<br>Pwr(W) | Rsvd<br>) Pwr(W) | Alloc<br>Pwr(W)  | Unused<br>Pwr(W) | Num<br>SW      | Num<br>PS |
|------------------------|---------------|------------------|-----------------|------------------|------------------|------------------|----------------|-----------|
| Powerstack-1           | SP-PS         | Stndaln          | 715             | 509              | 190              | 16               | 1              | 1         |
| Power Stack<br>SW Name |               |                  | onsumd<br>w(W)  | Consumd<br>Hi(W) | Consumd<br>Lo(W) | Alloc<br>Hi(W)   | Alloc<br>Lo(W) |           |
| 1 Powerstack-1         | 4-            | -13-22 5         | 9               | 0                | 0                | 0                | 0              |           |
| Totals:                |               | 5                | 9               | 0                | 0                | 0                | 0              |           |

#### These are examples of output from the show stack-power load-shedding order command.

#### Switch# show stack-power load-shedding order powerstack-1

| Power Stack | Stack | Stack   | Total  | Rsvd   | Alloc  | Unused | Num | Num |
|-------------|-------|---------|--------|--------|--------|--------|-----|-----|
| Name        | Mode  | Topolgy | Pwr(W) | Pwr(W) | Pwr(W) | Pwr(W) | SW  | PS  |

| Powerstack-                           | 1                   | SP-PS                                                      | Ring               | 2880              | 34                         | 473                        | 2373              | 2      | 4         |
|---------------------------------------|---------------------|------------------------------------------------------------|--------------------|-------------------|----------------------------|----------------------------|-------------------|--------|-----------|
| -                                     |                     | Switch or I<br>Devices She                                 | ed                 |                   |                            |                            |                   |        |           |
| 22<br>21<br>12<br>4                   | Lo<br>Hi<br>Sw      | Gi2/0/16,<br>Gi1/0/13, (Gi1/0/7,<br>Switch: 2<br>Switch: 1 |                    |                   |                            |                            |                   |        |           |
|                                       |                     |                                                            |                    |                   |                            |                            |                   |        |           |
|                                       |                     |                                                            | Stack<br>Topolgy   | Total             | Rsvd                       | Alloc                      |                   |        | Num<br>PS |
| Power Stack                           | :                   | Stack                                                      | Stack<br>Topolgy   | Total Pwr(W)      | Rsvd<br>Pwr(W)             | Alloc<br>Pwr(W)            | Pwr(W)            | SW<br> | PS<br>    |
| Power Stack Name Powerstack- Priority | :<br><br>11<br>Load | Stack<br>Mode<br>SP-PS<br>Switch or I                      | Stack Topolgy Star | Total Pwr(W) 3980 | Rsvd<br>Pwr(W)<br><br>2847 | Alloc<br>Pwr(W)<br><br>420 | Pwr(W)<br><br>713 | SW<br> | PS<br>    |

This is an example of output from the **show stack-power neighbor** command.

#### Switch# show stack-power neighbor

Powerstack-1 NoConn -

| DWICCIII DIION DCGCIL PO | JCI 11CI9     | 11201                |                 |                |                  |                    |           |           |
|--------------------------|---------------|----------------------|-----------------|----------------|------------------|--------------------|-----------|-----------|
| Power Stack<br>Name      | Stack<br>Mode | Stack<br>Topolgy     | Total<br>Pwr(W) | Rsvd<br>Pwr(W) |                  | Unused<br>Pwr(W)   | Num<br>SW | Num<br>PS |
|                          |               |                      |                 |                |                  |                    |           |           |
| Powerstack-1             | SP-PS         | Stndaln              | 715             | 509            | 190              | 16                 | 1         | 1         |
| Power Stack<br>SW Name   |               | t 1 Port<br>tus Neig | _               | _              | Port 2<br>Status | Port 2<br>Neighbor | SW:MA     | С         |

#### Related Commands

| Command           | Description                                                                           |
|-------------------|---------------------------------------------------------------------------------------|
| power inline      | Configures the power management mode for the specified PoE port or for all PoE ports. |
| stack-power       | Configures power stack parameters.                                                    |
| show power inline | Displays the power parameters for the specified PoE port or for all PoE ports.        |

NoConn -

## show storm-control

Use the **show storm-control** user EXEC command to display broadcast, multicast, or unicast storm control settings on the switch or on the specified interface or to display storm-control history.

show storm-control [interface-id] [broadcast | multicast | unicast]

#### **Syntax Description**

| interface-id | (Optional) Interface ID for the physical port (including type, stack member (stacking-capable switches only), module, and port number). |
|--------------|----------------------------------------------------------------------------------------------------|
| broadcast    | (Optional) Display broadcast storm threshold setting.                                                                                   |
| multicast    | (Optional) Display multicast storm threshold setting.                                                                                   |
| unicast      | (Optional) Display unicast storm threshold setting.                                                                                     |

#### **Command Modes**

User EXEC

#### **Command History**

| Release     | Modification                 |
|-------------|------------------------------|
| 12.2(53)SE2 | This command was introduced. |

#### **Usage Guidelines**

When you enter an interface-id, the storm control thresholds appear for the specified interface.

If you do not enter an *interface-id*, settings appear for one traffic type for all ports on the switch.

If you do not enter a traffic type, settings appear for broadcast storm control.

#### **Examples**

This is an example of a partial output from the **show storm-control** command when no keywords are entered. Because no traffic-type keyword was entered, the broadcast storm control settings appear.

#### Switch> show storm-control

| Interface                                                                      | Filter State | Upper  | Lower  | Current |
|--------------------------------------------------------------------------------|--------------|--------|--------|---------|
|                                                                                |              |        |        |         |
| Gi1/0/1                                                                        | Forwarding   | 20 pps | 10 pps | 5 pps   |
| Gi1/0/2                                                                        | Forwarding   | 50.00% | 40.00% | 0.00%   |
| <output td="" trur<=""><td>ncated&gt;</td><td></td><td></td><td></td></output> | ncated>      |        |        |         |

This is an example of output from the **show storm-control** command for a specified interface. Because no traffic-type keyword was entered, the broadcast storm control settings appear.

| Switch> show | storm-control | gigabitethernet 1/0/1 |        |         |  |
|--------------|---------------|-----------------------|--------|---------|--|
| Interface    | Filter State  | Upper                 | Lower  | Current |  |
|              |               |                       |        |         |  |
| Gi1/0/1      | Forwarding    | 20 pps                | 10 pps | 5 pps   |  |

Table 0-26 describes the fields in the **show storm-control** display.

Table 0-26 show storm-control Field Descriptions

| Field        | Description                                                                                                    |
|--------------|----------------------------------------------------------------------------------------------------|
| Interface    | Displays the ID of the interface.                                                                                                    |
| Filter State | Displays the status of the filter:                                                                                                    |
|              | Blocking—Storm control is enabled, and a storm has occurred.                                                                                                    |
|              | • Forwarding—Storm control is enabled, and no storms have occurred.                                                                                                    |
|              | • Inactive—Storm control is disabled.                                                                                                    |
| Upper        | Displays the rising suppression level as a percentage of total available bandwidth in packets per second or in bits per second.                                                                                          |
| Lower        | Displays the falling suppression level as a percentage of total available bandwidth in packets per second or in bits per second.                                                                                         |
| Current      | Displays the bandwidth usage of broadcast traffic or the specified traffic type (broadcast, multicast, or unicast) as a percentage of total available bandwidth. This field is only valid when storm control is enabled. |

| Command       | Description                                                                    |
|---------------|--------------------------------------------------------------------------------|
| storm-control | Sets the broadcast, multicast, or unicast storm control levels for the switch. |

## show switch

Use the **show switch** user EXEC command to display information related to the stack member or the switch stack.

show switch [stack-member-number | detail | neighbors | stack-ports [summary]| stack-ring activity [detail] | speed | stack-upgrade {sequence | status}]

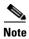

This command is supported only on Catalyst 3750-X switches.

#### **Syntax Description**

| stack-member-number                  | (Optional) Display information for the specified stack member. The range is 1 to 9.                                                                                                    |
|--------------------------------------|----------------------------------------------------------------------------------------------------|
| detail                               | (Optional) Display detailed information about the stack ring.                                                                                                    |
| neighbors                            | (Optional) Display the neighbors of the entire switch stack.                                                                                                    |
| stack-ports [summary]                | (Optional) Display port information for the entire switch stack. Use the <b>summary</b> keyword to display the stack cable length, the stack link status, and the loopback status.                                             |
| stack-ring activity<br>[detail]      | Optional) Display the number of frames per member that are sent to the stack ring. Use the <b>detail</b> keyword to display the number of frames per member that are sent to the stack ring, the receive queues, and the ASIC. |
| stack-ring speed                     | (Optional) Display the stack ring speed.                                                                                                    |
| stack-upgrade<br>{sequence   status} | <ul> <li>(Optional) Displays information during the rolling stack upgrade.</li> <li>sequence—Displays the sequence of members to be upgraded.</li> <li>status—Displays the upgrade status.</li> </ul>                          |

#### **Command Modes**

User EXEC

#### **Command History**

| Release     | Modification                                               |
|-------------|------------------------------------------------------------|
| 12.2(53)SE2 | This command was introduced.                               |
| 12.2(58)SE  | The stack-upgrade {sequence   status} keywords were added. |

#### **Usage Guidelines**

This command displays these states:

- Waiting—A switch is booting up and waiting for communication from other switches in the stack. The switch has not yet determined whether or not it is a stack master.
  - Stack members not participating in a stack master election remain in the waiting state until the stack master is elected and ready.
- Initializing—A switch has determined whether its stack master status. If it is not the stack master, it is receiving its system- and interface-level configuration from the stack master and loading it.
- Ready—The member has completed loading the system- and interface-level configurations and can forward traffic.

- Master Re-Init—The state immediately after a master re-election and a different member is elected master. The new master is re-initializing its configuration. This state applies only to the new master.
- Ver Mismatch—A switch in version mismatch mode. Version-mismatch mode is when a switch joining the stack has a different stack protocol minor version number than the master.
- SDM Mismatch—A switch in Switch Database Management (SDM) mismatch mode. SDM mismatch is when a member does not support the SDM template running on the master.
- Provisioned—The state of a preconfigured switch before it becomes an active member of a switch stack, or the state of a stack member after it has left the switch stack. The MAC address and the priority number in the display are always 0 for the provisioned switch.

A typical state transition for a stack member (including a stack master) booting up is Waiting -> Initializing -> Ready.

A typical state transition for a stack member becoming a stack master after a stack master election is Ready -> Master Re-Init -> Ready.

A typical state transition for a stack member in version mismatch (VM) mode is Waiting -> Ver Mismatch.

You can use the **show switch** command to identify whether the provisioned switch exists in the switch stack. The **show running-config** and the **show startup-config** privileged EXEC commands do not provide this information.

The display also includes stack MAC-persistency wait-time if persistent MAC address is enabled.

#### **Examples**

This example shows summary stack information:

#### Switch> show switch

| Switch# | Role   | Mac Address    | Priority | Current<br>State |
|---------|--------|----------------|----------|------------------|
| 6       | Member | 0003.e31a.1e00 | 1        | Ready            |
| *8      | Master | 0003.e31a.1200 | 1        | Ready            |
| 2       | Member | 0000.000.0000  | 0        | Provisioned      |

This example shows detailed stack information:

#### Switch> show switch detail

Switch/Stack Mac Address : 0013.c4db.7e00 Mac persistency wait time: 4 mins

|         |        |                |          | H/W     | Current     |
|---------|--------|----------------|----------|---------|-------------|
| Switch# | Role   | Mac Address    | Priority | Version | State       |
|         |        |                |          |         |             |
| *1      | Master | 0013.c4db.7e00 | 1        | 0       | Ready       |
| 2       | Member | 0000.000.0000  | 0        | 0       | Provisioned |
| 6       | Member | 0003.e31a.1e00 | 1        | 0       | Ready       |

| Switch# | Stack Port<br>Port 1 | Status<br>Port 2 | Neighbort 1 |      |
|---------|----------------------|------------------|-------------|------|
| 1       | Ok                   | Down             | 6           | None |
| 6       | Down                 | Ok               | None        | 1    |

This example shows the member 6 summary information:

#### Switch> show switch 6

|         |        |                |          | Current |
|---------|--------|----------------|----------|---------|
| Switch# | Role   | Mac Address    | Priority | State   |
| 6       | Member | 0003.e31a.1e00 | 1        | Ready   |

This example shows the neighbor information for a stack:

#### Switch> show switch neighbors

| Switch # | Port A | Port E |
|----------|--------|--------|
|          |        |        |
| 6        | None   | 8      |
| 8        | 6      | None   |

This example shows stack-port information:

#### Switch> show switch stack-ports

| Switch # | Port A | Port B |
|----------|--------|--------|
|          |        |        |
| 6        | Down   | Ok     |
| 8        | Ok     | Down   |

Table 0-27 shows the output for the **show switch stack-ports summary** command.

#### Switch> show switch stack-ports summary

| Switch#/<br>Port# | Stack<br>Port | Neighbor | Cable<br>Length | Link<br>OK | Link<br>Active | Sync<br>OK | #<br>Changes | In<br>Loopback |
|-------------------|---------------|----------|-----------------|------------|----------------|------------|--------------|----------------|
|                   | Status        |          |                 |            |                |            | To LinkOK    |                |
| 1/1               | Down          | 2        | 50 cm           | No         | NO             | No         | 10           | No             |
| 1/2               | Ok            | 3        | 1 m             | Yes        | Yes            | Yes        | 0            | No             |
| 2/1               | Ok            | 5        | 3 m             | Yes        | Yes            | Yes        | 0            | No             |
| 2/2               | Down          | 1        | 50 cm           | No         | No             | No         | 10           | No             |
| 3/1               | Ok            | 1        | 1 m             | Yes        | Yes            | Yes        | 0            | No             |
| 3/2               | Ok            | 5        | 1 m             | Yes        | Yes            | Yes        | 0            | No             |
| 5/1               | Ok            | 3        | 1 m             | Yes        | Yes            | Yes        | 0            | No             |
| 5/2               | Ok            | 2        | 3 m             | Yes        | Yes            | Yes        | 0            | No             |

Table 0-27 show switch stack-ports summary Command Output

| Field             | Description                                                                                                    |  |  |
|-------------------|----------------------------------------------------------------------------------------------------|--|--|
| Switch#/Port#     | Member number and its stack port number.                                                                                                    |  |  |
| Stack Port Status | Absent—No cable is detected on the stack port.                                                                                                  |  |  |
|                   | <ul> <li>Down—A cable is detected, but either no<br/>connected neighbor is up, or the stack port is<br/>disabled.</li> </ul>                    |  |  |
|                   | • OK—A cable is detected, and the connected neighbor is up.                                                                                     |  |  |
| Neighbor          | Switch number of the active member at the other end of the stack cable.                                                                         |  |  |
| Cable Length      | Valid lengths are 50 cm, 1 m, or 3 m.                                                                                                    |  |  |
|                   | If the switch cannot detect the cable length, the value is <i>no cable</i> . The cable might not be connected, or the link might be unreliable. |  |  |

Table 0-27 show switch stack-ports summary Command Output (continued)

| Field               | Description                                                                            |
|---------------------|----------------------------------------------------------------------------------------|
| Link OK             | This shows if the link is stable.                                                      |
|                     | The <i>link partner</i> is a stack port on a neighbor switch.                          |
|                     | • No—The link partner receives invalid protocol messages from the port.                |
|                     | • Yes—The link partner receives valid protocol messages from the port.                 |
| Link Active         | This shows if the stack port is in the same state as its link partner.                 |
|                     | • No—The port cannot send traffic to the link partner.                                 |
|                     | • Yes—The port can send traffic to the link partner.                                   |
| Sync OK             | No—The link partner does not send valid<br>protocol messages to the stack port.        |
|                     | • Yes—The link partner sends valid protocol messages to the port.                      |
| # Changes to LinkOK | This shows the relative stability of the link.                                         |
|                     | If a large number of changes occur in a short period of time, link flapping can occur. |
| In Loopback         | No— At least one stack port on the member<br>has an attached stack cable.              |
|                     | • Yes—None of the stack ports on the member has an attached stack cable.               |

This example shows how to display detailed stack-ring activity information for a switch stack:

| Cool + abs | about | arri + ab | stack-ring |          | 4-4-1  |
|------------|-------|-----------|------------|----------|--------|
| DMT CCII>  | SHOW  | SWILCH    | Stack-ring | activity | detail |

|         |            | -, uoou==  |            |            | 2220 2 | DWI COII. |
|---------|------------|------------|------------|------------|--------|-----------|
| Total   | Rx Queue-4 | Rx Queue-3 | Rx Queue-2 | Rx Queue-1 | Asic   | Switch    |
| 3532311 | <br>0      | 281510     | 1228937    | 2021864    | 0      | 1         |
| 72730   | 0          | 72678      | 0          | 52         | 1      | 1         |
| 3605041 | h 1 Total: | Switc      |            |            |        |           |
| 2213414 | 0          | 101680     | 90833      | 2020901    | 0      | 2         |
| 52      | 0          | 0          | 0          | 52         | 1      | 2         |
| 2213466 | h 2 Total: | Switc      |            |            |        |           |
|         |            |            |            |            |        |           |

Total frames sent to stack ring : 5818507

Note: these counts do not include frames sent to the ring by certain output features, such as output SPAN and output ACLs.

This example shows how to display the member upgrade sequence and status during a rolling stack upgrade:

#### Switch> show switch stack-upgrade status

Upgrade Time Remaining: 21 minutes

Unupgraded Stack:

Switch# Status

RSU Process Not Started
RSU Process Not Started
RSU Process Not Started
RSU Process Not Started

Upgraded Stack:

Switch# Status

#### Switch> show switch stack-upgrade sequence

| Switch# | Upgrade Sequence# | Status                  |
|---------|-------------------|-------------------------|
| 1       | 1                 | RSU Process Not Started |
| 3       | 2                 | RSU Process Not Started |
| 2       | 3                 | RSU Process Not Started |

| Command                | Description                                                                 |
|------------------------|-----------------------------------------------------------------------------|
| reload                 | Reloads the stack member and puts a configuration change into effect.       |
| remote command         | Monitors all or specified stack members.                                    |
| rsu {active   standby} | Configures a redundant uplink to the network for the rolling stack upgrade. |
| session                | Accesses a specific stack member.                                           |
| switch priority        | Changes the stack member priority value.                                    |
| switch provision       | Provisions a new switch before it joins the switch stack.                   |
| switch renumber        | Changes the stack member number.                                            |

## show switch service-modules

To display the status of C3KX-SM-10G network service modules on the switch or in the switch stack, use the **show switch service-modules** command in EXEC mode.

#### show switch service-modules

#### **Syntax Description**

This command has no arguments or keywords.

#### **Command Modes**

User EXEC.

Privileged EXEC.

#### **Command History**

| Release   | Modification                 |
|-----------|------------------------------|
| 15.0(1)SE | This command was introduced. |

#### **Usage Guidelines**

Use this command to see the status of network service modules installed in the switch or in the switch stack.

When the service module and the switch have the correct software version and software feature set, service-module-specific features, such as Cisco TrustSec Network Device Admission Control (NDAC) and the Security Association Protocol (SAP) key exchange for MACsec uplink encryption and Flexible NetFlow, are available on the service module ports.

- The software on the service module must be compatible with the software on the switch.
- The switch must be running the IP base or IP services feature set. The LAN base feature set does
  not support the service module.

If the service module software is not the correct version and feature set, the service module operates in pass-through mode, which means that the SPF module ports operate like other switch SFP module ports and cannot run service-module-specific features. You can configure only those features that are supported on all the other switch ports.

#### **Examples**

This is an example of output when the software versions are compatible and the service module is connected and operational:

#### Switch# show switch service-modules

Switch/Stack supports service module CPU version: 03.00.24

Temperature CPU
Switch# H/W Status (CPU/FPGA) CPU Link Version

1 OK 86C/70C connected 03.00.24

This is an example of output when a switch with a service module installed is running the LAN base feature set and service-module-specific features are not supported:

# Switch# show switch service-modules Switch/Stack supports service module CPU version: 03.00.25 Temperature CPU Switch# H/W Status (CPU/FPGA) CPU Link Version 1 LB-PASS-THRU \* 71C/59C notconnected N/A

Table 0-28 show switch service-modules Command Output

| Field                  | Description  The switch number in the stack. For a standalone switch, this number is always 1.                                                                             |  |  |  |  |
|------------------------|----------------------------------------------------------------------------------------------------|--|--|--|--|
| Switch                 |                                                                                                    |  |  |  |  |
| H/W Status             | OK—The service module is operating and all features are supported.                                                                                                    |  |  |  |  |
|                        | POWER-BAD—The service module is experiencing a hardware failure.                                                                                                    |  |  |  |  |
|                        | • FPGA-NOBOOT—There is a hardware failure related to the service module FPGA.                                                                                              |  |  |  |  |
|                        | CPU-NOBOOT—There is a hardware failure related to the service module CPU.                                                                                                  |  |  |  |  |
|                        | • SWITCH-HW-REV—The hardware version of the switch is not new enough to support the service module. The service module runs in pass-through mode.                          |  |  |  |  |
|                        | • LB-PASS-THRU—The switch is running the LAN base feature set, which does not support the service module, so the mode is pass-through.                                     |  |  |  |  |
| Temperature (CPU/FPGA) | Temperature (Centigrade) of the service module CPU and the service module FPGA.                                                                                            |  |  |  |  |
| CPU Link               | • connected—The service module is operating, and service-module-specific features are available on the SFP module ports.                                                   |  |  |  |  |
|                        | <ul> <li>notconnected—The service module is not operational. The ports are<br/>operating in pass-through mode and supporting only standard switch<br/>features.</li> </ul> |  |  |  |  |
| CPU Version            | The software version of the service module.                                                                                                    |  |  |  |  |

<sup>\*</sup> Module services not supported on a Lanbase license

# show system mtu

Use the **show system mtu** privileged EXEC command to display the global maximum transmission unit (MTU) or maximum packet size set for the switch.

#### show system mtu

#### **Syntax Description**

This command has no arguments or keywords.

#### **Command Modes**

Privileged EXEC

#### **Command History**

| Release     | Modification                 |
|-------------|------------------------------|
| 12.2(53)SE2 | This command was introduced. |

#### **Usage Guidelines**

If you have used the **system mtu** or **system mtu jumbo** global configuration command to change the MTU setting, the new setting does not take effect until you reset the switch.

For information about the MTU values and the stack configurations that affect the MTU values, see the **system mtu** command.

#### **Examples**

This is an example of output from the show system mtu command:

Switch# **show system mtu**System MTU size is 1500 bytes
System Jumbo MTU size is 1550 bytes
Routing MTU size is 1500 bytes.

| Command    | Description                                                                |  |  |  |  |
|------------|----------------------------------------------------------------------------|--|--|--|--|
| system mtu | Sets the MTU size for the Gigabit Ethernet, 10-Gigabit Ethernet, or routed |  |  |  |  |
|            | ports.                                                                     |  |  |  |  |

## show udld

Use the **show udld** user EXEC command to display UniDirectional Link Detection (UDLD) administrative and operational status for all ports or the specified port.

**show udld** [interface-id]

#### **Syntax Description**

| interface-id | (Optional) ID of the interface and port number. Valid interfaces include |
|--------------|--------------------------------------------------------------------------|
|              | physical ports and VLANs. The VLAN range is 1 to 4094.                   |

#### **Command Modes**

User EXEC

#### **Command History**

| Release     | Modification                 |
|-------------|------------------------------|
| 12.2(53)SE2 | This command was introduced. |

#### **Usage Guidelines**

If you do not enter an interface-id, administrative and operational UDLD status for all interfaces appear.

#### **Examples**

This is an example of output from the **show udld** *interface-id* command. For this display, UDLD is enabled on both ends of the link, and UDLD detects that the link is bidirectional. Table 0-29 describes the fields in this display.

```
Switch> show udld gigabitethernet2/0/1
Interface gi2/0/1
Port enable administrative configuration setting: Follows device default
Port enable operational state: Enabled
Current bidirectional state: Bidirectional
Current operational state: Advertisement - Single Neighbor detected
Message interval: 60
Time out interval: 5
   Entry 1
    Expiration time: 146
   Device ID: 1
   Current neighbor state: Bidirectional
    Device name: Switch-A
    Port ID: Gi2/0/1
   Neighbor echo 1 device: Switch-B
   Neighbor echo 1 port: Gi2/0/2
   Message interval: 5
    CDP Device name: Switch-A
```

Table 0-29 show udld Field Descriptions

| Field                                            | Description                                                                                                    |  |  |  |  |
|--------------------------------------------------|----------------------------------------------------------------------------------------------------|--|--|--|--|
| Interface                                        | The interface on the local device configured for UDLD.                                                                                                    |  |  |  |  |
| Port enable administrative configuration setting | How UDLD is configured on the port. If UDLD is enabled or disabled, the port enable configuration setting is the same as the operational enable state. Otherwise, the enable operational setting depends on the global enable setting.                                   |  |  |  |  |
| Port enable operational state                    | Operational state that shows whether UDLD is actually running on this port.                                                                                                    |  |  |  |  |
| Current bidirectional state                      | The bidirectional state of the link. An unknown state appears if the link is down or if it is connected to an UDLD-incapable device. A bidirectional state appears if the link is a normal two-way connection to a UDLD-capable device. All other values mean miswiring. |  |  |  |  |
| Current operational state                        | The current phase of the UDLD state machine. For a normal bidirectional link, the state machine is most often in the Advertisement phase.                                                                                                    |  |  |  |  |
| Message interval                                 | How often advertisement messages are sent from the local device. Measured in seconds.                                                                                                    |  |  |  |  |
| Time out interval                                | The time period, in seconds, that UDLD waits for echoes from a neighbor device during the detection window.                                                                                                    |  |  |  |  |
| Entry 1                                          | Information from the first cache entry, which contains a copy of echo information received from the neighbor.                                                                                                    |  |  |  |  |
| Expiration time                                  | The amount of time in seconds remaining before this cache entry is aged out.                                                                                                    |  |  |  |  |
| Device ID                                        | The neighbor device identification.                                                                                                    |  |  |  |  |
| Current neighbor state                           | The neighbor's current state. If both the local and neighbor devices are running UDLD normally, the neighbor state and local state should be bidirectional. If the link is down or the neighbor is not UDLD-capable, no cache entries appear.                            |  |  |  |  |
| Device name                                      | The device name or the system serial number of the neighbor. The system serial number appears if the device name is not set or is set to the default (Switch).                                                                                                    |  |  |  |  |
| Port ID                                          | The neighbor port ID enabled for UDLD.                                                                                                    |  |  |  |  |
| Neighbor echo 1 device                           | The device name of the neighbors' neighbor from which the echo originated.                                                                                                    |  |  |  |  |
| Neighbor echo 1 port                             | The port number ID of the neighbor from which the echo originated.                                                                                                    |  |  |  |  |
| Message interval                                 | The rate, in seconds, at which the neighbor is sending advertisement messages.                                                                                                    |  |  |  |  |
| CDP device name                                  | The CDP device name or the system serial number. The system serial number appears if the device name is not set or is set to the default (Switch).                                                                                                    |  |  |  |  |

| Command    | Description                                                                                                    |  |  |  |
|------------|----------------------------------------------------------------------------------------------------|--|--|--|
| udld       | Enables aggressive or normal mode in UDLD or sets the configurable message timer time.                                                          |  |  |  |
| udld port  | Enables UDLD on an individual interface or prevents a fiber-optic interface from being enabled by the <b>udld</b> global configuration command. |  |  |  |
| udld reset | Resets all interfaces shutdown by UDLD and permits traffic to begin passing through them again.                                                 |  |  |  |

## show version

Use the show version user EXEC command to display version information for the hardware and firmware and software license information.

#### show version

#### **Syntax Description**

This command has no arguments or keywords.

#### **Command Modes**

User EXEC

#### **Command History**

| Release     | Modification                 |
|-------------|------------------------------|
| 12.2(53)SE2 | This command was introduced. |

#### **Examples**

This is an example of output from the **show version** command that shows the software licenses installed on the switch. Note that the example output is from a Catalyst 3750-E switch.

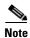

Though visible in the **show version** output, the *configuration register* information is not supported on the switch.

#### Switch> show version

Cisco IOS Software, C3750E Software (C3750E-UNIVERSAL-M), Version 12.2(35)SE2, RELEASE SOFTWARE (fc1)

Copyright (c) 1986-2006 by Cisco Systems, Inc.

ROM: Bootstrap program is C3750E boot loader

Compiled Tue 19-Dec-06 01:36 by antonino

Image text-base: 0x00003000, data-base: 0x01473D34

BOOTLDR: C3750E Boot Loader (C3750E-HBOOT-M) Version 12.2(35r)SE, RELEASE SOFTWARE (fc1)

cisl-9mem uptime is 1 day, 18 hours, 46 minutes

System returned to ROM by power-on

System restarted at 22:10:23 UTC Wed Sep 27 2006

System image file is "flash:IMG/c3750e-fa06-u-304k"

This product contains cryptographic features and is subject to United States and local country laws governing import, export, transfer and use. Delivery of Cisco cryptographic products does not imply third-party authority to import, export, distribute or use encryption. Importers, exporters, distributors and users are responsible for compliance with U.S. and local country laws. By using this product you agree to comply with applicable laws and regulations. If you are unable to comply with U.S. and local laws, return this product immediately.

A summary of U.S. laws governing Cisco cryptographic products may be found at: http://www.cisco.com/wwl/export/crypto/tool/stqrg.html

If you require further assistance please contact us by sending email to export@cisco.com.

License Level: ipbase Type: Default. No license found.

Next reboot license Level: ipbase

cisco WS-C3750E-24PD (PowerPC405) processor with 245760K/16376K bytes of memory.

Processor board ID CAT1006R0LH Last reset from power-on Target IOS Version 12.2(35)SE2 9 Virtual Ethernet interfaces 1 FastEthernet interface

444 Gigabit Ethernet interfaces
18 Ten Gigabit Ethernet interfaces

The password-recovery mechanism is enabled.

512K bytes of flash-simulated non-volatile configuration memory.

Base ethernet MAC Address : 00:12:80:92:02:00

Motherboard assembly number : 73-10314-06
Motherboard serial number : CAT1006066G

Motherboard revision number : 04

Model number : 78-7056-05
System serial number : CAT1006R0LH

Hardware Board Revision Number : 0x00

Switch Ports Model SW Version SW Image

\* 1 30 WS-C3750E-24PD 12.2(35)SE2 C3750E-UNIVERSALK9-M

Configuration register is 0xF

## show vlan

Use the **show vlan** user EXEC command to display the parameters for all configured VLANs or one VLAN (if the VLAN ID or name is specified) on the switch.

show vlan [brief | dot1q tag native | id vlan-id | internal usage | mtu | name vlan-name | private-vlan [type] | remote-span | summary]

#### **Syntax Description**

| (Optional) Display one line for each VLAN with the VLAN name, status, and its ports.                                                                                                    |
|----------------------------------------------------------------------------------------------------|
| (Optional) Display the IEEE 802.1Q native VLAN tagging status.                                                                                                    |
| (Optional) Display information about a single VLAN identified by VLAN ID number. For <i>vlan-id</i> , the range is 1 to 4094.                                                                                                    |
| (Optional) Display a list of VLANs being used internally by the switch. These VLANs are always from the extended range (VLAN IDs 1006 to 4094), and you cannot create VLANs with these IDS by using the <b>vlan</b> global configuration command until you remove them from internal use. |
| (Optional) Display a list of VLANs and the minimum and maximum transmission unit (MTU) sizes configured on ports in the VLAN.                                                                                                    |
| (Optional) Display information about a single VLAN identified by VLAN name. The VLAN name is an ASCII string from 1 to 32 characters.                                                                                                    |
| (Optional) Display information about configured private VLANs, including primary and secondary VLAN IDs, type (community, isolated, or primary) and ports belonging to the private VLAN. This keyword is only supported if your switch is running the IP services feature set.            |
| (Optional) Display only private VLAN ID and type.                                                                                                    |
| (Optional) Display information about Remote SPAN (RSPAN) VLANs.                                                                                                    |
| (Optional) Display VLAN summary information.                                                                                                    |
|                                                                                                    |

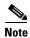

Though visible in the command-line help string, the **ifindex** keyword is not supported.

#### **Command Modes**

User EXEC

#### **Command History**

| Release     | Modification                 |
|-------------|------------------------------|
| 12.2(53)SE2 | This command was introduced. |

#### **Usage Guidelines**

In the **show vlan mtu** command output, the MTU\_Mismatch column shows whether all the ports in the VLAN have the same MTU. When *yes* appears in this column, it means that the VLAN has ports with different MTUs, and packets that are switched from a port with a larger MTU to a port with a smaller MTU might be dropped. If the VLAN does not have an SVI, the hyphen (-) symbol appears in the SVI\_MTU column. If the MTU-Mismatch column displays *yes*, the names of the port with the MinMTU and the port with the MaxMTU appear.

If you try to associate a private VLAN secondary VLAN with a primary VLAN before you define the secondary VLAN, the secondary VLAN is not included in the **show vlan private-vlan** command output.

In the **show vlan private-vlan type** command output, a type displayed as *normal* means a VLAN that has a private VLAN association but is not part of the private VLAN. For example, if you define and associate two VLANs as primary and secondary VLANs and then delete the secondary VLAN configuration without removing the association from the primary VLAN, the VLAN that was the secondary VLAN is shown as *normal* in the display. In the **show vlan private-vlan** output, the primary and secondary VLAN pair is shown as *non-operational*.

#### **Examples**

This is an example of output from the **show vlan** command. Table 0-30 describes the fields in the display.

| Switch> <b>show vlan</b><br>VLAN Name     | Sta           | itus Po                    | Ports                                                                                                    |          |        |        |  |
|-------------------------------------------|---------------|----------------------------|----------------------------------------------------------------------------------------------------|----------|--------|--------|--|
| 1 default                                 | act           | Gi<br>Gi<br>Gi<br>Gi<br>Gi | Gi1/0/1, Gi1/0/2, Gi1/0/3<br>Gi1/0/4, Gi1/0/5, Gi1/0/6<br>Gi1/0/7, Gi1/0/8, Gi1/0/9<br>Gi1/0/10, Gi1/0/11, Gi1/0/12<br>Gi1/0/13, Gi1/0/14, Gi1/0/15<br>Gi1/0/16, Gi1/0/17, Gi1/0/18<br>Gi1/0/19, Gi1/0/20, Gi1/0/21<br>Gi1/0/24, Gi2/0/1, Gi2/0/2 |          |        |        |  |
| 1 default                                 | act           | Gi<br>Gi                   | Gi2/0/1, Gi2/0/2, Gi2/0/3, Gi2/0/4<br>Gi2/0/5, Gi2/0/6, Gi2/0/7, Gi2/0/8<br>Gi2/0/9, Gi2/0/10, Gi2/0/11, Gi2/0/12<br>Gi2/0/13, Gi2/0/14, Gi2/0/15, Gi2/0/16                                                                                       |          |        |        |  |
| <pre><output truncated=""></output></pre> |               |                            |                                                                                                    |          |        |        |  |
| 2 VLAN0002                                | act           | ive                        |                                                                                                    |          |        |        |  |
| 3 VLAN0003                                | act           | ive                        |                                                                                                    |          |        |        |  |
| <pre><output truncated=""></output></pre> |               |                            |                                                                                                    |          |        |        |  |
| 1000 VLAN1000                             | act           | ive                        |                                                                                                    |          |        |        |  |
| 1002 fddi-default                         | act           | ive                        |                                                                                                    |          |        |        |  |
| 1003 token-ring-default                   | act           |                            |                                                                                                    |          |        |        |  |
| 1004 fddinet-default                      |               | ive                        |                                                                                                    |          |        |        |  |
| 1005 trnet-default                        | act           | ive                        |                                                                                                    |          |        |        |  |
| VLAN Type SAID MTU                        | Parent RingNo | BridgeNo                   | Stp                                                                                                    | BrdgMode | Trans1 | Trans2 |  |
| 1 enet 100001 1500                        |               | -                          | -                                                                                                    | -        | 1002   | 1003   |  |
| 2 enet 100002 1500                        |               | _                          | -                                                                                                    | =        | 0      | 0      |  |
| 3 enet 100003 1500                        |               | =                          | -                                                                                                    | -        | 0      | 0      |  |
| <pre><output truncated=""></output></pre> |               |                            |                                                                                                    |          |        |        |  |
| 1005 trnet 101005 1500                    |               | -                          | ibm                                                                                                    | -        | 0      | 0      |  |
| Remote SPAN VLANs                         |               |                            |                                                                                                    |          |        |        |  |

| Primary | Seconda | ary Type    | Ports              |      |
|---------|---------|-------------|--------------------|------|
|         |         |             |                    | <br> |
| Primary | Seconda | ary Type Po | orts               |      |
| 20      | 25      | isolated    | Gi1/0/1,Gi3/0/1    | <br> |
| 20      | 30      | community   | Gi1/0/1, Gi3/0/1   |      |
| 20      | 35      | community   | Gi1/0/1, $Gi3/0/1$ |      |
|         |         |             |                    |      |
|         |         |             |                    |      |

<output truncated>

Table 0-30 show vlan Command Output Fields

| Field                            | Description                                                                                                    |
|----------------------------------|----------------------------------------------------------------------------------------------------|
| VLAN                             | VLAN number.                                                                                                    |
| Name                             | Name, if configured, of the VLAN.                                                                                                    |
| Status                           | Status of the VLAN (active or suspend).                                                                                                    |
| Ports                            | Ports that belong to the VLAN.                                                                                                    |
| Type                             | Media type of the VLAN.                                                                                                    |
| SAID                             | Security association ID value for the VLAN.                                                                                                    |
| MTU                              | Maximum transmission unit size for the VLAN.                                                                                                    |
| Parent                           | Parent VLAN, if one exists.                                                                                                    |
| RingNo                           | Ring number for the VLAN, if applicable.                                                                                                    |
| BrdgNo                           | Bridge number for the VLAN, if applicable.                                                                                                    |
| Stp                              | Spanning Tree Protocol type used on the VLAN.                                                                                                    |
| BrdgMode                         | Bridging mode for this VLAN—possible values are source-route bridging (SRB) and source-route transparent (SRT); the default is SRB.                                                              |
| Trans1                           | Translation bridge 1.                                                                                                    |
| Trans2                           | Translation bridge 2.                                                                                                    |
| Remote SPAN VLANs                | Identifies any RSPAN VLANs that have been configured.                                                                                                    |
| Primary/Secondary/<br>Type/Ports | Includes any private VLANs that have been configured, including the primary VLAN ID, the secondary VLAN ID, the type of secondary VLAN (community or isolated), and the ports that belong to it. |

This is an example of output from the **show vlan dot1q tag native** command:

```
Switch> show vlan dotlq tag native dotlq native vlan tagging is disabled
```

This is an example of output from the **show vlan private-vlan** command:

```
Switch> show vlan private-vlan
Primary Secondary Type
                               Ports
_____
1 0
      501
            isolated
              isolated Gi3/0/3 community Gi2/0/11
                              Gi3/0/3
      502
1.0
     503 non-operational3 -
10
      25
              isolated Gi1/0/13, Gi1/0/20, Gi1/0/22, Gi1/0/1, Gi2/0/13,
20
                              Gi2/0/22, Gi3/0/13, Gi3/0/14, Gi3/0/20, Gi3/0/1
       30
                              Gi1/0/13, Gi1/0/20, Gi1/0/21, Gi1/0/1, Gi2/0/13,
20
             community
                              Gi2/0/20, Gi3/0/14, Gi3/0/20, Gi3/0/21, Gi3/0/1
20
       35
              community
                               Gi1/0/13, Gi1/0/20, Gi1/0/23, Gi1/0/33. Gi1/0/1,
                               Gi2/0/13, Gi3/0/14, Gi3/0/20. Gi3/0/23, Gi3/0/33,
                               Gi3/0/1
20
       55
               non-operational
2000
               isolated
                               Gi1/0/5, Gi1/0/10, Gi2/0/5, Gi2/0/10, Gi2/0/15
      2500
```

This is an example of output from the show vlan private-vlan type command:

```
Switch> show vlan private-vlan type
Vlan Type
---- -------
10 primary
501 isolated
502 community
503 normal
```

This is an example of output from the **show vlan summary** command:

```
Switch> show vlan summary

Number of existing VLANs : 45

Number of existing VTP VLANs : 45

Number of existing extended VLANs : 0
```

This is an example of output from the **show vlan id** command.

This is an example of output from the **show vlan internal usage** command. It shows that VLANs 1025 and 1026 are being used as internal VLANs for Gigabit Ethernet routed ports 23 and 24 on stack member 1. If you want to use one of these VLAN IDs, you must first shut down the routed port, which releases the internal VLAN, and then create the extended-range VLAN. When you start up the routed port, another internal VLAN number is assigned to it.

```
Switch> show vlan internal usage
VLAN Usage
---- 1025 GigabitEthernet1/0/23
1026 GigabitEthernet1/0/24
```

| Command         | Description                                                                                                    |
|-----------------|----------------------------------------------------------------------------------------------------|
| private-vlan    | Configures a VLAN as a community, isolated, or primary VLAN or associates a primary VLAN with secondary VLANs. |
| switchport mode | Configures the VLAN membership mode of a port.                                                                 |
| vlan            | Enables VLAN configuration mode where you can configure VLANs 1 to 4094.                                       |

# show vlan access-map

Use the **show vlan access-map** privileged EXEC command to display information about a particular VLAN access map or for all VLAN access maps.

show vlan access-map [mapname]

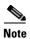

This command is not supported on switches running the LAN base feature set.

#### **Syntax Description**

| тарпате | (Optional) Name of a specific VLAN access map. |  |
|---------|------------------------------------------------|--|
|---------|------------------------------------------------|--|

#### **Command Modes**

Privileged EXEC

#### **Command History**

| Release     | Modification                 |
|-------------|------------------------------|
| 12.2(53)SE2 | This command was introduced. |

#### **Examples**

This is an example of output from the **show vlan access-map** command:

```
Switch# show vlan access-map
Vlan access-map "SecWiz" 10
Match clauses:
   ip address: SecWiz_Gi0_3_in_ip
   ip address: SecWiz_Fa10_3_in_ip
Action:
   forward
```

| Command          | Description                                                                                |
|------------------|--------------------------------------------------------------------------------------------|
| show vlan filter | Displays information about all VLAN filters or about a particular VLAN or VLAN access map. |
| vlan access-map  | Creates a VLAN map entry for VLAN packet filtering.                                        |
| vlan filter      | Applies a VLAN map to one or more VLANs.                                                   |

# show vlan filter

Use the **show vlan filter** privileged EXEC command to display information about all VLAN filters or about a particular VLAN or VLAN access map.

show vlan filter [access-map name | vlan vlan-id]

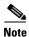

This command is not supported on switches running the LAN base feature set.

#### **Syntax Description**

| access-map name | (Optional) Display filtering information for the specified VLAN access map.              |
|-----------------|------------------------------------------------------------------------------------------|
| vlan vlan-id    | (Optional) Display filtering information for the specified VLAN. The range is 1 to 4094. |

#### **Command Modes**

Privileged EXEC

#### **Command History**

| Release     | Modification                 |
|-------------|------------------------------|
| 12.2(53)SE2 | This command was introduced. |

#### Examples

This is an example of output from the **show vlan filter** command:

Switch# show vlan filter
VLAN Map map\_1 is filtering VLANs:
20-22

| Command              | Description                                                                          |
|----------------------|--------------------------------------------------------------------------------------|
| show vlan access-map | Displays information about a particular VLAN access map or for all VLAN access maps. |
| vlan access-map      | Creates a VLAN map entry for VLAN packet filtering.                                  |
| vlan filter          | Applies a VLAN map to one or more VLANs.                                             |

# show vmps

Use the **show vmps** user EXEC command without keywords to display the VLAN Query Protocol (VQP) version, reconfirmation interval, retry count, VLAN Membership Policy Server (VMPS) IP addresses, and the current and primary servers, or use the **statistics** keyword to display client-side statistics.

show vmps [statistics]

#### **Syntax Description**

#### **Command Modes**

User EXEC

#### **Command History**

| Release     | Modification                 |
|-------------|------------------------------|
| 12.2(53)SE2 | This command was introduced. |

#### **Examples**

This is an example of output from the **show vmps** command:

This is an example of output from the **show vmps statistics** command. Table 0-31 describes each field in the display.

```
Switch> show vmps statistics
VMPS Client Statistics
______
                         Ω
VQP Queries:
VQP Responses:
                         0
VMPS Changes:
                         0
VQP Shutdowns:
                         0
VQP Denied:
                         Ω
VQP Wrong Domain:
                         0
VQP Wrong Version:
                         0
VQP Insufficient Resource: 0
```

Table 0-31 show vmps statistics Field Descriptions

| Field         | Description                                           |
|---------------|-------------------------------------------------------|
| VQP Queries   | Number of queries sent by the client to the VMPS.     |
| VQP Responses | Number of responses sent to the client from the VMPS. |

Table 0-31 show vmps statistics Field Descriptions (continued)

| Field                        | Description                                                                                                    |
|------------------------------|----------------------------------------------------------------------------------------------------|
| VMPS Changes                 | Number of times that the VMPS changed from one server to another.                                                                                                    |
| VQP Shutdowns                | Number of times the VMPS sent a response to shut down the port. The client disables the port and removes all dynamic addresses on this port from the address table. You must administratively re-enable the port to restore connectivity.                                                                                                    |
| VQP Denied                   | Number of times the VMPS denied the client request for security reasons. When the VMPS response denies an address, no frame is forwarded to or from the workstation with that address (broadcast or multicast frames are delivered to the workstation if the port has been assigned to a VLAN). The client keeps the denied address in the address table as a blocked address to prevent more queries from being sent to the VMPS for each new packet received from this workstation. The client ages the address if no new packets are received from this workstation on this port within the aging time period. |
| VQP Wrong Domain             | Number of times the management domain in the request does not match the one for the VMPS. Any previous VLAN assignments of the port are not changed. This response means that the server and the client have not been configured with the same VTP management domain.                                                                                                    |
| VQP Wrong Version            | Number of times the version field in the query packet contains a value that is higher than the version supported by the VMPS. The VLAN assignment of the port is not changed. The switches send only VMPS Version 1 requests.                                                                                                    |
| VQP Insufficient<br>Resource | Number of times the VMPS is unable to answer the request because of a resource availability problem. If the retry limit has not yet been reached, the client repeats the request with the same server or with the next alternate server, depending on whether the per-server retry count has been reached.                                                                                                    |

| Command                             | Description                                                                |
|-------------------------------------|----------------------------------------------------------------------------|
| clear vmps statistics               | Clears the statistics maintained by the VQP client.                        |
| vmps reconfirm<br>(privileged EXEC) | Sends VQP queries to reconfirm all dynamic VLAN assignments with the VMPS. |
| vmps retry                          | Configures the per-server retry count for the VQP client.                  |
| vmps server                         | Configures the primary VMPS and up to three secondary servers.             |

# show vtp

Use the **show vtp** user EXEC command to display general information about the VLAN Trunking Protocol (VTP) management domain, status, and counters.

show vtp {counters | devices [conflicts] | interface [interface-id] | password | status}

#### **Syntax Description**

| counters                 | Display the VTP statistics for the switch.                                                                                                    |
|--------------------------|----------------------------------------------------------------------------------------------------|
| password                 | Display the configured VTP password.                                                                                                    |
| devices                  | Display information about all VTP version 3 devices in the domain. This keyword applies only if the switch is not running VTP version 3.                                         |
| conflicts                | (Optional) Display information about VTP version 3 devices that have conflicting primary servers. This command is ignored when the switch is in VTP transparent or VPT off mode. |
| interface [interface-id] | Display VTP status and configuration for all interfaces or the specified interface. The <i>interface-id</i> can be a physical interface or a port channel.                       |
| status                   | Display general information about the VTP management domain status.                                                                                                    |

#### **Command Modes**

User EXEC

#### **Command History**

| Release     | Modification                 |
|-------------|------------------------------|
| 12.2(53)SE2 | This command was introduced. |

#### Usage Guidelines

When you enter the **show vtp password** command when the switch is running VTP version 3, the display follows these rules:

- If the **password** password global configuration command did not specify the **hidden** keyword and encryption is not enabled on the switch, the password appears in clear text.
- If the **password** *password* command did not specify the **hidden** keyword and encryption is enabled on the switch, the encrypted password appears.
- If the **password** password command included the **hidden** keyword, the hexadecimal secret key is displayed.

#### **Examples**

This is an example of output from the **show vtp devices** command. A Yes in the *Conflict* column means that the responding server is in conflict with the local server for the feature; that is, when two switches in the same domain do not have the same primary server for a database.

#### Switch# show vtp devices

| Retrieving in | niorma | ation from the v | TP domain. wait | ing for 5 s | seconas.       |
|---------------|--------|------------------|-----------------|-------------|----------------|
| VTP Database  | Conf   | switch ID        | Primary Server  | Revision    | System Name    |
|               | lict   |                  |                 |             |                |
|               |        |                  |                 |             |                |
| VLAN          | Yes    | 00b0.8e50.d000   | 000c.0412.6300  | 12354       | main.cisco.com |
| MST           | No     | 00b0.8e50.d000   | 0004.AB45.6000  | 24          | main.cisco.com |

VLAN Yes 000c.0412.6300=000c.0412.6300 67 qwerty.cisco.com

This is an example of output from the **show vtp counters** command. Table 0-32 describes each field in the display.

```
Switch> show vtp counters

VTP statistics:

Summary advertisements received : 0
Subset advertisements received : 0
Request advertisements received : 0
Summary advertisements transmitted : 0
Subset advertisements transmitted : 0
Request advertisements transmitted : 0
Request advertisements transmitted : 0
Number of config revision errors : 0
Number of config digest errors : 0
Number of V1 summary errors : 0
```

VTP pruning statistics:

| Trunk    | Join Transmitted | l Join Received | Summary advts received from non-pruning-capable device |
|----------|------------------|-----------------|--------------------------------------------------------|
|          |                  |                 |                                                        |
| Gi1/0/47 | 0                | 0               | 0                                                      |
| Gi1/0/48 | 0                | 0               | 0                                                      |
| Gi2/0/1  | 0                | 0               | 0                                                      |
| Gi3/0/2  | 0                | 0               | 0                                                      |

Table 0-32 show vtp counters Field Descriptions

| Field                              | Description                                                                                                    |
|------------------------------------|----------------------------------------------------------------------------------------------------|
| Summary advertisements received    | Number of summary advertisements received by this switch on its trunk ports. Summary advertisements contain the management domain name, the configuration revision number, the update timestamp and identity, the authentication checksum, and the number of subset advertisements to follow. |
| Subset advertisements received     | Number of subset advertisements received by this switch on its trunk ports. Subset advertisements contain all the information for one or more VLANs.                                                                                                    |
| Request advertisements received    | Number of advertisement requests received by this switch on its trunk ports. Advertisement requests normally request information on all VLANs. They can also request information on a subset of VLANs.                                                                                        |
| Summary advertisements transmitted | Number of summary advertisements sent by this switch on its trunk ports. Summary advertisements contain the management domain name, the configuration revision number, the update timestamp and identity, the authentication checksum, and the number of subset advertisements to follow.     |
| Subset advertisements transmitted  | Number of subset advertisements sent by this switch on its trunk ports. Subset advertisements contain all the information for one or more VLANs.                                                                                                    |
| Request advertisements transmitted | Number of advertisement requests sent by this switch on its trunk ports. Advertisement requests normally request information on all VLANs. They can also request information on a subset of VLANs.                                                                                            |

Table 0-32 show vtp counters Field Descriptions (continued)

| Field                                                  | Description                                                                                                    |  |  |
|--------------------------------------------------------|----------------------------------------------------------------------------------------------------|--|--|
| Number of configuration                                | Number of revision errors.                                                                                                    |  |  |
| revision errors                                        | Whenever you define a new VLAN, delete an existing one, suspend or resume an existing VLAN, or modify the parameters on an existing VLAN, the configuration revision number of the switch increments.                                                                                                    |  |  |
|                                                        | Revision errors increment whenever the switch receives an advertisement whose revision number matches the revision number of the switch, but the MD5 digest values do not match. This error means that the VTP password in the two switches is different or that the switches have different configurations.                   |  |  |
|                                                        | These errors means that the switch is filtering incoming advertisements, which causes the VTP database to become unsynchronized across the network.                                                                                                    |  |  |
| Number of configuration digest errors                  | Number of MD5 digest errors.                                                                                                    |  |  |
|                                                        | Digest errors increment whenever the MD5 digest in the summary packet and the MD5 digest of the received advertisement calculated by the switch do not match. This error usually means that the VTP password in the two switches is different. To solve this problem, make sure the VTP password on all switches is the same.  |  |  |
|                                                        | These errors mean that the switch is filtering incoming advertisements, which causes the VTP database to become unsynchronized across the network.                                                                                                    |  |  |
| Number of V1 summary errors                            | Number of Version 1 errors.                                                                                                    |  |  |
|                                                        | Version 1 summary errors increment whenever a switch in VTP V2 mode receives a VTP Version 1 frame. These errors mean that at least one neighboring switch is either running VTP Version 1 or VTP Version 2 with V2-mode disabled. To solve this problem, change the configuration of the switches in VTP V2-mode to disabled. |  |  |
| Join Transmitted                                       | Number of VTP pruning messages sent on the trunk.                                                                                                    |  |  |
| Join Received                                          | Number of VTP pruning messages received on the trunk.                                                                                                    |  |  |
| Summary Advts Received from non-pruning-capable device | Number of VTP summary messages received on the trunk from devices that do not support pruning.                                                                                                    |  |  |

This is an example of output from the **show vtp status** command. Table 0-33 describes each field in the display.

Switch> show vtp status

VTP Version : 2
Configuration Revision : 0
Maximum VLANs supported locally : 1005
Number of existing VLANs : 45
VTP Operating Mode : Transparent

VTP Operating Mode : Transparent
VTP Domain Name : shared\_testbed1

VTP Pruning Mode : Disabled
VTP V2 Mode : Disabled
VTP Traps Generation : Enabled

MD5 digest : 0x3A 0x29 0x86 0x39 0xB4 0x5D 0x58 0xD7

Table 0-33 show vtp status Field Descriptions

| Field                              | Description                                                                                                    |  |
|------------------------------------|----------------------------------------------------------------------------------------------------|--|
| VTP Version                        | Displays the VTP version operating on the switch. By default, the switch implements Version 1 but can be set to Version 2.                                                                                                    |  |
| Configuration Revision             | Current configuration revision number on this switch.                                                                                                    |  |
| Maximum VLANs<br>Supported Locally | Maximum number of VLANs supported locally.                                                                                                    |  |
| Number of Existing<br>VLANs        | Number of existing VLANs.                                                                                                    |  |
| VTP Operating Mode                 | Displays the VTP operating mode, which can be server, client, or transparent.                                                                                                    |  |
|                                    | Server: a switch in VTP server mode is enabled for VTP and sends advertisements. You can configure VLANs on it. The switch guarantees that it can recover all the VLAN information in the current VTP database from NVRAM after reboot. By default, every switch is a VTP server.                                                               |  |
|                                    | Note The switch automatically changes from VTP server mode to VTP client mode if it detects a failure while writing the configuration to NVRAM and cannot return to server mode until the NVRAM is functioning.                                                                                                    |  |
|                                    | Client: a switch in VTP client mode is enabled for VTP, can send advertisements, but does not have enough nonvolatile storage to store VLAN configurations. You cannot configure VLANs on it. When a VTP client starts up, it does not send VTP advertisements until it receives advertisements to initialize its VLAN database.                |  |
|                                    | Transparent: a switch in VTP transparent mode is disabled for VTP, does not send or learn from advertisements sent by other devices, and cannot affect VLAN configurations on other devices in the network. The switch receives VTP advertisements and forwards them on all trunk ports except the one on which the advertisement was received. |  |
| VTP Domain Name                    | Name that identifies the administrative domain for the switch.                                                                                                    |  |
| VTP Pruning Mode                   | Displays whether pruning is enabled or disabled. Enabling pruning on a VTP server enables pruning for the entire management domain. Pruning restricts flooded traffic to those trunk links that the traffic must use to access the appropriate network devices.                                                                                 |  |
| VTP V2 Mode                        | Displays if VTP Version 2 mode is enabled. All VTP Version 2 switches operate in Version 1 mode by default. Each VTP switch automatically detects the capabilities of all the other VTP devices. A network of VTP devices should be configured to Version 2 only if all VTP switches in the network can operate in Version 2 mode.              |  |
| VTP Traps Generation               | Displays whether VTP traps are sent to a network management station.                                                                                                    |  |
| MD5 Digest                         | A 16-byte checksum of the VTP configuration.                                                                                                    |  |
| Configuration Last<br>Modified     | Displays the date and time of the last configuration modification. Displays the IP address of the switch that caused the configuration change to the database.                                                                                                    |  |

This is an example of output from the **show vtp status** command for a switch running VTP version 3...

Switch> show vtp status

VTP Version capable : 1 to 3
VTP version running : 3
VTP Domain Name : Cisco
VTP Pruning Mode : Disabled
VTP Traps Generation : Disabled
Device ID : 0021.1bcd.c700

Feature VLAN:

-----

VTP Operating Mode : Server Number of existing VLANs : 7 Number of existing extended VLANs : 0 Configuration Revision : 0

Primary ID : 0000.0000.0000

Primary Description

MD5 digest : 0x00 0x00 0

Feature MST:

\_\_\_\_\_

VTP Operating Mode : Client

Configuration Revision : 0
Primary ID : 0000.0000.0000

Primary Description :

Feature UNKNOWN:

| Command                    | Description                                                         |
|----------------------------|---------------------------------------------------------------------|
| clear vtp counters         | Clears the VTP and pruning counters.                                |
| vtp (global configuration) | Configures the VTP filename, interface name, domain name, and mode. |